# Keysight Technologies Источник питания постоянного тока Серия N5700

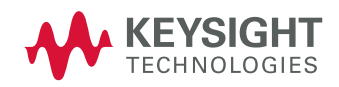

Руководство по эксплуатациии

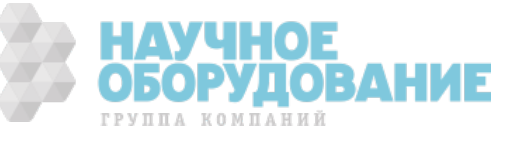

# Сервис и техническая поддержка от Keysight Technologies в России

Компания Keysight предлагает широкий спектр услуг по обслуживанию измерительного оборудования:

- Ремонт (гарантийный и после гарантии)
- Расширение гарантии (на 3 и 5 лет)
- Договор на сервисное обслуживание
- Калибровка
- Поверка
- Инсталляция
- Модернизация

Эти услуги могут быть приобретены как вместе с заказом прибора, так и отдельно после его покупки (за исключением

Расширения Гарантии, которая может быть приобретена только вместе с прибором).

#### Сервисный центр Keysight

Официальное открытие Сервисного Центра Keysight в Москве состоялось в 2007 году. Он является составной частью мировой системы Keysight по техническому обслуживанию контрольно-измерительного оборудования.

**Квалификация и компетентность персонала и техническое оснащение** сервисного центра Keysight являются решающим фактором успеха компании на мировом рынке и в России.

**Тесное взаимодействие с мировой системой сервиса Keysight** позволяет проводить регулярное обучение инженеров на заводах и сервисных центрах компании по всему миру, напрямую получать необходимую техническую консультацию от разработчиков приборов.

**Сервисный центр Keysight в Москве оснащен самым современным оборудованием** для проведения разных видов технического обслуживания, в том числе ремонта, калибровки и поверки оборудования, с возможностью выдачи детальных отчетов.

Для ремонта оборудования **используются только оригинальные запасные части и комплектующие**. Имеется локальный **склад запасных частей.**

Высокий уровень качества услуг позволил компании Keysight получить **лицензию на ПОВЕРКУ систем измерения до 40 ГГц**, которая будет расширяться по частоте и модельному ряду оборудования Keysight, продаваемого в России.

Наиболее востребованные сервисные услуги от Keysight:

#### **Расширение гарантии**

Включается как сервисная опция при покупке вместе с оборудованием. Ее цена фиксируется на весь срок действия (3 или 5 лет),что существенно экономит бюджет и сокращает время на процедуры согласования при каждом сервисном случае. Работыпроводятся быстро благодаря наличию локального склада запасных частей и всех необходимых средств для проведениякалибровки и поверки оборудования. Это позволяет сократить время простоя оборудования пользователя до минимума.

> HOE **ОБОРУДОВАНИЕ**

ГРУППА КОМПАНИЙ

#### **Договор на сервисное обслуживание**

Предлагается для сервисного обслуживания различного типа оборудования в любом количестве, гарантийные сроки которого закончились, или Заказчику требуются дополнительные сервисные услуги и/или условия их предоставления, не вошедшие в стандартную гарантию. В договор могут быть включены любые услуги, предоставляемые сервисным центром.

Заключение договора на сервисное обслуживание позволяет планировать необходимый запас запчастей на складе и составлять

календарные планы проведения работ (по поверке и калибровке), что существенно сокращает время простоя оборудования. Предмет и условия договора определяются индивидуально, исходя из потребностей каждого Заказчика.

#### **Поверка**

Предлагаются услуги по проведению **первичной** и **периодической** поверки.

#### **Преимуществами Поверки от Keysight являются:**

- Первичная поверка вместе с покупкой нового оборудования или после ремонта
- Периодическая поверка
- Составление графиков поверки (при покупке Планов Поверки на 3 и 5 лет)
- Информирование заказчика о приближении срока окончания действия поверки
- Согласование новых сроков проведения поверок
- Скорость проведения поверки (в среднем 5 рабочих дней)

Поверка приборов проводится в строгом соответствии с установленными методиками поверки. Для приборов, прошедших успешно процедуру поверки, выписывается **сертификат установленного образца**.

#### **Калибровка**

Оборудование Keysight обладает высокоточными и стабильными характеристиками. Для поддержания стабильных показателей измерений завод-производитель рекомендует с определенной регулярностью проводить калибровку оборудования согласно типу прибора. Интервалы между калибровками могут увеличиваться, если статистика измерений за длительный промежуток времени показывает стабильные измерения прибора.

Калибровка в Сервисном центре Keysight проводится согласно требованиям технической документации завода-изготовителя. В случае отклонения измерений от нормы при проведении калибровки сервисная служба Keysight проводит их настройку бесплатно

(за исключением случаев, требующих проведения ремонта). По результатам калибровки выдается сертификат стандарта Keysight и полный протокол результатов измерений.

Сервисный центр Keysight предлагает следующие виды калибровок:

- Стандартная заводская калибровка Keysight полная калибровка прибора согласно спецификации и стандартам качества Keysight
- Калибровка по специальным требованиям заказчика

#### **Пункты «Приема и Выдачи» оборудования Keysight**

Для удобства проведения сервисных услуг в удаленных регионах России компания Keysight разработала программу «Приемных пунктов» оборудования торговой марки Keysight для заказчиков, чьи офисы расположены за пределами Москвы и Московской области. В такие «пункты» заказчики могут сдать оборудование, требующее сервисного обслуживания, и там же получить обратно уже обслуженное оборудование.

Адреса таких пунктов можно узнать на официальном сайте компании Keysight или в Сервисном Центре Keysight в Москве.

#### **Доступность к информации по интернет 24×7 "Infoline"**

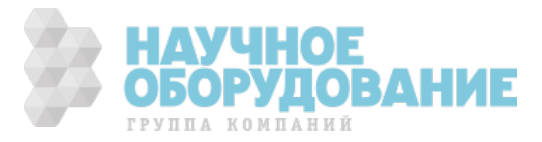

#### **Информационная система INFOLINE**

Компания Keysight предоставляет своим заказчикам широкий спектр информации и сервисов через информационную систему "Infoline", которая успешно прошла полную локализацию на русский язык в 2011 году (http://www.keysight. com/find/service).

Вы можете легко и удобно:

- Проверить гарантийные условия и сроки для вашего оборудования
- Скачать сертификаты по калибровке
- Узнать дату окончания технической поддержки (end of support)
- И многое другое …

#### **«Запрос-заявка» на сервисное обслуживание**

Для сервисного обслуживания приборов в Сервисном Центре Keysight в Москве необходимо подать заявку:

- Либо по телефону +7 (495) 797-39-30 (с 09:00 до 18:00, кроме субботы и воскресенья);
- Либо по электронной почте: tmo-russia@keysight.com.

#### **Контактная информация Сервисного Центра Keysight в России**

**Адрес**: Космодамианская наб. 52, строение 1 г. Москва, 115054, Россия

**Телефон**: +7 (495) 797-39-30

**Эл.адрес**: tmo\_russia@keysight.com

Часы работы: с 09:00 до 18:00 (кроме субботы, воскресенья и праздничных дней)

### Юридические замечания

#### © Keysight Technologies, Inc. 2004

Никакая часть настоящего документа не может быть фотокопирована, воспроизведена или переведена на другой язык без предварительного соглашения и письменного согласия компании Keysight Technologies, Inc., как того требуют международные и действующие в США законы об авторском праве.

#### Гарантия

Материал содержащийся в настоящем документе, предоставляется на условиях «как есть», и может быть изменен в последующих изданиях без предварительного уведомления. Более того, в максимально возможной степени, допустимой действующим законодательством, компания Keysight отрицает все явные и подразумеваемые гарантии в отношении настоящего руководства и любой содержащейся в нем информации, включая, помимо прочего, подразумеваемые гарантии товарного состояния и пригодности для определенной цели. Компания Keysight не несет ответственности за ошибки, а равно за косвенные или сопутствующие убытки, понесенные в связи с предоставлением, использованием, или качеством настоящего документа или любой содержащейся в нем информации. В случае, если между компанией Keysight и пользователем заключено дополнительное письменное соглашение, содержащее положения о гарантиях относительно материала настоящего документа, противоречащие изложенным выше положениям, то приоритет имеют положения отдельного соглашения.

#### Издания руководства

Номер документа: 5969-2917RURU Издание 4, январь 2006 г. Отпечатано в Малайзии. Перепечатки настоящего руководства с незначительными исправлениями и обновлениями, могут иметь ту же дату печати. Для исправленных изданий указывается новая дата печати.

#### Директива 2002/96/ EC по отработанному электрическому и электронному оборудованию

Настоящее изделие соответствует требованию директивы 2002/96/EC к маркетинговому обеспечению. Прикрепленная к изделию этикетка (см. ниже) указывает на запрет утилизации данного электрического или электронного оборудования в

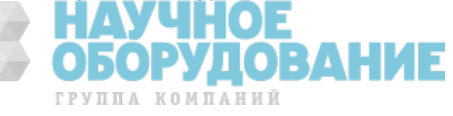

качестве бытового мусора. **Категория изделия**: по отношению к типам оборудования, перечисленным в приложении 1 к директиве 2002/96/EC, настоящее изделие классифицируется как «Аппаратура управления и контроля».

Запрещается утилизировать в качестве бытового мусора.

Для возврата ненужных изделий обратитесь в местное представительство компании Keysight или посетите веб-узел www.keysight.com/environmen t/product для получения дополнительных сведений. Сертификация Компания Keysight Technologies удостоверяет, что настоящие изделие отвечало опубликованным для него техническим характеристикам на момент отправки с завода- изготовителя. Компания Keysight Technologies также удостоверяет, что ее поверочные измерения контролепригодны в соответствии с требованиями Национального института стандартов и технологий США в той степени, в какой это обеспечивается поверочным оборудованием института, а также других членов Международной организации по стандартизации.

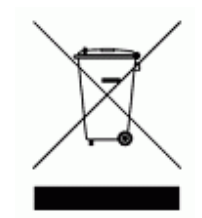

#### Ограничение средств защиты

**Доступные покупателю средства защиты ограничиваются теми, которые предусмотрены настоящей гарантией. Компания keysight technologies не несет ответственности за какие-либо прямые, косвенные, особые, побочные или сопутствующие убытки, будь то вследствие нарушения контракта, гражданского правонарушения или любой другой правовой теории.** 

#### Содействие

На настоящее изделие дается стандартная гарантия. Кроме того, возможно приобретение гарантийных опций и заключение расширенных контрактов на поддержку, соглашений об обслуживании изделий и соглашений о содействии покупателю. Для получения более подробной 2 информации об ассортименте программ поддержки, предлагаемом компанией Keysight Technologies, обратитесь в ближайший офис продаж и обслуживания.

#### Лицензии на технологии

Оборудование и программное обеспечение, описанные в настоящем документе, предоставляются по лицензии и могут использоваться или копироваться только в соответствии с условиями такой лицензии.

#### Права, предоставляемые правительству США

Права на программное обеспечение и технические данные, предоставляемые федеральному правительству, включают только те права, которые обычно предоставляются конечным потребителям. Компания Keysight предоставляет эту обычную коммерческую лицензию на программное обеспечение и технические данные в соответствии с действующими в США нормами FAR 12.211 («Технические данные») и 12.212 («Программное обеспечение для компьютеров»), а для Министерства обороны США — в соответствии с нормами DFARS 252.227- 7015 («Технические данные: коммерческие товары») и DFARS 227.7202-3 («Права на коммерческое программное обеспечение для компьютеров или документацию к такому программному обеспечению»).

#### Товарные знаки

Microsoft и Windows являются зарегистрированными в США товарными знаками корпорации Майкрософт (Microsoft Corporation).

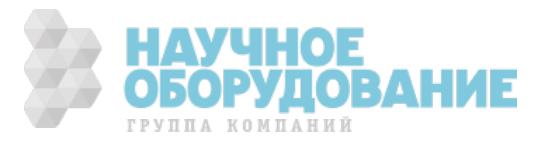

### Замечания по технике безопасности

Приведенные ниже общие правила техники безопасности обязательны к соблюдению на всех этапах эксплуатации прибора. Несоблюдение этих правил, а равно конкретных предупреждений или инструкций, приведенных в любом другом месте настоящего руководства, является нарушением стандартов безопасности в части проектирования, изготовления и использования данного прибора по прямому назначению. Компания Keysight Technologies не несет ответственности за несоблюдение покупателем этих требований.

#### Общие замечания

Запрещается использовать настоящее изделие способами, не предусмотренными производителем. Защитные свойства изделия могут быть нарушены при его использовании способами, не предусмотренными в инструкциях по работе с ним.

#### Перед включением

Убедитесь, что соблюдены все правила техники безопасности. Выполните все необходимые соединения, прежде чем включать устройство. Обратите внимание на внешнюю маркировку прибора, описанную в разделе «Символы безопасности».

#### Заземление прибора

Настоящее изделие представляет собой прибор 1 класса безопасности (снабженный клеммой защитного заземления). Чтобы свести к минимуму опасность поражения электрическим током, шасси и крышка прибора должны быть соединены с электрической «землей». Прибор должен подключаться к сети переменного тока заземленным сетевым шнуром, жила заземления которого надежно соединена с электрической «землей» (защитным заземлением) посредством соответствующего контакта сетевой розетки. Обрыв защитного (заземляющего) провода или отсоединение клеммы защитного заземления влечет за собой риск опасного для здоровья поражения электрическим током.

#### Предохранители

Прибор оборудован внутренним предохранителем, недоступным для пользователя.

#### Запрет на работу во взрывоопасной атмосфере

Запрещается работать с прибором в присутствии огнеопасных газов или паров.

#### Запрет на снятие крышки прибора

Только квалифицированному, специально обученному обслуживающему персоналу, имеющему представление о связанных с этим опасностях, разрешается снимать крышку прибора. Прежде чем снимать крышку, необходимо всегда отсоединять сетевой шнур и любые внешние цепи.

#### Запрет на модификацию прибора

Запрещается заменять части изделия и производить какие-либо самовольные его модификации. Для обслуживания и ремонта изделия необходимо возвратить его в офис продаж и обслуживания компании Keysight, чтобы 3 обеспечить сохранение его защитных свойств.

#### В случае повреждений

Приборы с признаками повреждений или дефектов надлежит вывести из эксплуатации и принять меры против их случайного использования, пока они не будут отремонтированы квалифицированным сервисным персоналом.

#### ВНИМАНИЕ

Врезка «ВНИМАНИЕ» указывает на опасность. Она привлекает внимание к рабочей процедуре, правилу или иному указанию, неправильное выполнение или несоблюдение которых может привести к повреждению изделия или потере важных данных. Запрещается приступать к выполнению инструкций, следующих за врезкой «ВНИМАНИЕ», прежде чем указанные условия будут полностью уяснены и соблюдены.

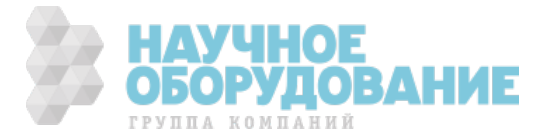

#### ОСТОРОЖНО!

Врезка «ОСТОРОЖНО» указывает на опасность. Она привлекает внимание к рабочей процедуре, правилу или иному указанию, неправильное выполнение или несоблюдение которых может причинить вред здоровью или смерть. Запрещается приступать к выполнению инструкций, следующих за врезкой «ОСТОРОЖНО», прежде чем указанные условия будут полностью уяснены и соблюдены.

### Символы безопасности

 $=$ Постоянный ток Переменный ток  $\overline{\sim}$ Постоянный и переменный ток  $\begin{picture}(20,5) \put(0,0){\line(1,0){155}} \put(15,0){\line(1,0){155}} \put(15,0){\line(1,0){155}} \put(15,0){\line(1,0){155}} \put(15,0){\line(1,0){155}} \put(15,0){\line(1,0){155}} \put(15,0){\line(1,0){155}} \put(15,0){\line(1,0){155}} \put(15,0){\line(1,0){155}} \put(15,0){\line(1,0){155}} \put(15,0){\line(1,0){155}} \put$ Трехфазный переменный ток Клемма заземления Клемма защитного заземления ┵ Клемма корпуса или шасси  $\perp$ Клемма имеет потенциал «земли» Ν Нулевой провод на стационарном оборудовании Фазовый провод на стационарном оборудовании  $\mathsf{I}$ Устройство включено Устройство выключено  $\overline{\circ}$ Режим ожидания. Устройство не полностью отсоединено от сети переменного тока, когда выключатель разомкнут Нажатое положение двухпозиционного выключателя Отжатое положение двухпозиционного выключателя  $\frac{\hat{\mathcal{A}}}{\hat{\mathcal{A}}}$ Осторожно, риск поражения электрическим током Осторожно, горячая поверхность Внимание, см. сопутствующие документы.

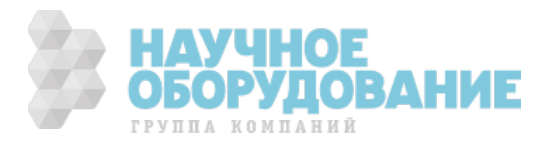

### Об этом документе

В настоящем руководстве по эксплуатации приведены инструкции по установке прибора и работе с ним, а также технические характеристики источников питания постоянного тока серии N5700 на номинальную мощность 750 и 1500 Вт. Главы руководства содержат следующую информацию:

- «Краткое руководство»: глава 1 представляет собой краткое руководство, которое поможет быстро ознакомиться с источником питания Keysight N5700.
- «Установка»: в главе 2 описывается порядок установки источника питания. В ней обсуждаются подсоединение к вых оду различных нагрузок, дистанционные измерения и работа в режиме параллельного и последовательного соединения.
- «Работа с источником питания в режиме местного управления»: в главе 3 описывается порядок управления источником питания с передней панели и через аналоговый разъем на задней панели, а также процедура проверки работоспособности прибора при включении.
- «Работа с источником питания в режиме дистанционного управления»: в главе 4 описывается настройка дистанционных интерфейсов. Кроме того в ней дается краткий обзор структуры команд SCPI и основы программирования.
- «Справочник по языку программирования»: в главе 5 дается описание всех команд языка программирования SCPI.
- «Примеры программ»: в главе 6 приводятся примеры программ на языке Visual BASIC, иллюстрирующие некоторые распространенные способы применения данных источников питания.
- «Технические характеристики»: в приложении А приводятся основные и дополнительные технические характеристики.
- «Процедуры поверки и калибровки»: в приложении Б описываются процедуры проверки и калибровки.
- «Обслуживание»: в приложении В излагается порядок действий в случае, если прибор требует обслуживания.
- «Совместимость»: в приложении Г описываются совместимые команды источников питания Keysight 603xA, поддерживаемые источника ми питания Keysight N5700.

#### **ПРИМЕЧАНИЕ**

Обратиться в компанию Keysight Technologies за информацией о гарантии, обслуживании и технической поддержке можно по одному из следующих телефонов.

В США: (800) 829-4444 В Европе: 31 20 547 2111 В Японии: 0120-421-345

Можно также посетить наш веб-узел, где приводится контактная информация Keysight в конкретных странах и географических точках: www.keysight.com/find/assist

Кроме того, вы можете обратиться к своему представителю компании Keysight Technologies.

Самая последняя версия настоящего руководства находится в Интернете по адресу http://www.keysight.com/find/ N5700.

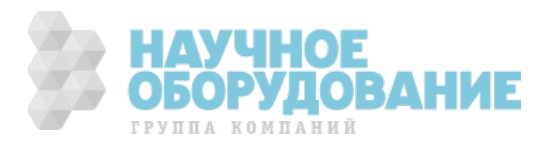

# Содержание

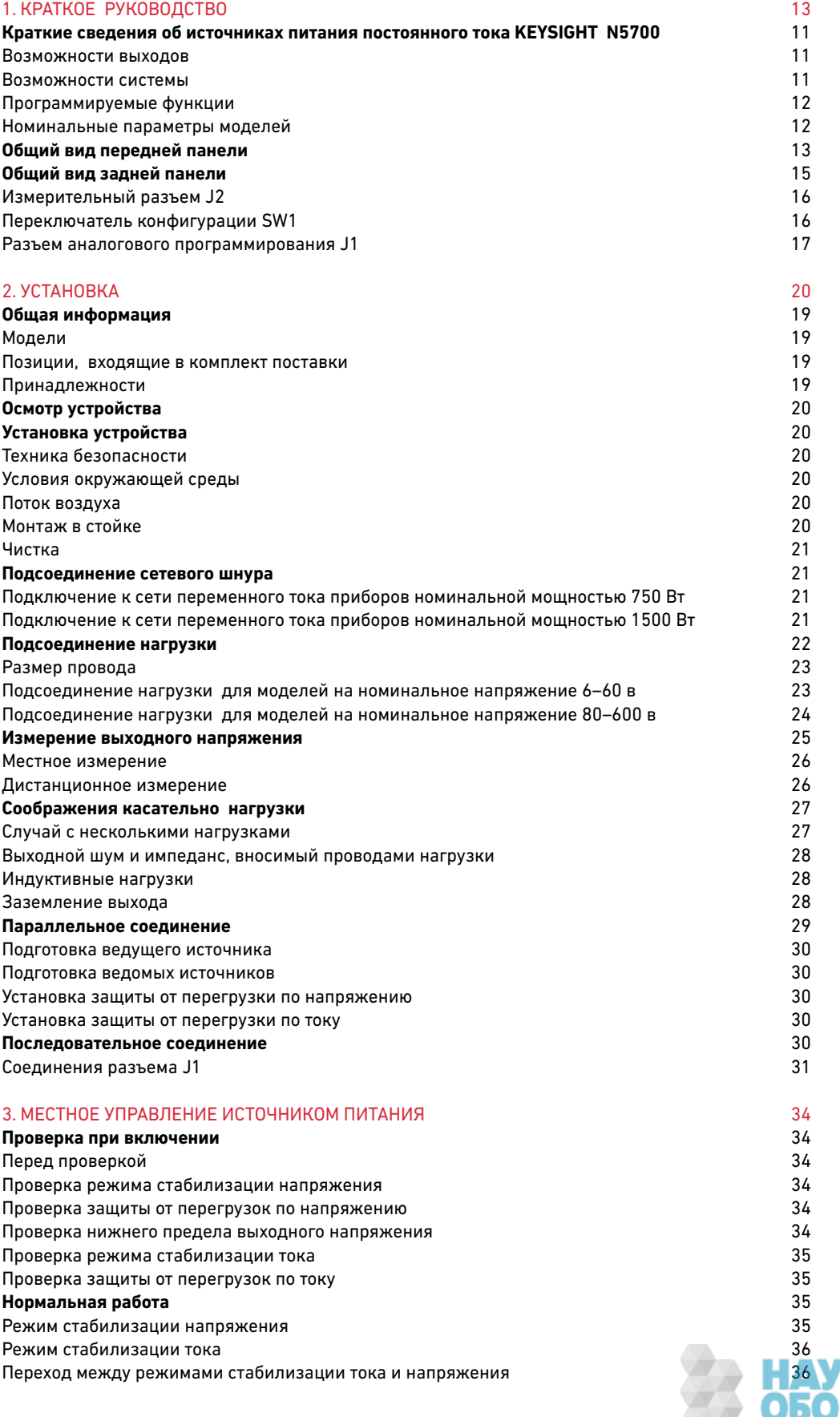

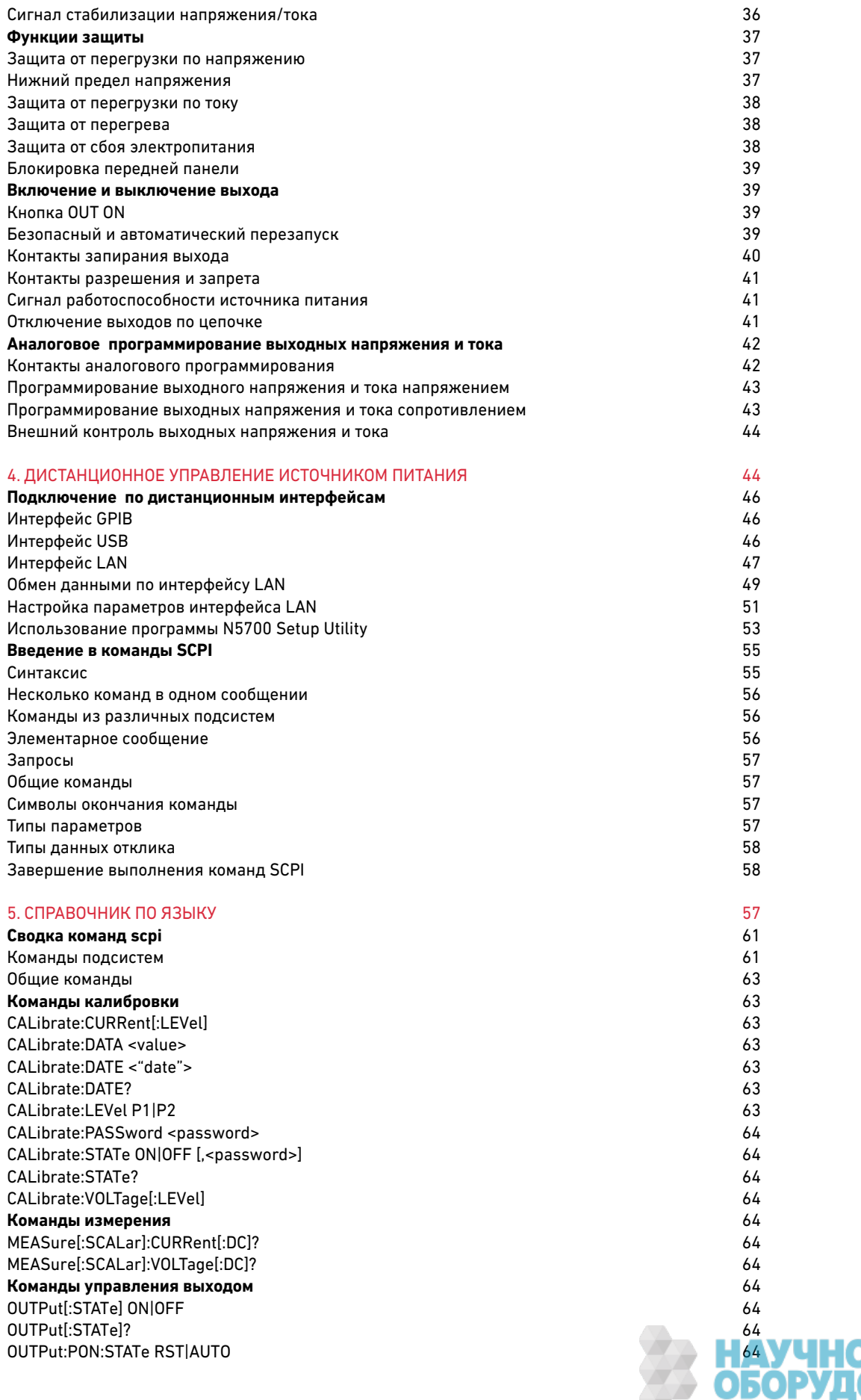

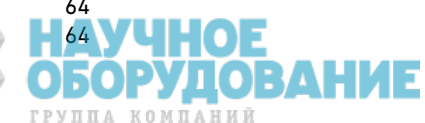

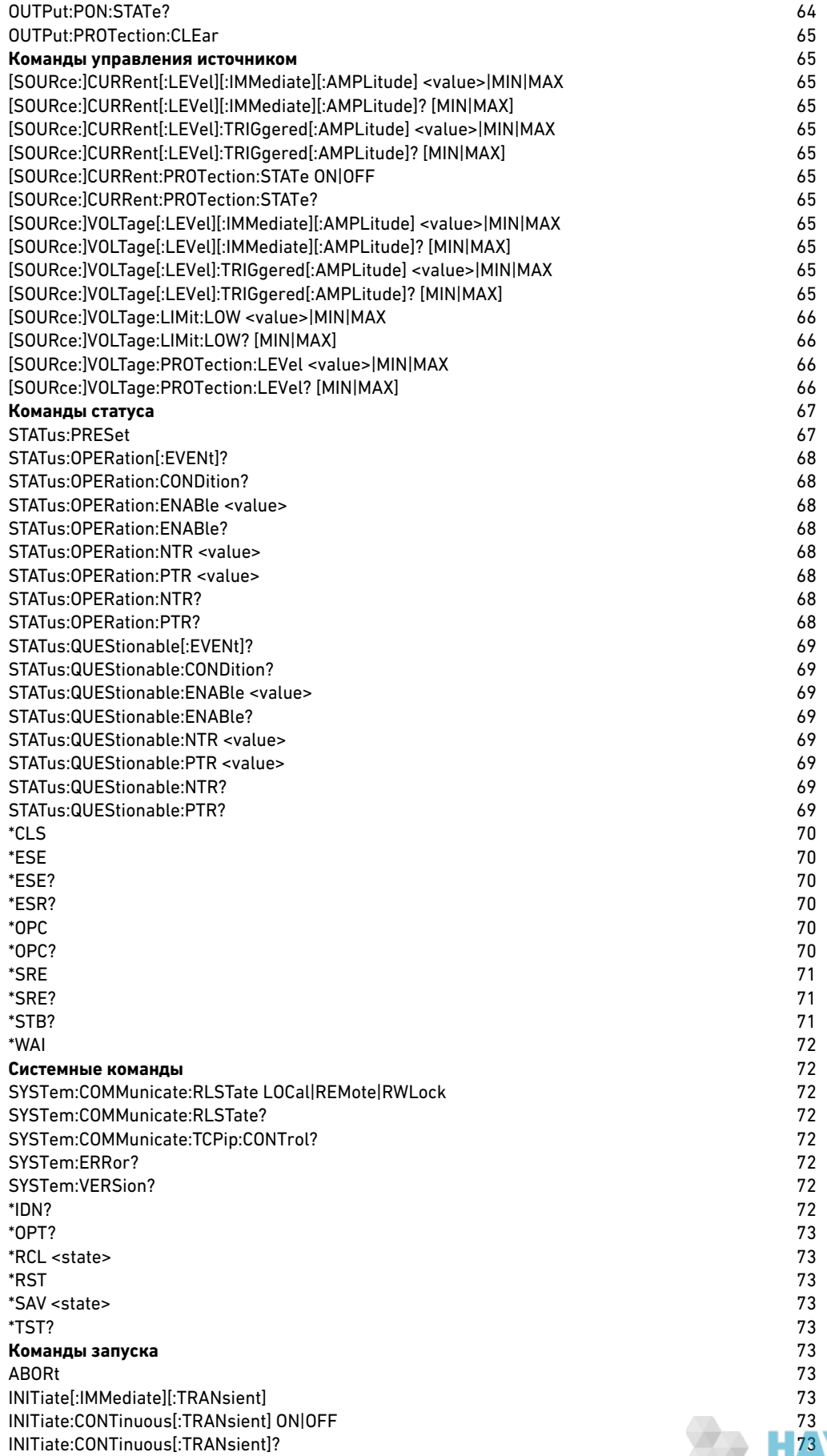

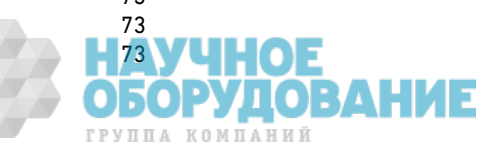

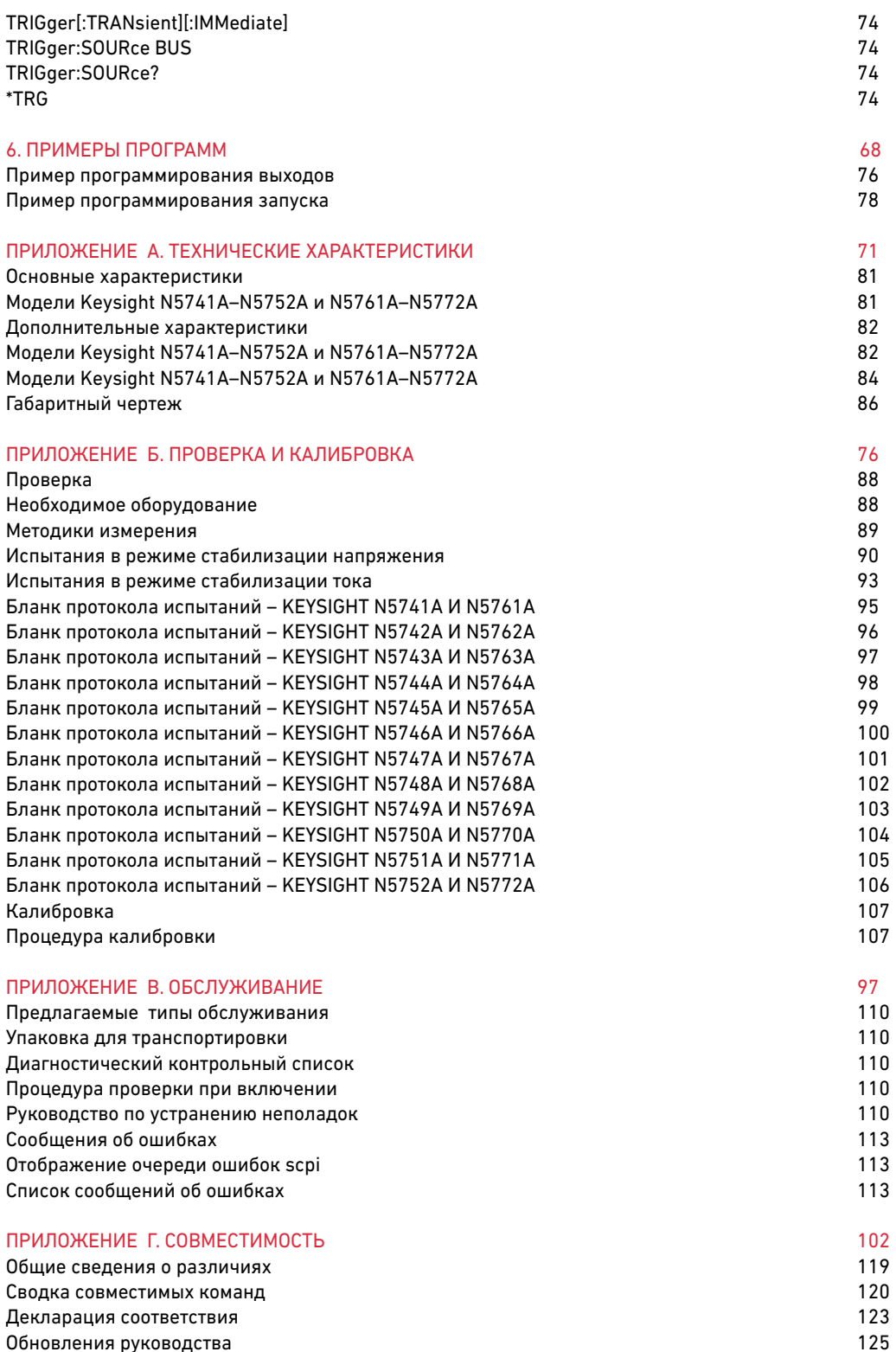

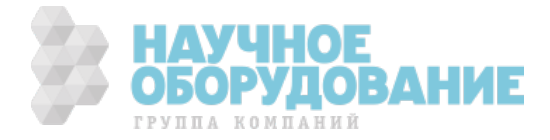

# 1. Краткое руководство

В настоящей главе кратко описывается работа с источниками питания Keysight Technologies серии N5700.

Здесь не дается подробного описания всех функций и возможностей прибора —данная глава представляет собой просто краткий справочник, позволяющийбыстро ознакомиться с основными компонентами источника питания. Эта главаможет также служить «шпаргалкой» для опытных пользователей, позволяющейбыстро находить нужные функции передней и задней панели.

В начале главы 5 приведена сводная таблица команд программирования.

# Краткие сведения об источниках питания постоянного тока Keysight N5700

Источники питания постоянного тока Keysight Technologies серии N5700представляют собой импульсные источники питания общего назначения с форм -фактором 1U и предлагаются в широком ассортименте номиналов выходногонапряжения и тока.

Эти источники питания имеют компенсацию коэффициента мощности и работаютво всем диапазоне напряжений сети переменного тока, принятых в различныхстранах мира. Выходные напряжение и ток непрерывно отображаются на переднейпанели, а светодиодные индикаторы показывают все аспекты состояния источникапитания.

Органы управления передней панели п озволяют пользователю устанавливатьвыходные параметры, пороги защиты от перегрузок по напряжению и току инижний предел выходного напряжения, а также просматривать текущиенастройки.

На задней панели имеются разъемы, позволяющие управлять источником питан ияи контролировать его состояние с использованием аналоговых сигналов иливстроенных дистанционных интерфейсов.

#### Возможности выходов

- Режимы стабилизации напряжения и тока с автоматическим переходом междуними.
- Установка тока и напряжения с передней панели с малой дискретностью.
- Точное считывание напряжения и тока.
- Независимое внешнее запирание по перепаду управляющего сигнала ивнешний запрет/разрешение по уровню управляющего сигнала.
- Работа в режиме параллельного соединения в конфигурации«ведущий/ведомый» с активным перераспределением тока.
- Дистанционное измерение для компенсации падения напряжения в проводахнагрузки.
- Аналоговые программирование и контроль выходных параметров.

#### Возможности системы

- Встроенный интерфейс GBIB/LAN/USB.
- Встроенный веб-сервер, который позволяет напрямую управлять приборомчерез браузер, установленный на компьютере пользователя.
- Вертикальный монтаж с нулевым зазором нет вентиляционных отверстий наверхней и нижней панелях.
- Работа от сети переменного тока любого напряжения с акти вной компенсациейкоэффициента мощности.
- Регулировка частоты вращения вентилятора для снижения шума и продлениясрока службы вентилятора.

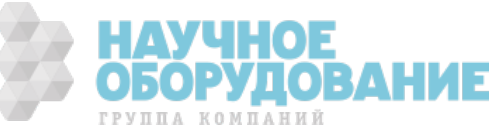

#### Программируемые функции

- Установка выходного напряжения и тока
- Измерение выходного напряжения и тока
- Изменение выходного напряжения и тока по сигналу запуска
- Включение и выключение выходов
- Установка порога защиты от перегрузки по току
- Установка и считывание порога защиты от перегрузки по напряжению
- Установка и считывание нижнего предела выходного напряжения
- Задание режима перезапуска (последние настройки или режим после сброса)
- Установка и чтение регистра байта статуса
- Запуск по шине
- Калибровка

#### Номинальные параметры моделей

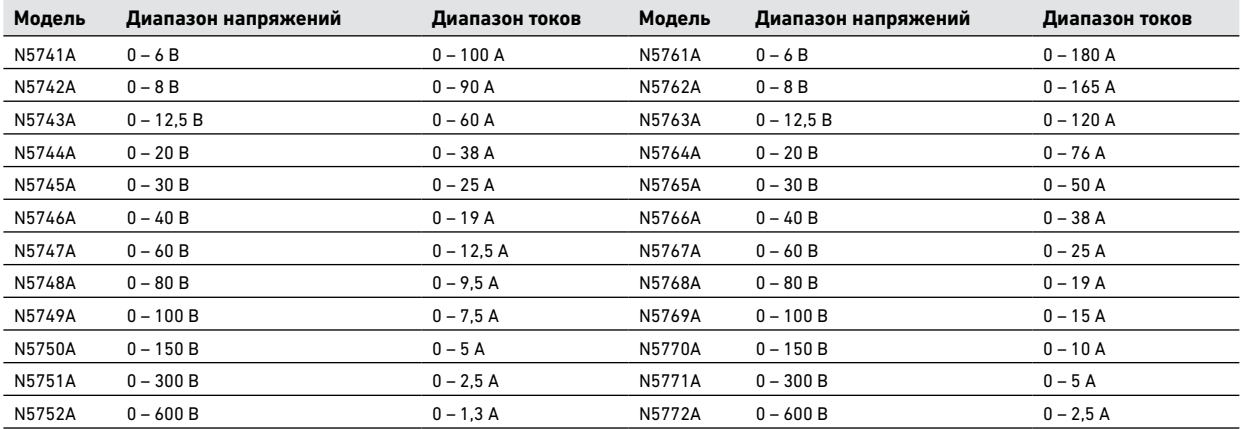

Минимальное выходное напряжение меньше или равно 0,2% от номинального.

Минимальный выходной ток меньше или равен 0,4% от номинального.

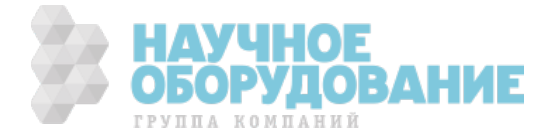

#### Общий вид передней панели

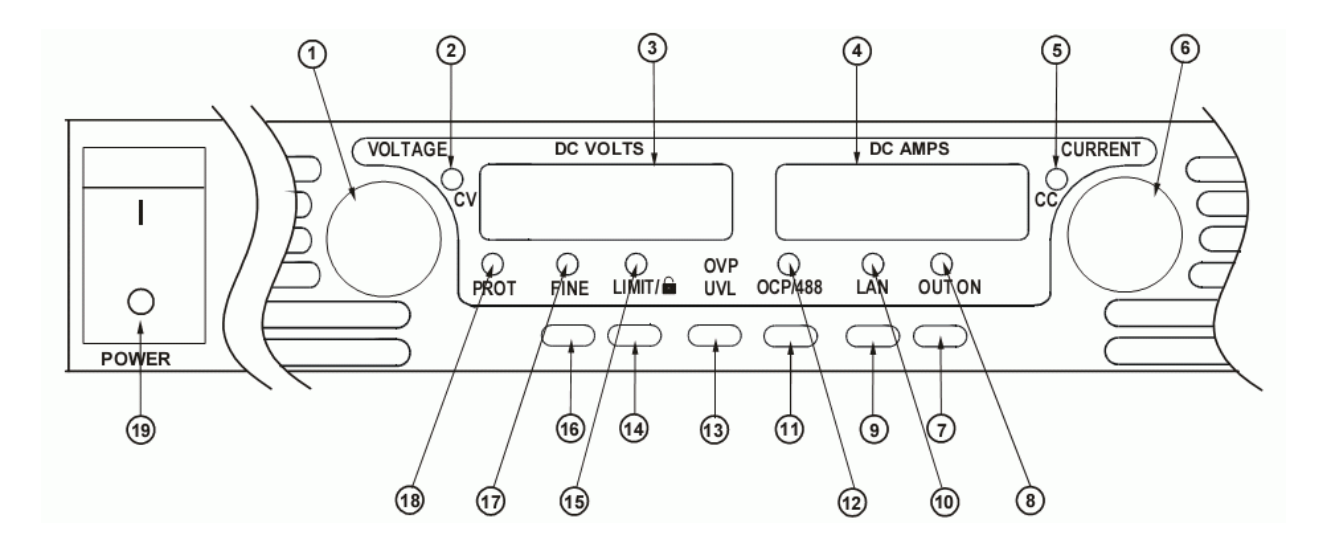

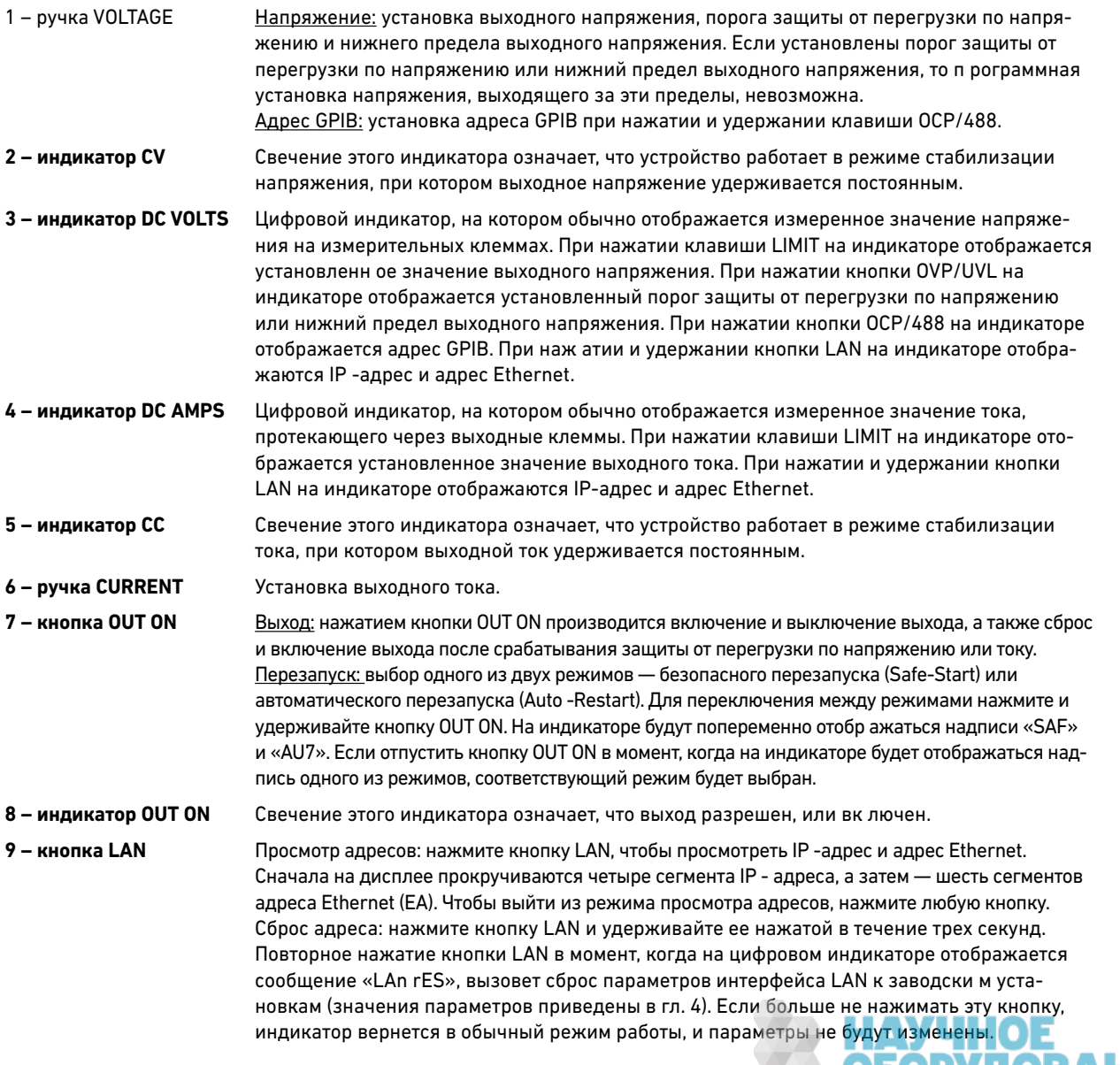

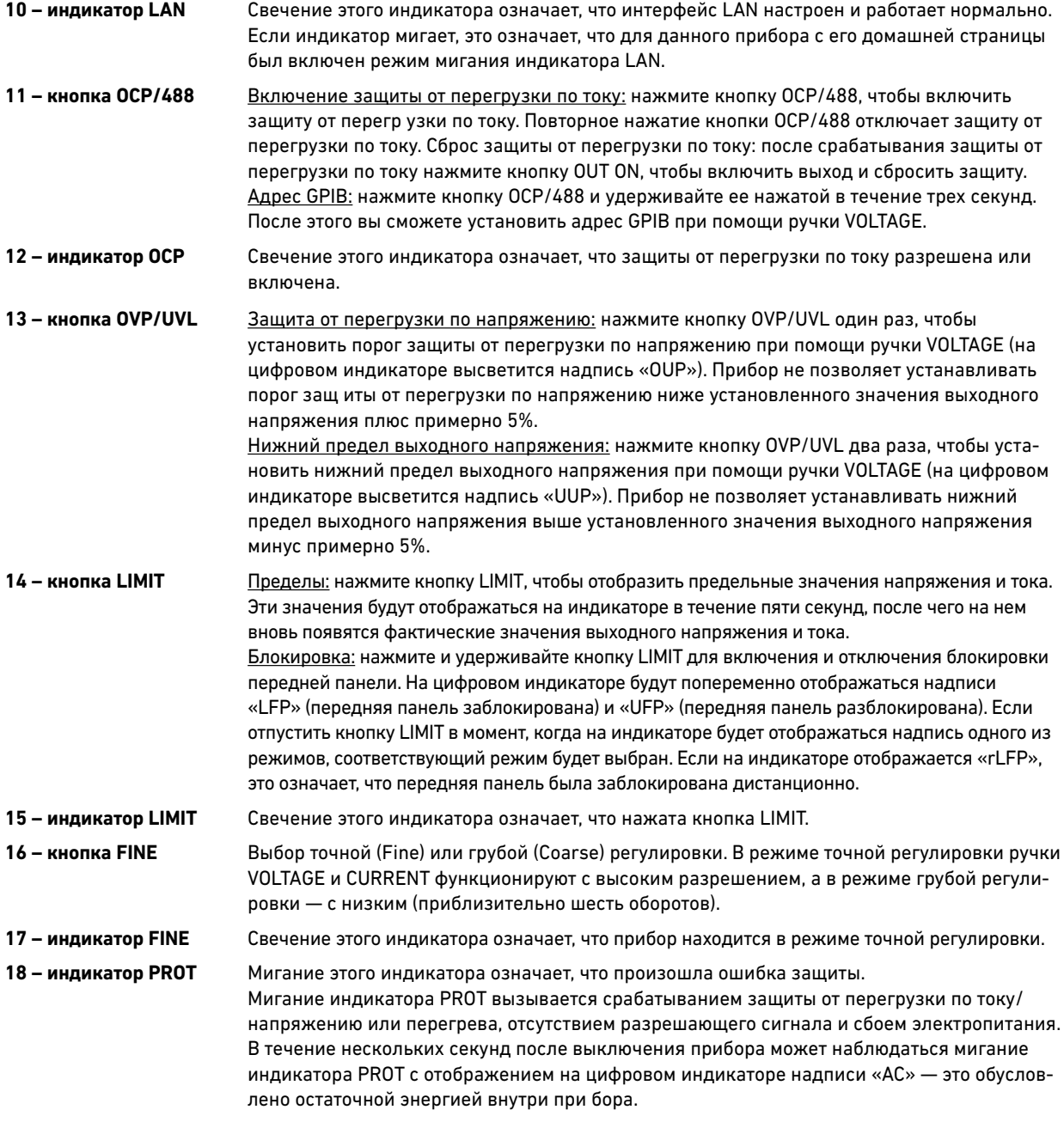

**19 – выключатель питания** Служит для включения и выключения источника питания.

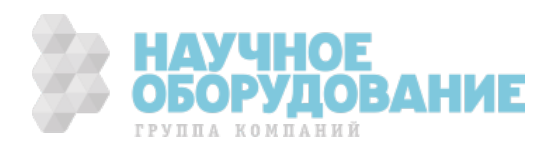

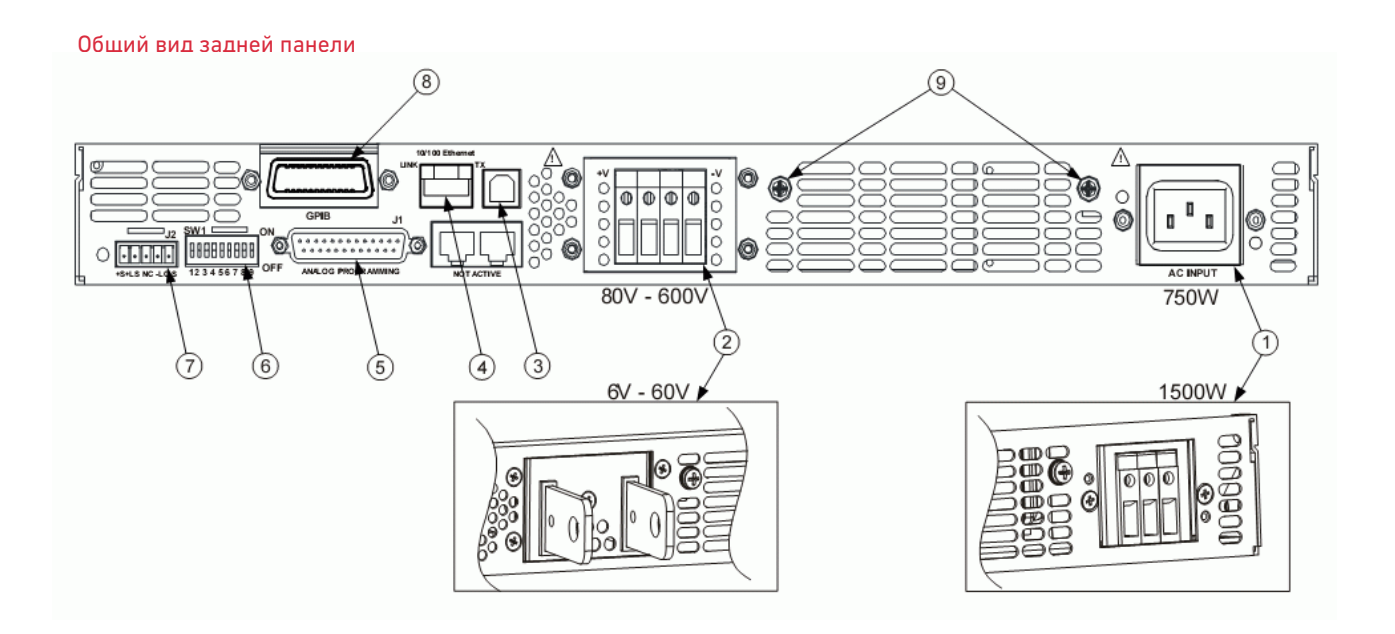

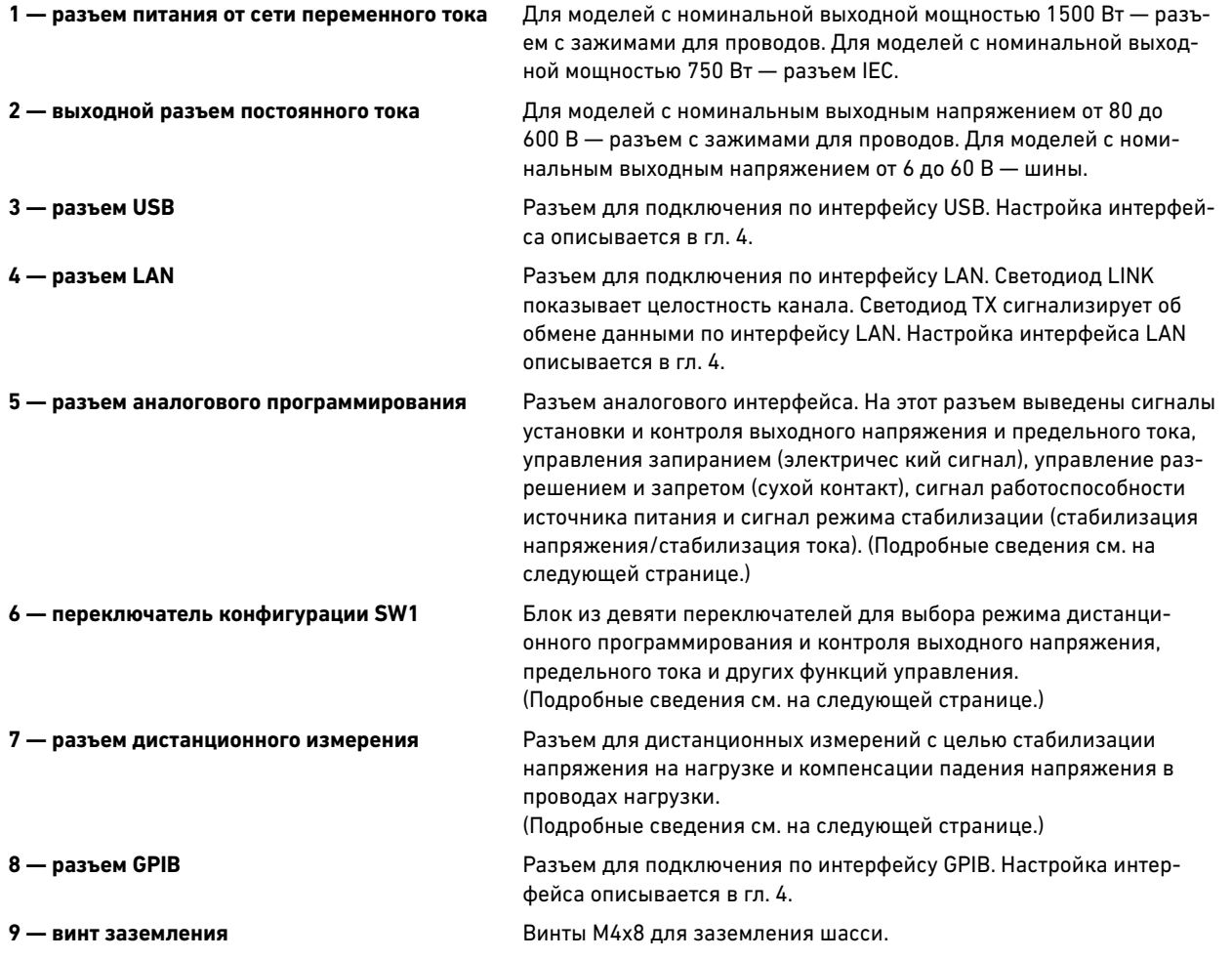

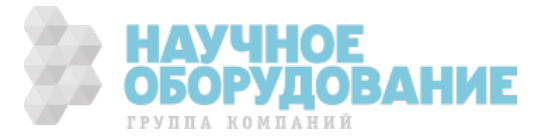

#### ОСТОРОЖНО! ОПАСНОСТЬ ПОРАЖЕНИЯ ЭЛЕКТРИЧЕСКИМ ТОКОМ! Заземление шасси обеспечивается третьей жилой сетевого шнура. Убедитесь, что используемая розетка имеет три контакта, и надл ежащий ее контакт соединен с «землей».

#### Измерительный разъем J2

- 1 дистанционное измерение (+)
- 2 местное измерение (+)
- 3 не используется
- 4 местное измерение (–)
- 5 –дистанционное измерение (–)

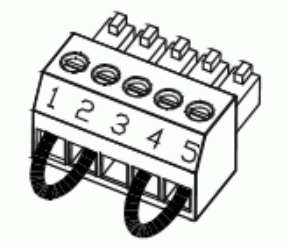

Заводская конфигурация показана на рисунке.

### **Переключатель конфигурации SW1**

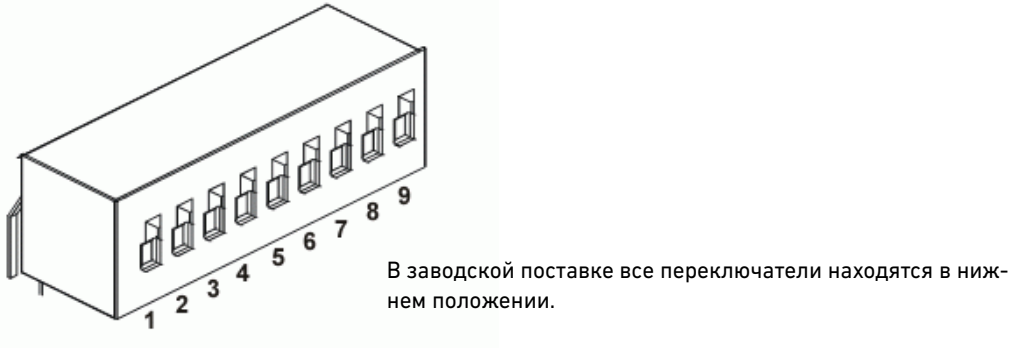

нем положении.

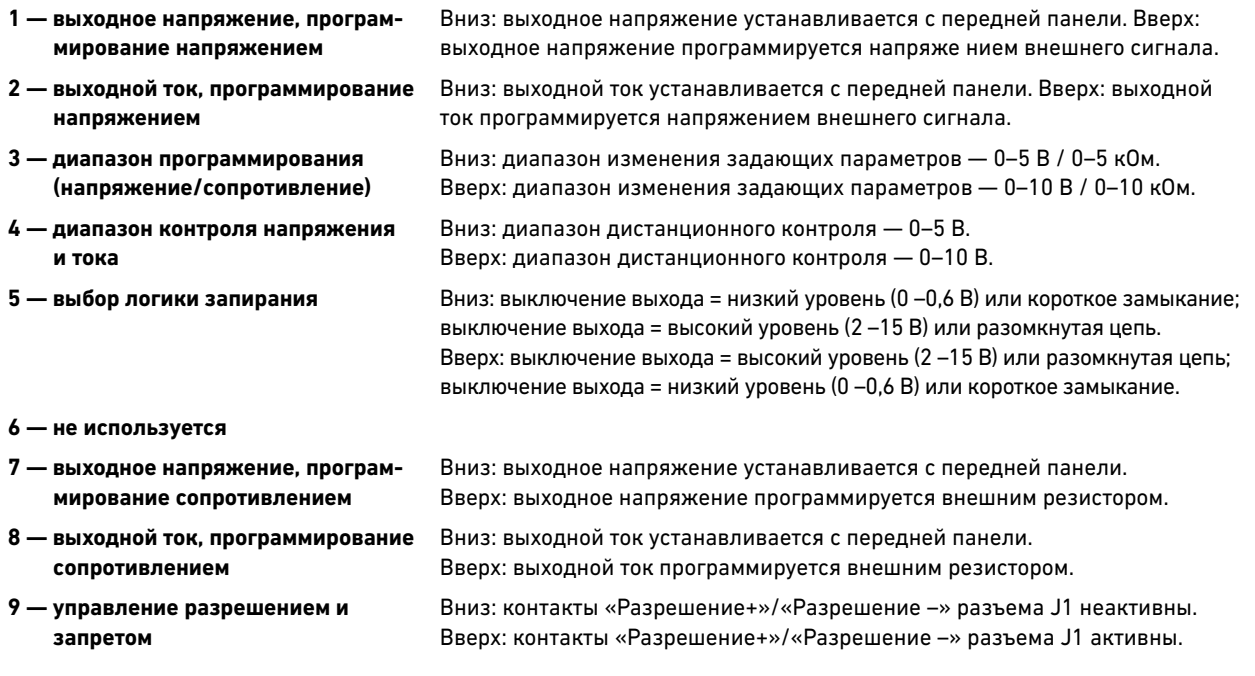

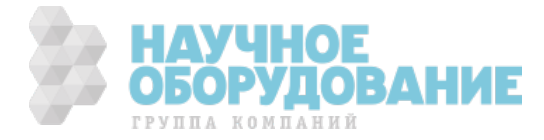

#### Разъем аналогового программирования J1

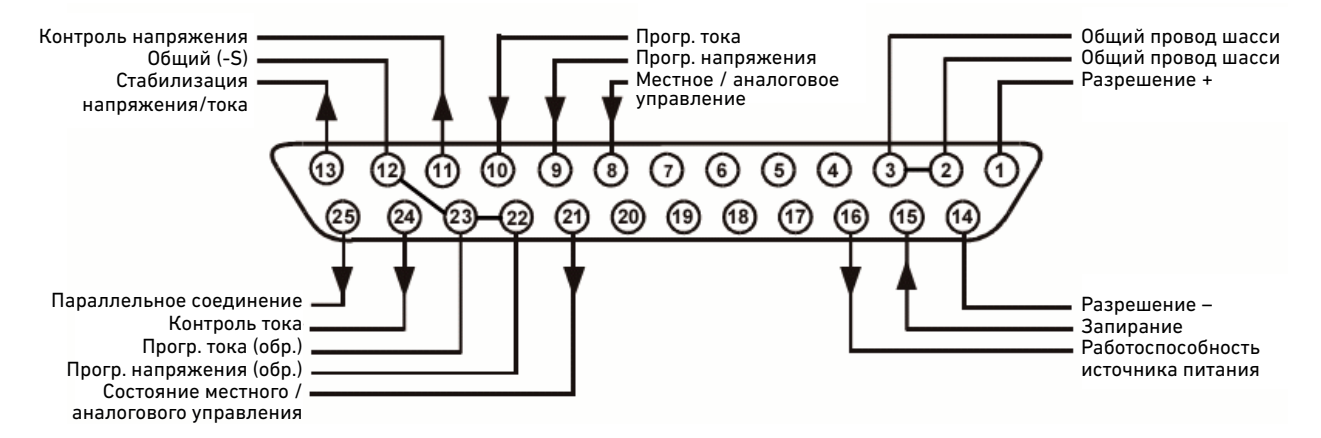

В заводской поставке прибор по умолчанию находится в режиме местного управления и не требует подключения разъема J1.

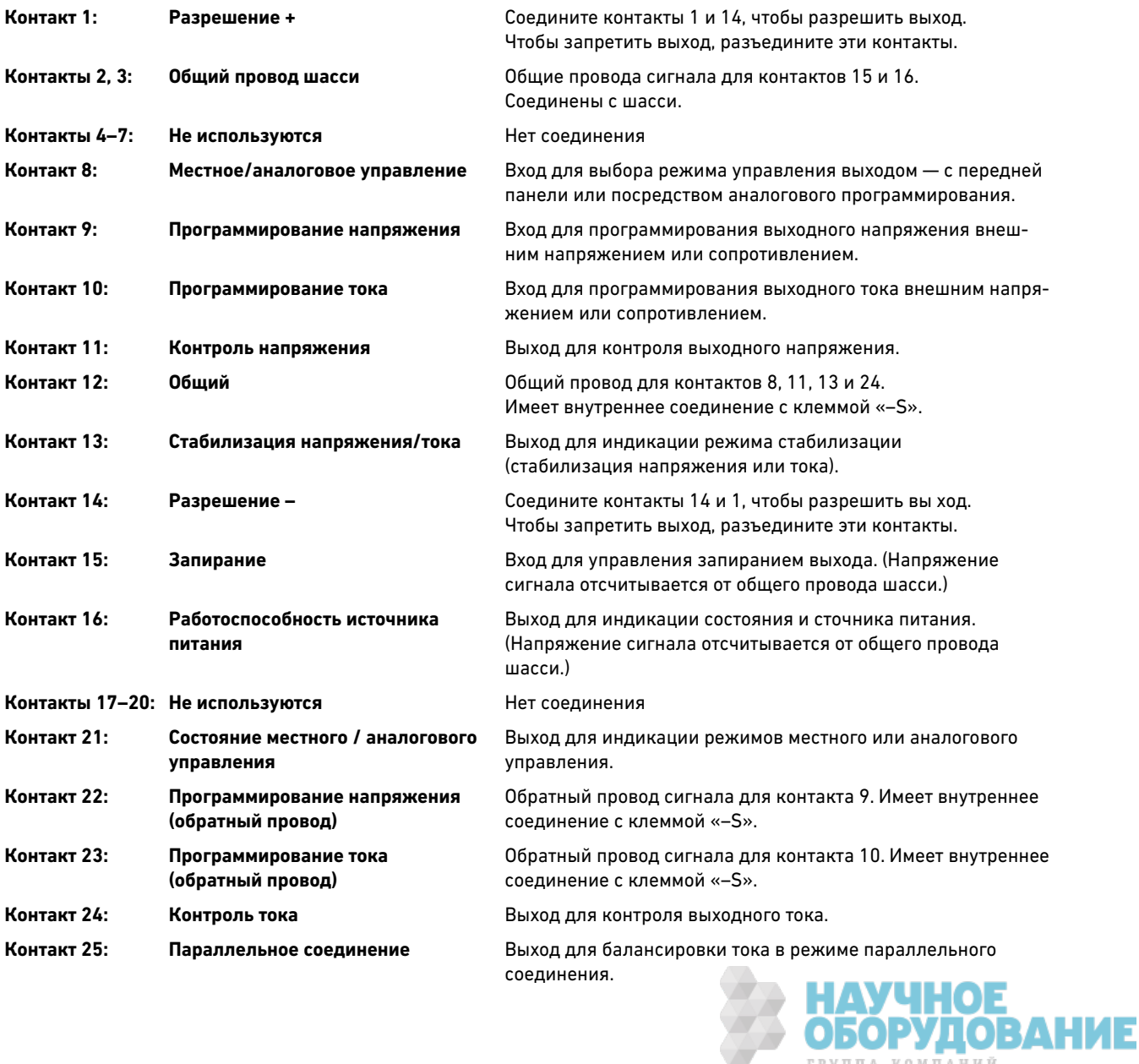

ГРУППА КОМПАНИЙ

# 2. Установка

В этой главе описывается порядок установки источника питания . В частности, обсуждается монтаж прибора в стойке и подсоединение сетевого шнура. Кроме того, здесь рассматривается подсоединение нагрузки к выходным клеммам, приводятся необходимые сведения о размерах проводов и компенсации падения напряжения в проводах нагрузки, а также описываются различные конфигурации нагрузки и способы последовательного и параллельного соединения выходных клемм.

Прежде чем устанавливать прибор, ознакомьтесь со списком, приведенным в разделе «Позиции, входящие в комплект поставки», и убедитесь, что все перечисленные позиции поставлены вам в комплекте с прибором. Если чтолибо отсутствует, обратитесь в ближайший офис продаж и обслуживания компании Keysight.

## Общая информация

#### Модели

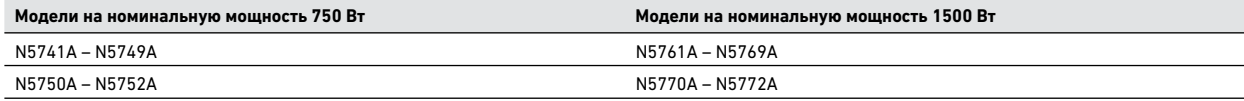

#### Позиции, входящие в комплект поставки

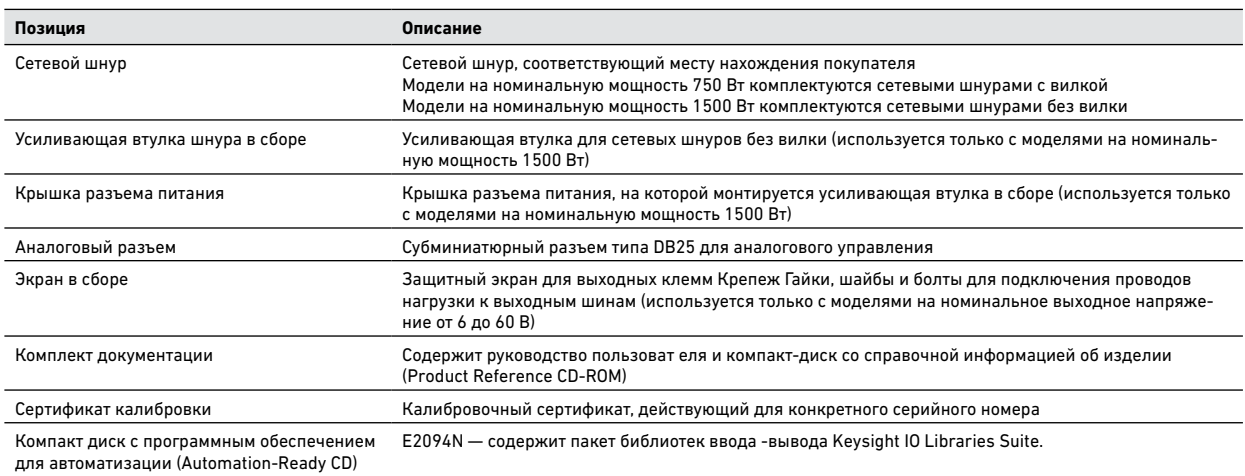

#### Принадлежности

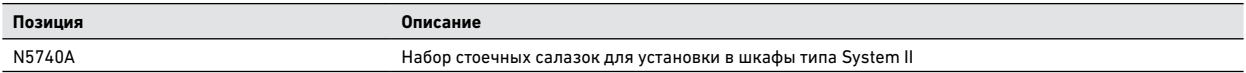

#### Осмотр устройства

При получении источника питания осмотрите его на предмет я вных повреждений, которые могли произойти в ходе транспортировки. Если таковые имеются, уведомите об этом компанию-перевозчика и ближайший офис продаж и обслуживания компании Keysight. Дополнительную информацию см. в приложении В.

До списания источника питания храните упаковочную коробку и материалы на случай, если устройство придется возвращать.

#### Установка устройства

#### **Техника безопасности**

Данный источник питания представляет собой прибор 1 класса безопасности; это значит, что у него имеется клемма защитного з аземления. Эта клемма должна быть соединена с «землей» через источник питания, оборудованный заземленной розеткой. Общую информацию о технике безопасности см. на странице «Замечания по технике безопасности» в начале настоящего руководства. Прежде чем приступать к установке или эксплуатации источника питания, проверьте его и ознакомьтесь с предупреждениями и инструкциями по технике безопасности, приведенными в настоящем руководстве. Предупреждения по технике безопасности выполнения конкретных процедур даны в соответствующих местах руководства.

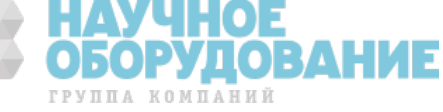

#### Условия окружающей среды

#### **ОСТОРОЖНО! Запрещается работать с прибором в присутствии огнеопасных газов или паров.**

Условия окружающей среды, на которые рассчитан прибор, его размеры и габаритный чертеж приведены в приложени и A. Основное условие эксплуатации прибора — работа в помещении с регулируемой средой. Запрещается эксплуатация прибора при температуре окружающего воздуха выше 40° C.

> **ПРИМЕЧАНИЕ** Источники питания Keysight N5700 создают магнитные поля, которые могут повлиять на работу других приборов. Если используемое вами оборудование чувствительно к магнитным полям, не располагайте его вблизи источника питания.

#### Поток воздуха

Охлаждение источника питания производится вентиляторами, которые всасывают воздух через переднюю панель и выталкивают его через заднюю. Прибор должен быть установлен так, чтобы спереди и позади прибора оставалось как минимум 10 см свободного пространства для обеспечения адекватной циркуляции воздуха.

#### Монтаж в стойке

**ВНИМАНИЕ** Проследите за тем, чтобы болты, используемые для крепления комплекта стоечных салазок, проникали в корпус прибора с боков не более чем на 6 мм.

Запрещается перекрывать впускные и отверстия на передней панели устройства и выпускные вентиляционные отверстия на задней панели.

Источники питания Keysight N5700 можно монтировать в стандартной 19-дюймовой стойке или шкафу. Конструктивно они занимают один стоечный модуль (1U). Порядок установки источника питания в стойку следующий:

- 1. Смонтируйте источник питания в стойке при помощи кронштейнов на передней панели.
- 2. Для адекватной поддержки задней части источника питания используйте опорный кронштейн.
- 3. Если необходимо, установите прибор в стандартную 19 -дюймовую приборную стойку при помощи комплекта стоечных салазок Keysight N5740A, как показано на приведенном ниже рисунке. Крепление салазок осуществляется двумя винтами 10-32 × 3/8 дюйма (макс.) с каждой стороны. Во избежание повреждения внутренних компонентов прибора используйте только винты указанной длины.

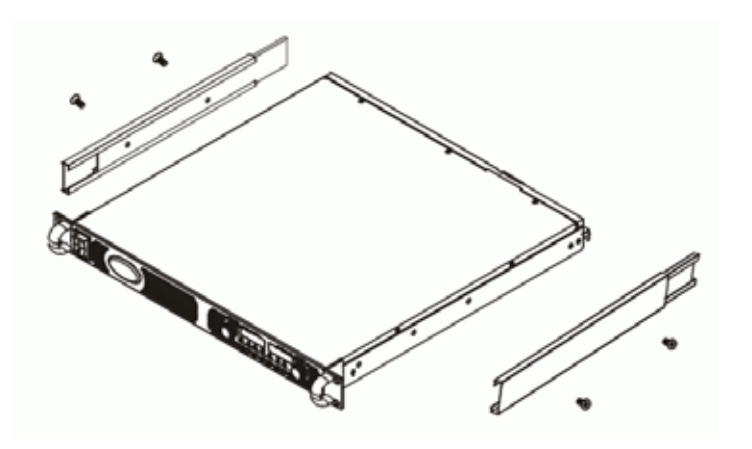

Чистка

#### **ОСТОРОЖНО! ОПАСНОСТЬ ПОРАЖЕНИЯ ЭЛЕКТРИЧЕСКИМ ТОКОМ!**

**Во избежание поражения током выньте вилку устройства из розетки электрической сети перед чисткой.** Для чистки корпуса снаружи используйте сухую или увлажненную чистой водой тряпку. Не пытайтесь чистить устройство изнутри.

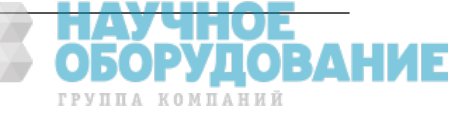

#### Подсоединение сетевого шнура

#### **ОСТОРОЖНО! ОПАСНОСТЬ ПОРАЖЕНИЯ ЭЛЕКТРИЧЕСКИМ ТОКОМ!**

Заземление шасси обеспечивается третьей жилой сетевого шнура. Убедитесь, что используемая розетка имеет три контакта, и надлежащий ее контакт соединен с «землей». **ОПАСНОСТЬ ВОЗНИКНОВЕНИЯ ПОЖАРА!** 

Используйте только сетевой шнур, поставленный в комплекте с прибором. Использование сетевого шнура другого типа может привести к его перегреву с последующим возгоранием.

**ПРИМЕЧАНИЕ** Отсоединяемый сетевой шнур может использоваться в качестве устройства аварийного размыкания цепи. Отсоединение сетевого шнура приведет к прекращению подачи напряжения сети на устройство.

Разъем питания от сети переменного тока на задней стенке устройства является универсальным. Он обеспечивает работу от электрической сети с н оминальным напряжением 100–240 В в диапазоне частот от 47 до 63 Гц.

Потребляемый ток для приборов номинальной мощностью 750 Вт составляет 10,5 А при номинальном напряжении сети 100 В и 5 А при номинальном напряжении сети 200 В. Потребляемый ток для приборо в номинальной мощностью 1500 Вт составляет 21 А при номинальном напряжении сети 100 В и 11 А при номинальном напряжении сети 200 В.

#### **Подключение к сети переменного тока приборов номинальной мощностью 750 Вт**

Подсоедините сетевой шнур к разъему IEC 320 на зад ней стенке устройства. Разъем IEC обеспечивает защитное заземление в случае, если сетевой шнур включен в заземленную электрическую розетку. Если в комплекте с устройством был поставлен сетевой шнур неподходящего типа, обратитесь в ближайший офис продаж и т ехнической поддержки компании Keysight.

#### **Подключение к сети переменного тока приборов номинальной мощностью 1500 Вт**

**ВНИМАНИЕ** Подключение этого источника питания к сети переменного тока должно выполняться квалифицированным электриком или другим персоналом надлежащей квалификации.

Разъем питания от сети переменного тока расположен на задней панели и представляет собой 3-контактный зажим для проводов. Используйте провода подходящего типоразмера и надлежащий крутящий момент затяжки:

- Диаметр провода: 12 AWG или 10 AWG
- Крутящий момент затяжки: 0,73–0,79 Н·м.

Порядок подсоединения сетевого шнура к разъему питания от сети переменного тока следующий:

- Снимите внешнюю оболочку сетевого шнура примерно на 10 см. Обрежьте провода так, чтобы провод заземления был на 10 мм длиннее остальных проводов. Зачистите конец каждого из проводов примерно на 14 мм.
- Отверните стяжную гайку от основания усиливающей втулки. Поместите контргайку внутрь крышки разъема питания таким образом, чтобы плоская сторона гайки была обращена к крышке. Вставьте основание через внешнее отверстие крышки разъема питания. Плотно наверните основание на контргайку снаружи (1,9 Н·м).
- Наденьте стяжную гайку на сетевой шнур. Проденьте зачищенные провода через основание усиливающей втулки, пока внешняя оболочка с етевого шнура не зайдет за внутренний край основания. Придержите основание гаечным ключом, чтобы оно не вращалось. Теперь плотно наверните стяжную гайку на основание (1,6–1,8 Н·м), удерживая кабель на месте. Теперь кабель надежно зафиксирован в усиливающей втулке. См. приведенный ниже рисунок.

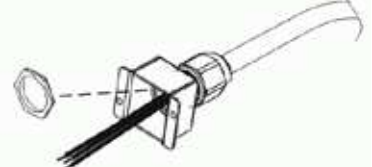

- Проведите необходимым образом провода сетевого шнура к клеммам входного разъема. Для подсоединения провода ослабьте винт клеммы, вставьте зачищенный провод в отверстие клеммы и плотно затяните винт, применяя крутящий момент 0,50–0,60 Н·м.
- Уложите провода внутри крышки так, чтобы избежать их пережатия. Прикрепите крышку к прибору крепежными винтами с цилиндрической головкой M3  $\times$  8 мм (0,54 H·м). См. приведенный ниже рисунок.

ОРУДОВАНИЕ

ГРУППА КОМПАН

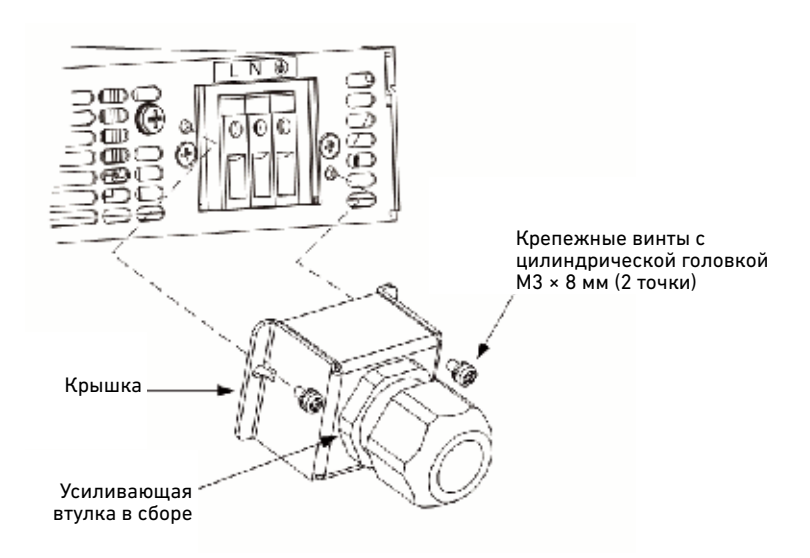

#### Подсоединение нагрузки

#### **ОСТОРОЖНО! ОПАСНОСТЬ ПОРАЖЕНИЯ ЭЛЕКТРИЧЕСКИМ ТОКОМ!**

Выключите питание устройства, прежде чем выполнять соединения на задней панели. Все провода и шины должны быть надежно подсоединены, а винты — плотно завинчены.

Как разъясняется в этом разделе, при выборе провода для по дсоединения к нагрузки к источнику питания необходимо принимать во внимание следующие факторы:

- Предельно допустимый ток провода
- Номинальное напряжение, на которое рассчитана изоляция провода, должно как минимум равняться максимальному выходному напряжению источника питания
- Максимальная длина провода и падение напряжения на нем
- Шумы и импеданс, вносимый проводами нагрузки

Размер провода

#### **ОСТОРОЖНО! ОПАСНОСТЬ ВОЗГОРАНИЯ!**

Для удовлетворения требований безопасности провода нагрузки должны быть достаточно толстым и, чтобы не перегреваться при протекании номинального тока нагрузки или тока короткого замыкания проводов нагрузки, в зависимости от того, какое из этих значений больше.

Помимо температуры проводов, при выборе диаметра проводов необходимо также учитывать падение напряжения. В следующей таблице указано сопротивление проводов различного диаметра и максимальная их длина, при которой падение напряжения ограничено 1,0 В на провод для различных токов.

Хотя источник питания обеспечивает компенсацию падения напряже ния до 5 В в каждом проводе нагрузки, рекомендуется выбирать провода так, чтобы она составляла менее 1 В, дабы избежать чрезмерного потребления мощности источником питания и ухудшения динамического отклика на изменение нагрузки.

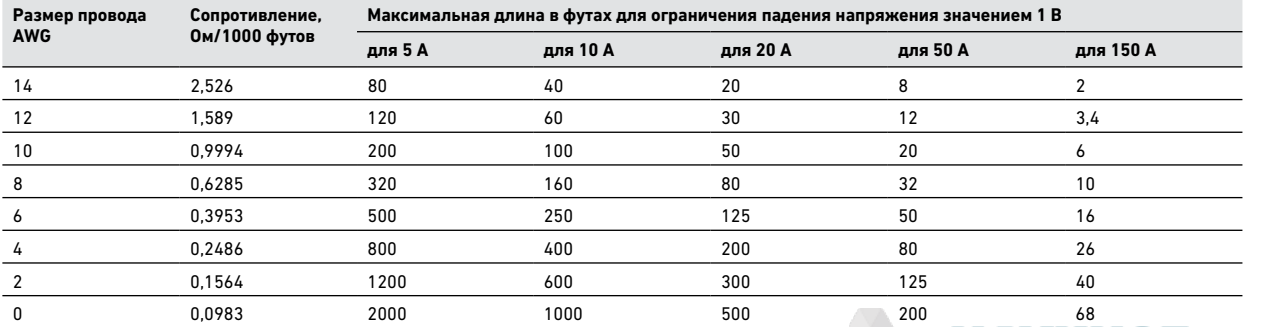

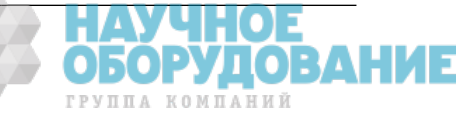

24 | Keysight | Источник питания постоянного тока Серия N5700 — Руководство по эксплуатации

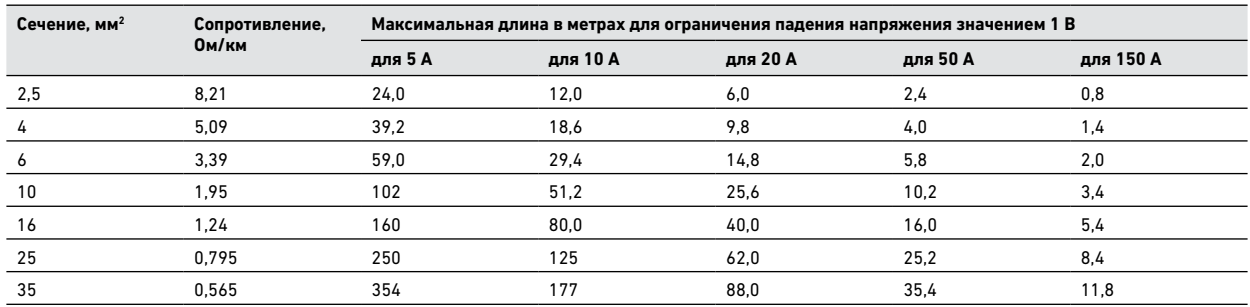

Подсоединение нагрузки для моделей на номинальное напряжение 6 –60 В

#### **ОСТОРОЖНО! ОПАСНОСТЬ ПОРАЖЕНИЯ ЭЛЕКТРИЧЕСКИМ ТОКОМ!**

При использовании источника питания с номинальным выходным напряжением выше 40 В на выходах прибора и соединениях нагрузки могут присутствовать опасные для жизни напряжения. Чтобы оградить персонал от случайного воздействия опасных напряжений, позаботьтесь о том, чтобы находящиеся под напряжением части нагрузки и ее соединений были защищены от случайного прикосновения. Убедитесь, что номинальное напряжение , на которое рассчитана изоляция провода, равно как минимум максимальному выходному напряжению источника питания.

**ВНИМАНИЕ** Убедитесь, что выходные клеммы не замкнуты накоротко деталями крепежа проводов нагрузки. Толстые соединительные провода должны иметь усиливающие элементы, предотвращающие ослабление соединений или изгиб шин. Все провода нагрузки должны быть снабжены надежно прикрепленными наконечниками. Не используйте провода без наконечников для подсоединения нагрузки к клеммам источника питания. На следующих рисунках иллюстрируется порядок подсоединения проводов нагрузки к шинам источника питания и крепления экрана шин к шасси.

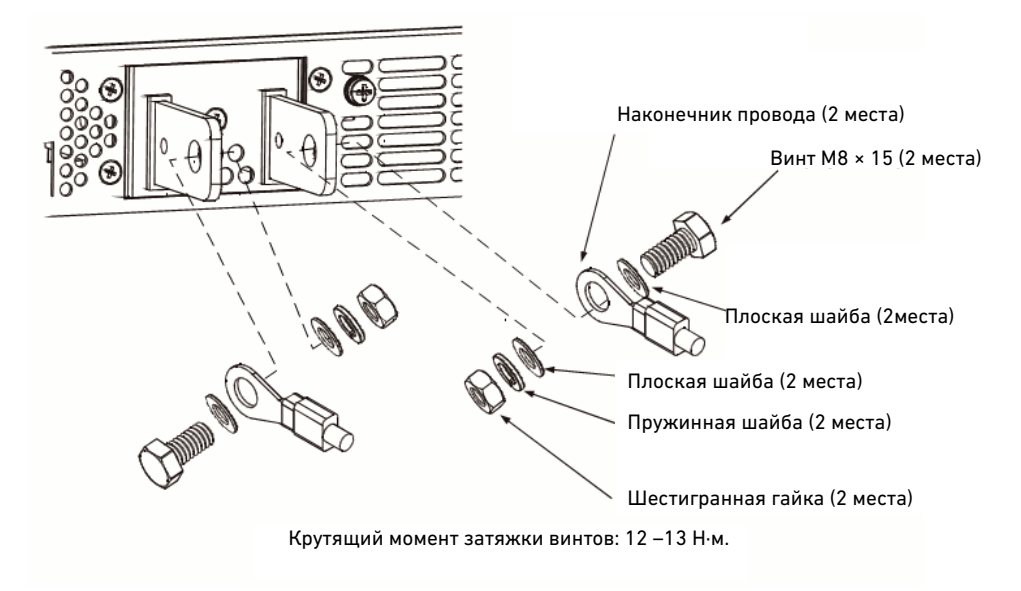

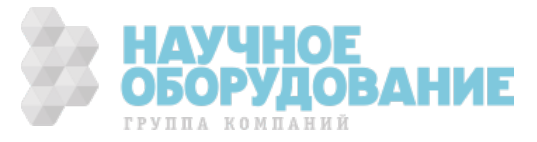

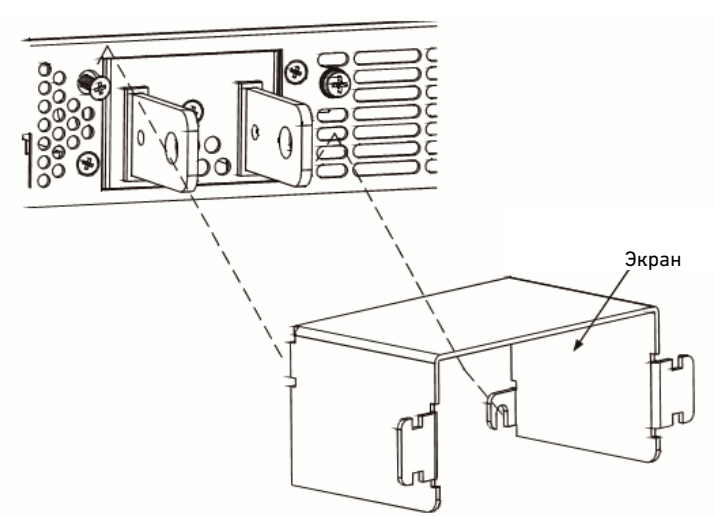

Монтировать экран следует после того, как будут подсоединены провода нагрузки.

Подсоединение нагрузки для моделей на номинальное напряжение 80 –600 В

**ОСТОРОЖНО! ОПАСНОСТЬ ПОРАЖЕНИЯ ЭЛЕКТРИЧЕСКИМ ТОКОМ!** При использовании источника питания с номинальным выходным напряжением выше 40 В на выходах прибора и соединениях нагрузки могут присутствовать опасные для жизни напряжения. Чтобы оградить персонал от случайного воздействия опасных напряжений, позаботьтесь о том, чтобы находящиеся под напряжением части нагрузки и ее соединений были защищены от случайного прикосновения. Убедитесь, что номинальное напряжение, на которое рассчитана изоляция провода, равно как минимум максимальному выходному напряжению источника питания.

Модели на номинальное напряжение 80 –600 В имеют выходной разъем в виде четырехконтактного зажима для проводов. Левые две клеммы представляют собой выходы положительной полярности, правые две — выходы отрицательно полярности. Разъем имеет следующие характеристики:

**Размер провода:** AWG 18–AWG 10 **Длина зачистки:** 10 мм **Крутящий момент**: 0,73–0,79 Н·м.

Порядок подсоединения проводов нагрузки к источнику питания с ледующий:

- Зачистите провода приблизительно на 10 мм.
- Ослабьте винты клемм и вставьте провода в отверстия клемм. Плотно затяните винты клемм.

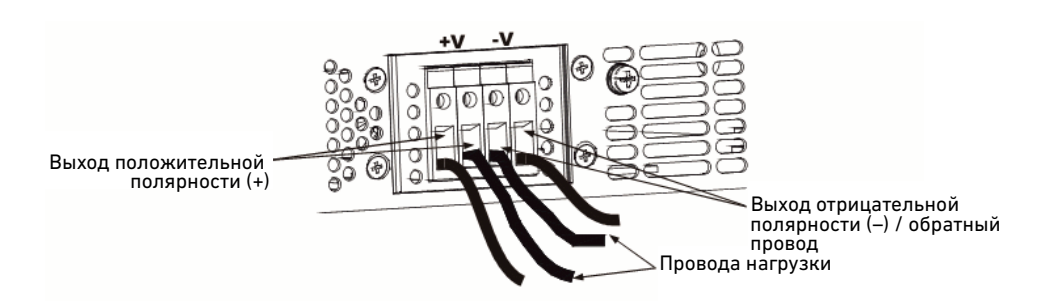

- Отверните наполовину два винта шасси, обозначенные буквой A.
- Установите на шасси защитный экран и затяните вин ты, чтобы закрепить экран на шасси. Крутящий момент затяжки винтов — 0,54–0,60 Н·м.

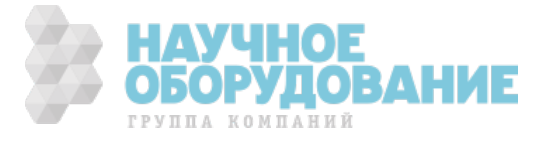

26 | Keysight | Источник питания постоянного тока Серия N5700 — Руководство по эксплуатации

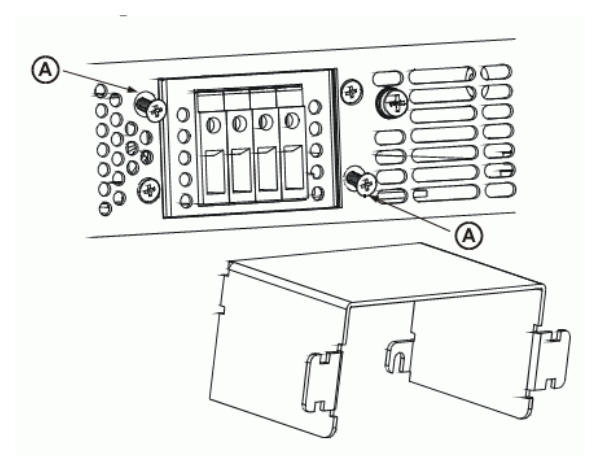

 - Прикрепите провода к одной из сторон экрана скобками или аналогичными приспособлениями. См. приведенный ниже рисунок.

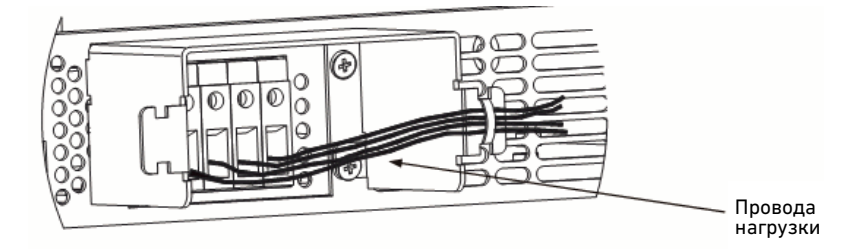

 - Убедитесь, что длина провода внутри экрана доста точна, чтобы предотвратить возникновение в проводе чрезмерных механических напряжений.

#### Измерение выходного напряжения

**ОСТОРОЖНО! ОПАСНОСТЬ ПОРАЖЕНИЯ ЭЛЕКТРИЧЕСКИМ ТОКОМ!** При использовании источника питания с номинальным выходным напряжением выше 40 В на измерительном разъеме могут присутствовать опасные для жизни напряжения. Убедитесь, что номинальное напряжение, на которое рассчитана изоляция проводов местного и дистанционного измерения, равно как минимум максимальному выходному напряжению источника питани я. Позаботьтесь об экранировании соединений на стороне нагрузки, чтобы предотвратить случайное прикосновение к частям, находящимся под опасным напряжением.

Соединения для местных и дистанционных измерений выполняются на разъеме J2. Разъем имеет съемную вилку, позволяющую легко выполнять проводные соединения. Цоколевка разъема иллюстрируется на приведенном ниже рисунке.

- **1 дистанционное измерение (+)**
- **2 местное измерение (+)**
- **3 нет соединения**
- **4 местное измерение (–)**
- **5 дистанционное измерение (–)**

Разъем J2 имеет следующие характеристики: **Тип вилки:** MC 1.5/5-ST-3.81, Phoenix **Размер провода:** AWG 28–AWG 16 **Длина зачистки:** 7 мм **Крутящий момент:** 0,22–0,25 Н·м

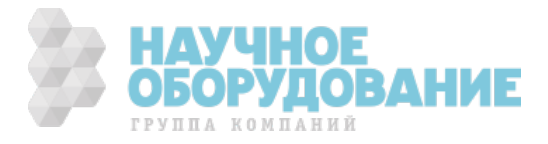

#### Местное измерение

На задней панели источника питания имеется измерительный разъем J2, позволяющий выполнять местное измерение выходного напряжения. При местном измерении стабилизируется напряжение на выходных клеммах. Этот метод не позволяет компенсировать падение напряжения на проводах нагрузки, поэтому он рекомендуется только при малых токах наг рузки или в случаях, когда стабилизация напряжения на нагрузке не так важна. На приведенном ниже рисунке изображены внутренние соединения разъема J2.

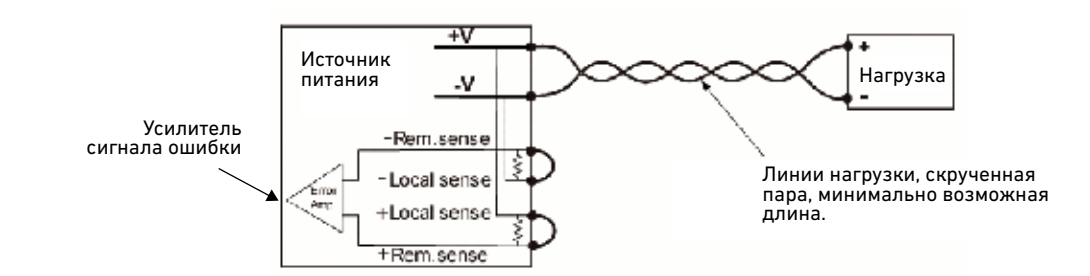

**ПРИМЕЧАНИЕ** Если снять перемычки местного измерения или не подключать линии дистанционного измерения, источник питания продолжит работать, но качество стабилизации выходного напряжения ухудшится. Кроме того, источник питания может отключиться в результате срабатывания цепи защиты от перегрузок по напряжению. Имейте в виду, что внутренняя проводка ме жду положительной клеммой выхода и положительной клеммой местного измерения, а также между отрицательной клеммой выхода и отрицательной клеммой местного измерения не выдержит при протекании через нее тока нагрузки.

#### Дистанционное измерение

Дистанционное измерение целесообразно использовать в случаях, когда стабилизация напряжения на нагрузке имеет первостепенное значение. Дистанционное измерение позволяет источнику питания обеспечивать автоматическую компенсацию падения напряжения в проводах нагрузки. Сведения о максимально допустимом падении напряжения в проводах нагрузки приведены в приложении А.

Дистанционное измерение особенно полезно при работе в режиме стабилизации напряжения, когда импеданс нагрузки изменяется или провода нагрузки имеют значительное сопротивление. В режиме стабилизации тока оно не оказывает никакого влияния на работу. Поскольку дистанционное измерение осуществляется независимо от других функций источника питания, его можно использовать вне зависимости от способа программирования системы . При дистанционном измерении схема считывания напряжения контролирует напряжение на нагрузке в точках дистанционного измерения.

Для сведения к минимуму наводок следует использовать скрученные иди экранированные провода. Если используются экранированные пр овода, экран должен соединяться с землей в одной точке — либо на шасси источника питания, либо в месте заземления нагрузки. Оптимальную точку заземления экрана следуетопределить опытным путем.

Порядок настройки источника питания для дистанционного измерения следующий:

- Выключите источник питания.
- Снимите перемычки местного измерения с разъема J2.
- Подсоедините отрицательный измерительный провод к контакту 5 («–S»), а положительный к контакту 1 («+S»). Убедитесь, что вилка плотно вставлена в корпус разъема.
- Включите источник питания.

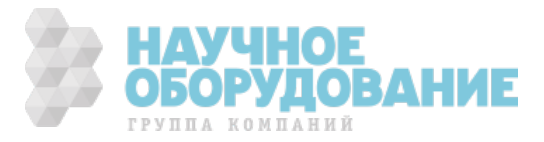

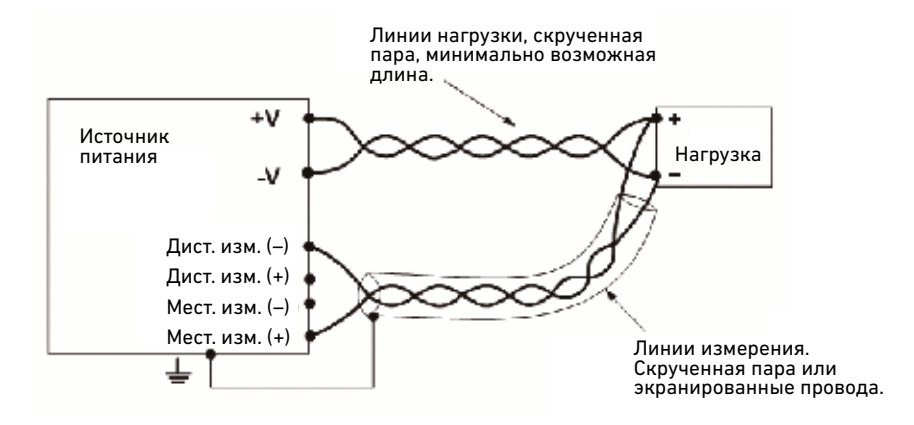

**ПРИМЕЧАНИЕ** Если источник питания работает в режиме дистанционного измерения, и какойлибо из проводов нагрузки (положительный или отрицательный) не подсоединен, произойдет срабатывание внутренней цепи защиты, которая о тключит источник питания. Чтобы возобновить работу, выключите источник питания, подсоедините соответствующий провод нагрузки и включите источник.

#### Соображения касательно нагрузки

#### **Случай с несколькими нагрузками**

На следующем рисунке изображено несколько нагр узок, соединенных с одним источником питания. Каждая нагрузка должна подсоединяться к выходным клеммам источника питания отдельной парой проводов. Рекомендуется делать каждую пару проводов как можно более короткой и скручивать или экранировать провода, чтобы свести к минимуму воспринимаемые и излучаемые наводки. Измерительные провода следует подсоединять к выходным клеммам источника питания или к нагрузке с наиболее высокими требованиями к стабилизации.

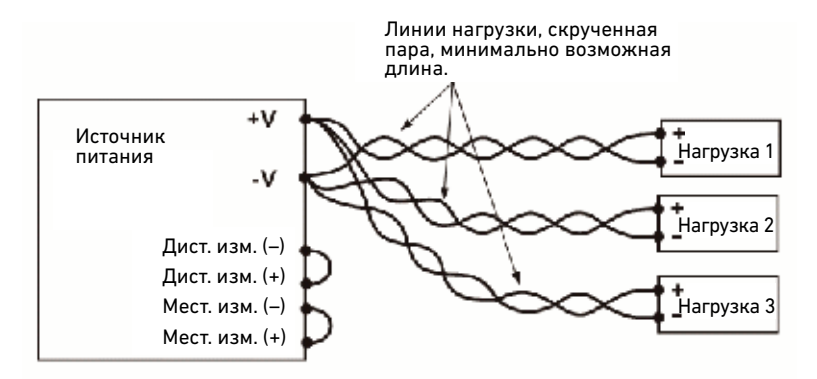

Если используются удаленные распределительн ые клеммы, как показано на следующем рисунке, выходные клеммы источника питания следует соединить с распределительными клеммами парой скрученных и/или экранированных проводов. Каждую нагрузку следует подсоединять к распределительным клеммам отдельно. В этих условиях рекомендуется осуществлять дистанционное измерение — либо на удаленных распределительных клеммах, либо, если одна из нагрузок чувствительнее других, непосредственно на критичной нагрузке.

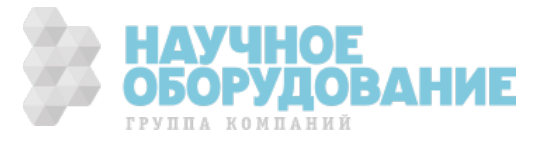

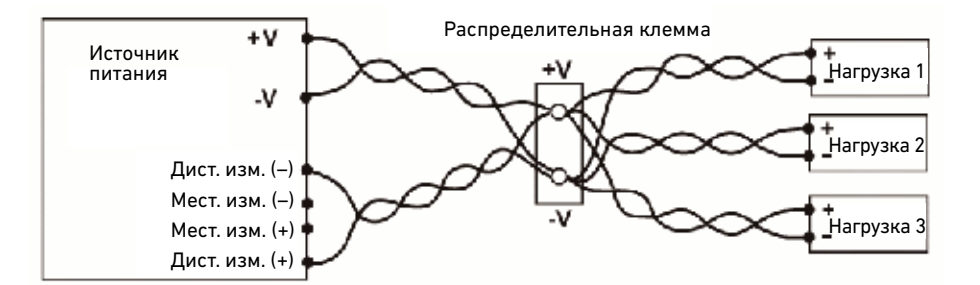

#### Выходной шум и импеданс, вносимый проводами нагрузки

Чтобы свести к минимуму воспринимаемые и излучаемые наводки, провода нагрузки и дистанционного измерения следует скручивать парами и делать как можно более короткими. В условиях сильной зашумленности может потребоваться экранирование измерительных проводов. Когда используется экранирование, соединять экран с шасси следует через винт заземления на задней панели. Попарное скручивание проводов нагрузки и дистанционного измерения целесообразно даже в случае, если наводки не представляют проблемы — это позволяет уменьшить эффект связи, который может отразиться на стабильности источника питания. Измерительные провода должны быть отделены от силовых.

Скручивание проводов нагрузки уменьшает паразитную индуктивность кабеля, которая может привести к высокоча стотным выбросам напряжения на нагрузке и выходе из-за колебаний тока в самой нагрузке. Импеданс, вносимый между источником питания и нагрузкой, может увеличить пульсации и шумы в нагрузке по сравнению с шумами непосредственно на выходе источника питания. Чтобы пустить в обход высокочастотный ток нагрузки, может потребоваться дополнительная фильтрация с использованием блокировочных конденсаторов.

#### Индуктивные нагрузки

Индуктивные нагрузки могут создавать выбросы напряжения, представляющие потенциальную опасность для источника питания. Параллельно нагрузке на выходе следует установить диод. Номинальные напряжение и ток диода должны превышать максимальные номинальные выходные ток и напряжение источника питания. Катод диода следует соединить с положительной выхо дной клеммой, а анод — с отрицательной выходной клеммой источника питания. Если есть вероятность возникновения положительных переходных процессов на нагрузке (например, обратная ЭДС от электродвигателя), установите на выходе параллельно нагрузке ограничите ль перенапряжения, чтобы защитить источник питания. Номинальное напряжение пробоя ограничителя перенапряжения должно примерно на 10% превышать максимальное выходное напряжение источника питания.

#### Заземление выхода

Выход источника питания гальванически развя зан с землей. На выходе можно получать как положительные, так и отрицательные напряжения, заземляя одну из выходных клемм (делая ее «общей»). Вне зависимости от того, где и как заземлена система, подсоединять нагрузку надлежит всегда двумя проводами.

Во избежание проблем с шумом из-за токов синфазного режима, текущих из нагрузки в землю, рекомендуется заземлять выходную клемму как можно ближе к шасси источника питания.

> **ОСТОРОЖНО! ОПАСНОСТЬ ПОРАЖЕНИЯ ЭЛЕКТРИЧЕСКИМ ТОКОМ!** Для моделей на номинальное выходное напряжение до 60 В ни одна точка не должна иметь потенциал выше +60 В или ниже -60 В относительно шасси. Для моделей на номинальное выходное напряжение свыше 60 В ни одна точка не должна иметь потенциал выше +600 В или ниже -600 В относительно шасси.

Существует также потенциальная опасность поражения электрическим током от разъемов IEEE/LAN/USB при использовании источников питания с номинальным выходным напряжением свыше 400 В постоянного тока (в том числе в сумме) с заземленной положительной клеммой. Запрещается заземлять положительную выходную клемму при использовании интерфейсов IEEE/LAN/USB в указанных выше обстоятельствах.

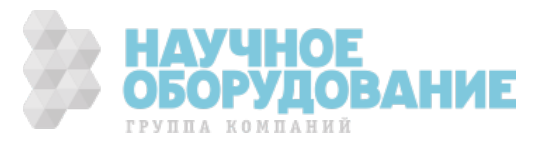

#### Параллельное соединение

**ВНИМАНИЕ** Соединять параллельно можно только источники питания с одинаковыми номинальными напряжениями и токами.

Предусмотрено параллельное соединение до четырех источников с одинаковыми номинальными напряжениями и токами, что позволяет получать в четыре раза больший выходной ток по сравнению с одиночным источником. Типичные схемы параллельного соединения источни ков питания с местным и дистанционным измерением изображены ниже. На рисунках показаны два прибора, однако тот же метода соединения может использоваться и для большего числа приборов (максимум до четырех).

#### Местное измерение

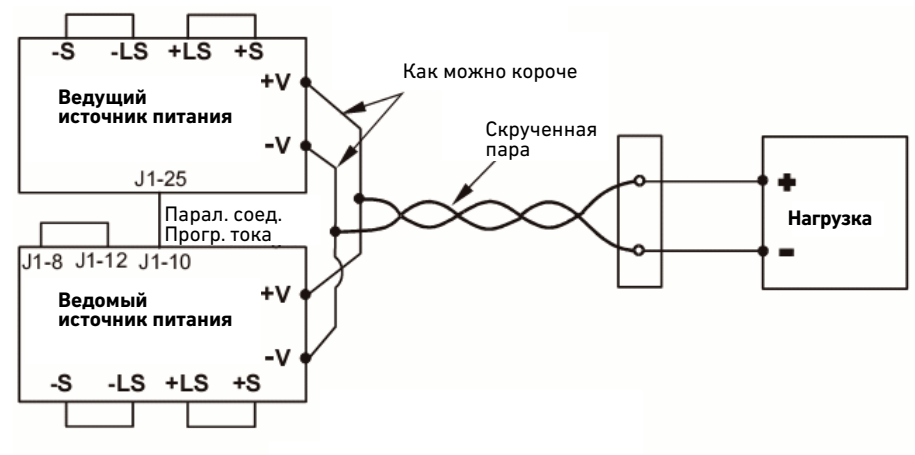

#### Дистанционное измерение

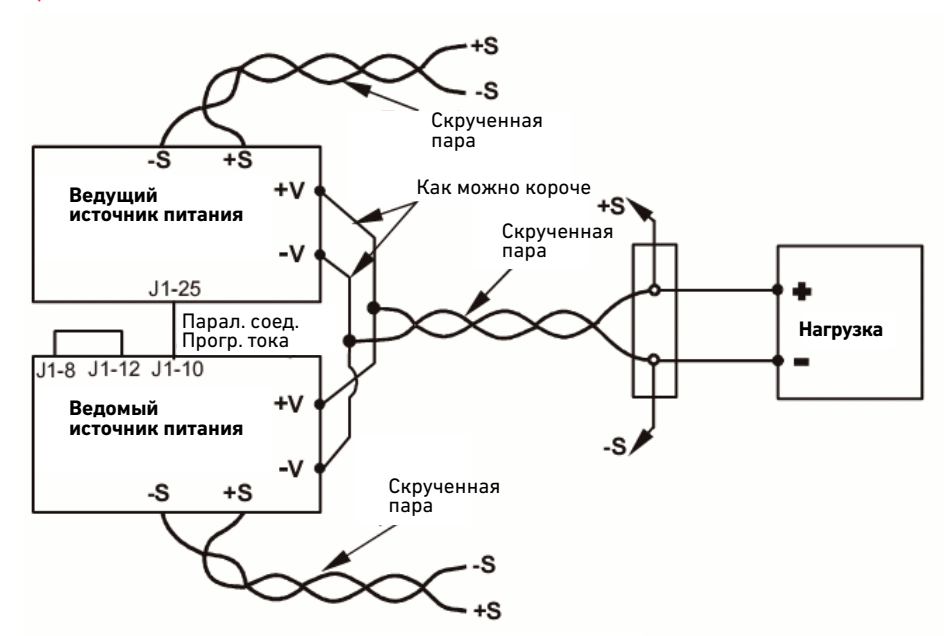

Один из источников питания функционирует как ведущий, а остальные — как ведомые. Ведомые приборы работают в качестве источников тока, управляемых выходным током ведущего источника. При дистанционном управлении только ведущий прибор может программироваться с компьютера, а для ведомых приборов соединение с компьютером возможно только для считывания напряжения, тока и сигналов состояния.

Рекомендуется, чтобы каждый из источников выдавал не более чем 95% от номинального тока ввиду разбаланса, который может быть вызван падением напряжения в кабелях и на соединениях.

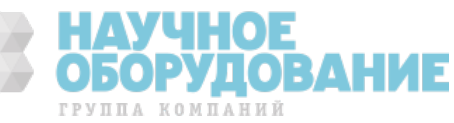

#### Подготовка ведущего источника

Подсоедините измерительную цепь по схеме местного или дистанционного измерения, как показано на предыдущих рисунках. Установите на ведущем источнике выходное напряжение, соответствующее требуемому напряжению на нагрузке. Установите предельный ток равным требуемому предельному току нагрузки, деленному на число параллельно соединенных источников. При работе по данной схеме ведущий источник функционирует в режиме стабилизации напряжения, удерживая напряжение на нагрузке равным установленному значению выходного напряжения.

#### Подготовка ведомых источников

Установите переключатель конфигурации SW1 №2 на задней панели в верхнее положение. Соедините контакт 10 («Программирование тока») разъема J1 ведомого источника с контактом 25 («Параллельное соединение») разъема J1 ведущего источника. Кроме того, замкните накоротко контакты 8 и 12 разъема J1. Выходное напряжение ведомых источников должно быть установлено большим, чем у ведущего источника, чтобы не создавать помехи управлению ведущим источником. Предельный ток каждого источника должен быть установлен равным требуемому предельному току нагрузки, деленному на число параллельно соединенных источников.

#### Установка защиты от перегрузки по напряжению

Порог защиты от перегрузки по напряжению на ведущем источнике должен быть выставлен равным требуемому порогу. На ведомых источниках порог защиты от перегрузки по напряжению следует установить большим, чем на ведущем источнике. Когда ведущий источник отключается, он устанав ливает нулевое выходное напряжение на ведомых источниках. При отключении ведомого источника, у которого порог защиты от перегрузки по напряжению меньше выходного напряжения ведущего источника, остальные ведомые источники не отключатся и будут поставлять ве сь ток в нагрузку.

#### Установка защиты от перегрузки по току

Защита от перегрузки по току, если она желательна, может использоваться только на ведущем источнике. Когда ведущий источник отключается, он устанавливает нулевое выходное напряжение на ведомых источ никах.

#### Последовательное соединение

**ОСТОРОЖНО! ОПАСНОСТЬ ПОРАЖЕНИЯ ЭЛЕКТРИЧЕСКИМ ТОКОМ!** Для моделей на номинальное выходное напряжение до 60 В ни одна точка не должна иметь потенциал выше +60 В или ниже -60 В относительно шасси. Для моделей на номинальное выходное напряжение свыше 60 В ни одна точка не должна иметь потенциал выше +600 В или ниже -600 В относительно шасси.

Существует также потенциальная опасность поражения электрическим током от разъемов IEEE/ LAN/USB при использовании источников питания с номинальным выходным напряжением свыше 400 В постоянного тока (в том числе в сумме) с заземленной положительной клеммой. Запрещается заземлять положительную выходную клемму при использовании интерфейсов IEEE/ LAN/USB в указанных выше обстоятельствах.

**ВНИМАНИЕ** Соединять последовательно можно только источники питания с одинаковыми номинальными напряжениями и токами.

Предусмотрено последовательное соединение двух источников с одинаковыми номинальными напряжениями и токами, что позволяет получать в два раза большее выходное напряжение по сравнению с одиночным источником. Поскольку ток, протекающий через каждый элемент последовательной цепи, одинаков, соединенные последовательно выходы должны иметь одинаковые номинальные токи. В противном случае выход с большим номин альным током может повредить выход с меньшим номинальным током, пропустив через него чрезмерно большой ток при некоторых состояниях нагрузки. Типичные схемы последовательного соединения источников питания с местным и дистанционным измерением изображены ниже.

Рекомендуется установить параллельно каждому выходу по диоду, чтобы избежать возникновения обратного напряжения в процессе запуска или при отключении одного из источников. Номинальные напряжение и ток диода должны быть как минимум равны номинальным вых одным току и напряжению источника питания.

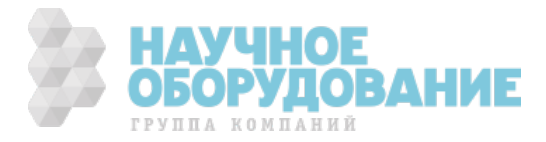

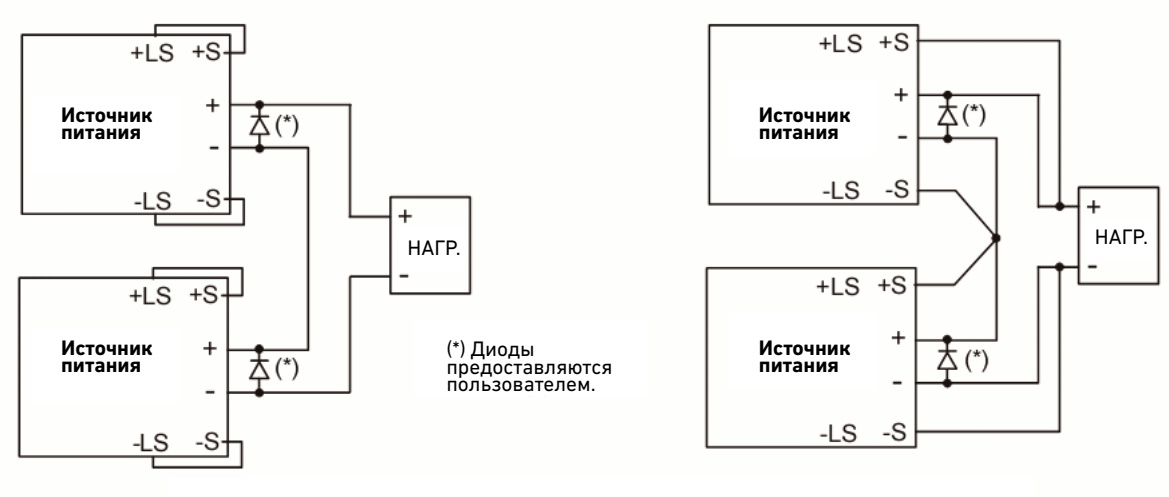

Местное измерение Дистанционное измерение

БОРУЛ

группа компаний

**ОВАНИЕ** 

Ниже приведена типовая схема последовательного соединения источников питания, в которой один источник выдает положительное напряжение, а другой отрицательное.

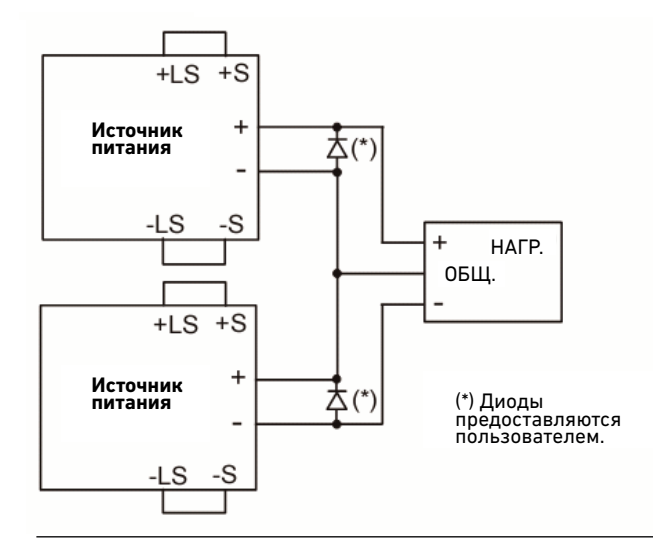

**ВНИМАНИЕ** Информация, приведенная в этой врезке, относится к аналоговому программированию напряжением последовательно соединенных источников питания. Напряжение в цепях аналогового программирования этих источников отсчитывается от потенциала отрицательной измерительной клеммы (« -S»). Поэтому аналоговые цепи, напряжение которых используется для управления каждым из последовательно соединенных источников, должны быть разделены и «плавать» друг относительно друга.

Соединения разъема J1

**ОСТОРОЖНО! ОПАСНОСТЬ ПОРАЖЕНИЯ ЭЛЕКТРИЧЕСКИМ ТОКОМ!** При использовании источника питания с номинальным выходным напряжением выше 40 В на разъеме J1 могут присутствовать опасные для жизни напряжения. Убедитесь, что номинальное напряжение, на которое рассчитана изоляция провода, равно как минимум максимальному выходно му напряжению источника питания.

Контакты для сигналов внешнего программирования и контроля расположены на разъеме J1. Источник питания комплектуется съемной вилкой, позволяющей легко выполнять проводные соединения. Использование этой вилки с пластиковым корпусом обязательно и обусловлено требованиями органов, отвечающих за безопасность. Если соединения выполняются экранированным проводом, экран следует соединять с винтом заземления на шасси источника питания.

Цоколевка разъема иллюстрируется на приведенном ниже рисунке. Описание контактов дано в гл. 1.

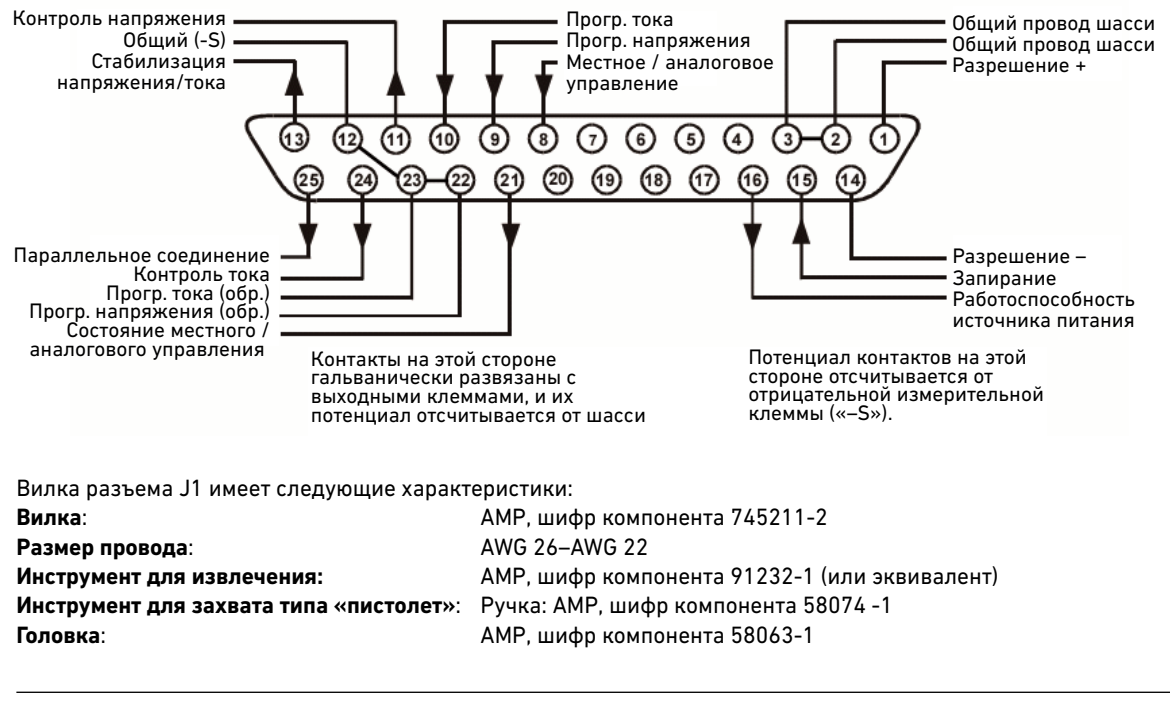

**ВНИМАНИЕ** Контакты 12, 22 и 23 разъема J1 имеет внутреннее соединение с отрицательной измерительной клеммой («–S») источника питания. Запрещается придавать какому-либо из этих контактов смещение относительно отрицательной выходной клеммы. Для аналогового программирования через разъем J1 следует использовать незаземленный источник с гальванической развязкой, чтобы предотвратить формирование контуров заземления и сохранить развязку с источником питания.

В главе 3 описываются способы подключения разъема J1 для программной установки выходного напряжения и тока.

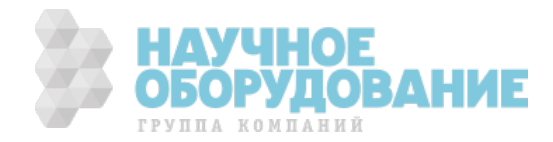

### 3. Местное управление источником питания

Эта глава содержит примеры управления источником питания с передней панели. Материал главы включает описание процедуры проверки, которая позволяет убедиться, что источник питания функционирует надлежащим образом. Кроме того, приведены сведения об аналоговом программировании источника питания с использованием разъема J1.

Простые примеры, приведенные в этой главе, демонстрируют программирование следующих аспектов работы прибора:

- функции установки выходного напряжения и тока
- функции защиты
- функции включения и выключения выходов
- безопасный и автоматический перезапуск
- аналоговое программирование напряжения и тока
- блокировка передней панели

Информацию о программировании источника питания с использованием команд SCPI см. в гл. 4 и 5.

# Проверка при включении

#### Перед проверкой

Убедитесь, что источник питания подготовлен к ра боте следующим образом:

- Источник питания включен в сеть переменного тока, как описано в гл. 2.
- Выключатель питания (POWER) находится в положении «выключено» («Off»).
- Клеммы 1 и 2 измерительного разъема соединены перемычкой; клеммы 4 и 5 измерительного разъема соединены перемычкой.
- Все переключатели на разъеме J2 находятся в нижнем положении.

**ОСТОРОЖНО! ОПАСНОСТЬ ПОРАЖЕНИЯ ЭЛЕКТРИЧЕСКИМ ТОКОМ!** Имейте в виду, что на выходных клеммах может присутствовать опасное для жизни напряжение. Не устанавливайте выходное напряжение выше 40 В в ходе процедуры проверки при включении.

#### Проверка режима стабилизации напряжения

- Включите выключатель питания (POWER).
- Включите выход, нажав кнопку OUT ON. Должен загореться зеленый индикатор OUT ON.
- Кроме того, должен загореться зеле ный индикатор CV. Если вместо этого горит индикатор CC, поверните ручку CURRENT, чтобы загорелся индикатор CV.
- Вращайте ручку VOLTAGE, наблюдая за индикатором DC VOLTS. При вращении ручки выходное напряжение должно изменяться. Диапазон изменения напряжения — от нуля до максимального номинального выходного
- напряжения для данной модели источника питания.

#### Проверка защиты от перегрузок по напряжению

- Поворотом ручки VOLTAGE установите выходное напряжение источника равным меньшему из двух значений 50% от максимального выходного напряжения или 30 В.
- Нажмите один раз кнопку OVP/UVL, чтобы на индикаторе DC AMPS высветилась надпись «OUP». Индикатор DC VOLTS покажет значение порога защиты от перегрузки по напряжению.
- Поворотом ручки VOLTAGE установите порог защиты от перегрузки по напряжению равным меньшему из двух значений — 75% от максимального выходного напряжения или 40 В.
- Подождите несколько секунд, чтобы индикатор DC VOLTS вернулся к отображению выходного напряжения.
- Поворотом ручки VOLTAGE поднимите выходное на пряжение до значения, равного установленному порогу защиты от перегрузки по напряжению. Убедитесь, что выходное напряжение не может быть установлено большим этого порога.
- Снова нажмите кнопку OVP/UVL. Поворотом ручки VOLTAGE установите максимальное значение порога защиты от перегрузки по напряжению.

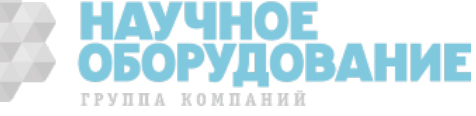

#### **Проверка** нижнего предела выходного напряжения

- Нажмите два раза кнопку OVP/UVL, чтобы на индикаторе DC AMPS высветилась надпись «UUL». Индикатор DC VOLTS покажет значение нижнего предела выходного напряжения.
- Поворотом ручки VOLTAGE установите нижний предел выходного напряжения равным меньшему из двух значений — 50% от максимального выходного напряжения или 30 В.
- Подождите несколько секунд, чтобы индикатор DC VOLTS вернулся к отображению выходного напряжения.
- Поворотом ручки VOLTAGE уменьшите выходное напряжение до значения, равного установленному нижнему пределу выходного напряжения. Убедитесь, что выходное напряжение не может быть установлено меньшим этого предела.
- Нажмите кнопку OVP/UVL два раза. Поворотом ручки VOLTAGE установите минимальное значение нижнего предела выходного напряжения.

#### Проверка режима стабилизации тока

- Выключите выключатель питания (POWER). Подождите несколько секунд, чтобы погас индикатор сети (AC) на передней панели.
- Толстым проводом соедините накоротко выходные клеммы «+V» и « –V».
- Включите выключатель питания (POWER).
- Включите выход, нажав кнопку OUT ON. Должен загореться зеленый индикатор OUT ON. Кроме того, должен загореться зеленый индикатор CC.
- Вращайте ручку VOLTAGE, наблюдая за индика тором DC AMPS. При вращении ручки выходной ток должен изменяться. Диапазон изменения тока — от нуля до максимального номинального выходного тока для данной модели источника питания.

#### Проверка защиты от перегрузок по току

- Поворотом ручки CURRENT установите п редельный ток источника равным примерно 10% от максимального номинального тока.
- Нажмите кнопку OCP/488. В результате должна сработать защита от перегрузки по току. При этом должен загореться индикатор OCP, на индикаторе DC VOLTS должна высветиться надпись «OCP», а индикатор Alarm
- должен замигать.
- Повторно нажмите кнопку OCP/488, чтобы отключить защиту от перегрузки по току. На индикаторе DC VOLTS должна высветиться надпись «OFF», поскольку защита от перегрузки по току имеет фиксацию.
- Нажмите кнопку OUT ON, чтобы сбросить защиту от перегрузки по току. Выход должен вернуться к прежнему состоянию.
- Выключите выключатель питания (POWER).
- Снимите перемычку, замыкающую выходные клеммы «+V»и « –V».

### Нормальная работа

Источник питания имеет два основных режима работы: режим стабилизации напряжения и режим стабилизации тока. В режиме стабилизации напряжения источник питания стабилизирует выходное напряжение на установленном значении, а ток изменяется в зависимости от нагрузки. В режиме стабилизации тока источник питания стабилизирует выходной ток на установленном значении, а напряжение изменяется в зависимости от нагрузки. Режим, в котором источник питания работает в каждый конкретный момент времени, зависит от установленного напряжения, установленного предельного тока и сопротивления нагрузки.

#### Режим стабилизации напряжения

Когда источник питания работает в режиме стабилизации напряжения, на передней панели светится индикатор CV.

Регулировка выходного напряжения может производиться как при включенном (On), так и при отключенном (Off) выходе. Когда выход включен, для установки выходного напряжения достаточно повернуть ручку VOLTAGE.

Когда выход отключен, необходимо нажать кнопку LIMIT, а затем повернуть ручку VOLTAGE. Установленное значение напряжения будет отображаться на индикаторе DC VOLTS в течение 5 секунд после завершения регулировки, после чего на индикаторе высветится надпись «OFF».

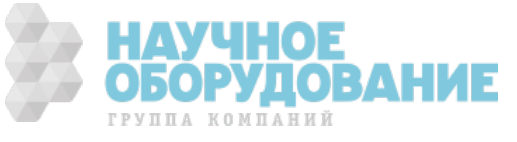

Для ручки VOLTAGE можно установить режим грубой или точной регулировки. Для точной регулировки нажмите кнопку FINE. При этом загорится индикатор FINE.

> **ПРИМЕЧАНИЕ** Если установить требуемое напряжение не удается, это может означать, что достигнут предельный ток источника питания. Проверьте состояние нагрузки и установленное значение предельного тока . Кроме того значение напряжения нельзя установить меньшим, чем установленный нижний предел выходного напряжения плюс примерно 5% или порог защиты от перегрузки по напряжению минус примерно 5%.

Режим стабилизации тока

Когда источник питания работает в режиме стабилизации тока, на передней панели светится индикатор CC.

Регулировка выходного тока может производиться как при включенном (On), так и при отключенном (Off) выходе. Когда выход включен, и источник находится в режиме стабилизации тока, для установки предельного тока достаточно повернуть ручку CURRENT. Если источник находится в режиме стабилизации напряжения, необходимо нажать кнопку LIMIT, а затем повернуть ручку CURRENT. Установленное значение тока будет отображаться на индикаторе DC AMPS в течение 5 секунд после завершения регулировки, после чего на индикаторе высветится фактическое значение выходного тока.

Когда выход отключен, необходимо нажать кнопку LIMIT, а затем повернуть ручку CURRENT. Установленное значение тока будет отображаться на индикаторе DC AMPS в течение 5 секунд после завершения регулировки, после чего индикатор погаснет, поскольку выход выключен.

Для ручки CURRENT можно установить режим грубой или точной регулировки. Для точной регулировки нажмите кнопку FINE. При этом загорится индикатор FINE.

#### Переход между режимами стабили зации тока и напряжения

Если источник питания находится в режиме стабилизации напряжения, и ток нагрузки превышает установленное значение предельного тока, источник питания переключается в режим стабилизации тока. Когда ток нагрузки становится ниже установленного значения предельного тока, источник питания переключается обратно в режим стабилизации напряжения.

#### Сигнал стабилизации напряжения/тока

**ВНИМАНИЕ** Не подавайте сигнал стабилизации напряжения/тока на источник напряжения, превышающего 30 В постоянного тока. Всегда подавайте сигнал стабилизации напряжения/тока на источник напряжения через подключенный последовательно резистор, чтобы потребляемый ток был менее 10 мА.

Сигнал стабилизации напряжения/тока, выводимый на разъем J1, сообщает о режиме работы источника питания. Выход сигнала стабилизации напряжения/тока (контакт 13 разъема J1) представляет собой выход с открытым коллектором, параллельно которому включен стабилитрон на 30 В. Общим проводом служит контакт 12, имеющий внутреннее соединение с измерител ьной клеммой «–S». Когда источник питания работает в режиме стабилизации напряжения, выход сигнала стабилизации напряжения/тока разомкнут. Когда источник питания работает в режиме стабилизации напряжения, на выходе сигнала стабилизации напряжения/тока присутствует низкий уровень (0–0,6 В) с максимальным потребляемым током 10 мА.

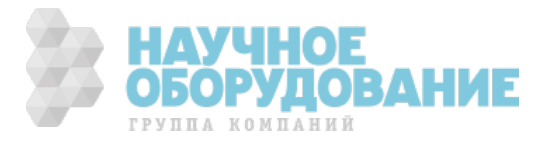
# Функции защиты

### Защита от перегрузки по напряжению

Функция защиты от перегрузки по напряжению предохраняет от установления на выходе напряжений, превышающих заданный предел. Если в какой-то момент выходное напряжение превысит установленный предел в ответ на сигнал аналогового программирования или из -за сбоя источника питания, цепь защиты от перегрузки по напряжению защитит нагрузку, отключив выход. Контроль напряжения осуществляется на измерительных клеммах, обеспечивая защиту непосредственно на уровне нагрузки. После выявления перегрузки по напряжению выход отключается, на цифровом индикаторе высвечивается надпись «OVP», начинает мигать индикатор PROT, а в регистре условий сомнительн ого статуса устанавливается бит OV. Регулировка порога защиты от перегрузки по напряжению может производиться как при включенном (On), так и при отключенном (Off) выходе. Чтобы установить порог защиты от перегрузки по напряжению, нажмите кнопку OVP/UVL, чт обы на цифровом индикаторе высветилась надпись OUP. На индикаторе будет отображено текущее значение порога защиты от перегрузки по напряжению. Установите требуемое значение порога вращением ручки VOLTAGE. На цифровом индикаторе высветится надпись «OUP» и в течение 5 секунд будет отображаться установленное значение порога защиты от перегрузки по напряжению, после чего индикатор вернется в прежнее состояние.

Порог защиты от перегрузки по напряжению не может быть установлен меньшим, чем установленное значение выходного напряжения плюс примерно 5%. Попытка установить порог ниже этого значения не даст результатов. Максимальные значения порога защиты от перегрузки по напряжению см. в приложении А.

Сброс цепи защиты от перегрузки по напряжению после ее срабатывания производится одним из перечисленных ниже способов. Если ситуация, вызвавшая срабатывание защиты, по-прежнему имеет место, цепь защиты снова отключит выход.

- Нажмите кнопку OUT ON, чтобы включить выход.
- Выключите источник питания, подождите несколько секунд и снова включите его.
- Выключите и снова включите выход при помощи контакта «Запирание» разъема J1. Это относится только к режиму автоматического перезапуска.
- Если защита от перегрузки по напряжению продолжает срабатывать, попытайтесь установить выходное н апряжение меньшим установленного порога или повысить порог.

### Нижний предел напряжения

Нижний предел напряжения предотвращает установление на выходе напряжения, меньшего заданного значения. Сочетание нижнего и верхнего пределов напряжения позволяет создать «окно защиты» для чувствительных цепей нагрузки. Регулировка нижнего предела выходного напряжения может производиться как при включенном (On), так и при отключенном (Off) выходе. Чтобы установить нижний предел выходного напряжения, нажмите кнопку OVP/UVL, ч тобы на цифровом индикаторе высветилась надпись «UUL». На цифровом индикаторе высветится текущее значение нижнего предела выходного напряжения. Установите требуемое значение нижнего предела вращением ручки VOLTAGE. На цифровом индикаторе высветится надпись «UUL» и в течение 5 секунд будет отображаться установленное значение верхнего предела напряжения, после чего индикатор вернется в прежнее состояние.

Нижний предел напряжения не может быть установлен большим, чем установленное значение выходного напряжения плюс примерно 5%. Попытка установить нижний предел напряжения выше этого значения не даст результатов. Минимальное значение нижнего предела напряжения равняется нулю.

### Защита от перегрузки по току

Функция защиты от перегрузки по току отключает выход источ ника питания, если ток нагрузки превышает заданное предельное значение. Это полезно в случаях, когда нагрузка чувствительна к превышению тока.

Чтобы включить защиту от перегрузки по току, нажмите кнопку OCP/488, чтобы загорелся индикатор OCP. После этого переход из режима стабилизации напряжения в режим стабилизации тока будет вызывать срабатывание защиты от перегрузки по току. После выявления перегрузки по току выход отключается, на цифровом индикаторе высвечивается надпись «OCP», начинает мигать индикатор PROT, а в регистре условий сомнительного статуса устанавливается бит OC. Сброс цепи защиты от перегрузки по тока после ее срабатывания производится одним из перечисленных ниже способов. Если ток нагрузки по-прежнему выше установленного предела, защита от перегрузки по току сработает снова.

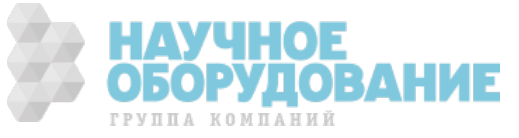

- Нажмите кнопку OUT ON, чтобы включить выход.
- Выключите юььюььюььюисточник питания, подождите несколько секунд и снова включите его.
- Выключите и снова включите выход при помощи контакта «Запирание» разъема J1. Это относится только к режиму автоматического перезапуска.
- Повторно нажмите кнопку OCP/488, чтобы отключить защиту от перегрузки по току. На цифровом индикаторе будет отображаться надпись «OFF», поскольку произошло защита от перегрузки по току работает с фиксацией. Нажмите кнопку OUT ON, чтобы сбросить защиту от перегрузки по току. Если действовать этим методом, защита от перегрузки по току будет отключена. Если ток нагрузки по-прежнему выше установленного предельного тока, источник питания будет лишь стараться ограничить ток н агрузки данным значением.

### Защита от перегрева

Цепь защиты от перегрева отключает источник питания, чтоб температура внутренних компонентов не превысила безопасную. Это может произойти в результате отказа вентилятора. При обнаружении перегрева выход отключа ется, на цифровом индикаторе высвечивается надпись «O7P», начинает мигать индикатор PROT, а в регистре условий сомнительного статуса устанавливается бит OT. Сброс защиты от перегрева может происходить автоматически (без фиксации) или вручную (с фиксацией) в зависимости то того, работает ли источник в режиме безопасного или автоматического перезапуска.

В режиме безопасного перезапуска цепь защиты от перегрева работает с фиксацией. На цифровом индикаторе продолжает отображаться надпись «O7P», а индикатор PROT продолжает мигать. Чтобы сбросить цепь защиты от перегрева, нажмите кнопку OUT ON.

В режиме автоматического перезапуска цепь защиты от перегрева работает без фиксации. Источник питания автоматически возвращается к предыдущим настройкам при устранении пере грева.

# Защита от сбоя электропитания

При кратковременном сбое электропитания, когда напряжение восстанавливается прежде, чем сбросится источник питания, срабатывает защита от сбоя электропитания, и в регистре условий сомнительного статуса устанавливается бит PF. Сброс защиты от сбоя электропитания может происходить автоматически (без фиксации) или вручную (с фиксацией) в зависимости то того, работает ли источник в режиме безопасного или автоматического перезапуска. В режиме безопасного перезапуска при восст ановлении напряжения сети выход источника питания — это задается состоянием после сброса. В режиме автоматического перезапуска источник питания при восстановлении напряжения сети возвращается к последним действовавшим настройкам.

### Блокировка передней панели

Органы управления передней панели могут быть заблокированы для защиты от случайного изменения параметров источника питания. Для включения и отключения блокировки передней панели нажмите и удерживайте кнопку LIMIT. На индикаторе будут попеременно отобража ться надписи «LFP» (передняя панель заблокирована) и «UFP» (передняя панель разблокирована). Если отпустить кнопку LIMIT в момент, когда на индикаторе будет отображаться символ одного из режимов, соответствующий режим будет выбран.

**Когда передняя панели разблокирована**, находящиеся на ней органы управления активны и позволяют устанавливать и просматривать параметры установки питания.

**Когда передняя панель заблокирована** ручки VOLTAGE и CURRENT, кнопка OCP/488 и кнопка OUT ON неактивны.

**Источник** питания не будет реагировать на попытки манипулировать этими органами управления. На цифровом индикаторе будет отображаться надпись «LFP», сигнализирующая о том, что передняя панель заблокирована. Кнопка OVP/UVL остается активной, позволяя просматривать установленные з начения верхнего и нижнего пределов напряжения. Кнопка LIMIT также остается активной, позволяя просматривать установленные значения выходного напряжения и тока, а также разблокировать переднюю панель.

> **ПРИМЕЧАНИЕ** Эта функция работает независимо от команды S CPI SYST:COMM:RLST. Если передняя панель была заблокирована с передней панели, она не может быть разблокирована командой SYST:COMM:RLST. И наоборот, если передняя панель была заблокирована командой SYST:COMM:RLST, она не может быть разблокирована с передней панели.

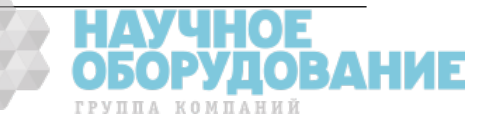

#### Включение и выключение выхода

Включать и выключать выход источника питания можно при помощи кнопки OUT ON на передней панели или разъема J1 на задней панели. Когда выход выключен, можно изменять параметры источника питания или нагрузку без выключ ения источника питания.

### Кнопка OUT ON

Нажатием VVVVVVкнопки OUT ON можно в любой момент включать и выключать выход источника питания. Когда выход отключен, на выходе устанавливаются нулевые напряжение и ток, а на цифровом индикаторе отображается надпись «OFF».

### Безопасный и автоматический перезапуск

Источник питания может работать в режиме автоматического перезапуска (Auto - Restart), когда при включении восстанавливаются последние настройки, или в режиме безопасного перезапуска (Safe -Start), когда при включении устанавливаются настройки после сброса. Для переключения между режимами автоматического и безопасного перезапуска нажмите и удерживайте кнопку OUT ON. Каждые три секунды на цифровом индикаторе будут сменять друг друга надписи «SAF» (режим безопасного запуска) и «AUT» (режим автоматического перезапуска). Если отпустить кнопку OUT ON в момент, когда на индикаторе будет отображаться надпись одного из режимов, соответствующий режим будет выбран.

**В режиме безопасного перезапуска** источник питания включается с настро йками, действующими после команды сброса (см. раздел «\*RST» главы 5). Выход отключен, а выходные напряжение и ток равны нулю. Это заводские настройки.

**В режиме автоматического перезапуска** источник питания включается с настройками, которые были сохранены п ри его выключении (см. ниже). При этом выход включен или отключен в зависимости от того, каким его было последнее установленное состояние.

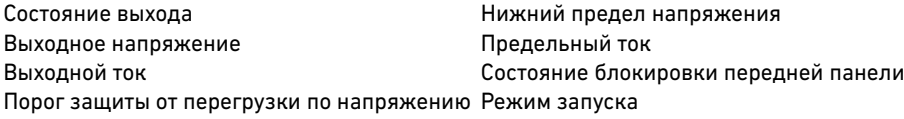

### Контакты запирания выхода

На разъеме J1 имеются контакты запирания выхода, позволяющие включать и отключать выход источника питания. Эта функция срабатывает по перепаду напряжения. Запирающим входом является контакт 15 разъема J1, а контакты 2 и 3, имеющие внутреннее соединение, служат общим сигнальным проводом. Все контакты имеет оптическую развязку с выходом источника питания. Для включения и отключения выхода на запирающий вход можно по давать сигнал напряжением 2,5–15 В или замыкать и размыкать соединенный с ним контакт. Логика управления запиранием выбирается с помощью переключателя конфигурации SW1 №5.

При переходе между состояниями «вкл.» и «откл.» на запирающем входе (контакт 15 разъема J1) функция запирания включает или отключает выход в соответствии с уровнем поданного на сигнала или состоянием соединенного с ним контакта. Если выход был отключен функцией запирания, на цифровом индикаторе отображается надпись «SO», сигнализирующая об отключении входа.

Чтобы включить вход после его отключения, необходимо сначала отключить запирающий сигнал. В режиме автоматического перезапуска нормальная работа будет возобновлена автоматически. В режиме безопасного перезапуска функция запирания работает с фиксацией. Для возобновления нормальной работы необходимо также нажать кнопку OUT ON или передать команду OUTPut:PROTection:CLEar.

Функция запирания может использоваться для отключения нескольких источников питания по цепочке, как описано далее в этой главе. Она также может использоваться для сброса защиты от перегрузки по напряжению и току, как описано выше.

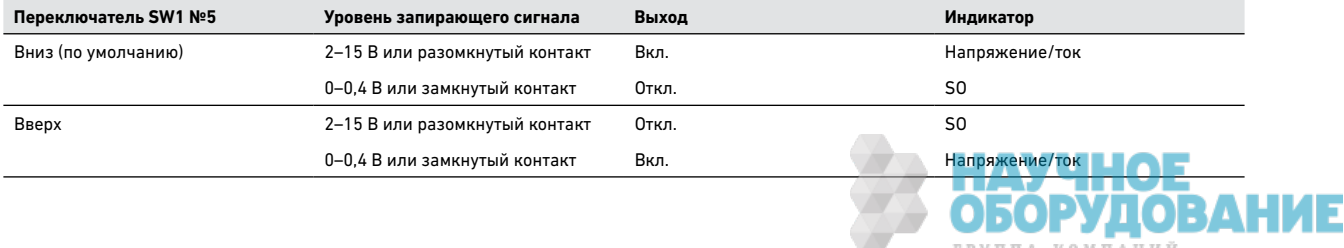

ГРУППА КОМПАНИЙ

**ПРИМЕЧАНИЕ** Поскольку эта функция срабатывает по переходу, срабатывание может происходить не при каждом изменении состояния. Например, после включения источника питания выход не будет отключен функцией запирания, если запирающий вход находится в состоянии, соответствующем выключенному выходу. Это обусловлено тем, чем источник не зафиксировал переход из состояния «вкл.» в состояние «откл.».

### Контакты разрешения и запрета

**ВНИМАНИЕ** Во избежание повреждения прибора запрещается соединять контакты «Разрешение +» или «Разрешение –» с положительной или отрицательной выходными клеммами.

На разъеме J1 имеются контакты разрешения и запрета , позволяющие включать и отключать выход источника питания. **Эта функция срабатывает по уровню напряжения.** Для работы с ней достаточно включить переключатель или реле между контактами 1 и 14 разъема J1. Активация функции производится переключателем конфигурации SW1 №9.

При размыкании контактов выход отключается. Когда выход отключен, на передней панели мигает индикатор PROT. Чтобы включить выход после его отключения, необходимо соединить между собой контакты «Разрешение +» и «Разрешение –». В режиме автоматического перезапуска нормальная работа будет возобновлена автоматически. В режиме безопасного перезапуска функция разрешения/запрета работает с фиксацией. Для возобновления нормальной работы необходимо также нажать кнопку OUT ON или передать команду OUTPut:PROTection:CLEar.

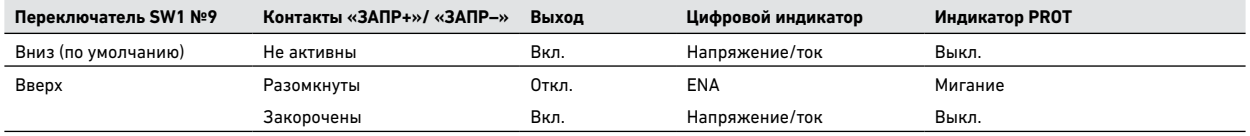

Сигнал работоспособности источника питания

Сигнал работоспособности источника питания на разъеме J1 сообщает состояние ошибки источника питания. Оно представляет собой TTL-сигнал и выводится на контакт 16 разъема J1. Контакты 2 и 3, имеющие внутреннее соединение, служат общим сигнальным проводом. Все контакты имеет оптическую развязку с выходом источника питания. Если ошибки нет, сигнал работоспособности источника питания имеет высокий уровень с максимальным током источника 2 мА. Когда возникает ошибка, сигнал работоспособн ости источника питания приобретает высокий уровень с максимальным потребляемым током 1 мА. Низкий уровень сигнала работоспособности источника питания появляется при следующих ошибках:

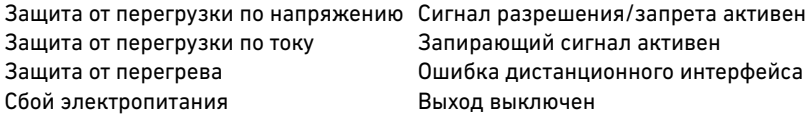

### Отключение выходов по цепочке

Систему из нескольких источников питания можно настроить так, чтобы при возникновении ошибки в одном из приборов отключались все приборы. Для отключения выходов по цепочке необходимо, чтобы переключатель конфигурации SW1 №5 находился в нижнем положении. Положение остальных переключателей не имеет значения.

Если в одном из приборов возникает ошибка, сигнал работоспособности соответствующего прибора приобретает низкий уровень, и на цифровом индикаторе данного прибора появляется сообщение об ошибке. После этого отключаются остальные приборы, и на их цифровых индикаторах появляется надпись «SO». После сброса состояния ошибки все приборы возобновляют работу в соответствии с тем, какой режим на них установлен — безопасного запуска или автоматического перезапуска.

На следующем рисунке показано три прибора, соединенных в цепочку; тот же метод соединения может использоваться и для большего количества приборов. Напряжение сигналов запирания и работоспособности источника питания отсчитывается от общего провода шасси (контакты 2 и 3 разъема J1).

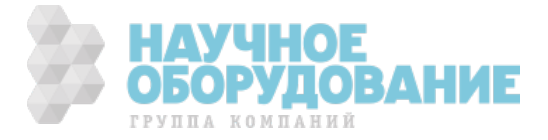

41 | Keysight | Источник питания постоянного тока Серия N5700 — Руководство по эксплуатации

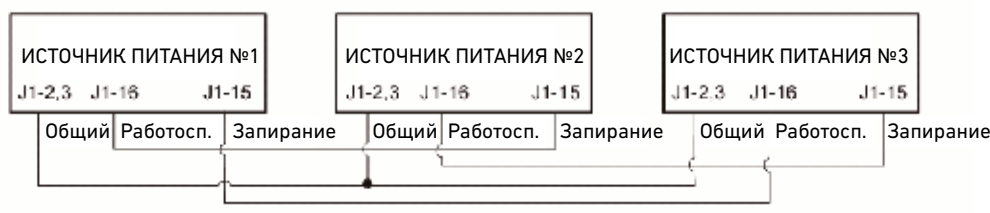

Аналоговое программирование выходных напряжения и тока

**ВНИМАНИЕ** Контакты 12, 22 и 23 разъема J1 имеют внутреннее соединение с отрицательной измерительной клеммой. Запрещается соединять эти контакты с какими -либо другими клеммами, кроме отрицательной измерительной клеммы — это может привести к повреждению источника питания.

В обычном режиме программирования выходные напряжение и ток устанавливаются при помощи ручек VOLTAGE и CURRENT на передней панели или по дистанционному интерфейсу. В аналоговом режиме программирования выходные напряжение и ток программируются внешним аналоговым напряжением или сопротивлением внешних резисторов, соединенных с разъемом J1 на задней панели.

На разъем J1 выведены также сигналы для контроля выходного напряжения и тока. Диапазон изменения задающего напряжения и соп ротивления, а также диапазон изменения контрольного напряжения устанавливается переключателем конфигурации SW1.

> **ПРИМЕЧАНИЕ** В аналоговом режиме программирования установка выходного напряжения с передней панели и по дистанционному интерфейсу невозможна. При этом остается возможность считывания выходного напряжения и тока с передней панели и по дистанционному интерфейсу.

Контакты аналогового программирования

Выбор обычного или аналогового режима программирования выходного напряжения и тока производится подачей TTL-сигнала на контакт 8 разъема J1 или замыканием и размыканием соединенного с ним выключателя (общим проводом для него является контакт 12). Включение и отключение этой функции производится переключателями конфигурации SW1 №1 и 2.

Контакт 21 разъема J1 представляет собой выход с открытым коллектором, состояние которого сигнализирует о текущем режиме программирования источника питания (обычный или аналоговый). Для использования этого выхода подсоедините нагрузочный резистор к источнику постоянного напряже ния (максимум 30 В). Номинал резистора следует выбрать таким, чтобы потребляемый ток при низком уровне на выходе составлял менее 5 мА.

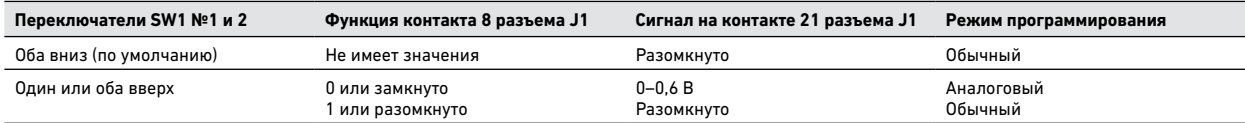

### Программирование выходного напряжения и тока напряжением

**ВНИМАНИЕ** Чтобы сохранить гальваническую развязку ист очника питания и предотвратить возникновение контуров заземления, для аналогового программирования прибора следует использовать источник задающего напряжения с гальванической развязкой.

Программирование выходного напряжения и тока в диапазоне от 0 до максимальных значений может осуществляться при помощи источников задающего напряжения 0–5 В или 0–10 В. Порядок настройки источника питания для аналогового программирования следующий:

- Убедитесь, что источник питания выключен.
- Установите переключатели конфигурац ии SW1 №1 (для напряжения) и 2 (для тока) в верхнее положение.
- Установите переключатель конфигурации SW1 №3 в соответствии с приведенной ниже таблицей для выбора диапазона задающих напряжений.

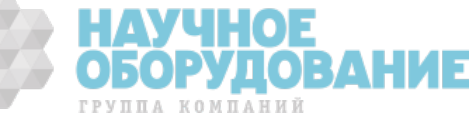

- Убедитесь, что переключатели конфигурации SW1 №7 и 8 установлен ы в нижнее положение.
- Соедините между собой контакты 8 и 12 разъема J1 (см. рисунок).
- Подсоедините источники задающего напряжения к вилке разъема J1, как показано на следующем рисунке, соблюдая полярность.
- Установите требуемые величины задающих напряжений и включите источник питания. Изменение выходных напряжения и тока источника питания производится путем изменения соответствующих задающих напряжений.

Цепи аналогового управления позволяют устанавливать выходное напряжение ипредельный ток на 5% выше номина льного максимума для данной модели. Приэтом источник питания будет работать в расширенном диапазоне напряжений итоков. Тем не менее, превышать номинальные параметры источника питания нерекомендуется, и характеристики прибора в области превышения негарантируются.

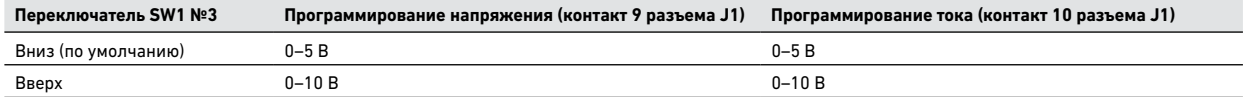

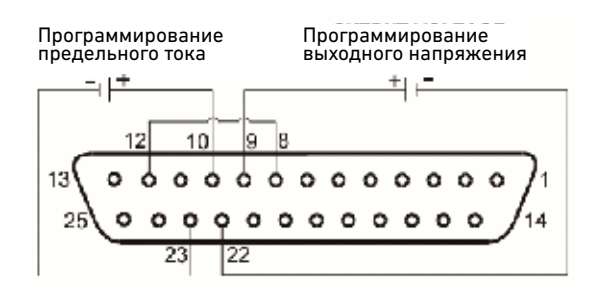

# Программирование выходных напряжения и тока сопротивлением

Программирование выходного напряжения и тока в диапазоне от 0 до максимального значения может осуществляться при помощи резисторов сопротивлением 0–5 кОм или 0–10 кОм. Внутренние источники тока пропускают через внешние резисторы ток, равный 1 мА. Падение напряжения на резисторах используется как задающее напряжение для источника питания. Для сохранения номинальной температурной стабильности источника питания следует использовать только высокостабильные малошумящие резисторы с температурным коэффициентом менее 50·10 -6.

Порядок настройки источника питания для программирования сопротивлением следующий:

- Убедитесь, что источник питания выключен.
- Установите переключатели конфигурации SW1 №1 (для напряжения) и 2 (для тока) в верхнее положение.
- Установите переключатель конфигурации SW1 №3 в соответствии с приведенной ниже таблицей для выбора диапазона задающих сопротивлений.
- Установите переключатели конфигурации SW1 №7 (для напряжения) и 8 (для тока) в верхнее положение, чтобы разрешить программирование сопротивлением.
- Соедините между собой контакты 8 и 12 разъема J1 (см. рисунок).
- Подсоедините задающие резисторы к вилке разъема J1, как показано на следующем рисунке. При помощи переменного резистора можно изменять выходное напряжение или ток во всем диапазоне, а сочетание пе ременного и постоянного резисторов позволяет варьировать соответствующий параметр в некоторой части диапазона.
- Установите требуемое сопротивление задающих резисторов и включите источник питания. Изменение выходных напряжения и тока источника питания производится путем изменения сопротивлений задающих резисторов.

Цепи аналогового управления позволяют устанавливать выходное напряжение и предельный ток на 5% выше номинального максимума для данной модели. При этом источник питания будет работать в расширенном д иапазоне напряжений и токов. Тем не менее, превышать номинальные параметры источника питания не рекомендуется, и характеристики прибора в области превышения не гарантируются.

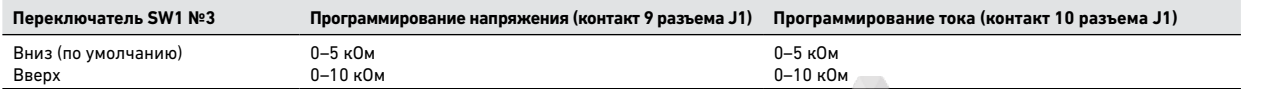

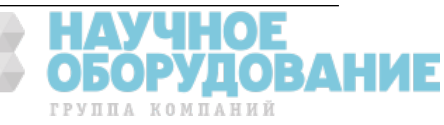

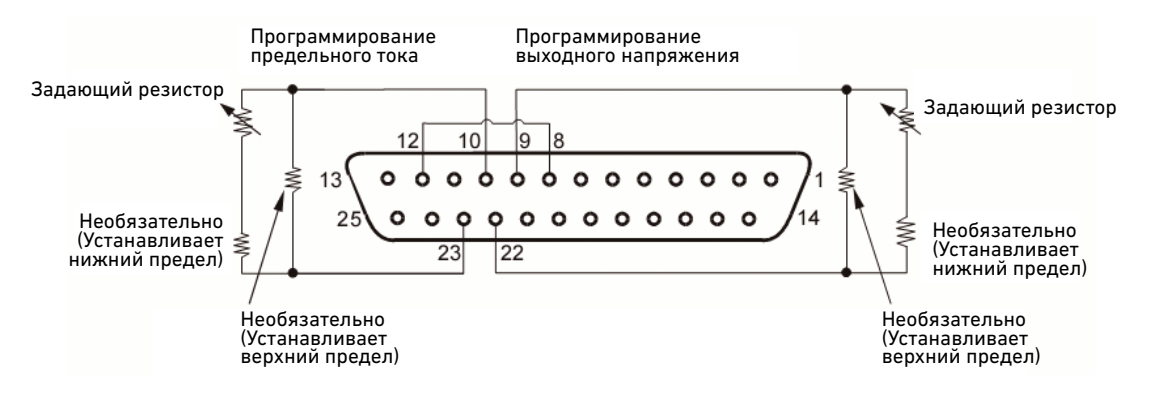

## Внешний контроль выходных напряжения и тока

На разъем J1 также выведены сигналы для контроля выходных напряжения и тока. Выбор диапазона напряжений контрольных сигналов (0 –5 В или 0–10 В) производится переключателем конфигурации SW1 №4. Контрольные сигналы отслеживают изменение выходных напряжения и тока от 0 до 100% номинального значения. Последовательное сопротивление контрольных выходов равно 500 Ом. Убедитесь, что входное сопротивление измерительной цепи превышает 500 кОм — в противном случае снизится точность.

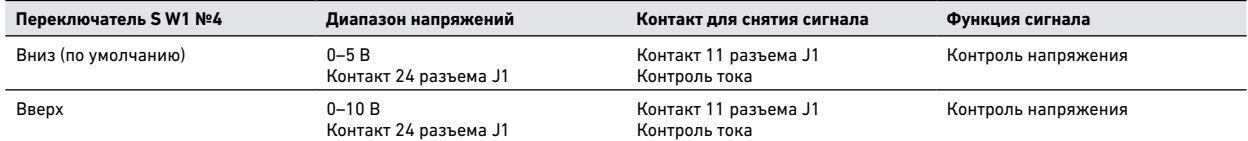

Общим сигнальным проводом для контактов 11 и 24 разъема J1 является контакт 12 того же разъема.

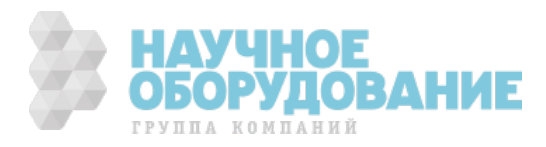

# 4. Дистанционное управление источником питания

В этой главе содержатся сведения о настройке трех дистанционных интерфейсов, разъемы которых имеются на задней панели прибора. В большинстве случаев можно подключить источник питания по любому из этих интерфейсов и приступить к работе с минимальной затратой времени на настройку.

> **ПРИМЕЧАНИЕ** Подробные сведения о настройке дистанционных интерфейсов даны в руководстве по подключению с использованием интерфейсов USB/LAN/GPIB (USB/LAN/GPIB Interfaces Connectivity Guide) компании Keysight Technologies, находящемся на компакт-диске с программным обеспечением для автоматизации (Automation - Ready CD), который входит в комплект поставки изделия.

В настоящей главе дается также краткое введение в язык программирование SCPI. SCPI (Standard Commands for Programmable Instruments) — это язык программирования, предназначенный для управления функциями контрольно- измерительных приборов по интерфейсу GPIB. Язык SCPI реализован на базе аппаратной части IEEE 488.2. Одни и те же команды и параметры SCPI управляют одинаковыми функциями в разных классах приборов.

## Подключение по дистанционным интерфейсам

Источники питания Keysight N5700 поддерживают дистанционное управление по трем интерфейсам: GPIB, USB и LAN. Все три интерфейса являются активны ми при включении устройства.

# Интерфейс GPIB

**ПРИМЕЧАНИЕ** Подробную информацию о подключении по интерфейсу GPIB см. в руководстве по подключению прибора по интерфейсам USB/LAN/GPIB (USB/LAN/GPIB Interfaces Connectivity Guide) компании Keysight Technologies, на ходящемся на компакт-диске с программным обеспечением для автоматизации (Automation - Ready CD), который входит в комплект поставки изделия.

Приведенная ниже процедура позволит быстро приступить к подключению прибора по шине GPIB. На следующем рисунке изобра жена типовая система с интерфейсом GPIB.

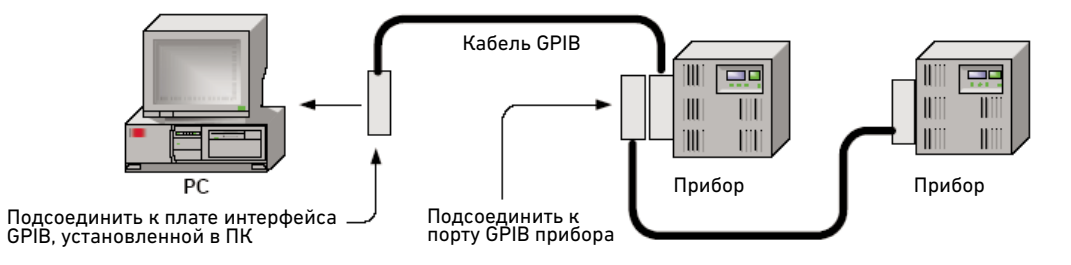

- 1. Если вы еще этого не сделали, установите пакет библиотек ввода-вывода Keysight IO Libraries Suite с компактдиска с программным обеспечением для автоматизации, идущего в комплекте с изделием.
- 2. Если в вашем компьютере не установлена плата интерфейса GPIB, выключите компьютера и установите плату GPIB.
- 3. Подсоедините прибор к плате интерфейса GPIB при помощи кабеля GPIB.
- 4. Пользуясь служебной программой Connection Expert из пакета библиотек Keysight IO Libraries Suite, настройте параметры установленной платы интерфейса GPIB.
- 5. В заводской поставке адрес GPIB установлен равным 5. Если необходимо изменить адрес GPIB, воспользуйтесь меню передней панели.
	- Нажмите кнопку OCP/488 и удерживайте ее нажатой в течение трех секунд. На индикаторе DC VOLTS высветится текущий адрес GPIB.
	- Установите требуемый адрес GPIB вращением ручки VOLTAGE. Диапазон адресов GPIB от 0 до 30.
- 6. Теперь можно использовать функцию интерактивного ввода-вывода в программе Connection Expert для связи с прибо ром или создавать программы для инструмента в различных средах программирования.

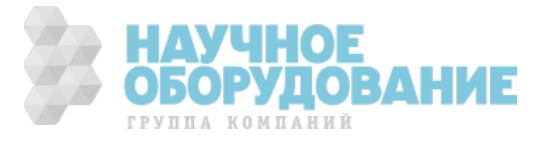

# Интерфейс USB

**ПРИМЕЧАНИЕ** Подробную информацию о подключении по интерфейсу USB см. в руководстве по подключению прибора по интерфейсам USB/LAN/GPIB (USB/LAN/GPIB Interfaces Connectivity Guide) компании Keysight Technologies, находящемся на компакт -диске с программным обеспечением для автоматизации (Automation -Ready CD), который входит в комплект поставки изделия.

Приведенная ниже процедура позволит быстро приступить к подключению прибора по шине USB. На следующем рисунке изображена типовая система с интерфейсом USB.

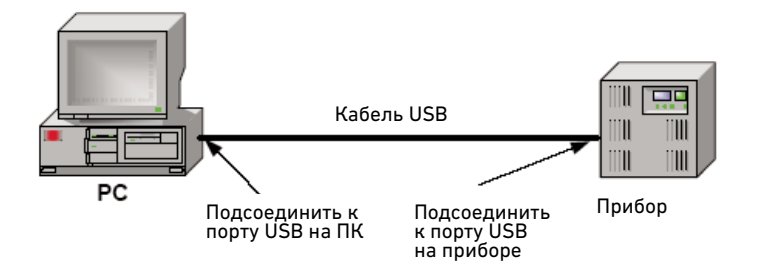

- 1. Если вы еще этого не сделали, установите пакет библиотек ввода -вывода Keysight IO Libraries Suite с компактдиска с программным обеспечением для автоматизации, идущего в комплекте с изделием.
- 2. Соедините прибор с портом USB на компьютере.
- 3. После запуска служебной программы Connection Expert с компакт -диска с пакетом библиотек ввода-вывода Keysight IO Libraries Suite компьютер автоматически распознает прибор. Это может занять несколько секунд. После распознавания прибора компьютер отобразит псевдоним VISA, строку IDN и адрес VISA. Эта информация находится в папке USB.

**ПРИМЕЧАНИЕ** Адрес VISA имеет вид USB0::2391::2055::serialnumber::0:INSTR, где 2391 — это код Keysight, 2055 — код N5700, а serialnumber —10-значный серийный номер, указанный на этикетке на боковой панели прибора.

4. Теперь можно использовать функцию интерактивного ввода-вывода в программе Connection Expert для связи с прибором или создавать программы для инструмента в различных средах программирования.

# Интерфейс LAN

**ПРИМЕЧАНИЕ** Подробную информацию о подключении по интерфейсу LAN см. в руководстве по подключению прибора по интерфейсам USB/LAN/GPIB (USB/LAN/GPIB Interfaces Connectivity Guide) компании Keysight Te chnologies, находящемся на компакт-диске с программным обеспечением для автоматизации (Automation -Ready CD), который входит в комплект поставки изделия.

Приведенная ниже процедура позволит быстро приступить к подключению прибора к локальной сети и настройк е сетевых параметров. В данном разделе рассматривается два типа локальных сетей: узловые сети и частные сети.

### Подключение к узловой локальной сети

Узловая локальная сеть — это локальная сеть, в которой приборы и компьютеры, поддерживающие интерфейс LAN, п одключены к сети через маршрутизаторы, концентраторы и/или коммутаторы. Обычно это крупные сети с централизованным управлением, включающие такие службы, как DHCP и DNS.

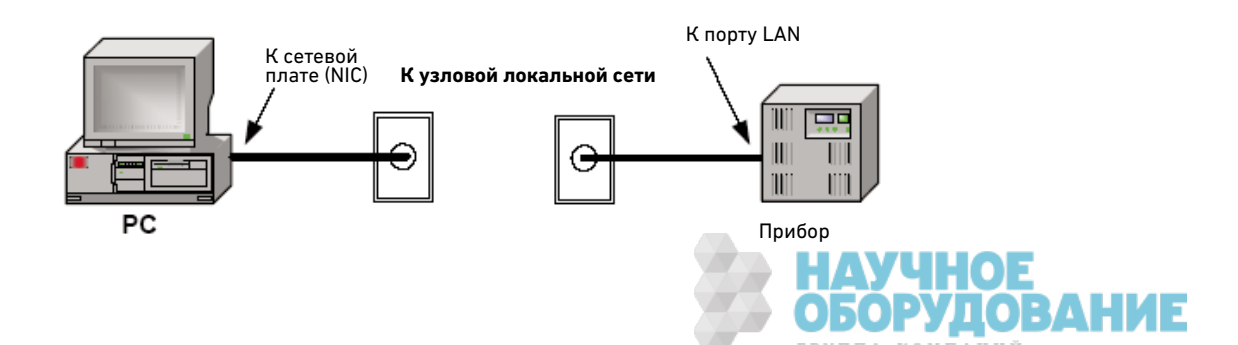

- 1. Если вы еще этого не сделали, установите пакет библиотек ввода -вывода Keysight IO Libraries Suite с компактдиска с программным обеспечением для автоматизации, идущего в комплекте с изделием.
- 2. Подключите прибор к узловой локальной сети. Если в вашей сети имеется DHCP-сервер и используется динамическая служба DNS, прибор автоматически получит IP-адрес из сети. Это может занять до одной минуты. Кроме того, на динамическом DNS -сервере будет зарегистрировано имя хоста для прибора. Это заданное по умолчанию имя хоста можно будет затем использовать для связи с прибором.
- 3. После настройки интерфейса LAN на передней панели загорится индикатор LAN. Если связаться с прибором не удается, убедитесь, что введен действительный IP-адрес. Для просмотра IP-адреса нажмите кнопку LAN на передней панели.

**ПРИМЕЧАНИЕ** В заводской поставке каждому источнику питан ия Keysight N5700 присваивается имя хоста по умолчанию в формате A—<*номер модели*>-<*серийный номер*>, где *<номер модели>* — 6-символьный номер модели базового блока (например, N6700B), а *<серийный номер>* — последние пять символов 10-значного, указанного на этикетке на боковой панели устройства (например, для серийного номера US24H12345 это будет H1234). Пример имени хоста — A-N5741A-H1234.

4. При помощи служебной программы Connection Expert из пакета библиотек ввода-вывода Keysight IO Libraries Suite добавьте источ ник питания N5700 в список доступных и проверьте работоспособность подключения. Для добавления прибора в список доступных можно запросить его распознавание в программе Connection Expert. Если найти прибор не удается, добавьте его по имени хоста или IP-адресу.

> **ПРИМЕЧАНИЕ** Если это не дает результата, см. главу «Устранение неполадок» в руководстве по подключению прибора по интерфейсам USB/LAN/GPIB (USB/LAN/GPIB Interfaces Connectivity Guide).

5. Теперь можно использовать функцию интерактивного ввода -вывода в программе Connection Expert для связи с прибором или создавать программы для инструмента в различных средах программирования. Вы также можете связываться с прибором через установленный на компьютере веб -браузер, как описано в разделе «Использование веб -сервера» далее в этой главе.

### Подключение к частной локальной сети

Частная локальная сеть — это такая сеть, в которой приборы, поддерживающие работу в сети, и компьютеры соединены между собой напрямую, а не посредством узловой локальной сети. Обычно это небольшие сети, не содержащие централизованно управляемых ресурсов.

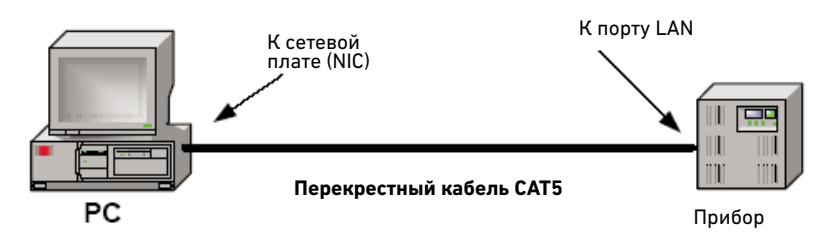

- 1. Если вы еще этого не сделали, установите пакет библиотек ввода -вывода Keysight IO Libraries Suite с компактдиска с программным обеспечением для автоматизации, идущего в комплекте с изделием.
- 2. Соедините прибор с компьютером при помощи перекрестного кабеля LAN. Вместо этого можно соединить компьютер с прибором через отдельно стоящий концентратор или коммутатор при помощи обычных кабелей LAN.

**ПРИМЕЧАНИЕ** Убедитесь, что компьютер настроен для получе ния IP-адреса от службы DHCP, и что на нем включена поддержка протокола NetBIOS поверх TCP/IP. Имейте в виду, что если ранее компьютер был подключен к узловой локальной сети, то на нем могут все еще сохраняться предыдущие настройки. Отключив компьютер от частной сети, подождите одну минуту, прежде чем подключать его к частной сети. Это позволит Windows определить, что компьютер находится в другой сети, и перезапустить процесс настройки сети. При работе под управлением Windows 98 может понадобиться вручную отменить предыдущие настройки.

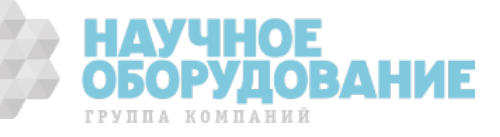

- 3. В заводской поставке параметры интерфейса LAN настроены для автоматического получения IP-адреса от DHCPсервера в сети или с использованием протокола AutolP, если DHCP -сервер отсутствует. Эти настройки можно оставить как есть . В большей части изделий Keysight и на большинстве компьютеров происходит автоматический выбор IP -адреса по протоколу AutolP, если DHCP-сервер отсутствует. Каждое устройство присваивает себе IP-адрес из блока 169.254.nnn. Обратите внимание, что этот процесс может занимать до одной минуты. После настройки интерфейса LAN на передней панели загорится индикатор LAN. Если связаться с прибором не удается, убедитесь, что введен действительный IP-адрес. Для просмотра IP-адреса нажмите кнопку LAN на передней панели.
- 4. При помощи служебной программы Connection Expert из пакета библиотек ввода-вывода Keysight IO Libraries Suite добавьте источник питания N5700 в список доступных и проверьте работоспособность подключения. Для добавления прибора в список доступных можно запр осить его распознавание в программе Connection Expert. Если найти прибор не удается, добавьте его по имени хоста или IP-адресу. Формат имение хоста, присваиваемого по умолчанию, описан в разделе «Подключение к узловой локальной сети».

ПРИМЕЧАНИЕ Если это не дает результата, см. главу «Устранение неполадок» в руководстве по подключению прибора по интерфейсам USB/LAN/GPIB (USB/LAN/GPIB Interfaces Connectivity Guide).

5. Теперь можно использовать функцию интерактивного ввода -вывода в программе Connection Expert д ля связи с прибором или создавать программы для инструмента в различных средах программирования. Вы также можете связываться с прибором через установленный на компьютере веб -браузер, как описано в разделе «Использование веб -сервера» далее в этой главе.

### Обмен данными по интерфейсу LAN

Обмен данными с источником питания можно осуществлять при помощи пакета библиотек ввода-вывода Keysight IO Libraries Suite вкупе с драйверами прибора для конкретных сред программирования. Кроме того, для этой цели можно использовать встроенный веб-сервер источника питания, программу Telnet или сокеты. Последние три метода удобны для обмена данными с источником питания без использования библиотек ввода-вывода или драйверов.

# Контроль соединения Ethernet

В источниках питания Keysight N5700 с аббревиатурой LXI на передней панели предусматривается возможность контроля соединения Ethernet, в рамках которого порт интерфейса LAN непрерывно контролируется и автоматически перенастраивается при отключении прибора от сети как минимум на 20 секунд с последующим его повторным подключением. После подключения и настройки интерфейса LAN на передней панели загорится индикатор LAN.

### Использование веб-сервера

Источник питания имеет встроенный веб-сервер, который позволяет напрямую управлять прибором из через браузер, установленный на компьютере пользователя. При помощи веб-сервера можно управлять всеми функциями передней панели прибора, а также дополнительными функциями (в частности запуском и параметрами интерфейса LAN), недоступными с передней панели.

> ПРИМЕЧАНИЕ Встроенный веб-сервер работает только с интерфейсом LAN. Для работы с ним необходим браузер Internet Explorer 5+ или Netscape 6.2+. Кроме того, необходим подключаемый модуль Java корпорации Sun, входящий состав среды Java Runtime Environment. См. веб-узел корпорации Sun Microsystems.

В заводской поставке веб-сервер включен. Порядок запуска веб-сервера следующий:

- 1. Откройте браузер на используемом компьютере.
- 2. В меню Tools (Сервис) в группе Internet Options (Свойства обозревателя) выберите вкладку Connections (Подключения) и нажмите на ней нажмите кнопку LAN Settings (Настройка LAN). Если флажок Bypass proxy server for local addresses (Не использовать прокси-сервер для локальных адресов) не установлен, установите его.
- 3. Введите имя хоста или IP-адрес прибора в поле Address (Адрес) браузера, чтобы запустить веб-сервер. Появится изображенная ниже домашняя страница.
- 4. Чтобы приступить к управлению прибором, нажмите кнопку Browser Web Control (Управление прибором через браузер) в расположенной слева полосе перемещения.
- 5. Дополнительные справочные сведения о любой из страниц можно получить, нажав кнопку Help with this Page (Справка по этой странице).

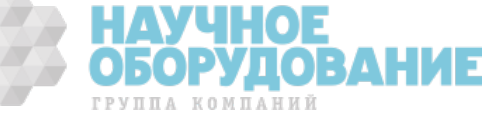

При желании доступ к веб-серверу можно ограничить, защитив его паролем. В заводской поставке пароль не установлен. Установка пароля описана в разделе «Настройка параметров интерфейса LAN».

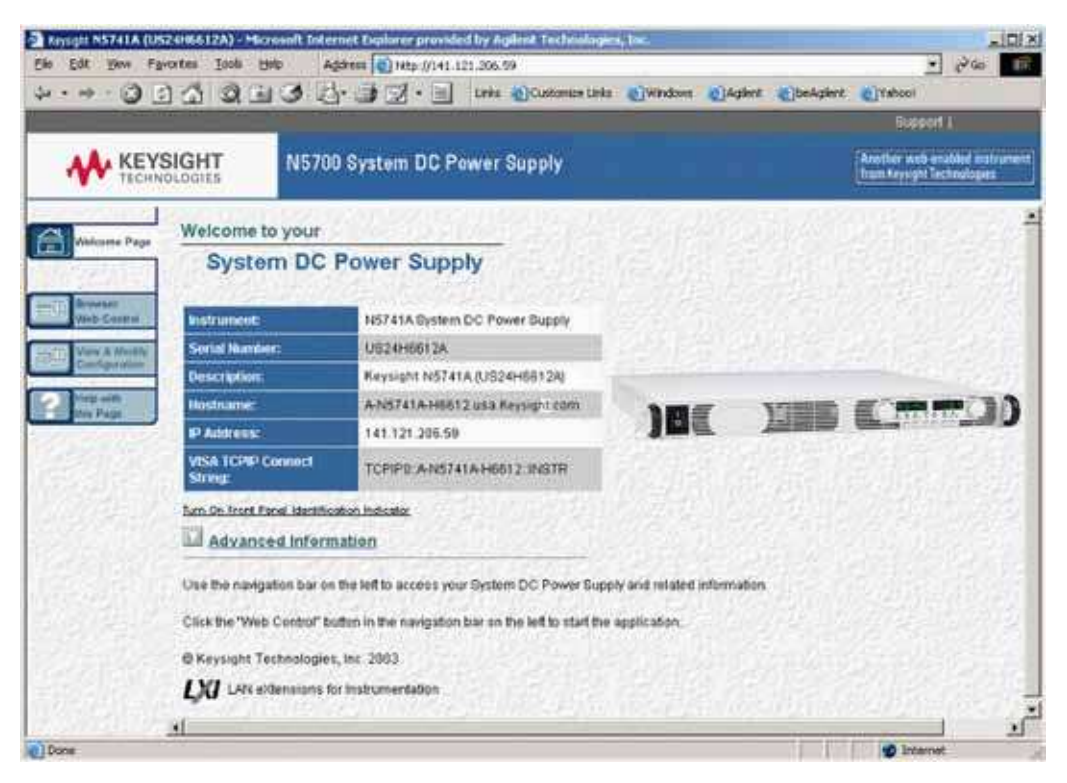

### Использование Telnet

В командной строке MS-DOS введите *telnet <имя хоста> 5024*, где *<имя хоста>* — это имя хоста или IP-адрес прибора N5700, а *5024* — порт Telnet прибора. Должно открыться окно сеанса Telnet с заголовком, свидетельствующим о подключении к источнику питания. Вводите команды SCPI в ответ на приглашение системы.

### Использование сокетов

В приборах Keysight в качестве стандартного порта для служб сокетов SCPI принят порт 5025. **Сокет данных** на этом порте может использоваться для передачи и приема команд, запросов и откликов на запросы в формате ASCII/SCPI. Все команды должны заканчиваться символом перевода строки, чтобы прибор произвел синтаксический разбор сообщения. Все отклики на запросы также будут заканчиваться символом перевода строки. Источник питания позволяет создавать одновременно до трех сокетов данных и подключений Telnet в любом сочетании.

Программный интерфейс для работы с сокетами позволяет также устанавливать подключение к **сокету управления**. Сокет управления может использоваться клиентом для передачи сигнала сброса устройства и приема запросов на обслуживание. В отличие от сокета данных, использующего фиксированный номер порта, номер порта сокета управления измен яется, и его необходимо получать путем направления следующего SCPI -запроса в адрес сокета данных: SYSTem:COMMunicate:TCPip:CONTrol?

После получения номера порта для сокета управления можно установить к нему подключение. Как и в случае с сокетом данных, все команды, адресованные сокету управления, должны заканчиваться символом перевода строки. Все отклики на запросы также будут заканчиваться символом перевода строки.

Чтобы дать сигнал сброса устройства, передайте в адрес сокета управления строку «DCL». Когда источник питания закончит выполнение процедуры сброса устройства, он отправит строку «DCL» эхом на сокет управления. Передача запросов на обслуживание через сокеты управления разрешается при помощи регистра маски запроса на обслуживание. После того как передача запросов на обслуживание разрешена, клиентская программа ожидает поступления команд по управляющему подключению. Когда устанавливается бит SRQ, прибор передает клиенту строку «SRQ +nn», где nn — это значение байта статуса, по которому клиент может определить источник запроса на обслуживание.

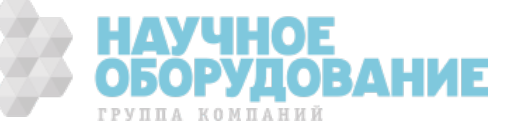

# Настройка параметров интерфейса LAN

Для настройки параметров интерфейса LAN с веб-сервера прибора запустите веб-сервер, как описано выше, и щелкните вкладку **View & Modify configuration** (Просмотр и изменение параметров) в левой части страницы. После этого нажмите кнопку **Modify configuration** (Изменить параметры) вверху страницы. Страница изменения параметров интерфейса LAN в ыглядит следующим образом:

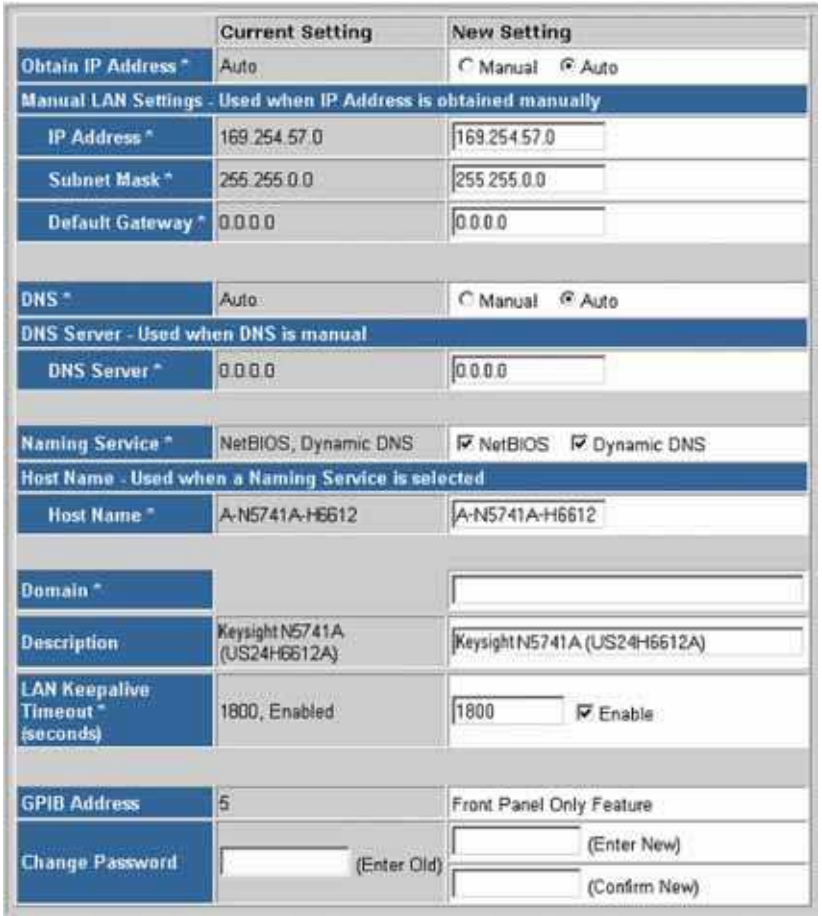

Настраивать можно следующие параметры интерфейса LAN:

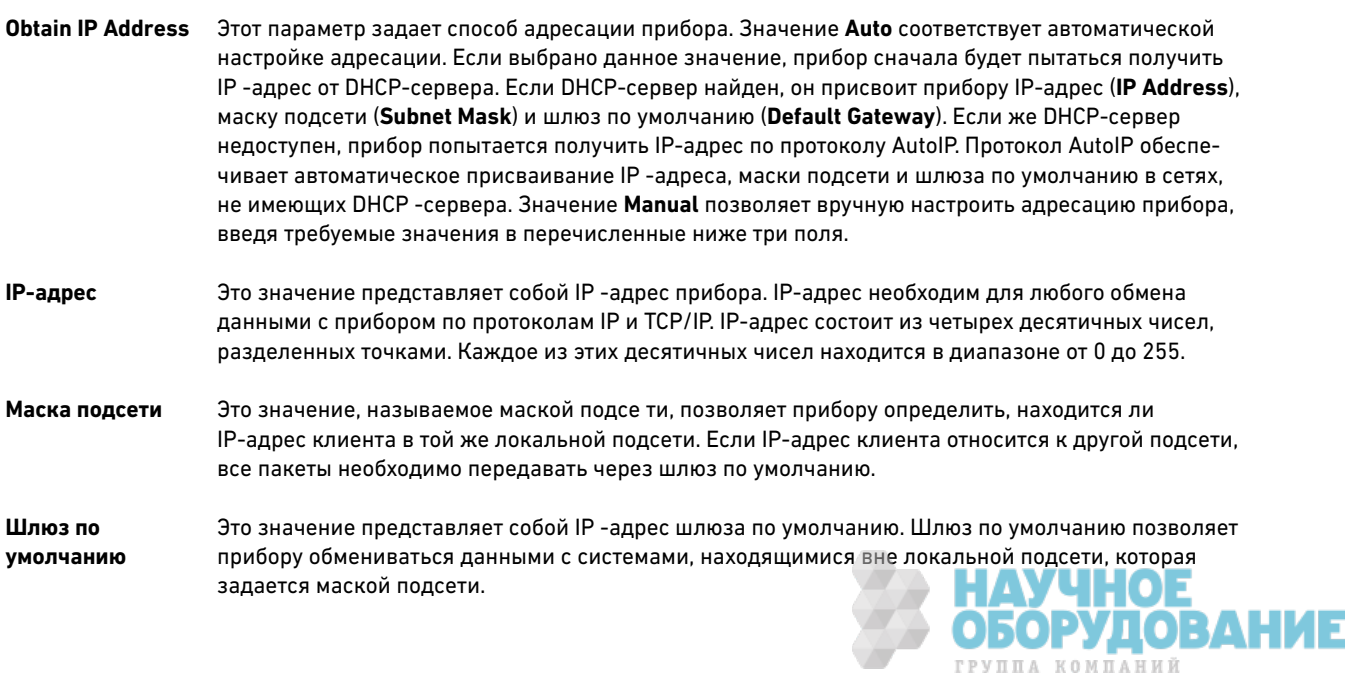

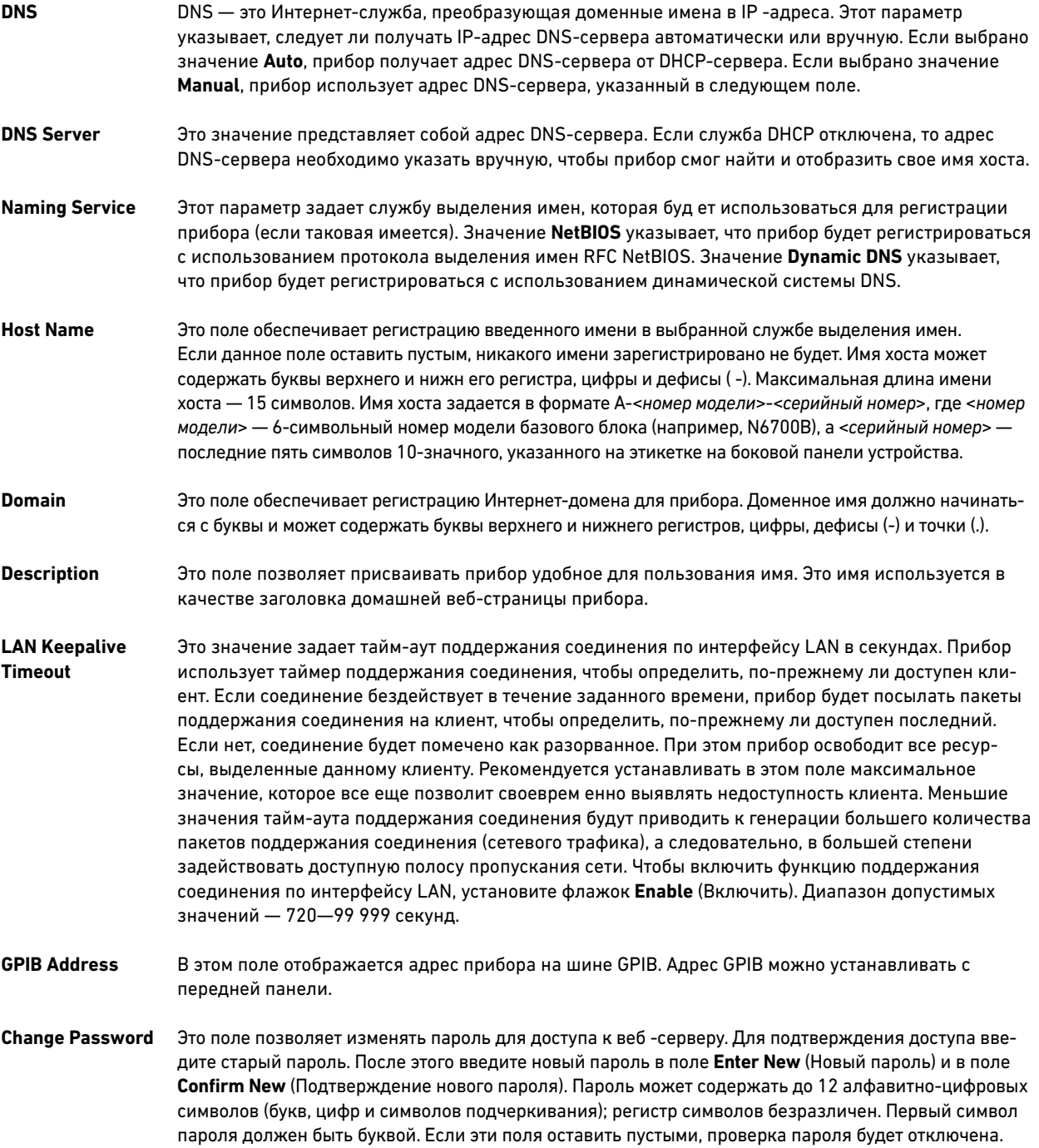

### Заводские настройки интерфейса LAN

Заводские настройки интерфейса LAN, приведенные в следующей таблице, оптимизированы для подключения системы питания к узловой сети. Они должны также достаточно хорошо подходить и для других конфигураций сети.

Восстановить заводские настройки можно, нажав клавишу LAN на передней панели и удерживая ее нажатой в течение трех секунд. Если повторно нажать кнопку LAN, когда на цифровом индикаторе будет отображаться сообщение «LAn rES», настройки интерфейса LAN будут сброшены.

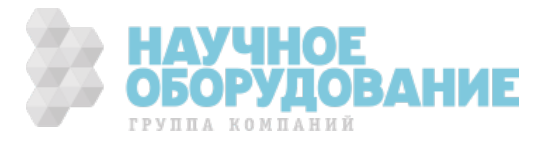

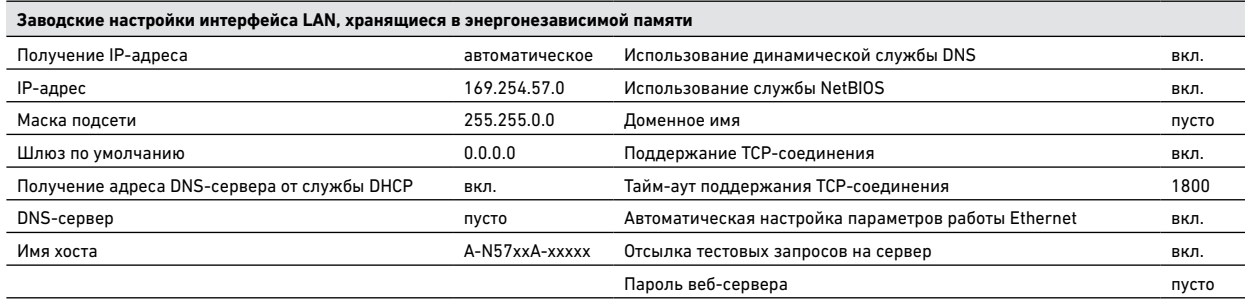

Использование программы N5700 Setup Utility

На компакт-диске со справочной информацией об изделии (Product Reference CD-ROM), прилагаемом к настоящему руководству, имеется программа N5700 Setup Utility, позволяющая настраивать параметры интерфейса LAN источника питания. Этой программой можно воспользоваться в случае, если вы не можете настроить параметры интерфейса, как описано выше в этом разделе.

- 1. Подключите источник питания к компьютеру по интерфейсу USB или GPIB, как описано выше.
- 2. Установите программу N5700 Setup Utility на компьютер. Запустите программу N5700 Setup Utility, выбрав **start**  (Пуск) | **programs** (Программы) | **Keysight** | **N5700 setup Utility**.
- 3. Настройте параметры адресации интерфейса LAN на вкладке **settings** (Параметры). Описание этих параметров см. в предыдущем разделе.

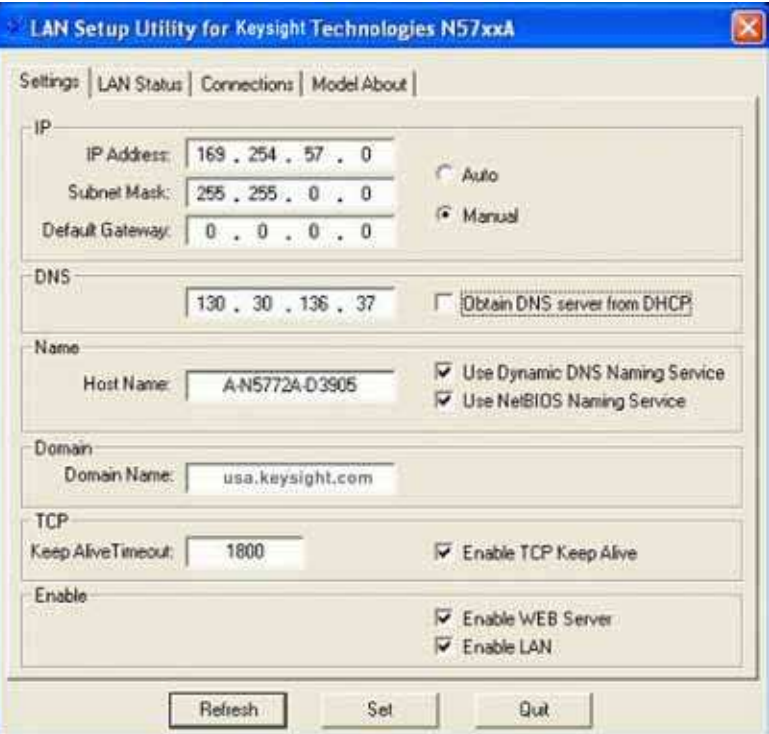

- 4. Включите интерфейс LAN и (при желании) встроенный веб -сервер, установив флажки **Enable LAN** (Включить интерфейс LAN) и **Enable WEB server** (Включить веб-сервер).
- 5. Нажмите кнопку **set** (Установить), чтобы сохранить установленные параметры.
- 6. Соедините прибор с компьютером сетевым кабелем. Перезагрузите прибор. Подождите, пока прибор установит новые параметры интерфейса LAN.
- 7. Просмотрите параметры интерфейса LAN, щелкнув вкладку **LAN status** (Состояние интерфейса LAN). Нажмите кнопку **Refresh** (Обновить), чтобы на экране обновились значения IP-адреса и маски подсети.

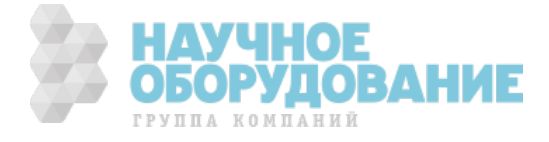

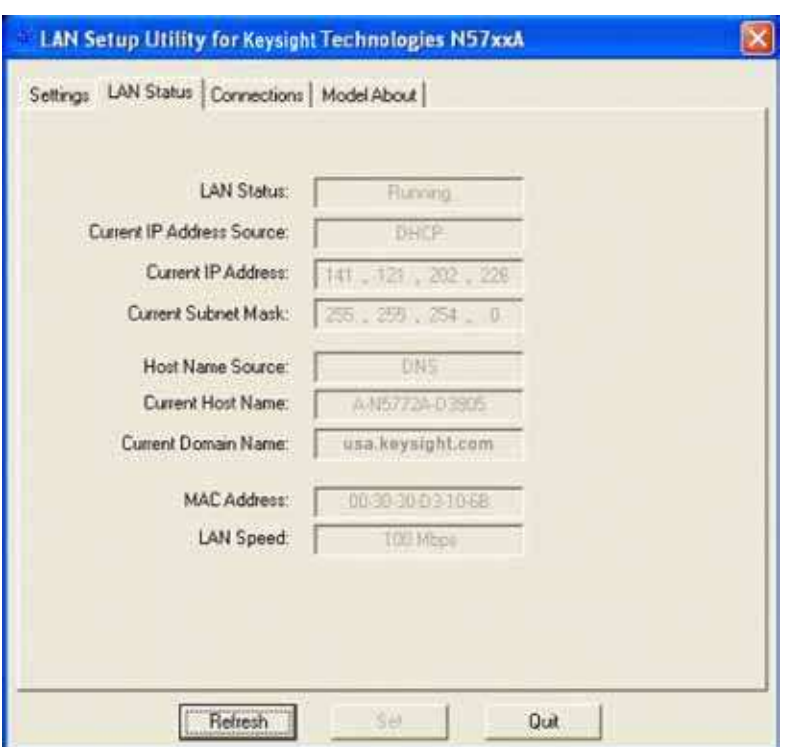

8. Просмотреть информацию об интерфейсах GPIB и USB можно, перейдя на вкладку **connections** (Подключения).

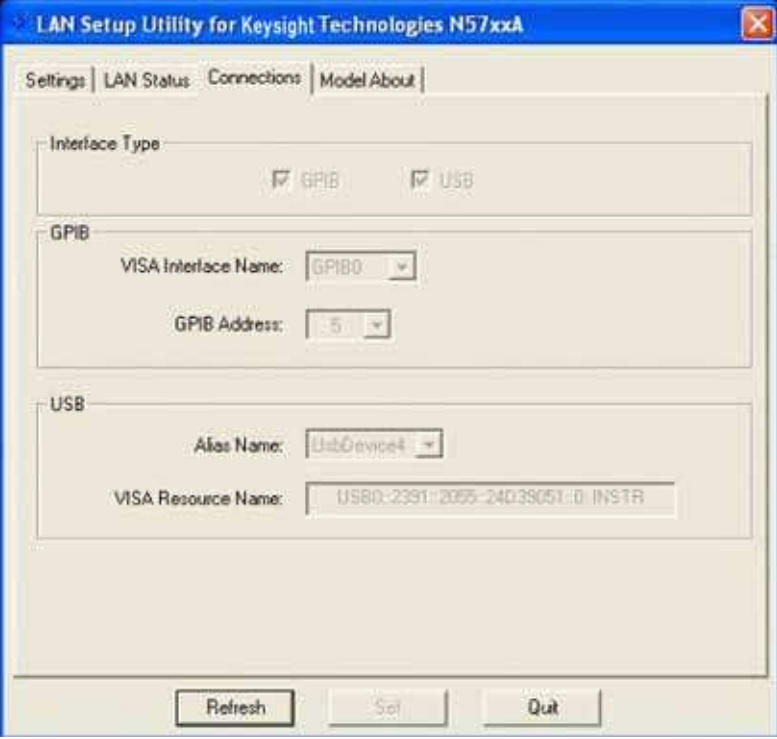

Программу N5700 Setup Utility можно также использовать для просмотра сведений о данной конкретной модели источника питания. На вкладке **Model About** (Сведения о модели) отображаются номер модели, серийный номер, версия действующего микропрограммного обеспечения, версия резервного микропрограммного обеспечения и номинальные параметры выхода.

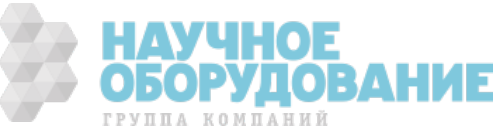

53 | Keysight | Источник питания постоянного тока Серия N5700 - Руководство по эксплуатации

### **Введение в команды SCPI**

SCPI (Standard Commands for Programmable Instruments) - это язык программирования для управления контрольно -измерительной аппаратурой на базе формата ASCII. Система команд языка SCPI имеет иерархическую (древовидную) структуру. В этой системе связанные между собой команды сгруппированы под общим узлом или корнем, образуя тем самым подсистемы. Команды подсистем обеспечивают выполнение конкретных функций источника питания. Ниже для иллюстрации древовидной структуры показана часть подсистемы SOURce.

```
ISOIRce:1CURRent
     [:LEVel]
        [:IMMediate] <NRf+>
        :TRIGgered <NRf+>
     :PROTection
        :STATe <Bool>
```
SOURce - корневое ключевое слово команды, CURRent - ключевое слово второго уровня, LEVel и PROTection - ключевые слова третьего уровня, а IMMediate, TRIGgered и STATe — ключевые слова четвертого уровня. Ключевые слова высших уровней отделяются от ключевых слов низших уровней двоеточиями (:).

# Синтаксис

В настоящем руководстве команды записываются с использованием следующего синтаксиса:

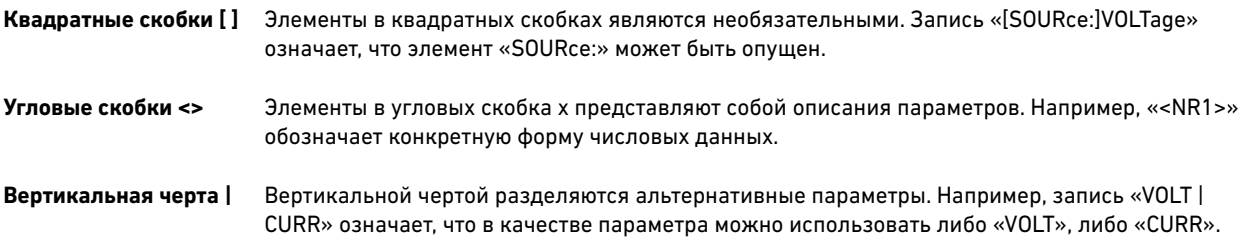

Символы записи синтаксиса не могут включаться в строку команды.

### Несколько команд в одном сообщении

В одном сообщении можно объединять и передавать несколько команд SCPI, завершая их одним символом конца сообщения. При передаче нескольких команд в одном сообщении следует учитывать два важных соображения:

- Команды в сообщении должны разделяться точкой с запятой (;).
- Существует неявно заданный путь интерпретации команд источником питания.

Путь интерпретации команд можно представить себе как строку, которая вставляется перед каждым ключевым словом в сообщении. Для первой команды в сообщении путем является пустая строка. Для каждой последующей команды путь определяется как символы, составляющие ключевые слова предыдущей ко манды в сообщении, включая последнее разделяющее двоеточие. Вот пример сообщения с двумя командами:

### OUTPut: STATe ON; PROTection: CLEar

Он демонстрирует использование точки с запятой для разделение команд, а также иллюстрирует понятие пути интерпретации кома нд. Обратите внимание, что для второй команды ведущее ключевое слово OUTPut было опущено. поскольку после команды OUTPut:STATe ON путь стал определяться как OUTPut, и вторая команда была интерпретирована так:

OUTPut: PROTection: CLEar

На самом деле, было бы неверным включить ключевое слово OUTPut во вторую команду, поскольку результатом ее слияния с путем интерпретации команд стала бы следующая строка:

# OUTPut: OUTPut: PROTection: CLEar

Такая команда привела бы к синтаксической ошибке.

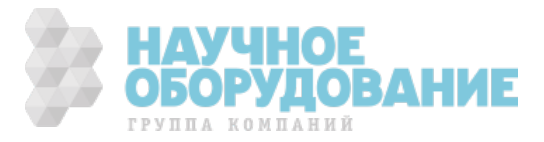

### Команды из различных подсистем

Для объединения команд из различных подсистем необходим способ, который позволял бы очищать путь интерпретации команд внутри сообщения. Такой способ существует: для этого достаточно начать команду с двоеточия (:). Например, можно сбросить защиту выхода и проверить состояние регистра условий операционных событий в одном сообщении, используя корневой указатель следующим образом:

OUTPut: PROTection: CLEar:: STATus: OPERation: CONDition?

Следующее сообщение показывает. как можно объединять команды различных подсистем с командами одной и той же подсистемы:

VOLTage:LEVel 7.5; PROTection 10;: CURRent:LEVel 0.25

Обратите внимание на использование необязательного ключевого слова LEVel для сохранения правильного путь внутри подсистем, а также использование корневого указателя (:) для перемещения между подсистемами.

# Элементарное сообщение

Простейшая команда SCPI представляет собой одно элементарное сообщение, состоящее из ключевого слова, за которым идет символ конца сообщения (например, перевода строки). В элементарном сообщении после ключевого слова может быть указан параметр. Параметр может быть числовым или строковым.

 $ABORt < NI >$ VOLTage 20<NL> VOLTage: TRIGgered MINimum<NL>

Ключевые слова высших уровней отделяются от ключевых слов низших уровней двоеточиями (:). Параме тры отделяются от ключевых слов пробелами. Если команда требует более одного параметра, параметры разделяются между собой запятыми.

В предыдущих примерах буквами верхнего регистра показывается сокращенная запись команды. Чтобы строки программ были короче, можно передавать команды в сокращенной форме. Для большей удобочитаемости программ можно передавать команды в полной форме. Например, как VOLT, так и VOLTage являются приемлемыми формами. Можно использовать символы как верхнего, так и нижнего регистров, поэтому формы VOLTAGE, Volt и volt равно приемлемы. Другие формы — например, VOL или VOLTAG — приведут к ошибке.

### Запросы

Запросить текущее значение большинства команд можно, указав за командой знак вопроса (VOLTage?, VOLTage:TRIGgered?). Если запрос содержи т параметр, маркер запроса следует располагать в конце последнего ключевого слова. Соблюдайте следующие правила оформления запросов:

- Между маркером запроса (?) и последующими параметрами, если таковые имеются, необходимо добавить пробел (VOLTage:TRIGgered? MAX).
- Создайте надлежащее число переменных для возвращаемых данных.
- Считайте все результаты запроса, прежде чем передавать источнику питания следующую команду. В противном случае возникнет ошибка прерывания запроса (Query Interrupted), и не возвращенные данные будут потеряны.

### Общие команды

Общие команды, как правило, управляют функциями, затрагивающими источник питания как целое — например, сбросом, чтением состояния и синхронизацией. Все общие команды состоят из трехбуквенных мнемоник, которым предшествуе т звездочка: \*RST \*IDN? \*SRE 8

В одном сообщении можно сочетать общие команды с командами подсистем. Отделять общие команды от команд подсистем следует точкой с запятой. Общие команды не влияют на путь интерпретации команд: их можно вставлять в любом месте сообщения.

VOLTage: TRIGgered 10; : INITiate; \*TRG OUTPut OFF: \*RCL 2: OUTPut ON

### Символы окончания команды

Символ окончания команды сообщает интерпретатору SCPI, что достигнут конец команды. Есть три допустимых символа окончания команды:

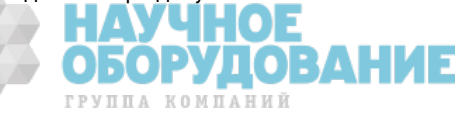

- перевод строки (<NL>), имеющий десятичный ASCII -код 10 или
- шестнадцатеричный код 0A;
- конец или идентификация (<END>);
- обе вышеприведенных символа вместе (<NL><END>).

В примерах, приведенных в настоящем руководстве, символ окончания сообщения подразумевается.

### Типы параметров

Данные передаются на источник питания и принимаются от него в формате ASCII. Данные могут представлять собой числовую или символьную строку.

## **Числовые параметры**

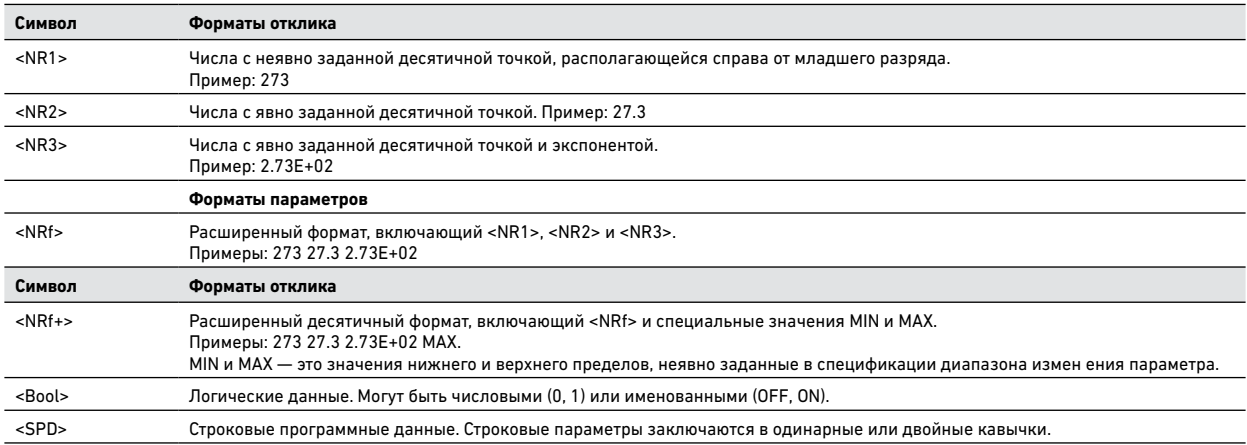

### **Суффиксы и множители**

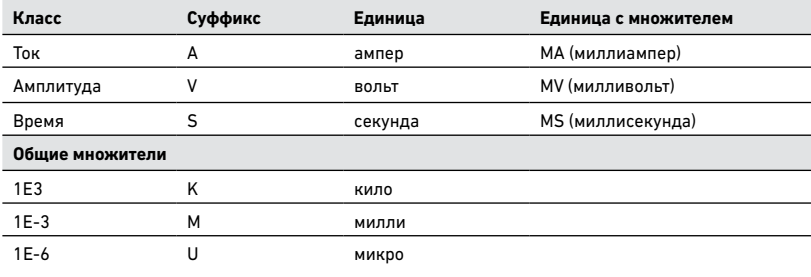

### Типы данных отклика

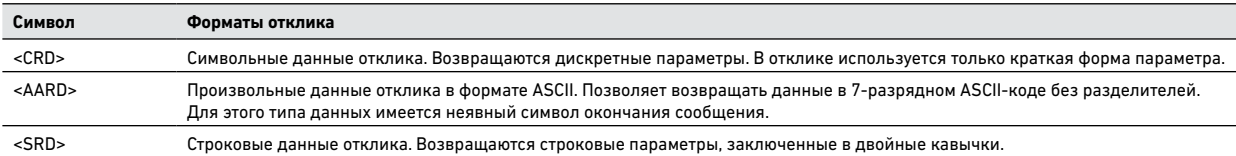

### Завершение выполнения команд SCPI

Команды SCPI, переданные на источник питания, обрабатываются последовательно или параллельно. Выполнение послед овательно обрабатываемых команд завершается до начала следующей команды. Параллельно выполняемые команды позволяют начинать выполнение других команд, пока выполняется предыдущая команда.

Список параллельно выполняемых команд приведен ниже. Прежде чем предположить, что такая команда выполнена, необходимо каким-то образом обеспечить синхронизацию, как описано в этом разделе.

OUTPut:STATe INITiate VOLTage OUTPut:PROTection:CLEar CURRent

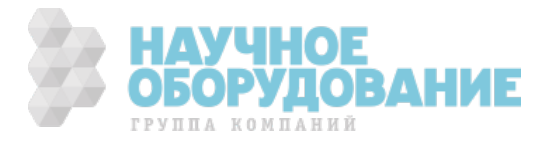

Общие команды \*WAI, \*ОРС и \*ОРС? представляют собой различные способы сигнализации о том, что выполнение всех переданных команд, в том числе параллельно выполняемых, завершено. Вот некоторые практические соображения, касающиеся использования этих команд:

- \*WAI Эта команда запрещает выполнение источником питания последующих ко манд до тех пор, пока все незавершенные операции не будут выполнены. Например, при помощи команды \*WAI можно измерить напряжение после завершения вывода команды: OUTPut ON;\*WAI;:MEASure:VOLTage?
- \*OPC Эта команда помещает 1 в очередь вывода после того, как все незавершенные операции будут выполнены. Поскольку при этом программа должна считать возвращенное значение, прежде чем выполнять следующую программную инструкцию, при помощи команды \*ОРС? можно принудить контроллер дождаться завершения команд, прежде чем продолжать выполнение программы.
- \*OPC Эта команда устанавливает бит ОРС байта статуса после того, как все незавершенные операции будут выполнены. Поскольку программа может читать этот бит статуса по прерыванию, \*OPC позволяет выполнить последующие команды.

ПРИМЕЧАНИЕ Чтобы бит статуса ОРС был равен 1, подсистема запуска должна находиться в состоянии бездействия. Если говорить о запуске, бит ОРС равен 0 всегда, когда подсистема запуска находится в состоянии готовности.

### Сброс устройства

Для прерывания обработки команды SCPI, которая может блокировать интерфейс GPIB, в любой момент времени можно передать команду сброса устройства. Эта команда очищает входной и выходной буферы источника питания. Сброс устройства не затрагивает регистры статуса, очередь ошиб ок и состояния конфигурации. Кроме того, сброс устройства подготавливает источник питания к приему новой командной строки. Следующая инструкция демонстрирует передачу команды сброса устройства по интерфейсу GPIB с использованием языка программирования Keysight BASIC:

CLEAR 705 Сброс устройства IEEE-488

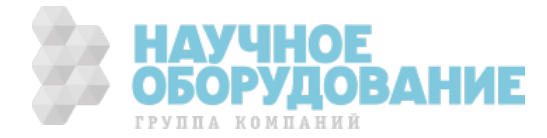

# 5. Справочник по языку

В этой главе излагается синтаксис и параметры всех команд подсистем и общих команд SCPI стандарта IEEE 488.2, поддерживаемых источником питания. Предполагается знакомство читателя с материалом главы 4, где разъясняются используемые здесь термины, символы и синтаксические структуры, а также дается введение в программирование. Также следует ознакомиться с главой 3, чтобы иметь представление о функциях источника питания.

Команды подсистем относятся к конкретным функциям. Они могут представлять собой одиночную команду или группу команд. Группы состоят из команд, охватывающих один или несколько уровней ниже корневого элемента. Команды подсистем упорядочены по алфавиту в соответствии с выпо лняемыми ими функциями.

Общие команды начинаются со звездочки (\*) и состоят из трех букв (команда) или трех букв и знака вопроса (запрос). Они определены в стандарте IEEE 488.2 для выполнения общих функций интерфейса. Общие команды сгруппированы вместе с командами подсистем в соответствии с выполняемыми ими функциями.

# Сводка команд SCPI

ПРИМЕЧАНИЕ Для ясности были включены некоторые [необязательные] команды. Для каждой команды установки параметров имеется соответствующий запрос.

### Команды подсистем

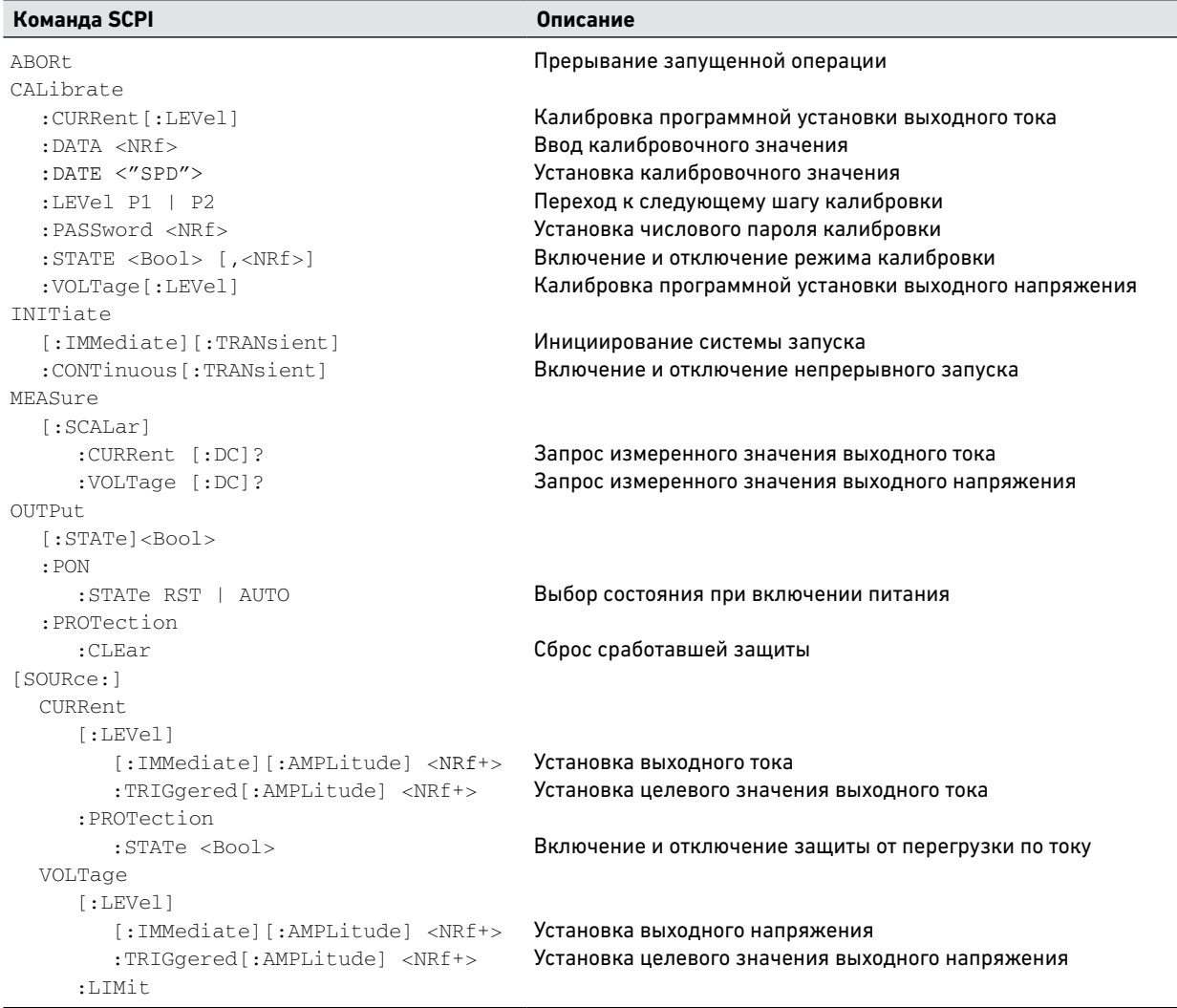

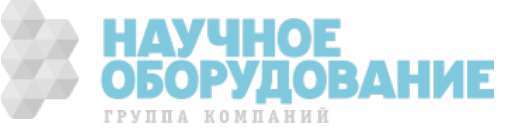

# Команды подсистем (продолжение)

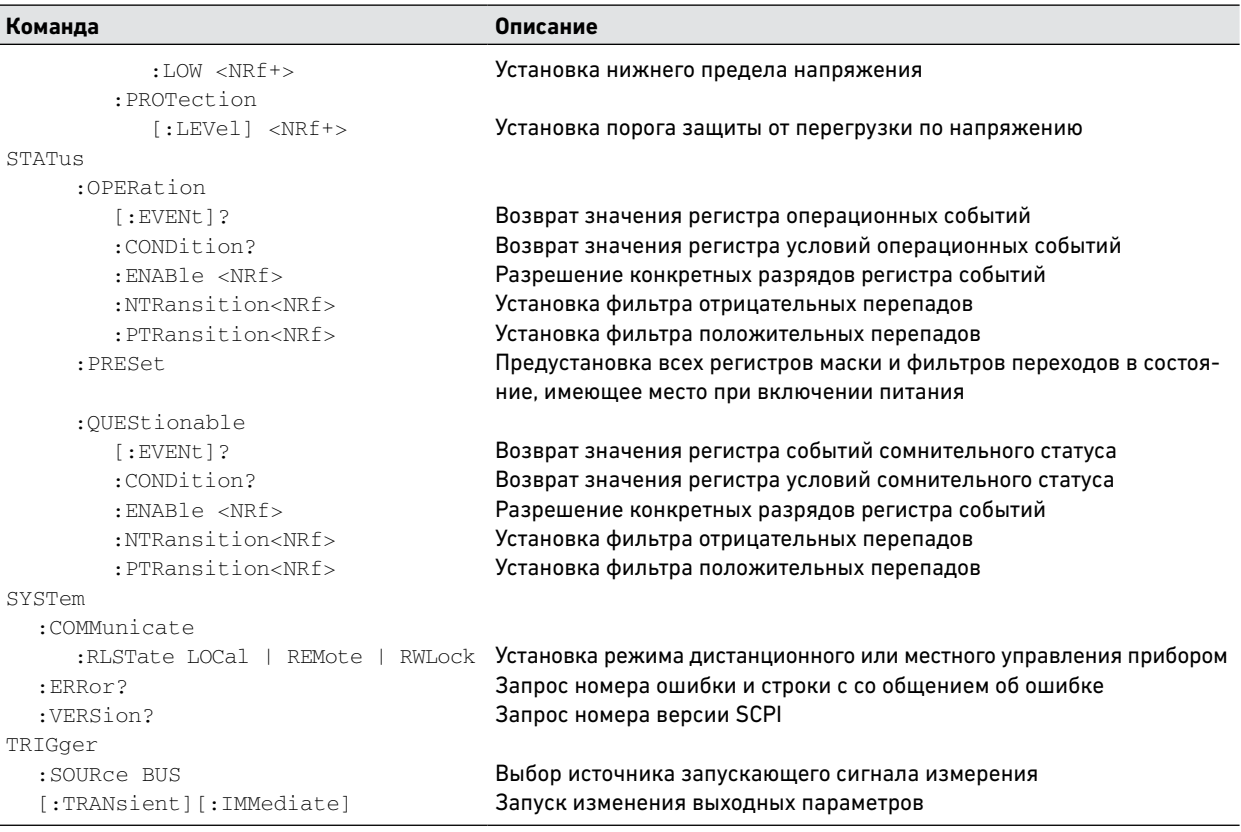

## Общие команды

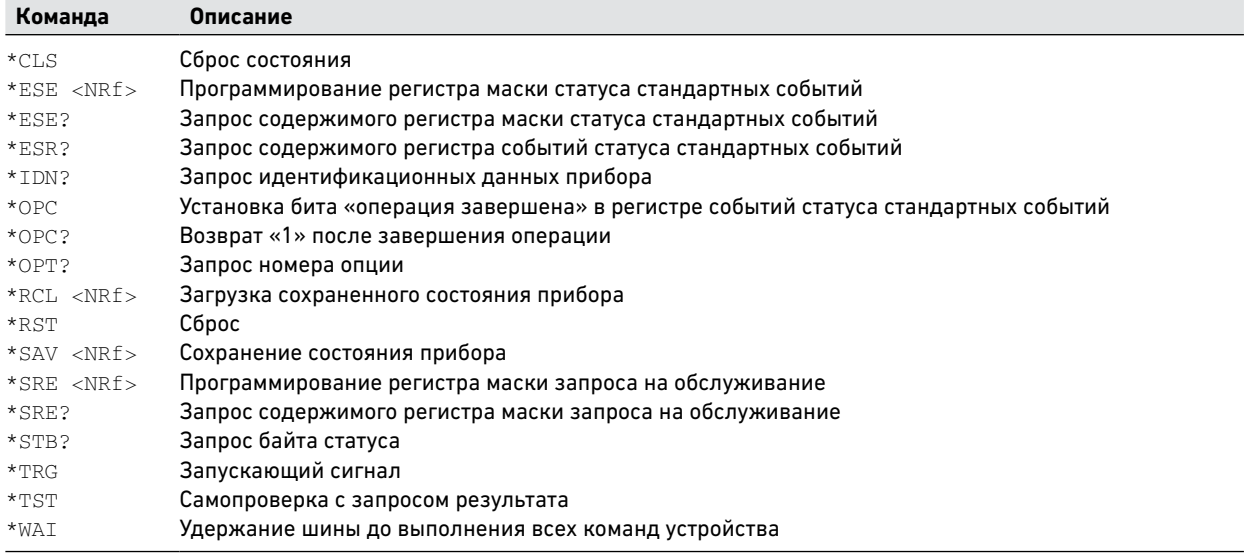

# Команды калибровки

Команды калибровки позволяют включать и отключать режим калибровки, изменять пароль калибровки, калибровать программную установку тока и напряжения, а также сохранять новые калибровочные константы в энергонезависимой памяти.

> **ПРИМЕЧАНИЕ** Если прибор не был переведен в режим калибровки командой CALibrate:STATe, команды калибровки будут вызывать ошибку.

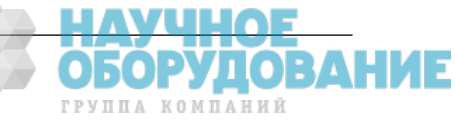

### **CALibrate:CURRent[:LEVel]**

Эта команда инициирует калибровку выходного тока.

# **CALibrate:DATA <value>**

Эта команда вводит калибровочное значение, полученное оператором путем чтения показаний внешнего измерительного прибора. Необходимо сначала выбрать уровень калибровки (командой CALibrate:LEVel) для вводимого значения. Значения данных вводятся в вольтах или ампер ах, в зависимости от того, какая функция калибруется.

#### **CALibrate:DATE <"date">**

### **CALibrate:DATE?**

Эта команда сохраняет дату последней калибровки прибора. Дата должна быть в числовом формате «*гггг*/*мм*/*дд*», где *гггг* указывает год, *мм* —месяц, а *дд* — день. Запрос возвращает дату.

### **CALibrate:LEVel P1|P2**

Данная команда выбирает следующую точку в ходе процедуры калибровки. **p1** обозначает первую точку калибровки. **p2** обозначает вторую точку калибровки.

### CALibrate: PASSword <password>

Эта команда позволяет изменять пароль калибровки. Новый пароль автоматически сохраняется в энергонезависимой памяти. Если пароль устанавливается равным 0, парольная защита снимается, и возможность входа в режим калибровки предоставляется без ограничений. По умолчанию пароль равен 0 (нулю).

### **CALibrate:STATe ON|OFF [,<password>]**

### **CALibrate:STATe?**

Эта команда включает и отключает режим калибровки. Чтобы источник питания принимал команды калибровки, необходимо, чтобы режим калибровки был включен. Первый параметр задает состояние режима калибровки: O n (1) означает «включен», Off (0) — «отключен». Вторым параметром идет пароль. Пароль необходим для перехода в режим калибровки, если текущий пароль не равен 0. Если пароль не введен или введенный пароль неверен, возникает ошибка, и режим калибровки остается отключенным. Запрос возвращает только состояние режима калибровки, но не пароль.

После подачи команды \*RST данный параметр имеет значение Off (отключен).

# **CALibrate:VOLTage[:LEVel]**

Эта команда инициирует калибровку выходного напряжения.

#### Команды измерения

Команды измерения позволяют измерять выходные напряжение и ток. Команды подсистемы MEASure регистрируют новые данные, прежде чем возвращать измеренное значение. При переполнении результата измерения возвращается значение 9.91E+37.

# **MEASure[:SCALar]:CURRent[:DC]?**

```
MEASure[:SCALar]:VOLTage[:DC]?
```
Эти запросы выполняют измерение и возвращают значение постоянного выходного тока в амперах или постоянного выходного напряжения в вольтах.

# Команды управления выходом

Команды управления выходом позволяют включать и откл ючать выход, задавать состояние при включении питания, а также сбрасывать защиту.

# **OUTPut[:STATe] ON|OFF OUTPut[:STATe]?**

Эта команда включает и отключает выход. Параметр On (1) соответствует включенному состоянию, параметр Off (0) отключенному. Отключенное состояние выхода соответствуют нулевые выходные напряжение и ток (см. \*RST). Запрос возвращает 0, если выход отключен, и 1, если выход включен. После подачи команды \*RST данный параметр имеет значение Off (отключен).

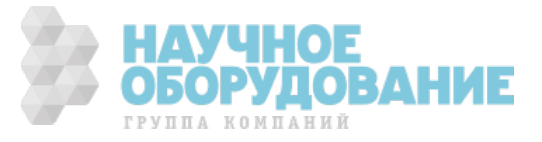

#### **OUTPut:PON:STATe RST|AUTO**

#### **OUTPut:PON:STATe?**

Эта команда определяет, чему будет соответствовать состояние прибора после включения питания — состоянию после сброса или настройкам, действовавшим в момент выключения прибора. Параметр RST предписывает устанавливать при включении прибора состояние, имеющее место после сброса, а параметр AUTO — настройки, действовавшие в момент выключения. Сделанный выбор сохраняется в энергонезависимой памяти. Подробные сведения см. в описании команд \*RST и \*RCL (раздел «Системные команды»).

#### **OUTPut:PROTection:CLEar**

Эта команда сбрасывает зафиксированные сигналы, приведшие к отключению выхода. Защита от перегрузки по напряжению и току всегда работает с фиксацией. Защита от перегрева и сбоя электропитания, а также разрешающие и запирающие сигналы работают с фиксацией, если OUTPut:PON:STATe = RST, и без фиксации, если OUTPut:PON:STATe = AUTO.

Прежде чем сбросить фиксацию, необходимо устранить все обстоятельства, приведшие к ошибке. После этого выход вернется в состояние, в котором он находился до возникновения ошибки.

# Команды управления источником

Команды управления источником позволяют программировать функции установки напряжения и тока, запуска и защиты.

```
[SOURce:]CURRent[:LEVel][:IMMediate][:AMPLitude]
<value>|MIN|MAX
[SOURce:]CURRent[:LEVel][:IMMediate][:AMPLitude]? [MIN|MAX]
[SOURce:]CURRent[:LEVel]:TRIGgered[:AMPLitude]
<value>|MIN|MAX
[SOURce:]CURRent[:LEVel]:TRIGgered[:AMPLitude]? [MIN|MAX]
```
Эти команды задают непосредственный (IMMediate) и целевой (TRIGgered) уровни выходного тока. Значения задаются в амперах. Не посредственный уровень — это установленное значение выходного тока. Целевой уровень — это значение, сохраняемое в памяти и устанавливаемое на выходе по сигналу запуска. После подачи команды \*RST непосредственной и целевой уровни выходного тока равны 0.

# **[SOURce:]CURRent:PROTection:STATe ON|OFF [SOURce:]CURRent:PROTection:STATe?**

Эта команда включает или отключает функцию защиты от перегрузки по току. Параметр On (1) соответствует включенному состоянию, параметр Off (0) — отключенному. Если выход переходит в р ежим стабилизации тока при включенной функции защиты от перегрузки по току включена, выход отключается, а в статусном регистре сомнительных состояний устанавливается бит OC. После подачи команды \*RST данный параметр имеет значение Off (отключен). Сбросить защиту от перегрузки по току можно, подав команду \*OPC после устранения обстоятельств, приведших к срабатыванию защиты.

```
[SOURce:]VOLTage[:LEVel][:IMMediate][:AMPLitude]
<value>|MIN|MAX
[SOURce:]VOLTage[:LEVel][:IMMediate][:AMPLitude]? [MIN|MAX]
[SOURce:]VOLTage[:LEVel]:TRIGgered[:AMPLitude]
<value>|MIN|MAX
```
**[SOURce:]VOLTage[:LEVel]:TRIGgered[:AMPLitude]? [MIN|MAX]**

Эти команды задают непосредственный (IMMediate) и целевой (TRIGgered) уровни выходного напряжения. Значения задаются в вольтах. Непосредственный уровень — это установленное значение выходного напряжения. Целевой уровень — это значение, сохраняемое в памяти и устанавливаемое на выходе по сигналу запуска. После подачи команды \*RST непосредственный и целевой уровни выходного напряжения равны 0.

Диапазон значений напряжения, которые могут задаваться этими командами, зависит порога защиты от перегрузки по напряжению и нижнего предела выходного напряжения. Максимальное значение непосредственного и целевого уровня напряжения равняется меньшему из двух значе ний — значения из приведенной ниже таблицы и значения порога защиты от перегрузки по напряжению, деленного на 1,05. Минимальное значение равняется большему из двух значений — значения из приведенной ниже таблицы и значения нижнего предела напряжения, деленного на 0,95.

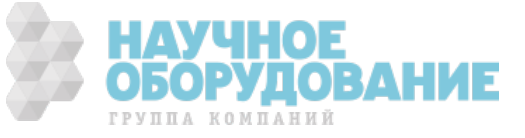

Обратите внимание, что целевые значения могут выходить за эти пределы, но при запуске произойдет ошибка.

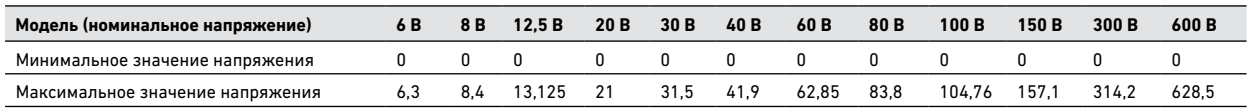

### **[SOURce:]VOLTage:LIMit:LOW <value>|MIN|MAX**

### **[SOURce:]VOLTage:LIMit:LOW? [MIN|MAX]**

Эта команда устанавливает нижний предел выходного напряжен ия. Когда установлен нижний предел выходного напряжения, прибор будет игнорировать команды, предписывающие установку выходного напряжения ниже этого предела. После подачи команды \*RST этот параметр имеет значение Max.

Диапазон значений, которые могут задав аться в этой команде, зависит от установленного значения напряжения. Максимальное значение нижнего предела выходного напряжения равняется меньшему из двух значений — значения из приведенной ниже таблицы и установленного значения выходного напряжения, умноженного на 0,95. Минимальное значение указано в таблице.

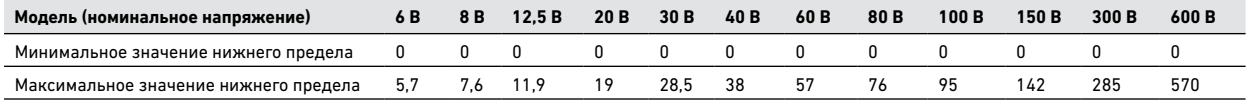

### **[SOURce:]VOLTage:PROTection:LEVel <value>|MIN|MAX**

# **[SOURce:]VOLTage:PROTection:LEVel? [MIN|MAX]**

Эта команда устанавливает порог защиты от перегрузки по напряжению. Значения задаются в вольтах. Если выходное напряже ние превышает этот порог, выход отключается, а в статусном регистре сомнительных состояний устанавливается бит OV. После подачи команды \*RST этот параметр имеет значение Max. Диапазон значений, которые могут задаваться в этой команде, зависит от установлен ного значения напряжения. Минимальное значение порога защиты от перегрузки по напряжению равняется большему из двух значений — значения из приведенной ниже таблицы и установленного значения выходного напряжения, умноженного на 1,05. Максимальное значение указано в таблице.

Сбросить защиту от перегрузки по напряжению можно, подав команду \*OPC после устранения обстоятельств, приведших к срабатыванию защиты.

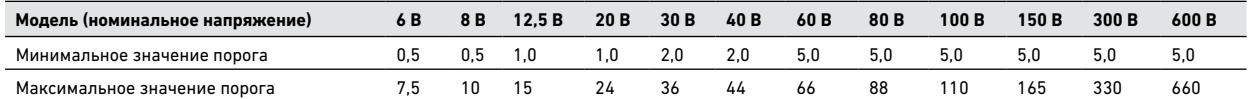

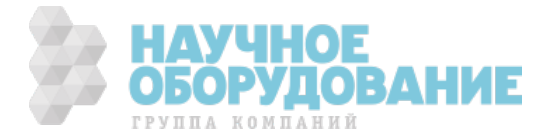

# Команды статуса

Команды статуса программируют регистры статуса источника питания. Как показано на следующем рисун ке, источник питания имеет три группы регистров статуса: группа статуса операций, группа сомнительного статуса и группа статуса стандартных событий. Группа статуса операций и группа сомнительного статуса состоят из регистра условий, регистра маски и регист ра событий, а также фильтров положительных и отрицательных перепадов.

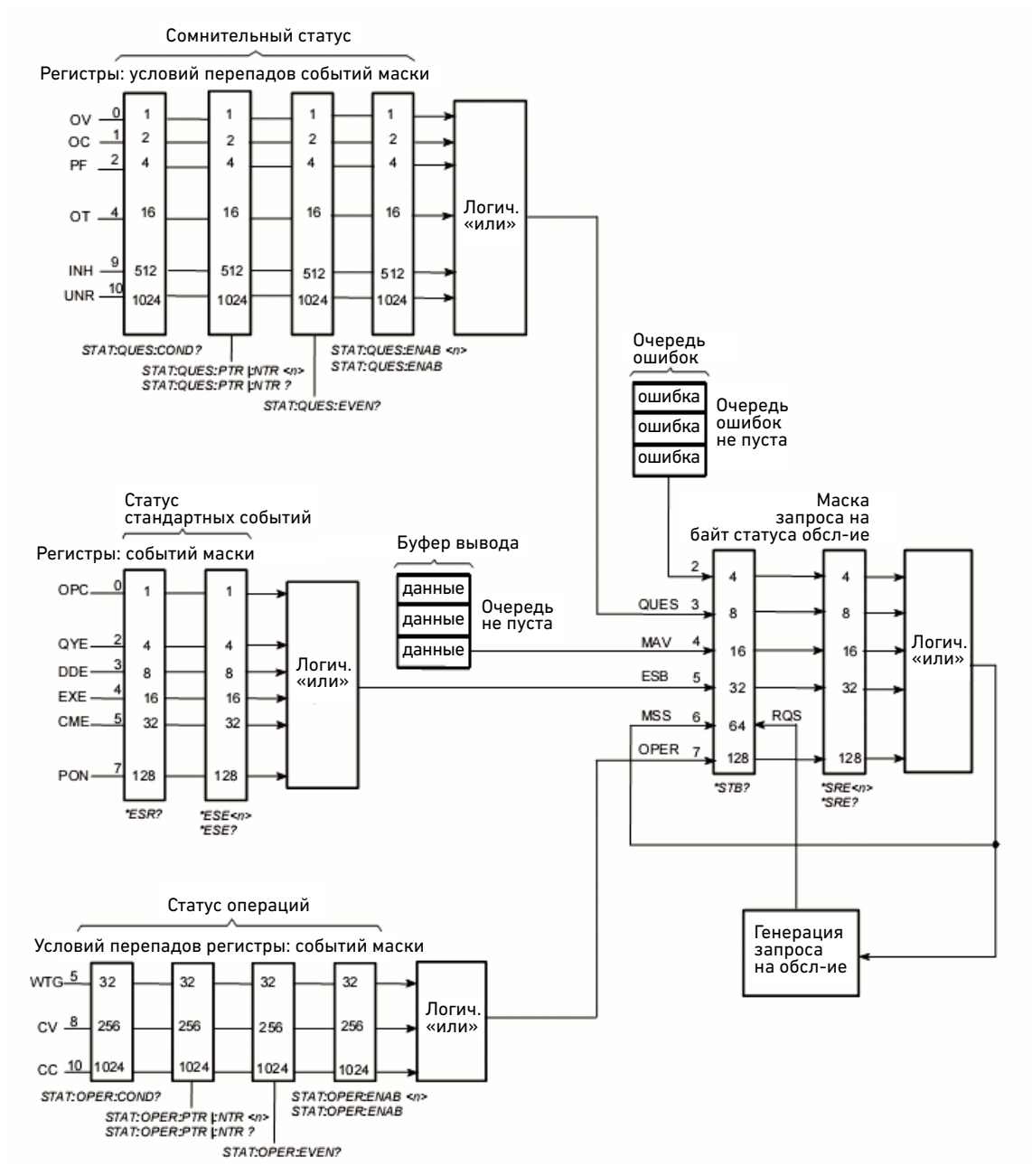

Программирование группы регистров статуса стандартных событий производится общими командами, как описано далее в этом разделе. Общие команды также управляют дополнительными статусными функциями — в частности, регистром маски запроса на обслуживание и регистром байта статуса.

### **STATus:PRESet**

Эта команда устанавливает все предварительно определенные биты в фильтрах положительных перепадов группы статуса опер аций и группы сомнительного статуса. Кроме того, эта команда сбрасывает все предварительно определенные биты в фильтрах отрицательных перепадов и регистрах маски группы статуса операций и группы сомнительного статуса.

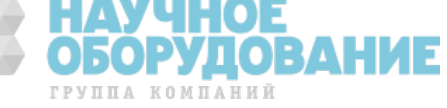

### **STATus:OPERation[:EVENt]?**

Этот запрос возвращает содержимое регистра событий статуса операций. Регистр событий предназначен только для чтения. В нем хранятся (фиксируются) все события, пропускаемые фильтрами отрицательных и/или положительных перепадов данной группы регистров. При чтении регист ра событий статуса операций происходит его очистка. Биты регистров статуса операций имеют следующую конфигурацию:

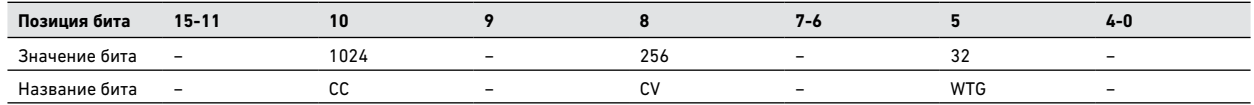

CC = выход работает в режиме стабилиз ации тока

CV = выход работает в режиме стабилизации напряжения

WTG = выход ожидает сигнала запуска для изменения выходных параметров

# **STATus:OPERation:CONDition?**

Этот запрос возвращает содержимое регистра условий статуса операций. Этот регистр предназначен только для чтения. Он содержит обновляемую в реальном времени (без фиксации) информацию о статусе операций источника питания.

### **STATus:OPERation:ENABle <value>**

### **STATus:OPERation:ENABle?**

Эта команда и соответствующий ей запрос производят запись и чтение содержимого регистра маски статуса операций. Данный регистр представляет собой маску, которая определяет, какие биты регистра событий статуса операций будут устанавливать итоговый бит статуса операций (OPER) в регистре байта статуса. Этот бит за номером 7 являет ся логической суммой (объединением по «ИЛИ») всех битов регистра событий статуса операций, которые разрешены регистром маски статуса операций. Команда STATus:PRESet устанавливает данный регистр в 0.

```
STATus:OPERation:NTR <value>
STATus:OPERation:PTR <value>
STATus:OPERation:NTR?
STATus:OPERation:PTR?
```
Эти команды записывают и считывают содержимое регистров фильтра отрицательных (NTR) и положительных (PTR) перепадов группы статуса операций. Эти регистры служат фильтрами полярности между регистром условий и регистром событий статуса операций. Эффект от их работы таков:

- Если установлен бит регистра фильтра отрицательных перепадов, то переход соответствующего бита регистра условий из состояния 1 в состояние 0 приводит к установке одноименного бита в регистре событ ий.
- Если установлен бит регистра фильтра положительных перепадов, то переход соответствующего бита регистра условий из состояния 0 в состояние 1 приводит к установке одноименного бита в регистре событий.
- Если в регистрах фильтра положительных и отрицательн ых перепадов установлен один и тот же бит, то любое изменение состояния соответствующего бита в регистре условий приводит к установке одноименного бита в регистре событий.
- Если в регистрах фильтра положительных и отрицательных перепадов сброшен один и тот же бит, то никакое изменение состояния соответствующего бита в регистре условий не приводит к установке одноименного бита в регистре событий.

Команда STATus:PRESet устанавливает следующие значения этих регистров: NTR = 0; PTR = 32767.

### **STATus:QUEStionable[:EVENt]?**

Этот запрос возвращает содержимое регистра событий сомнительного статуса. Регистр событий предназначен только для чтения. В нем хранятся (фиксируются) все события, пропускаемые фильтрами отрицательных и/или положительных перепадов данной группы регистров. При чтении регистра событий сомнительного статуса происходит его очистка. Биты регистров сомнительного статуса имеют следующую конфигурацию:

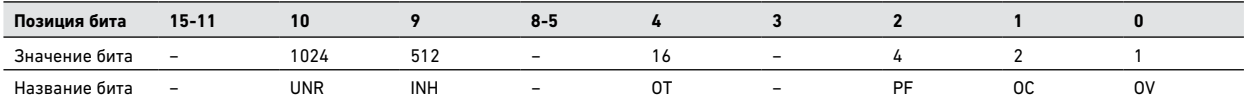

UNR = выходные напряжение/ток не стабилизированы

INH = выход отключен одним из внешних сигналов запрета на разъеме J1

OT = выход отключен цепью защиты от перегрева

PF = выход отключен из-за сбоя электропитания

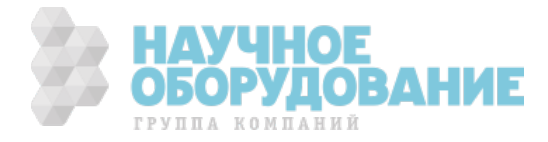

# OC = выход отключен цепью защиты от перегрузки по току

OV = выход отключен цепью защиты от перегрузки по напряжению

#### **STATus:QUEStionable:CONDition?**

Этот запрос возвращает содержимое регистра условий сомнительного статуса. Этот регистр предназначен только для чтения. Он содержит обновляе мую в реальном времени (без фиксации) информацию о сомнительном статусе источника питания.

### **STATus:QUEStionable:ENABle <value> STATus:QUEStionable:ENABle?**

Эта команда и соответствующий ей запрос производят запись и чтение содержимого регистра маски сомнител ьного статуса. Данный регистр представляет собой маску, которая определяет, какие биты регистра событий сомнительного статуса операций будут устанавливать итоговый бит сомнительного статуса (QUES) в регистре байта статуса. Этот бит за номером 3 является ло гической суммой (объединением по «ИЛИ») всех битов регистра событий сомнительного статуса, которые разрешены регистром маски сомнительного статуса. Команда STATus:PRESet устанавливает данный регистр в 0.

```
STATus:QUEStionable:NTR <value>
STATus:QUEStionable:PTR <value>
STATus:QUEStionable:NTR?
STATus:QUEStionable:PTR?
```
Эти команды записывают и считывают содержимое регистров фильтра отрицательных (NTR) и положительных (PTR) перепадов группы сомнительного статуса. Эти регистры служат фильтрами полярности между р егистром условий и регистром событий сомнительного статуса. Эффект от их работы таков:

- Если установлен бит регистра фильтра положительных перепадов, то переход соответствующего бита регистра условий из состояния 1 в состояние 1 приводит к установке одноименного бита в регистре событий.
- Если установлен бит регистра фильтра положительных перепадов, то переход соответствующего бита регистра условий из состояния 0 в состояние 1 приводит к установке одноименного бита в регистре событий.
- Если в регистрах фильтра положительных и отрицательных перепадов установлен один и тот же бит, то любое изменение состояния соответствующего бита в регистре условий приводит к установке одноименного бита в регистре событий.
- Если в регистрах фильтра положительных и отрицательных п ерепадов сброшен один и тот же бит, то никакое изменение состояния соответствующего бита в регистре условий не приводит к установке одноименного бита в регистре событий.

Команда STATus:PRESet устанавливает следующие значения этих регистров: NTR = 0; PTR = 32767.

### **\*CLS**

Эта команда производит следующие действия в статусной системе:

- Очистка регистров событий статуса стандартных событий, статуса операций и сомнительного статуса.
- Очистка байта статуса и очереди ошибок.
- Если команда \*CLS следует непосредственно за символом конца программного сообщения (<NL>), то при этом также очищается очередь ошибок и сбрасывается бит MAV.

# **\*ESE**

**\*ESE?**

Эта команда производит запись в регистр маски статуса стандартных событий. Содержимое этого регистра определяет, какие биты регистр а событий статуса стандартных событий (см. \*ESR?) могут устанавливать итоговый бит статуса стандартных событий (ESB) в регистре байта статуса. Если бит равен 1, то соответствующее событие разрешено.

Бит ESB представляет собой логическую сумму (объединение по «ИЛИ») всех битов регистра событий статуса стандартных событий, которые разрешены регистром маски статуса стандартных событий. Запрос возвращает содержимое регистра маски статуса стандартных событий. Биты регистров маски статуса стандартных событий имеют следующую конфигурацию:

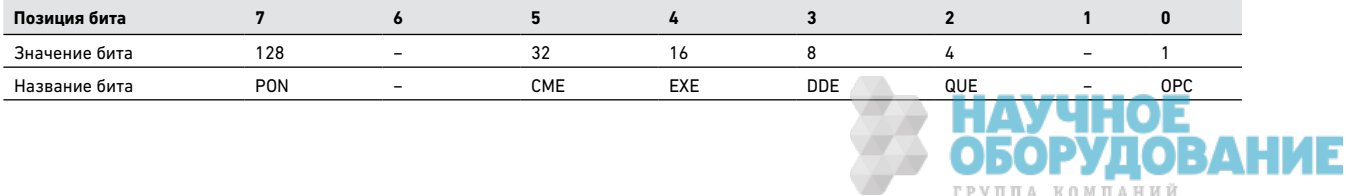

PON = произошло включение питания CME = ошибка команды EXE = ошибка выполнения DDE = ошибка устройства

QUE = ошибка запроса

OPC = операция выполнена

### **\*ESR?**

Этот запрос возвращает содержимое регистра событий статуса стандартных событий. Чтение содержимого регистра вызывает его очистку. По конфигурации битов этот регистр идентичен регистру маски статуса стандартных событий (см.  $*$  $FSE$ )

**\*OPC**

**\*OPC?**

Эта команда предписывает прибору установить бит OPC (бит 0) в регистре маски статуса стандартных событий, когда все незавершенные операции будут выполнены. *Незавершенные операции* считаются выполненными, когда:

- Все команды, переданные до команды \*OPC, выполнены. Сюда относятся в том числе и перекрывающиеся команды. Большинство команд выполняются последовательно, и выполнение их завершается прежде, чем начнется выполнение следующей команды. Команды, которые затрагивают выходное напряжение, выходной ток, состояние выхода, реле и запуск, выполняются параллельно (перекрываются) с последующими командами, переданными источнику питания. Команда \*OPC сигнализирует о том, что выполнение всех перекрывающихся команд завершено.
- Все запущенные операции выполнены. Команда \*OPC не предотвращает обработку последующих команд, но бит 0 не устанавливается до тех пор, пока все незавершенные операции не будут выполнены.

При поступлении запроса \*OPC? прибор помещает ASCII -символ «1» в очередь вывода, когда все незавершенные операции будут выполнены. В отличие от команды \*OPC, запрос \*OPC? предотвращает выполнение последующих команд. Этот запрос можно поместить в конце командной строки, чтобы программа могла ожидать поступления данных на шину, пока не получит «1» и з очереди вывода.

### **\*SRE**

### **\*SRE?**

Эта команда производит запись в регистр маски запроса на обслуживание. Содержимое этого регистра определяет, какие биты регистра байта статуса могут устанавливать итоговый бит общего статуса (MSS) и итоговый бит запроса на обслуживание (RQS). Установленный бит в регистре маски запроса на обслуживание разрешает соответствующий бит в регистре байта статуса, а бит 6 регистра байта статуса представляет собой логическую сумму (объединение по «ИЛИ») всех таких битов.

Когда контроллер производит последовательный опрос после получения запроса на обслуживание, бит RQS сбрасывается, а бит MSS остается установленным. Если очистить регистр маски запроса на обслуживание (путем записи в него значения 0), источник питания не сможет генерировать запрос на обслуживание к контроллеру. Запрос возвращает текущее содержимое регистра маски запроса на обслуживание.

### **\*STB?**

Этот запрос возвращает содержимое регистра байта статуса, который содержит итоговые биты статуса и бит MAV очереди вывода. При чтении регистра байта статуса не происходит его очистки. Итоговые биты сбрасываются при чтении соответствующих регистров событий. Бит MAV сбрасывается при включении питания, при поступлении команды \*CLS или при исчерпании данных отклика. Последовательный опрос та кже возвращает значение регистра байта статуса с тем исключением, что в бите 6 возвращается значение бита запроса на обслуживание (RQS), а не итогового бита общего статуса (MSS).

Последовательный опрос приводит к сбросу бита RQS, но не MSS. Когда бит MSS установлен, это значит, что у источника питания есть одна или несколько причин для запроса на обслуживание.

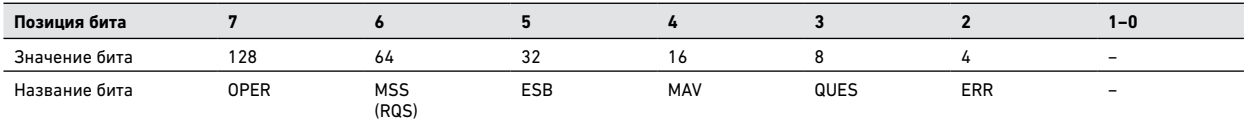

OPER = итоговый бит статуса опер аций MSS = итоговый бит общего статуса (RQS) = запрос на обслуживание

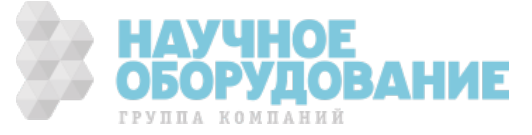

ESB = итоговый бит статуса стандартных событий MAV = имеется сообщение QUES = итоговый бит сомнительного статуса ERR = очередь ошибок не пуста

### **\*WAI**

Эта команда запрещает выполнение источ ником питания последующих команд до тех пор, пока все незавершенные операции не будут выполнены. Незавершенные операции определены в описании команды \*OPC. Отменить действие команды \*WAI можно только путем передачи источнику питания команды сброса устройства.

### Системные команды

Системные команды управляют системными функциями, не связанными напрямую с управлением выходами или статусом. Для управления системными функциями используются также общие команды.

### **SYSTem:COMMunicate:RLSTate LOCal|REMote|RWLock SYSTem:COMMunicate:RLSTate?**

Это команда устанавливает режим управления прибором, как описано ниже.

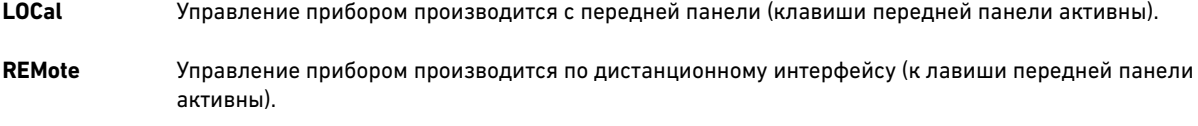

**RWLock** Клавиши передней панели заблокированы — управление прибором возможно только по дистанционному интерфейсу.

Режим управления прибором может также устанавливаться путем передачи команд по интерфейсу GPIB и некоторым д ругим интерфейсам ввода-вывода. Когда активно несколько дистанционных интерфейсов, режим управления прибора определяется тем интерфейсом, с которого поступила последняя команда изменения режима управления.

На режим управления не влияет команда \*RST и любые другие команды SCPI, кроме SYSTem:COMMunicate:RLState, однако при включении источника питания всегда устанавливается местный режим управления.

### **SYSTem:COMMunicate:TCPip:CONTrol?**

Этот запрос возвращает номер порта управляющего соединения. Он используется для установки управляющего соединения с прибором. Подробнее об этом см. в разделе «Использование сокетов» главы 4.

### **SYSTem:ERRor?**

Этот запрос возвращает номер следующей ошибки и соответствующую строку сообщения из очереди ошибок. Очередь представляет собой FI FO-буфер, в который помещаются ошибки по мере их возникновения. При чтении ошибки она удаляется из очереди. Когда все ошибки прочитаны, запрос возвращает «0, NO ERROR». Если накопилось больше ошибок, чем может вместить очередь, последней ошибкой в очереди будет «-350, TOO MANY ERRORS» (коды ошибок см. в приложении В).

#### **SYSTem:VERSion?**

Этот запрос возвращает версию языка SCPI, которая поддерживается прибором. Возвращаемое значение имеет формат ГГГГ.В, где ГГГГ — это год, а В — номер версии за этот год.

### **\*IDN?**

Этот запрос возвращает идентификационные данные источника питания. Возвращаемая строка состоит из четырех полей, разделенных запятыми.

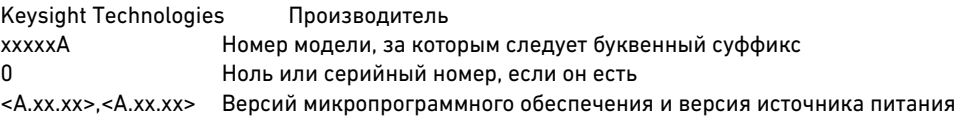

### **\*OPT?**

Этот запрос возвращает информацию об установленных опциях. Если возвращается 0, это означает, что ни одной опции не установлено.

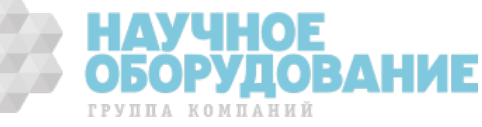

### **\*RCL <state>**

Эта команда восстанавливает состояние источника питания, сохраненное ранее в ячейках памяти с номерами 0–15 при помощи команды \*SAV. Обратите внимание, что загрузить состояние можно только из той ячейки памяти, которая содержит ранее сохраненное состояние.

**ПРИМЕЧАНИЕ** При выключении источника питания все сохраненные состояния прибора теряются.

### **\*RST**

Эта команда сбрасывает источник питания к заводским настройкам, которые приведены ниже. Обратите внимание, что команда \*RST приводит также к выполнению команды ABORt. После выполнения команды \*RST прибор переходит в следующее состояние:

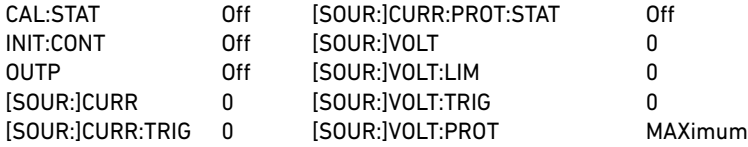

#### **\*SAV <state>**

Эта команда сохраняет текущее состояние прибора в ячейке памяти с номером 0 –15.

**ПРИМЕЧАНИЕ** При выключении источника питания все сохраненные состояния прибора теряются.

### **\*TST?**

Этот запрос всегда возвращает ноль.

# Команды запуска

В число команд запуска входя т команды ABORt, TRIGger и INITiate. Команды INITiate инициируют систему запуска. Команды TRIGger управляют запуском источника питания.

### **ABORt**

Эта команда отменяет выполнение всех запущенных ранее операций и возвращают систему запуска в состояние бездействи я (IDLE), если только не включен режим непрерывного запуска (INIT:CONT = ON). Кроме того, эта команда сбрасывает бит WTG в регистре условий статуса операций. Команда ABORt выполняется при включении питания и после выполнения команды \*RST.

# **INITiate[:IMMediate][:TRANsient]**

Эта команда разрешает запуск выхода. Если запуск разрешен, сигнал запуска вызывает выполнение заданной операции. Если запуск не разрешен, сигналы запуска игнорируются.

```
INITiate:CONTinuous[:TRANsient] ON|OFF
INITiate:CONTinuous[:TRANsient]?
```
Эта команда инициирует непрерывный запуск выхода. Параметр On (1) соответствует включенному состоянию, параметр Off (0) — отключенному. Если непрерывный запуск отключен, то перед каждым запуском необходимо инициировать систему запуска командой INITiate.

### **TRIGger[:TRANsient][:IMMediate]**

Если система запуска инициирована, эта команда генерирует сигнал непосредственного запуска, который:

- инициирует изменение выходных тока или напряжения в соответствии с параметрами команд CURR:TRIG или VOLT:TRIG;
- сбрасывает бит WTG в регистре условий статуса операций после выполнения запущенных операций.

### **TRIGger:SOURce BUS**

**TRIGger:SOURce?**

Эта команда выбирает источник сигнала запуска выхода. В качестве источника сигнала запуска может быть выбрана только шина (BUS).

#### **\*TRG**

Эта команда генерирует сигнал запуска, если в качестве источника такового выбрана шина (BUS). По своему действию данная команда идентична команде <GET>.АУЧНОЕ

**ОБОРУДОВАНИЕ** 

группа компаний

# 6. Примеры программ

Эта глава содержит несколько примеров программ, призванных помочь читателю в разработке собственных программ. Эти примеры служат лишь для демонстрации и приводятся в предположении, что читатель знаком с используемым языком программирования и средствами для создания и откладки процедур. Синтаксис команд SCPI описан в главе 5, «Справочник по языку».

Вам предоставляется право использовать, модифицировать, воспроизводить и распространять эти примеры программ (а также любые их модифицированные версии) любым способом без выплаты лицензионных отчислений при условии вашего согласия с тем, что компания Keysight Technologies не предоставляет никаких гарантий, не дает никаких обязательств и не несет никакой ответственности в отношении каких -либо примеров программ.

Примеры программ написаны на языке Microsoft Visual Basic 6.0 с использованием библиотеки ввода-вывода VISA СОМ. Для использования этих программ необходимо загрузить библиотеку VISA COM с компакт -диска с программным обеспечением для автоматизации (Automation -Ready CD-ROM). Сведения, касающиеся использования библиотеки VISA COM в других проектах на языке Visual Basic, см. в разделе «Программирование приборов» руководства по подключению прибора по интерфейсам USB/LAN/GPIB (USB/LAN/GPIB Interfaces Connectivity Guide) компании Keysight Technologies, также находящемся на этом компакт-диске.

> ПРИМЕЧАНИЕ На компакт-диске со справочной информацией об изделии (Product -Reference CDROM), прикрепленном к задней обложке настоящего руководства, также имеются примеры программ для следующих сред программирования: Microsoft Visual Basic 6.0 Microsoft Visual C++ 6.0 Microsoft Excel

Кроме того, компакт-диск содержит драйверы IVI-COM и LabVIEW для источника питания.

# Пример программирования выходов

Эта программа устанавливает напряжение, ток, верхний предел напряжения и предельный ток. Затем она включает выход и измеряе т напряжение. После этого программа производит проверку на наличие ошибок, и если таковые имеются, выдает соответствующее сообщение.

```
Sub main EZ()Dim IDN As String
  Dim IOaddress As String
  Dim ErrString As String
  В этой переменной хранится устанавлив аемое значение напряжения
  Dim VoltSetting As Double
  В эту переменную считывается результат измерения напряжения
  Dim measVolt As Double
  В этой переменной хранится устанавливаемое значение тока
  Dim CurrSetting As Double
  В этих переменных хранятся параметры защиты от перегрузки по напряжению
  Dim overVoltSetting As Double
   В этих переменных хранятся параметры защиты от перегрузки по току
  Dim overCurrOn As Long
   Эти переменные необходимы для инициализации библиотеки VISA COM
  Dim ioMar As KeysightRMLib.SRMCls
  Dim Instrument As VisaComLib. FormattedI0488
   Следующая командная строка предоставляет программе VISA -идентификатор
   интерфейса, с которым будет производиться работа.
   В настоящее время для использования выбран интерфейс GPIB.
   IOaddress = "GPIB0::5::INSERT"' Для работы с интерфейсом LAN используйте следующую строку
   ' IOaddress="TCPIP0::141.25.36.214"
   ' Для работы с интерфейсом USB используйте следующую строку
```
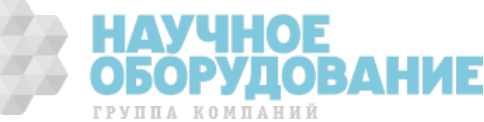

```
' IOaddress = "USB0::2391::1799::US00000002"
  ' Инициализация обмена данными с VISA COM
  Set ioMgr = New KeysightRMLib.SRMCls
  Set Instrument = New VisaComLib.FormattedIO488
  Set Instrument.IO = ioMgr.Open(IOaddress)
  VoltSetting = 3
  CurrSetting = 1.5 				 ' ток в амперах
  overVoltSetting = 10
  overCurrOn = 1 '1 - BRJ, 0 - BHKJ.With Instrument
     ' Подача команды сброса на прибор
     .WriteString "*RST"
     ' Запрос строки идентификации прибора
     .WriteString "*IDN?"
     IDN = .ReadString
     ' Установка напряжения
     .WriteString "VOLT" & Str$(VoltSetting)
     ' Установка верхнего предела напряжения
     .WriteString "VOLT:PROT:LEV " & Str$(overVoltSetting)
     ' Включение защиты от перегрузки по току
     .WriteString "CURR:PROT:STAT " & Str$(overCurrOn)
     ' Установка тока
     .WriteString "CURR " & Str$(CurrSetting)
     ' Включение выхода
     .WriteString "OUTP ON"
     ' Прежде чем продолжать, необходимо убедиться, что выход включен
     .WriteString "*OPC?"
     .ReadString
      ' Измерение напряжения
     .WriteString "Meas:Volt?"
     measVolt = .ReadNumber
     MsgBox "Измеренное напряжение равно " & Str$(measVolt)
     ' Проверка наличия ошибок
      .WriteString "Syst:err?"
     ErrString = .ReadString
     ' Вывод сообшения при наличии ошибок
     If Val(ErrString) Then
        MsgBox "Ошибка прибора!" & vbCrLf & E rrString
     End If
  End With
End Sub
```
# Пример программирования запуска

Этот пример демонстрирует, как организовать изменение выходного напряжения и тока по сигналу запуска. Напряжение измеряется перед запуском и после него.

```
Sub main Trig()
  Dim IDN As String
  Dim IOaddress As String
  Dim ErrString As String
  Dim msg1 As String
   ' Эта переменная используется для контроля статуса
  Dim stat As Long
  ' В этой переменной хранится устанавливаемое значение напряжения
   Dim VoltSetting As Double
  ' В эту переменную считывается результат измерения напряжения
   Dim MeasureVolt As Double
   ' В этой переменной хранится устанавливаемое значение тока
   Dim CurrSetting As Double
   ' В этой переменной хранится целевое значение тока
```
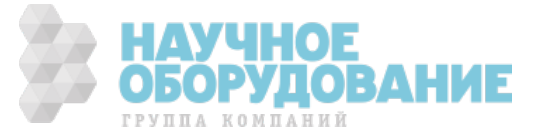

```
Dim trigCurrSetting As Double
' В этой переменной хранится целевое значение напряжения
Dim trigVoltSetting As Double
' Эта константа представляет значение регистра
' для ожидания сигнала запуска
Const WTG = 32' Эти переменные необходимы для инициализации библиотеки VISA COM
Dim ioMgr As KeysightRMLib.SRMCls
Dim Instrument As VisaComLib.FormattedIO488
' В следующей строке указан VISA -идентификатор
' интерфейса GPIB
IOaddress = "GPIB0::5::INSTR"
' Для работы с интерфейсом LAN используйте следующую строку
' IOaddress="TCPIP0::141.25.36.214"
' Для работы с интерфейсом USB используйте следующую строку
' IOaddress = "USB0::2391::1799::US00000002"
' Инициализация обмена данными с VISA COM
Set ioMgr = New KeysightRMLib.SRMCls
Set Instrument = New VisaComLib.FormattedIO488
Set Instrument.IO = ioMgr.Open(IOaddress)
VoltSetting = 3 \blacksquareCurrSetting = 2 \blacksquaretrigVoltSetting = 5 \blacksquaretrigCurrSetting = 3 \qquad \qquad ' TOK B AMNepax
With Instrument
   ' Подача команды сброса на прибор
   .WriteString "*RST"
   ' Запрос строки идентификации прибора
   .WriteString "*IDN?"
   IDN = .ReadString
   ' Установка напряжения
   .WriteString "VOLT" & Str$(VoltSetting)
   ' Установка тока
   .WriteString "CURR " & Str$(CurrSetting)
   ' Установка целевых уровней напряжения и тока
   .WriteString "VOLT:TRIG " & Str$(trigVoltSetting)
   .WriteString "CURR:TRIG " & Str$(trigCurrSetting)
  ' Включение выхода
   .WriteString "OUTP ON"
  ' Прежде чем продолжать, необходимо убедиться, что выход включен
   .WriteString "*OPC?"
   .ReadString
  ' Измерение напряжения перед запуском
   .WriteString "MEAS:VOLT?"
  MeasureVolt = .ReadNumber
   ' Сохранение значения для последующего отображения
   msq1$ = "Напряжение до запуска = " & Str$(MeasureVolt)
   ' Инициирование системы запуска
   .WriteString "INIT"
   ' Проверка того, что система инициирована
   Do
   WriteString "STAT:OPER:COND?"
   stat = .ReadNumber
   Loop Until ((stat And WTG) = WTG)
   ' Запуск прибора
   WriteString "*TRG"
   ' Проверка того, что запущенные операции выполнены
   WriteString "*OPC?"
   ReadString
   ' Измерение напряжения после запуска
   WriteString "MEAS:VOLT?"
   MeasureVolt = .ReadNumber
```
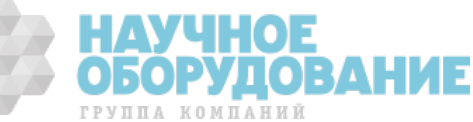

```
' Вывод измеренных значений
     MsgBox msg1$ + Chr$(13) + "Напряжение после запуска = " & Str$(MeasureVolt)
      ' Проверка наличия ошибок
      WriteString "Syst:err?"
      ErrString = .ReadString
     ' Вывод сообшения при наличии ошибок
      If Val(ErrString) Then
        MsgBox "Ошибка прибора!" & vbCrLf & ErrString
     End If
  End With
End Sub
```
# Приложение А. Технические характеристики

В этой главе приведены основные и дополнительные технические характеристики источников питания Keysight N5700. В конце главы приведен габаритный чертеж прибора.

Если не указано иное, технические характеристики гарантируются в диапазоне окружающих температур от 0 до 40 °C. Измерение производится на клеммах задней панели после 30-минутного прогрева. Измерительные клеммы соединены внешними перемычками с соответствующими вых одными клеммами.

Дополнительные характеристики не гарантируются, а лишь описывают типовые эксплуатационные параметры, определяемые в ходе конструкционных или типовых испытаний.

### Основные характеристики

# **Модели Keysight N5741A–N5752A и N5761A–N5772A**

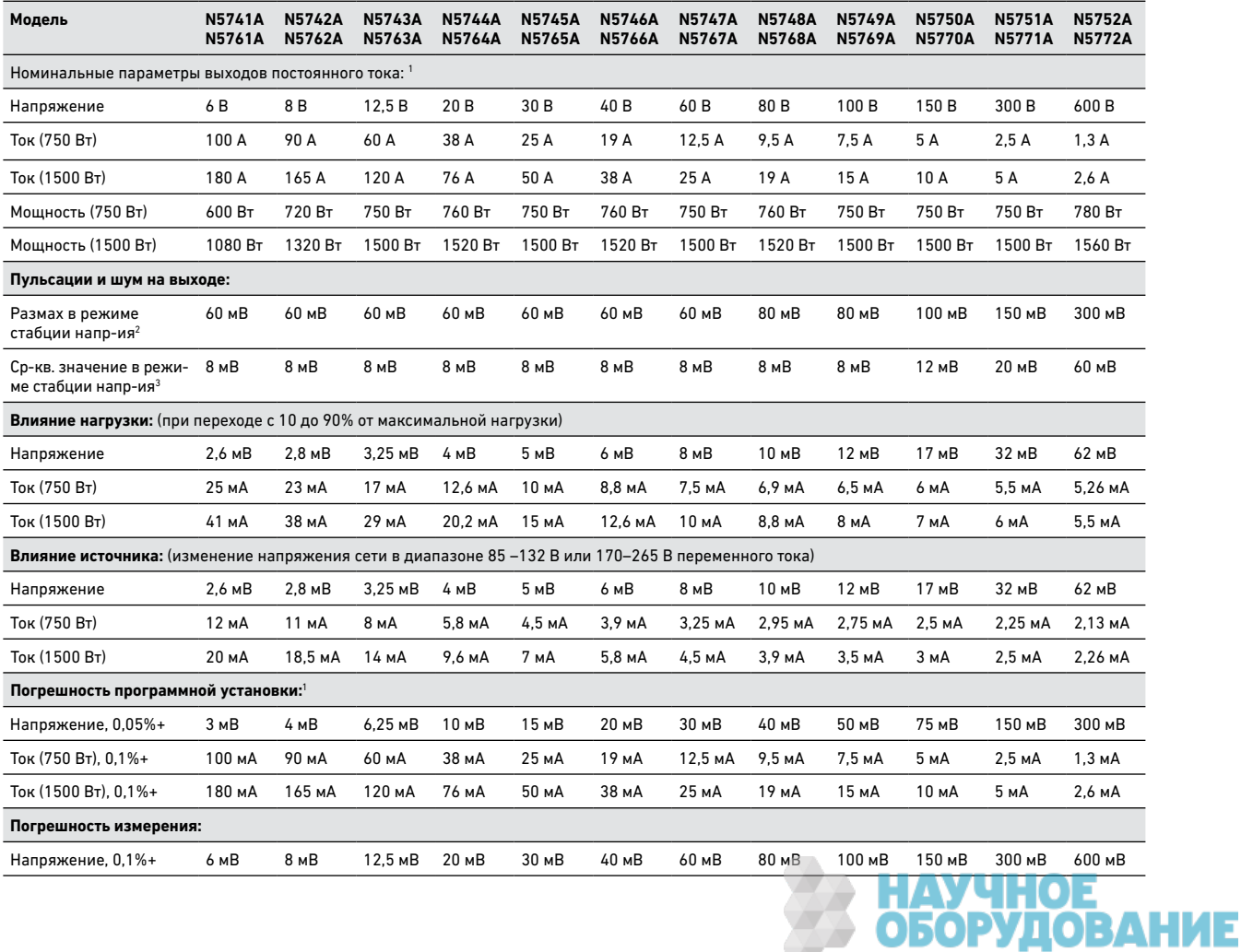

группа компаний

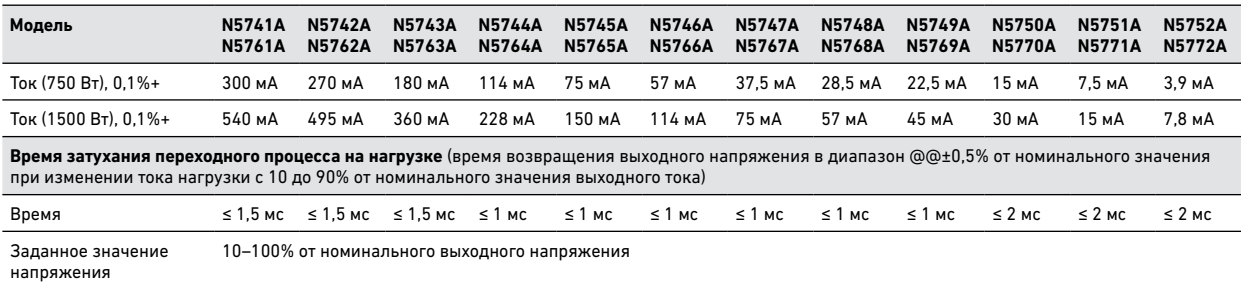

1 Для минимального напряжения гарантируется погрешность не более 0,2% от номинального выходного напряжения. 1 Для минимального тока гарантируется погрешность не более 0,4% от номинального выходного тока. 2 20 МГц

<sup>3</sup>От 5 Гц до 1 МГц

# Дополнительные характеристики

# **Модели Keysight N5741A–N5752A и N5761A–N5772A**

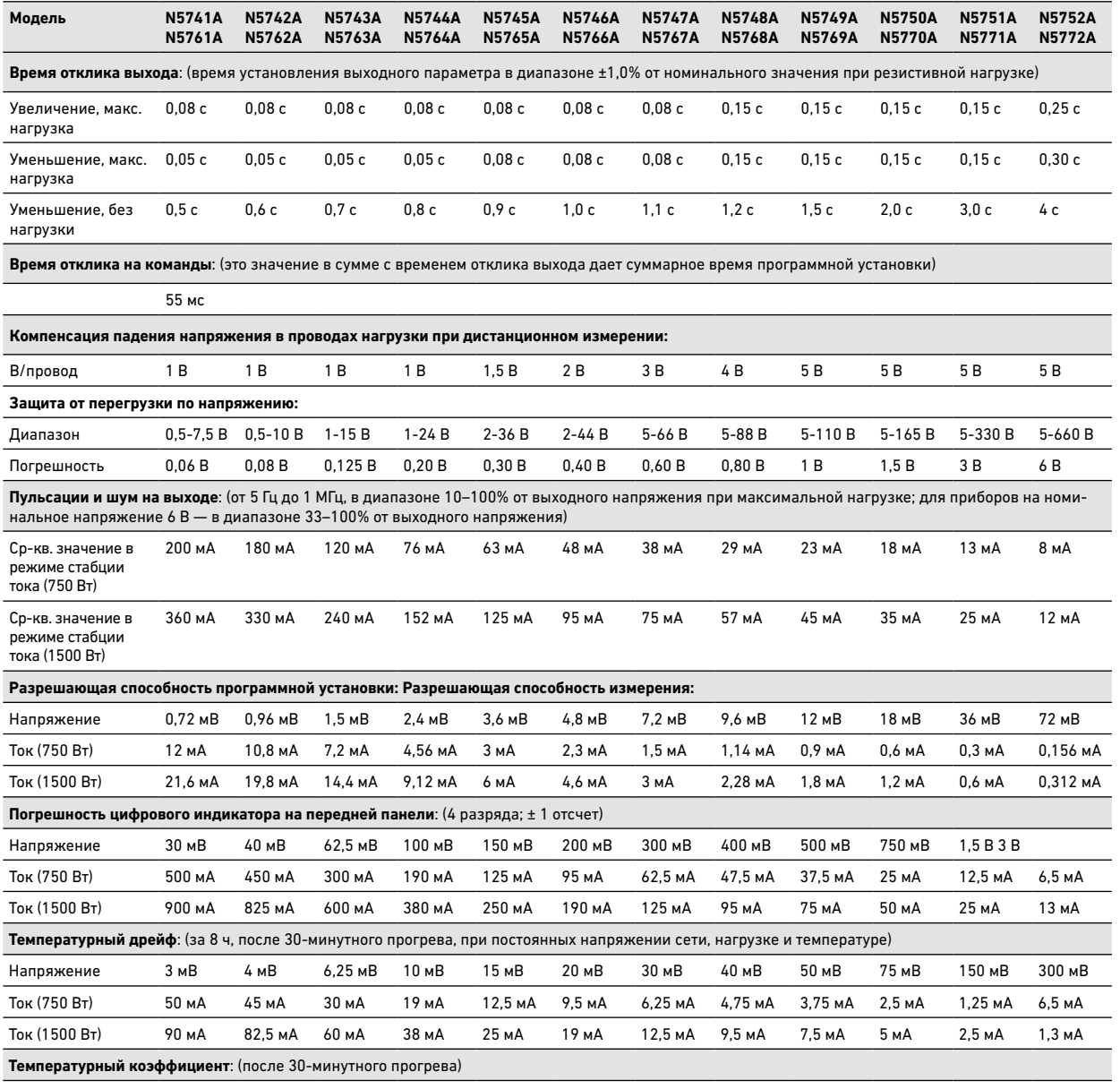

Напряжение и ток 1•10-4/°C от номинального значения напряжения или тока

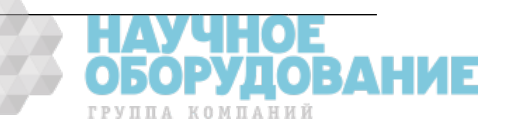
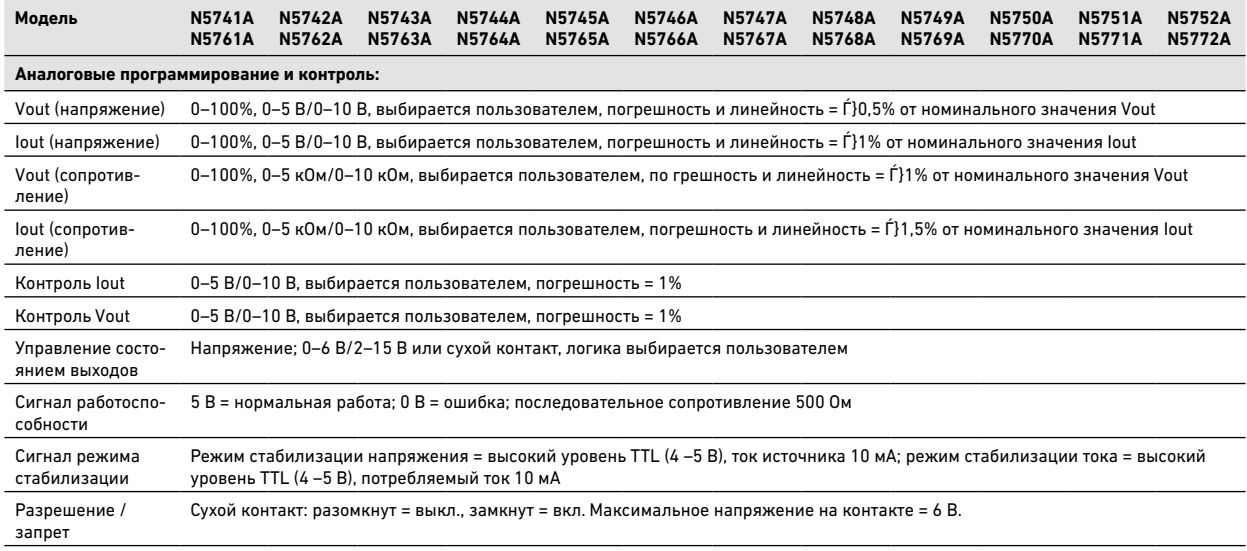

# Модели Keysight N5741A–N5752A и N5761A–N5772A

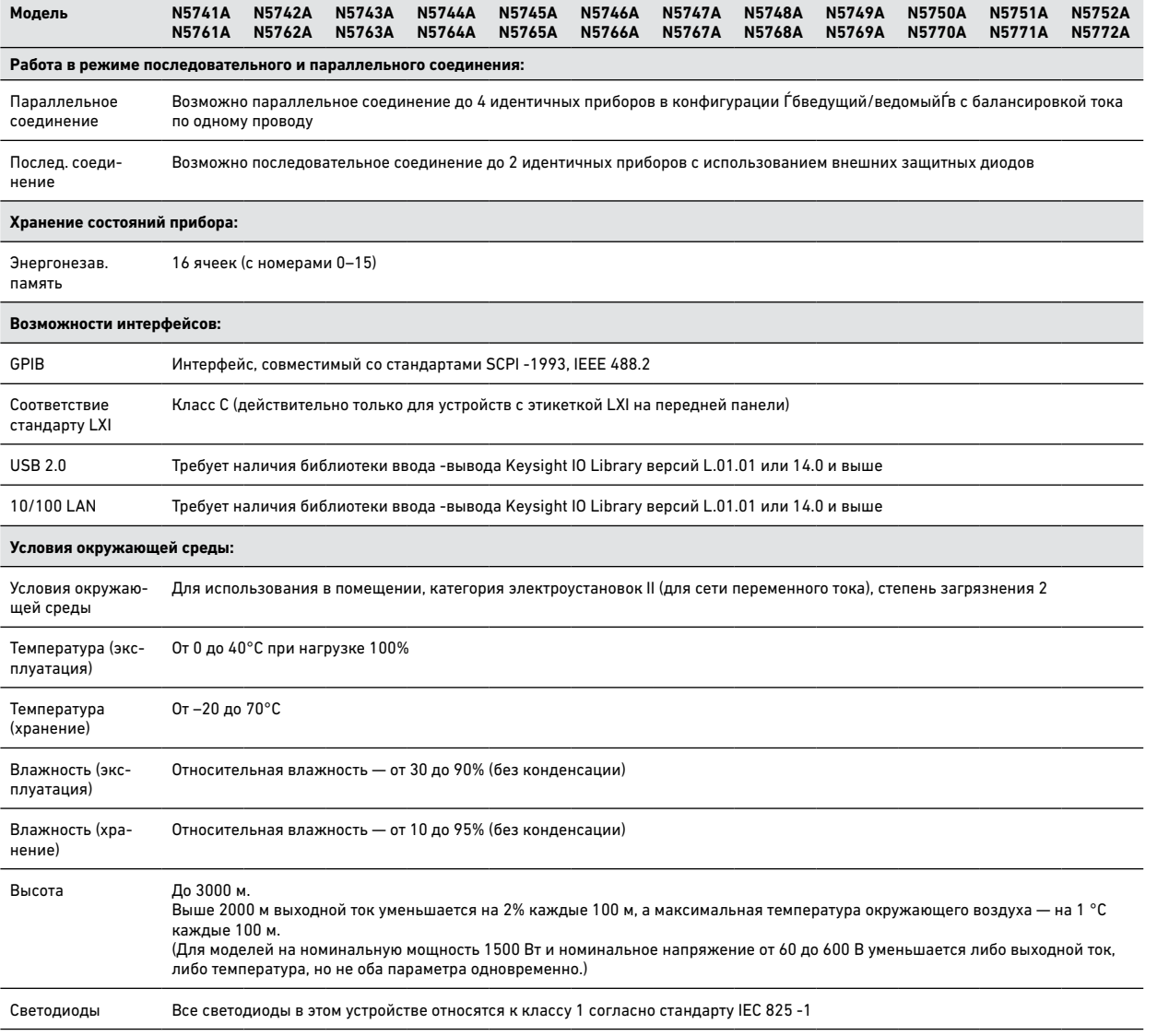

**НАУЧНОЕ<br>ОБОРУДОВАНИЕ** 

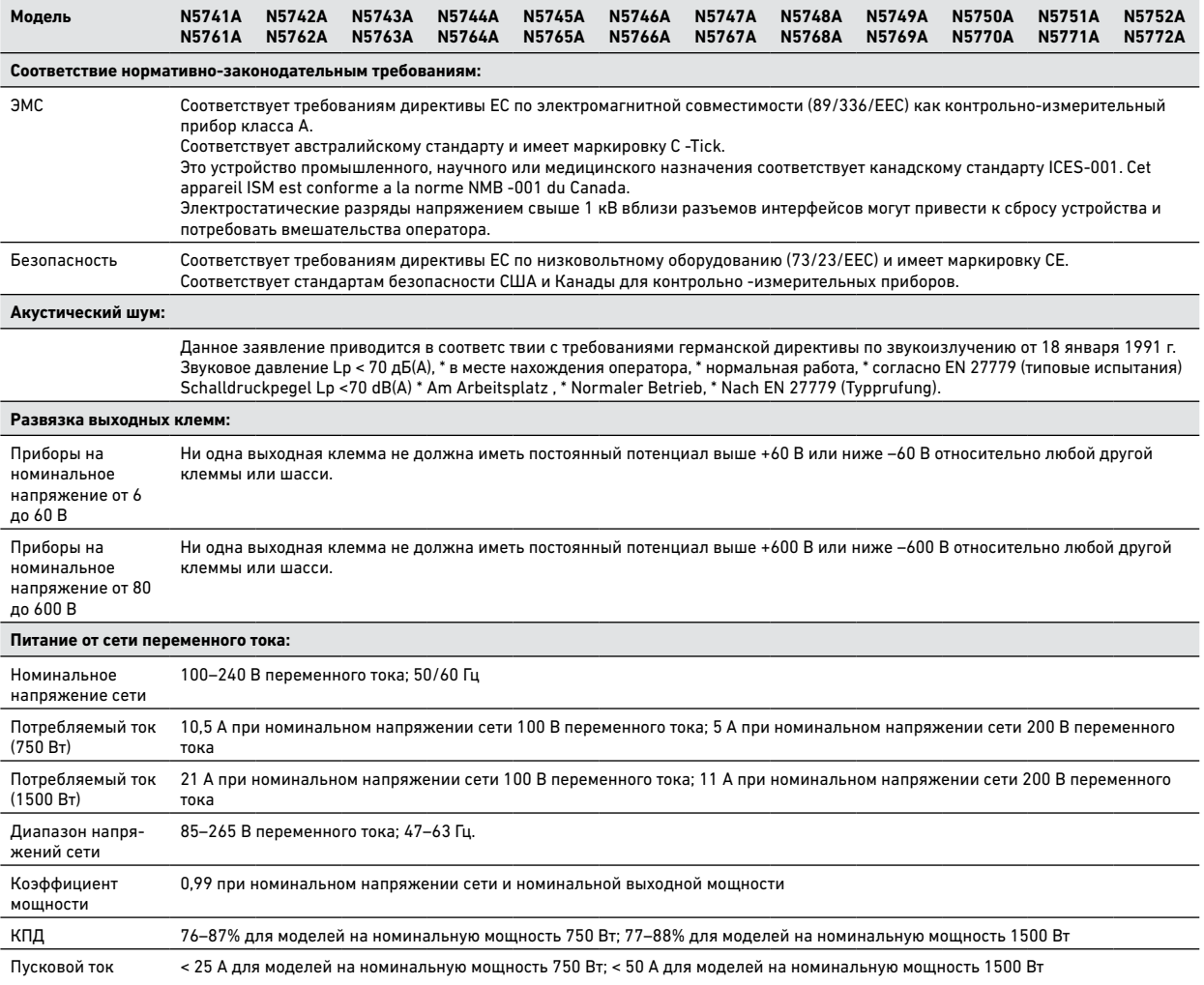

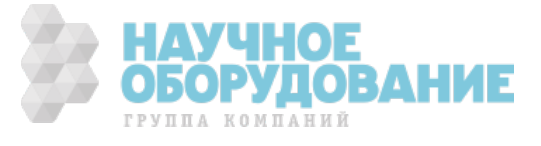

### Габаритный чертеж

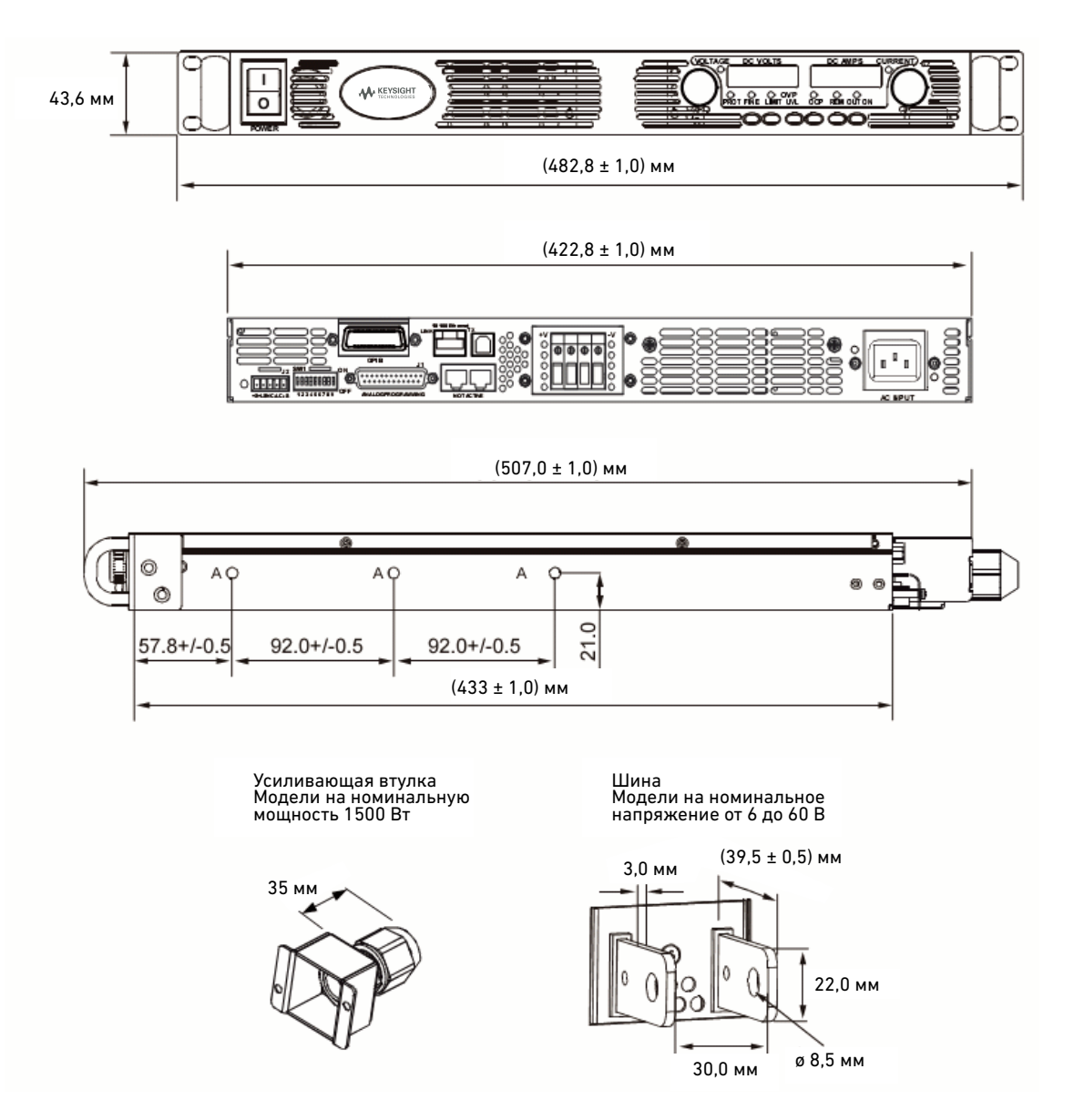

### **ПРИМЕЧАНИЯ:**

Отверстия, обозначенные буквой «A», служат для монтажа стоечных салазок. Используйте только винты размером максимум #10-32 × 0,38".

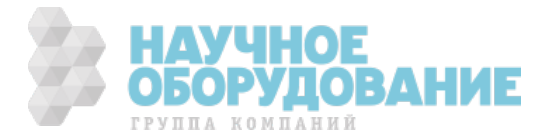

# Приложение Б. Проверка и калибровка

Процедуры проверки, описанные в этом приложении, позволяют убедиться, что источник питания функционирует нормально и его характеристики соответствуют опубликованным.

В этом приложении также описаны процедуры калибровки источников питания Keysight N5700. Даны инструкции по выполнению этих процедур с контроллера по интерфейсу GPIB.

> **ПРИМЕЧАНИЕ** Проведите проверочные испытания, прежде чем приступать к калибровке источника питания. Если источник питания успешно прошел проверочные испытания, это означает, что его характеристики находятся в допустимых пределах, и повторной калибровки не требуется.

Рекомендуемая периодичность калибровки источников питания Keysight N5700 — один раз в год.

# Проверка

Процедуры проверки позволяют убедиться, что источник питания функционирует нормально, и его характеристики соответствуют опубликованным. Есть два типа проверочных испытаний:

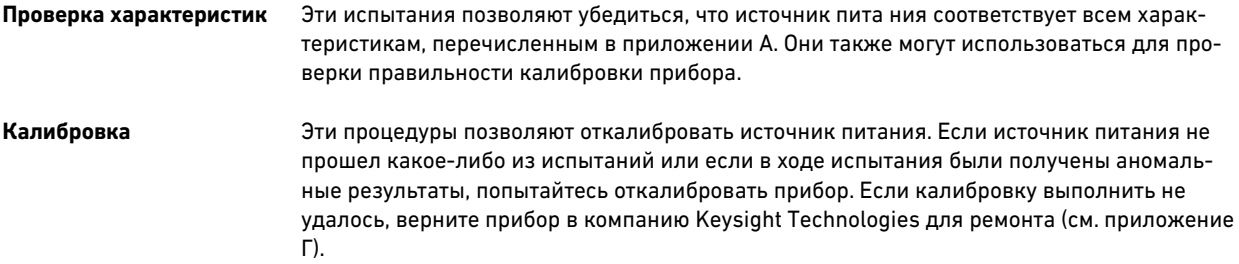

### Необходимое оборудование

Для калибровки и проверки характеристик прибора необходимо иметь оборудование, перечисленное в следующей таблице или эквивалентное ему. В конце этого раздела приведены бланки протоколов испытаний.

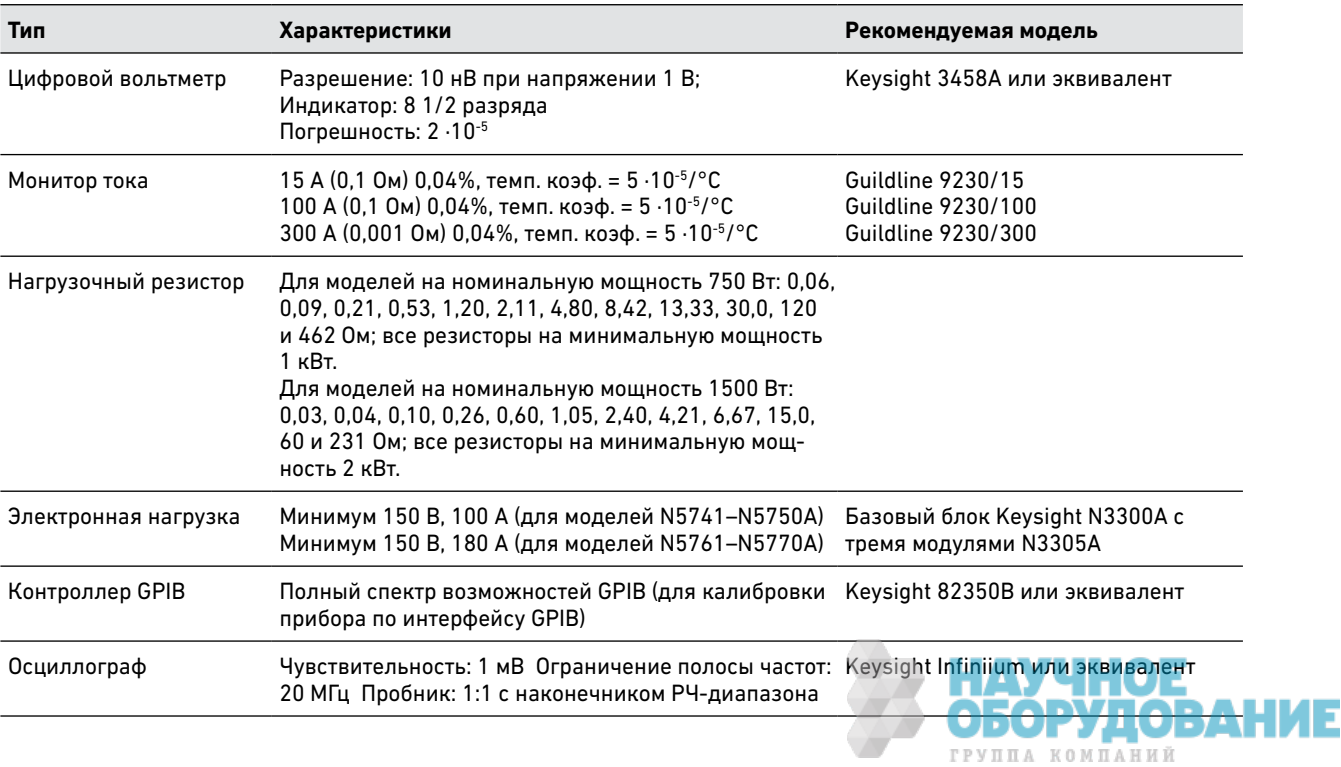

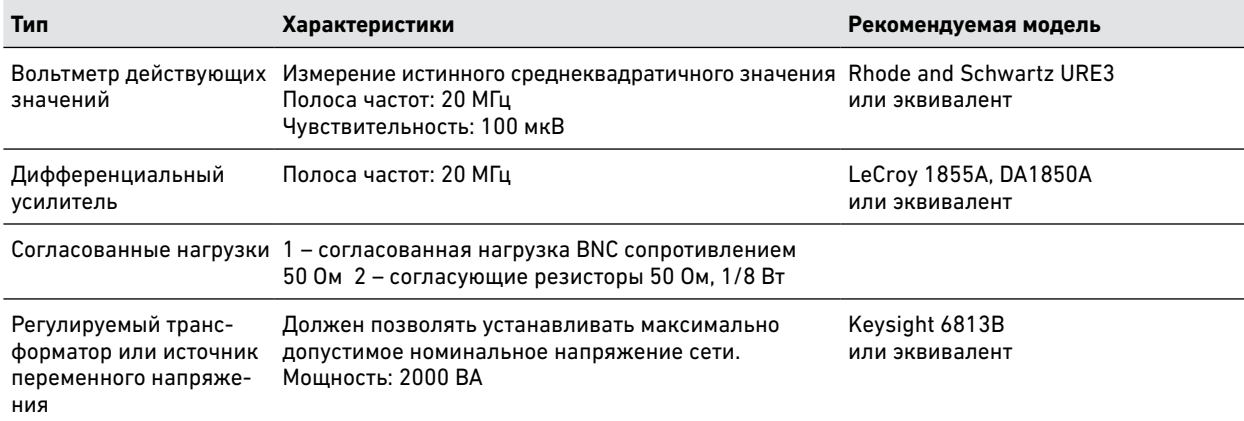

#### Методики измерения

#### **Электронная нагрузка**

Многие процедуры испытаний требуют использования регулируемой нагрузки, способной рассеивать необходимую мощность. При использовании переменного резистора необходимо использовать выключатели для его подсоединения, отсоединения или закорачивания. Для большинства испытаний можно использовать электронную нагрузку. Электронная нагру зка значительно проще в использовании, чем нагрузочные резисторы, но она может не обладать достаточно малым временем реакции для измерения времени затухания переходных процессов и может быть слишком шумной для измерения уровня шума (PARD). Вместо регулируемой нагрузки могут использоваться постоянные нагрузочные резисторы с незначительными изменениями в процедурах испытаний. Кроме того, если используются испытательные системы с компьютерным управлением, может возникнуть необходимость учесть относительно боль шие времена установления и скорости изменения напряжения, характерные для источника питания (по сравнению с компьютерами и вольтметрами системы). Если испытательная система опережает источник питания по быстродействию, в испытательной программе можно использовать операторы Wait.

#### **Токоизмерительный резистор**

Для компенсации ошибки при измерении тока, вызванной падением напряжения в проводах нагрузки и соединениях, используется 4 -контактный токовый шунт. У него внутри клемм для подсоединения нагрузки имеются сп ециальные клеммы для измерения тока. Вольтметр следует подсоединять непосредственно к клеммам для измерения тока.

#### **Испытательная установка**

На следующем рисунке изображена испытательная установка, используемая для выполнения процедур проверки.

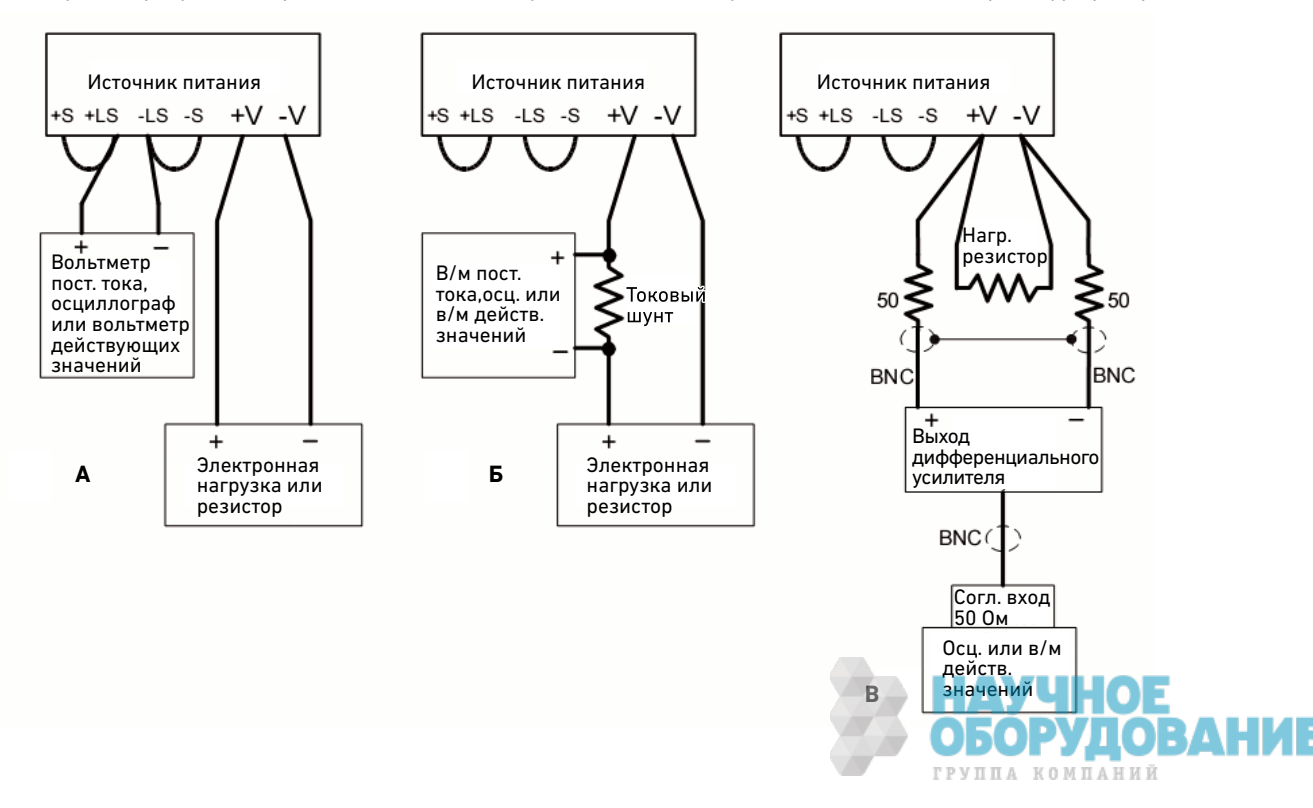

### Испытания в режиме стабилизации напряжения

### **ПРИМЕЧАНИЕ** Настройки проверяемой модели

см. на соответствующем бланке протокола испытаний.

### Погрешность программной установки и считывания напряжения

#### *Категория испытаний = характеристики, калибровка*

Это испытание позволяет убедиться, что характеристики программной установки и измерения напряжения находятся в заявленных пределах.

- 1. Выключите источник питания и подсоедините цифровой вольтметр непосредственно к клеммам «+S» и «–S», как показано на рис. А. Не подсоединяйте нагрузку.
- 2. Включите источник питания и установите нулевое выходное напряжение, а выходной ток установите равным максимальному устанавливаемому значению тока (Imax) при отключенной нагрузке. Индикатор CV должен гореть, а показание выходного тока должно приблизительно равняться нулю.
- 3. Запишите показания выходного напряжения на цифровом вольтметре и на индикаторе передней панели. Показания должны находиться в пределах, указанных на бланке протокола испытаний для соответствующей модели в разделе «Программная установка и считывание напряжения», «Минимальное напряжение Vout».
- 4. Установите максимальное номинальное выходное напряжение.
- 5. Запишите показания выходного напряжения на цифровом вольтметре и на индикаторе передней панели. Показания должны находиться в пр еделах, указанных на бланке протокола испытаний для соответствующей модели в разделе «Программная установка и считывание напряжения», «Высокое напряжение Vout».

### Влияние нагрузки на стабилизацию напряжения

### *Категория испытаний = характеристики*

В ходе этого испытания измеряется изменение выходного напряжения, вызванное изменением выходного тока при переходе от максимальной нагрузки к отсутствию нагрузки.

- 1. Выключите источник питания и подсоедините цифровой вольтметр и электронную нагрузку, как показано на рис. А.
- 2. Включите источник питания и установите выходной ток, равный максимальному устанавливаемому значению тока (Imax), и максимальное номинальное выходное напряжение.
- 3. Установите параметры электронной нагрузки в расчете на максимальный номинальный выходной ток. Индикатор CV на передней панели должен гореть. Если он не горит, скорректируйте параметры нагрузки так, чтобы выходной ток несколько уменьшился.
- 4. Запишите показание выходного напряжения с цифрового вольтметра.
- 5. Разомкните контакты нагрузки и снова запишите показание напряжения с цифрового вольтметра. Разница между показаниями цифрового вольтметра, полученными на шагах 4 и 5, и представляет собой влияние нагрузки. Величина этого влияния не должна превышать значение, указанное на бланке протокола испытаний для соответствующей модели в разделе «Влияние нагрузки на стабилизацию напряжения».

#### Влияние источника на стабилизацию напряжения

### *Категория испытаний = характеристики*

В ходе этого испытания измеряется изменение выходного напряжения, вызванное изменением напряжения сети питания от минимального до максимального значения в пределах номинального диапазона напряжений сети.

- 1. Выключите источник питания и включите его в сеть через регулируемый трансформатор.
- 2. Подсоедините цифровой вольтметр и электронную нагрузку, как п оказано на рис. А. Установите номинальное напряжение на регулируемом трансформаторе.
- 3. Включите источник питания и установите выходной ток, равный максимальному устанавливаемому значению тока (Imax), и максимальное номинальное выходное напряжение.

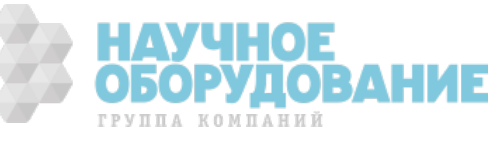

- 4. Установите параметры электронной нагрузки в расчете на максимальный номинальный выходной ток. Индикатор CV на передней панели должен гореть. Если он не горит, скорректируйте параметры нагрузки так, чтобы выходной ток несколько уменьшился.
- 5. Установите на регулируемом трансформаторе минимальное напряжение сети (85 В для сети с номинальным напряжением 100/120 В и 170 В для сети с номинальным напряжением 200/240 В).
- 6. Запишите показание выходного напряжения с цифрового вольтметра.
- 7. Установите на регулируемом трансформаторе м аксимальное напряжение сети (132 В для сети с номинальным напряжением 100/120 В и 265 В для сети с номинальным напряжением 200/240 В).
- 8. Запишите показание выходного напряжения с цифрового вольтметра. Разница между показаниями цифрового вольтметра, полученны ми на шагах 6 и 8, и представляет собой влияние источника. Величина этого влияния не должна превышать значение, указанное на бланке протокола испытаний для соответствующей модели в разделе «Влияние источника на стабилизацию напряжения».

### Шум в режиме стабилизации напряжения

### *Категория испытаний = характеристики*

Сочетание периодических и случайных отклонений на выходе создает остаточное переменное напряжение, наложенное на постоянное выходное напряжение. Это остаточное напряжение задается как среднеквадратично е значение или размах выходного напряжения в диапазоне частот, указанном в приложении А.

- 1. Выключите источник питания и подсоедините к выходу нагрузочный резистор, дифференциальный усилитель и осциллограф (со связью входа по переменному току), как показано на рис. В. Используйте нагрузочные резисторы указанных номиналов для выходов на 750 Вт и на 1500 Вт.
- 2. В соответствии со схемой подсоедините дифференциальный усилитель к положительной и отрицательной выходным клеммам двумя кабелями BNC. На конце каждого кабеля должен быть 50-омный согласующий резистор. Экраны двух кабелей BNC должны быть соединены между собой. Соедините выход дифференциального усилителя с осциллографом, установив 50 -омный согласующий резистор на входе осциллографа.
- 3. Установите на дифференциальн ом усилителе множитель 10, делитель 1 и входное сопротивление 1 МОм. Для положительного и отрицательного входов дифференциального усилителя должна быть установлена связь по переменному току. Установите на осциллографе коэффициент развертки 5 мс/деление и коэффициент отклонения 10 мВ/деление. Включите ограничение полосы частот (обычно 20 или 30 МГц) и установите режим дискретизации с пиковым детектированием.
- 4. Установите на источнике питания выходной ток, равный максимальному устанавливаемому значению тока (Imax), и максимальное номинальное выходное напряжение. Включите выход. Дайте осциллографу проработать несколько секунд, чтобы получить достаточное количество точек измерения. В осциллографе Keysight Infiniium максимальное зарегистрированное значение размаха напряжения отображается в правом нижнем углу экрана. Разделив это значение на 10, вы получите измеренное значение размаха напряжения шума в режиме стабилизации напряжения. Результат не должен выходить за пределы, указанные на бланке протокола испытаний дл я соответствующей модели в разделе «Пульсации и шум в режиме стабилизации напряжения», «Размах».
- 5. (Если результат измерения содержит знаки вопроса, очистите измерение и повторите попытку. Это означает, что часть данных, полученных осциллографом, была сомнит ельной.)
- 6. Отсоедините осциллограф и подсоедините вместо него цифровой вольтметр. Не снимайте 50-омный согласующий резистор. Разделите показание вольтметра действующих значений на 10. Результат не должен выходить указанные на бланке протокола испытаний для с оответствующей модели в разделе «Пульсации и шум в режиме стабилизации напряжения», «Среднеквадратичное значение».

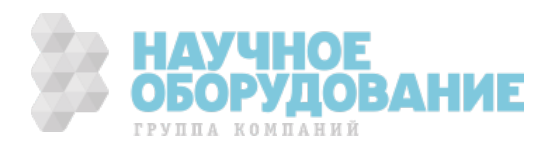

#### Время затухания переходных процессов

#### *Категория испытаний = характеристики*

В ходе этого испытания измеряется время, за которое выходное напряж ение устанавливается в пределах заданного диапазона после изменения тока нагрузки с 10% до 90%.

- 1. Выключите источник питания и подсоедините осциллограф к измерительным клеммам «+S» и «–S», как показано на рис. А.
- 2. Включите источник питания и установите выходн ой ток, равный максимальному устанавливаемому значению тока (Imax), и максимальное номинальное выходное напряжение. При испытании моделей на номинальное напряжение 300 и 600 В не устанавливайте напряжение выше 200 В.
- 3. Установите параметры электронной нагруз ки для работы в режиме стабилизации тока. Установите ток нагрузки равным 10% от максимального номинального тока источника питания.
- 4. Установите частоту генератора переходных процессов электронной нагрузки равной 100 Гц, а коэффициент заполнения — равным 50%.
- 5. Установите переходный ток нагрузки равным 90% от максимального номинального тока источника питания. Включите генератор переходных процессов.
- 6. Настройте осциллограф так, чтобы сигнальная кривая выглядела аналогично показанной на следующем рисунке.
- 7. После изменения нагрузки с 10 до 90% выходное напряжение должно возвратиться в указанный диапазон за указанное время. Проверьте работу источника питания как при увеличении, так и при уменьшении нагрузки, настраивая запуск по положительному или отрицательному перепа ду. Запишите значение напряжения в момент времени «t» в раздел «Переходная характеристика» бланка протокола испытаний.

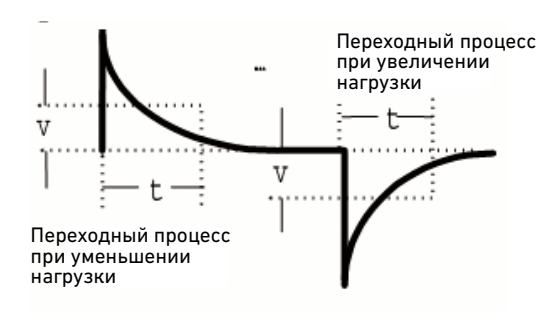

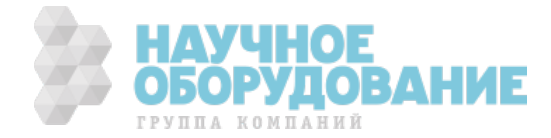

#### Испытания в режиме стабилизации тока

**ПРИМЕЧАНИЕ** Настройки проверяемой модели см. на соответствующем бланке протокола испытаний.

### Погрешность программной установки и считывания тока

#### *Категория испытаний = характеристики, калибровка*

Это испытание позволяет убедиться, что характеристики программной установки и измерения тока находятся в заявленных пределах.

- 1. Выключите источник питания и под соедините токовый шунт непосредственно к выходным клеммам. Подсоедините цифровой вольтметр к клеммам токового шунта.
- 2. Включите источник питания и установите максимальное номинальное выходное напряжение и нулевой выходной ток. Индикатор CC должен гореть, а показание выходного напряжения должно приблизительно равняться нулю.
- 3. Разделите падение напряжения (показание цифрового вольтметра) на сопротивление токового шунта, чтобы получить значение тока в амперах, и запишите это значение (Iout). Запишите также показа ние тока на цифровом индикаторе передней панели. Показания должны находиться в пределах, указанных на бланке протокола испытаний для соответствующей модели в разделе «Программная установка и считывание тока», «Минимальный ток Iout».
- 4. Установите максимальный номинальный выходной ток.
- 5. Разделите падение напряжения (показание цифрового вольтметра) на сопротивление токового шунта, чтобы получить значение тока в амперах, и запишите это значение (Iout). Запишите также показание тока на цифровом индикаторе передней панели. Показания должны находиться в пределах, указанных на бланке протокола испытаний для соответствующей модели в разделе «Программная установка и считывание тока», «Сильный ток Iout».

### Влияние нагрузки в режиме стабилизации тока

### *Категория испытаний = характеристики*

В ходе этого испытания измеряется изменение выходного тока, вызванное изменением выходного напряжения с максимального номинального значения до нуля.

- 1. Выключите источник питания и подсоедините токовый шунт, цифровой вольтметр и электронную нагрузку, как показано на рис. Б. Цифровой вольтметр следует подсоединять непосредственно к клеммам токового шунта.
- 2. Чтобы быть уверенным, что значения, полученные в ходе этого испытания, не окажутся в действительности мгновенными значениями пульсаций выходного тока, необходимо сделать несколько измерений на постоянном токе и усреднить их результаты. Если используется вольтметр Keysight 3458A, можно настроить его так, чтобы это делалось автоматически. На передней панели вольтметра установите количество периодов на измерение, равное 100. Нажмите NPLC 100 ENTER.
- 3. Включите источник питания и установите максимальный номинальный выходной ток и максимальное устанавливаемое значение напряжения (Vmax).
- 4. Настройте параметры электронной нагрузки, работающей в режиме стабилизации напряжения, в расчете на максимальное номинальное выходное напряжение. Индикатор CC на передней панели должен гореть. Если он не горит, скорректируйте параметры нагрузки так, чтобы выходное напряжение несколько уменьшилось.
- 5. Разделите падение напряжения (показание цифрового вольтметра) на сопротивление токоизмерительного резистора, чтобы получить значение тока в амперах, и запишите это значение (Iout).
- 6. Закоротите электронную нагрузку. Разделите падение напряжения (показание цифрового вольтметра) на сопро тивление токового шунта, чтобы получить значение тока в амперах, и запишите это значение (Iout). Разница между показаниями цифрового вольтметра, полученными на шагах 4 и 5, и представляет собой влияние нагрузки. Величина этого влияния не должна превышать значение, указанное на бланке протокола испытаний для соответствующей модели в разделе «Влияние нагрузки на стабилизацию тока».

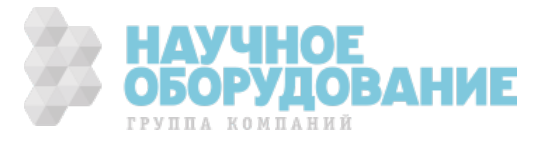

#### Влияние источника на стабилизацию тока

#### *Категория испытаний = характеристики*

В ходе этого испытания измеряется изменение выходного тока, вызванное изменением напряжения сети питания от минимального до максимального значения в пределах номинального диапазона напряжений сети.

- 1. Выключите источник питания и подключите его к сети через регулируемый трансформатор или к источнику переменного напряжения.
- 2. Подсоедините токовый шунт, цифровой вольтметр и электронную нагрузку, как показано на рис. Б. Цифровой вольтметр следует подсоединять непосредственно к клеммам токового шунта. Установите номинальное напряжение сети на регулируемом трансформаторе.
- 3. Чтобы быть уверенным, что значения, полученные в ходе этого испытания, не окажутся в действительности мгновенными значениями пульсаций выходного тока, необходимо сделать несколько измерений на постоянном токе и усреднить их результаты. Если используетс я вольтметр Keysight 3458A, можно настроить его так, чтобы это делалось автоматически. На передней панели вольтметра установите количество периодов на измерение, равное 100. Нажмите NPLC 100 ENTER.
- 4. Включите источник питания и установите максимальный номинал ьный выходной ток и максимальное устанавливаемое значение напряжения (Vmax).
- 5. Настройте параметры электронной нагрузки, работающей в режиме стабилизации напряжения, в расчете на максимальное номинальное выходное напряжение. Индикатор CC на передней панели д олжен гореть. Если он не горит, скорректируйте параметры нагрузки так, чтобы выходное напряжение несколько уменьшилось.
- 6. Установите на регулируемом трансформаторе минимально допустимое напряжение сети (85 В для сети с номинальным напряжением 100/120 В и 170 В для сети с номинальным напряжением 200/240 В).
- 7. Разделите падение напряжения (показание цифрового вольтметра) на сопротивление токоизмерительного резистора, чтобы получить значение тока в амперах, и запишите это значение (Iout).
- 8. Установите на регулируемом трансформаторе максимально допустимое напряжение сети (132 В для сети с номинальным напряжением 100/120 В и 265 В для сети с номинальным напряжением 200/240 В).
- 9. Разделите падение напряжения (показание цифрового вольтметра) на сопротивление токового шунта , чтобы получить значение тока в амперах, и запишите это значение (Iout). Разница между показаниями цифрового вольтметра, полученными на шагах 6 и 8, и представляет собой влияние источника. Величина этого влияния не должна превышать значение, указанное на бланке протокола испытаний для соответствующей модели в разделе «Влияние источника на стабилизацию тока».

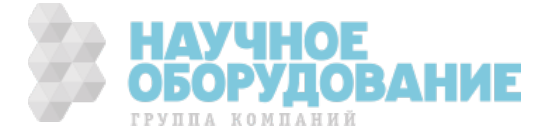

# Бланк протокола испытаний – Keysight N5741A и N5761A

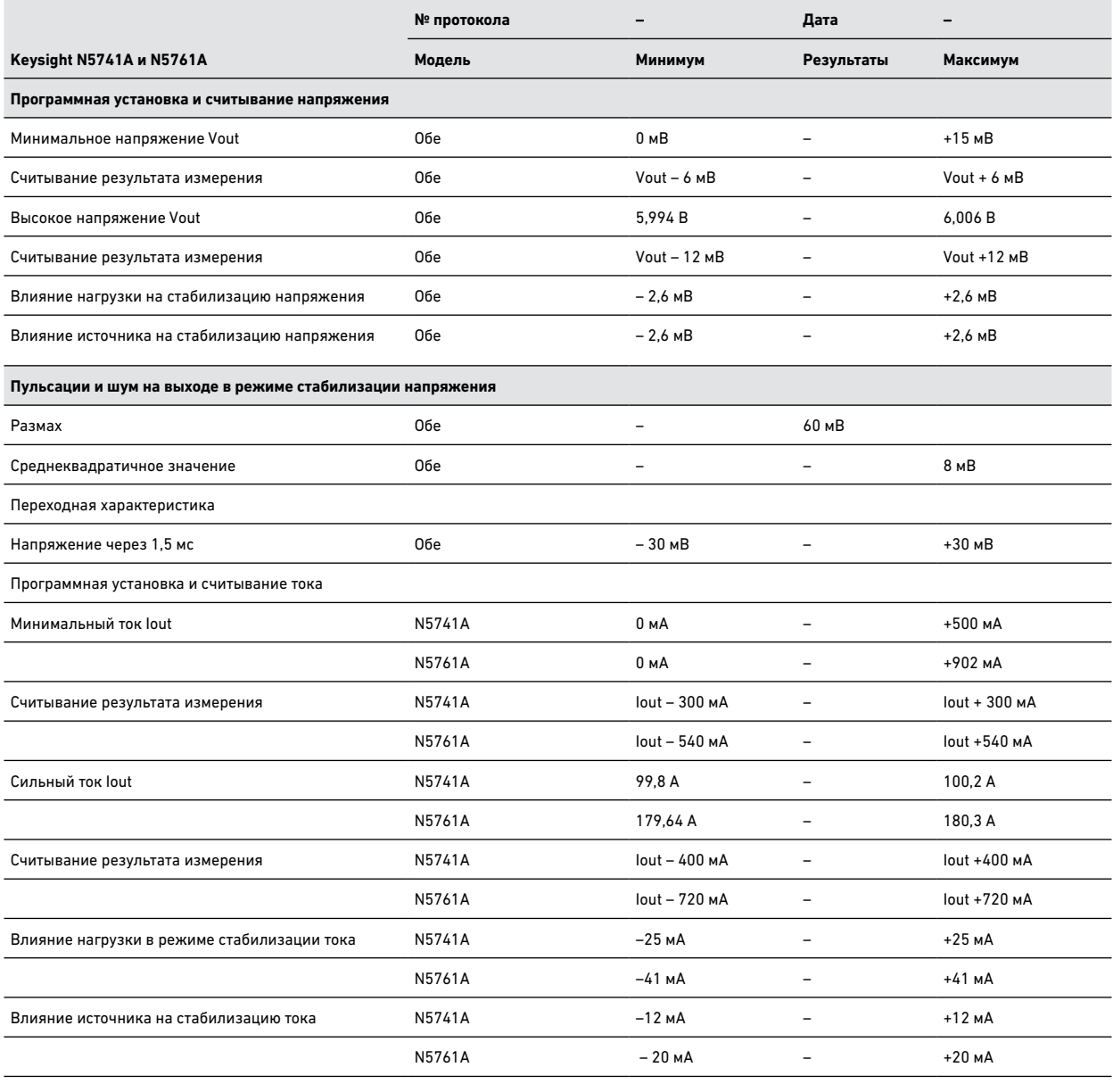

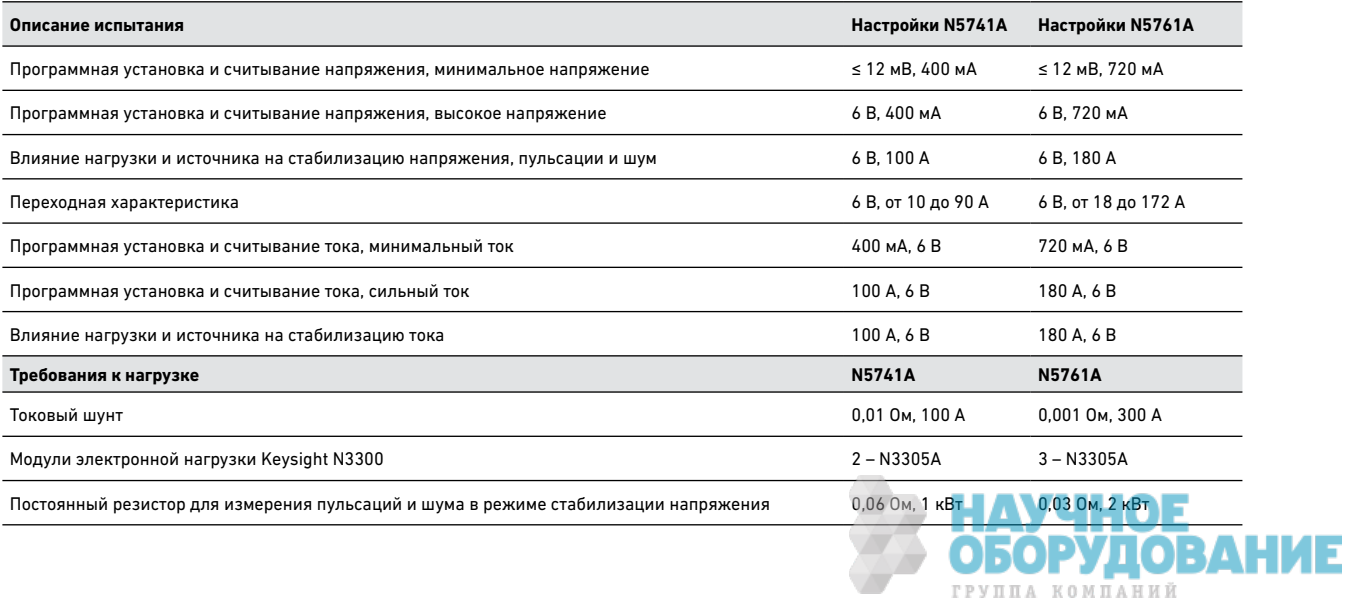

 $\rightarrow$ 

# Бланк протокола испытаний – Keysight N5742A и N5762A

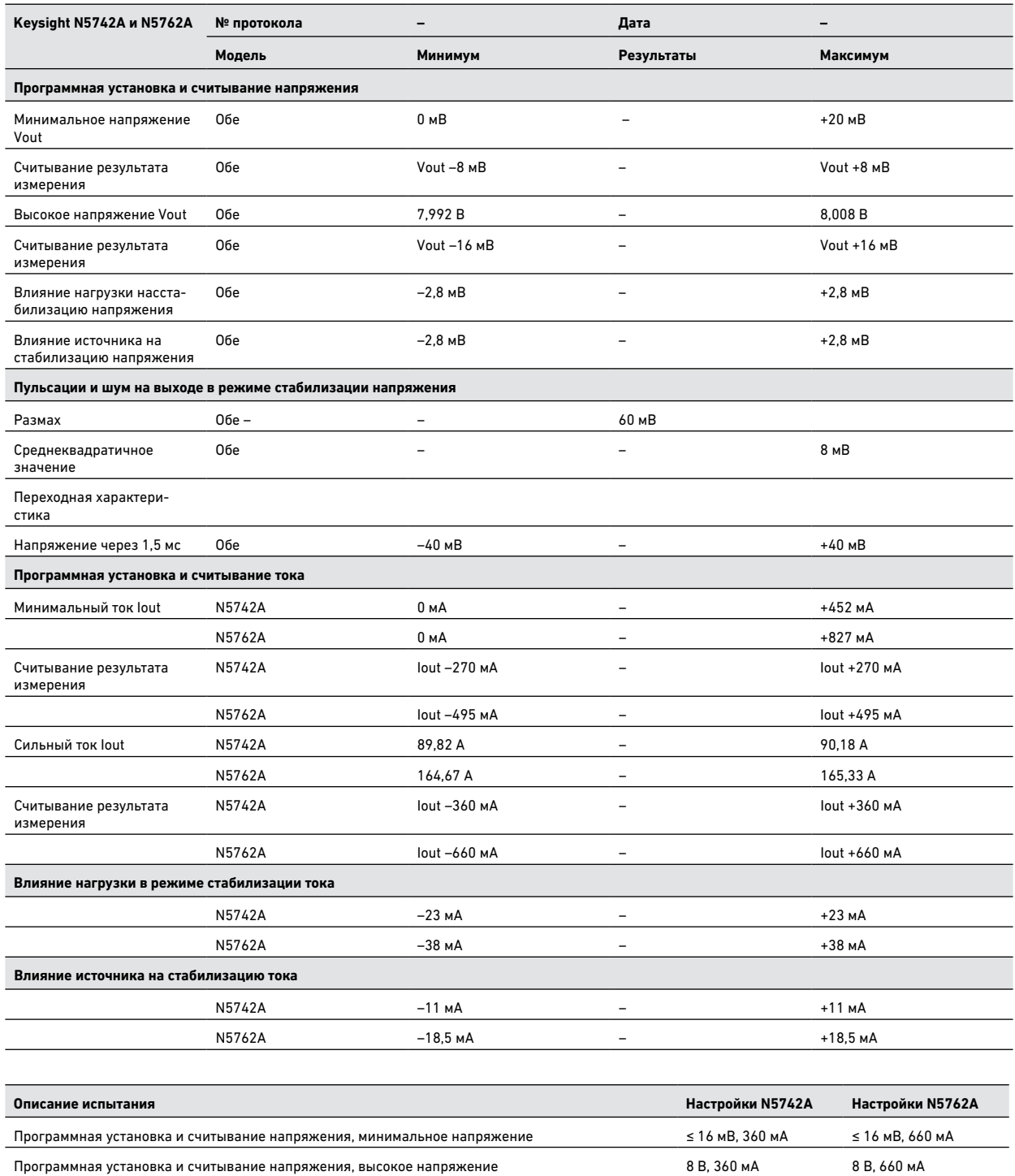

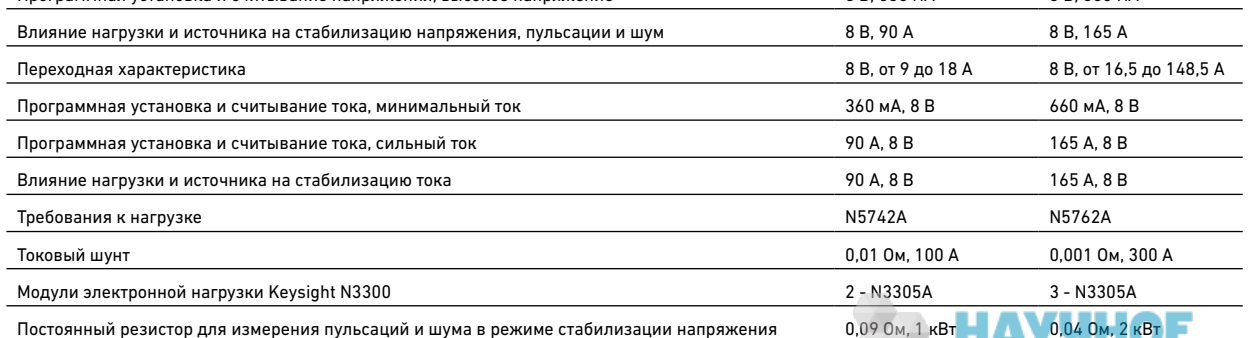

# Бланк протокола испытаний – Keysight N5743A и N5763A

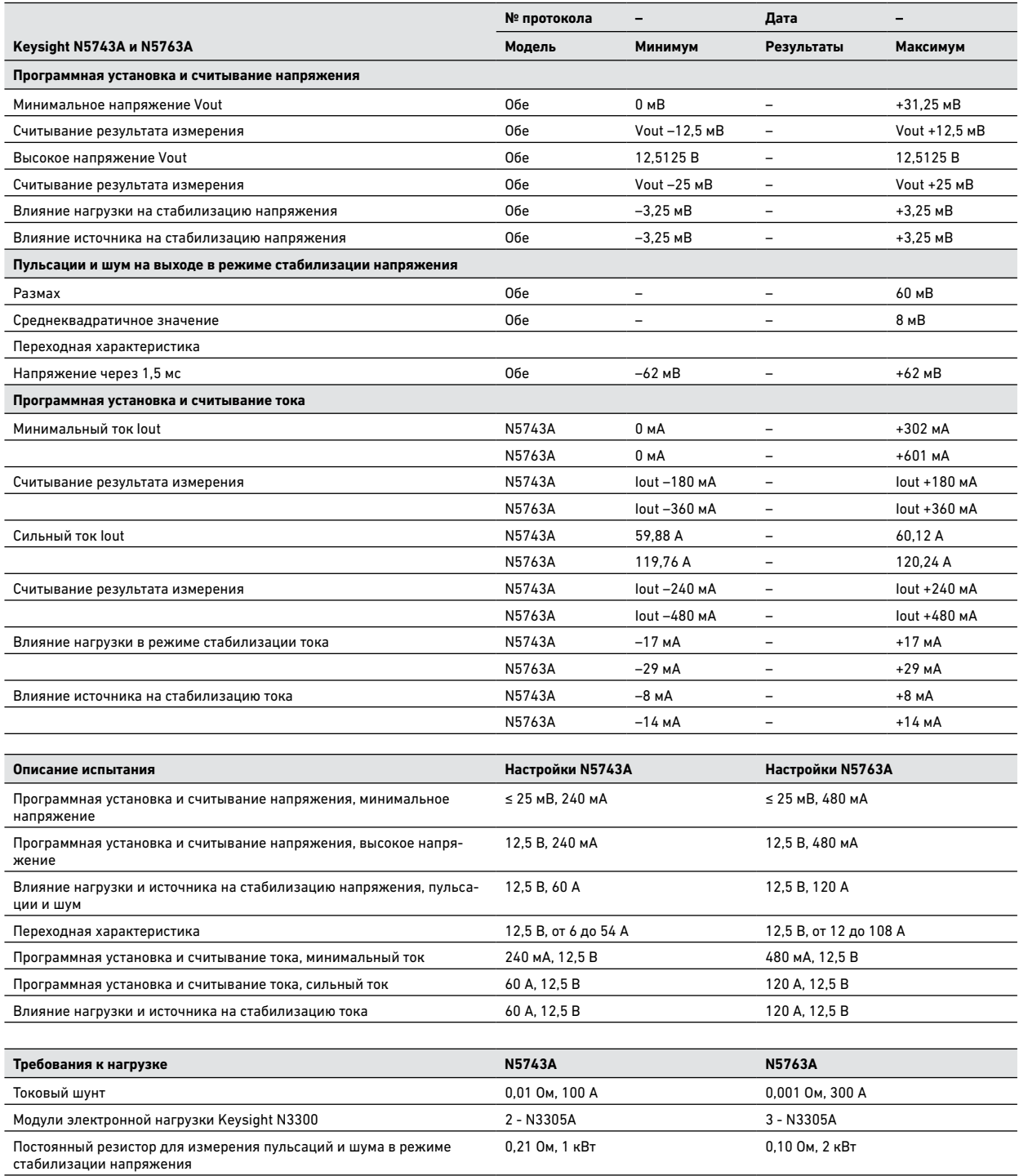

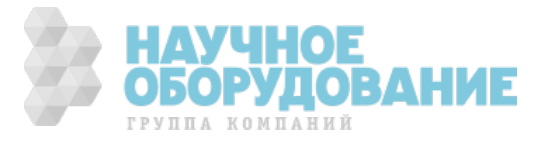

# Бланк протокола испытаний – Keysight N5744A и N5764A

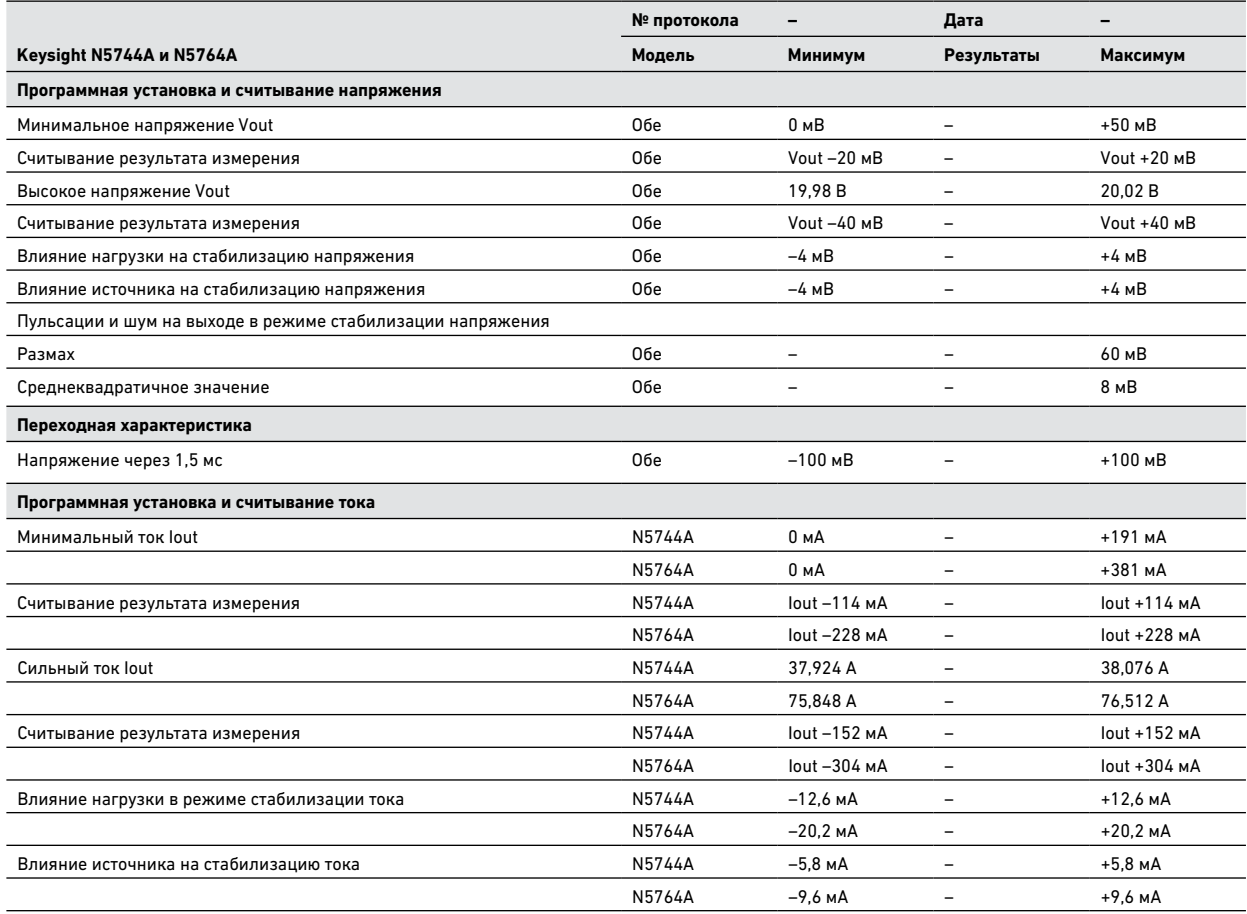

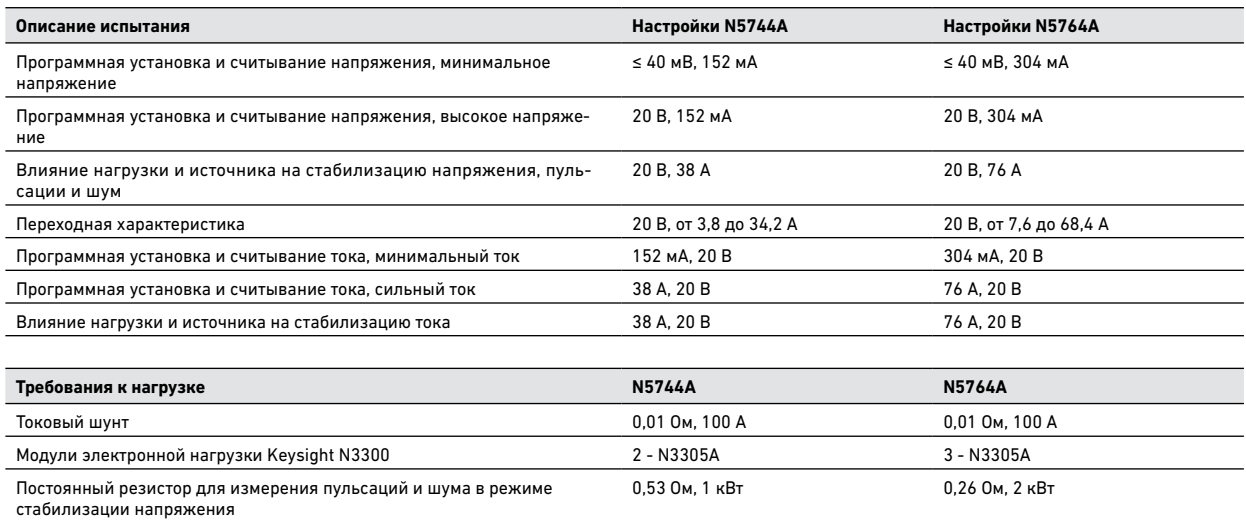

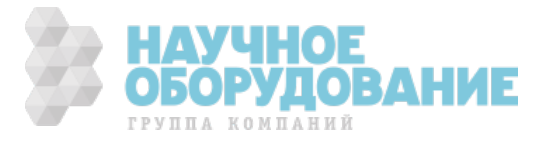

# Бланк протокола испытаний – Keysight N5745A и N5765A

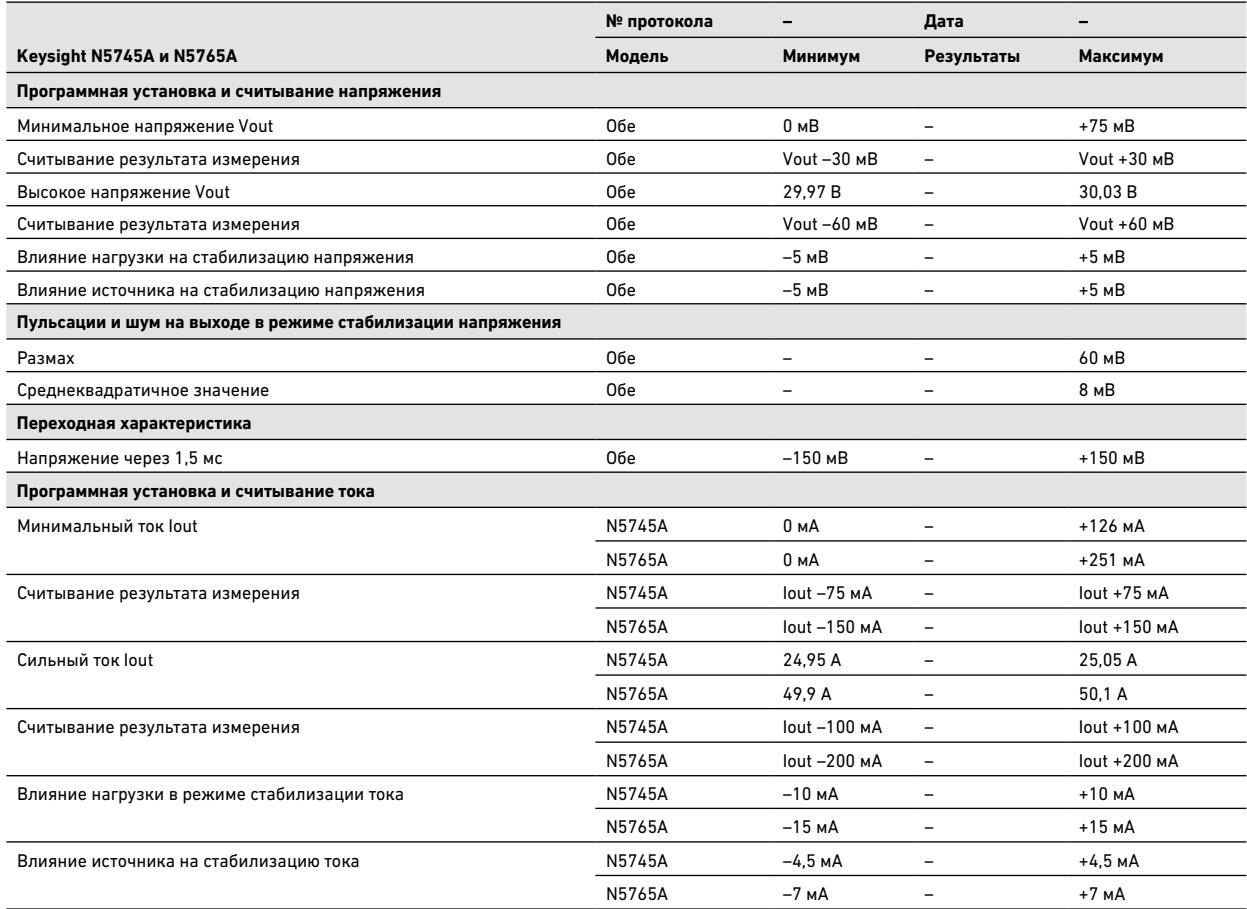

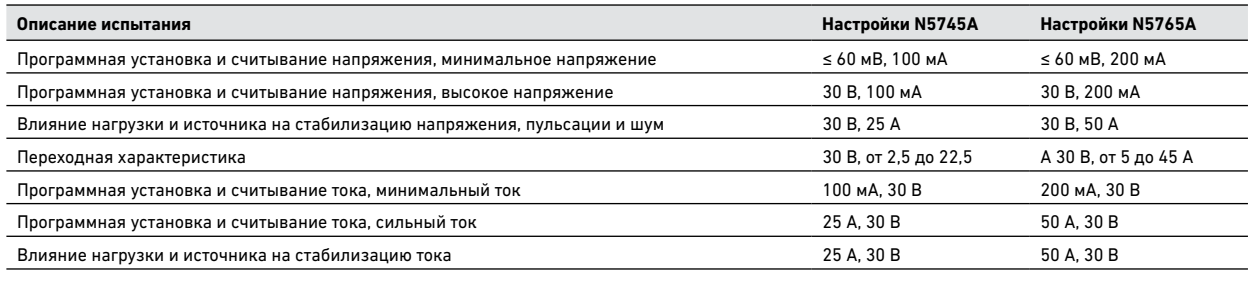

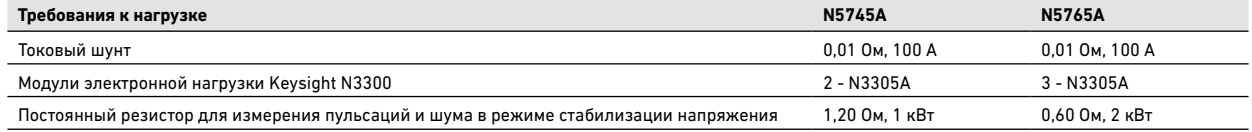

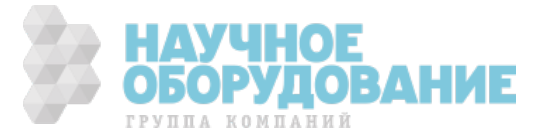

# Бланк протокола испытаний – Keysight N5746A и N5766A

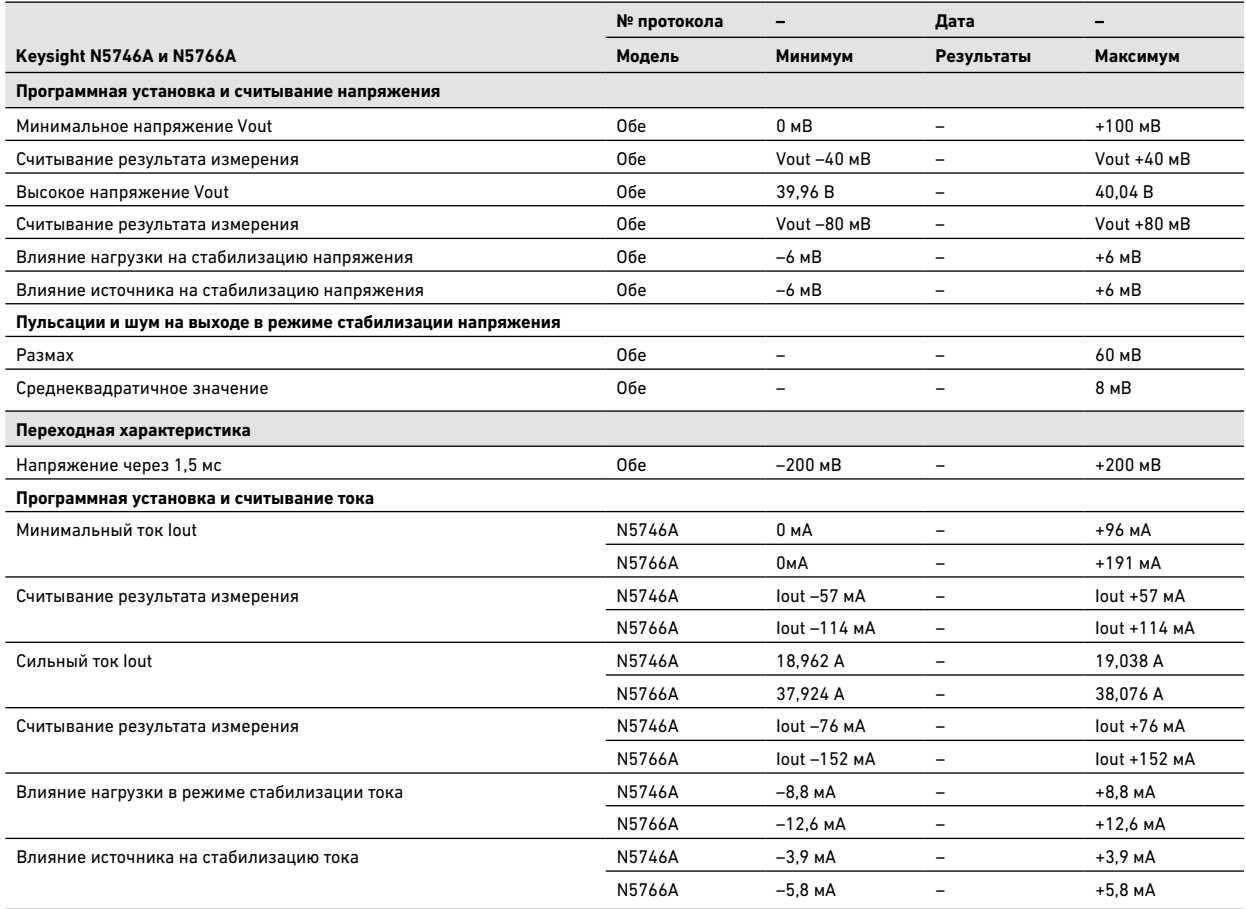

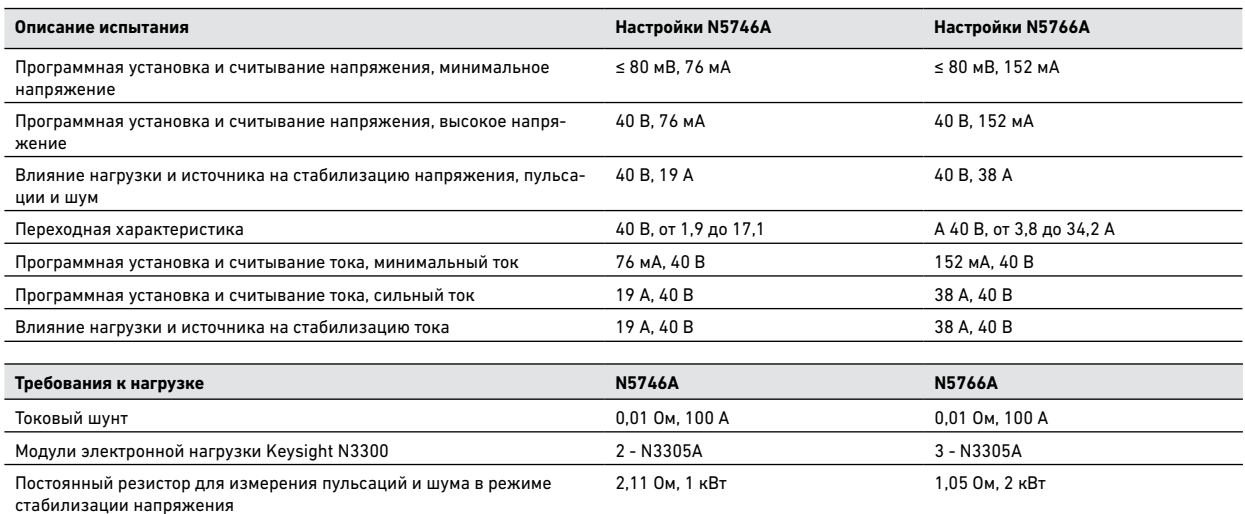

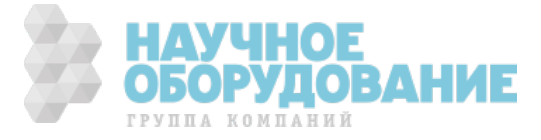

# Бланк протокола испытаний – Keysight N5747A и N5767A

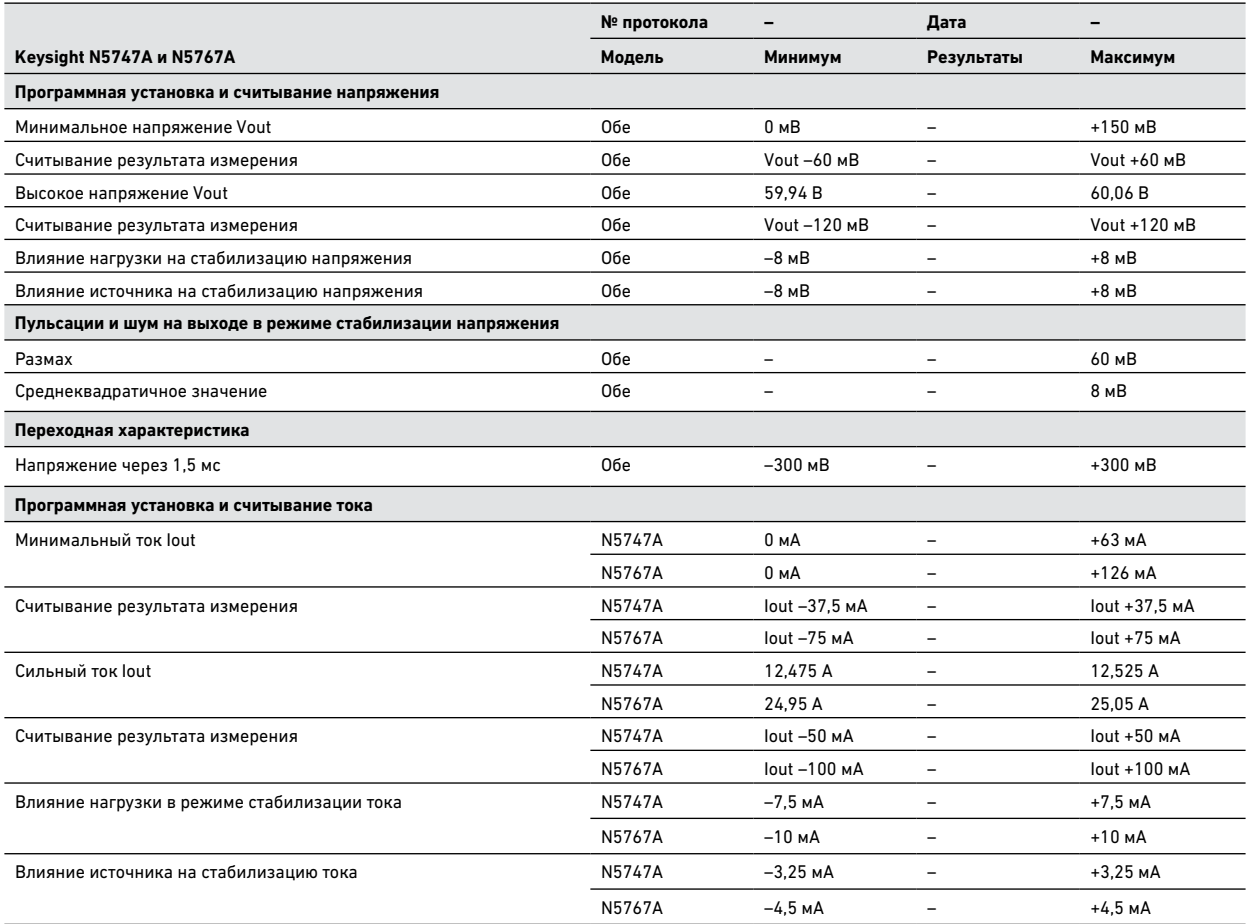

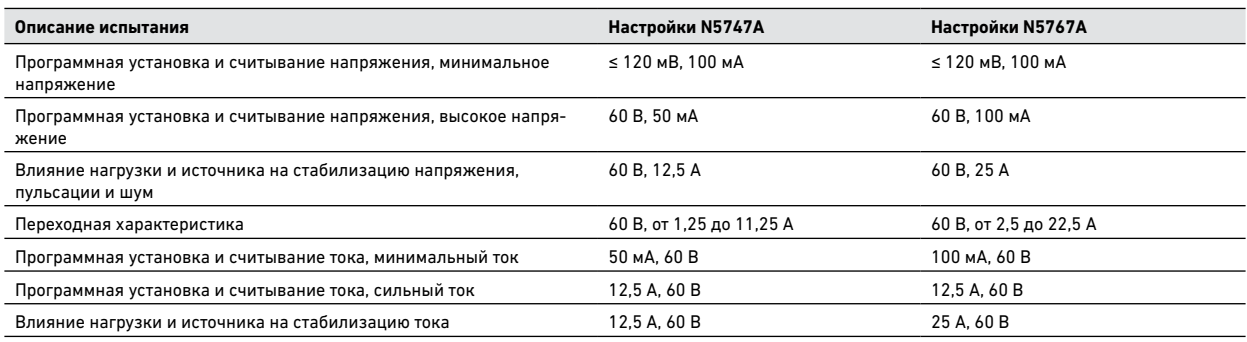

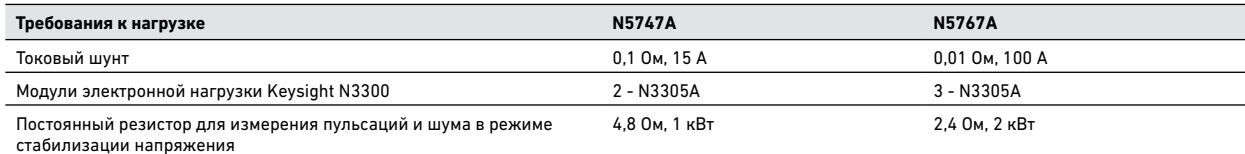

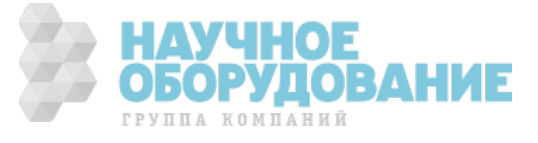

# Бланк протокола испытаний – Keysight N5748A и N5768A

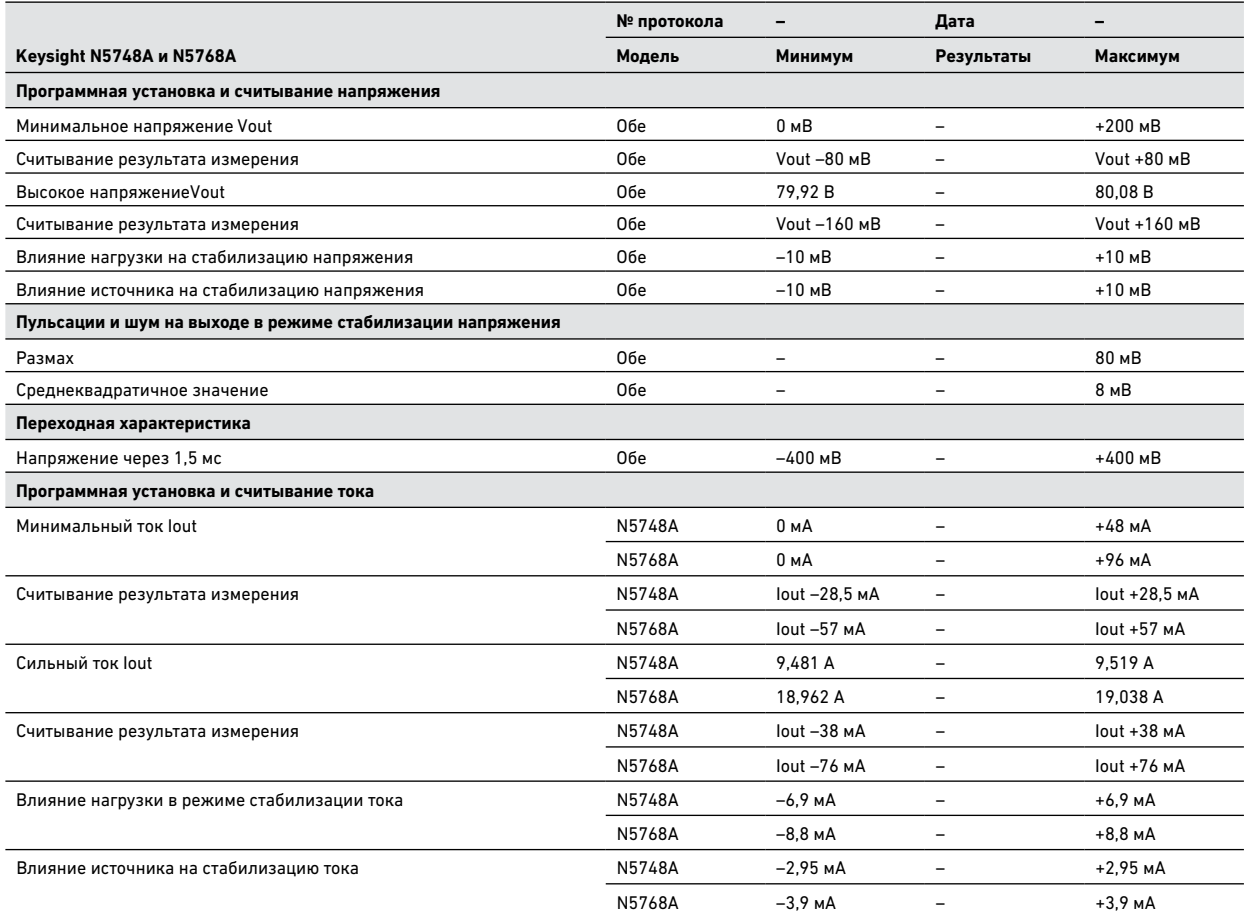

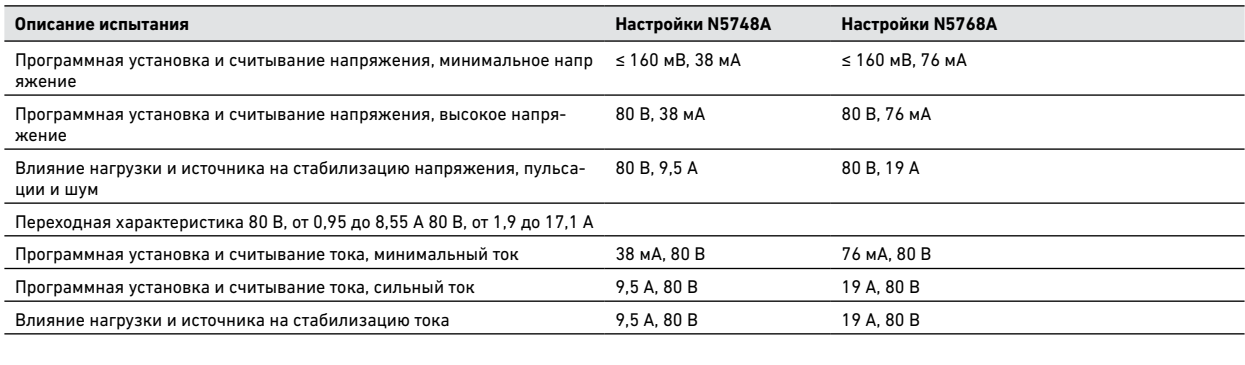

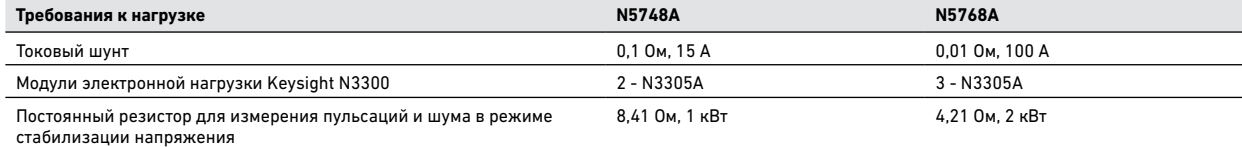

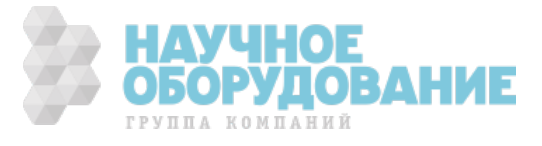

# Бланк протокола испытаний – Keysight N5749A и N5769A

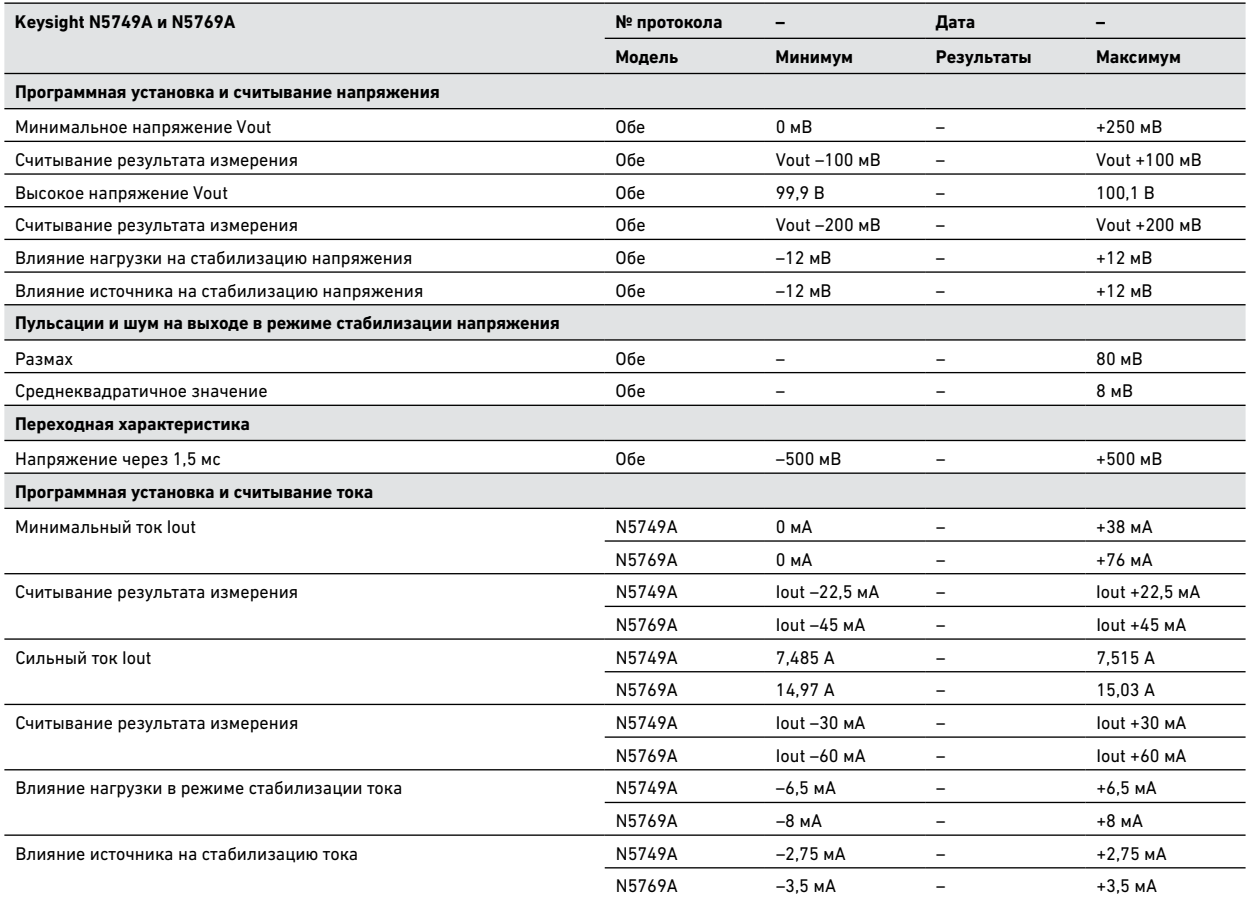

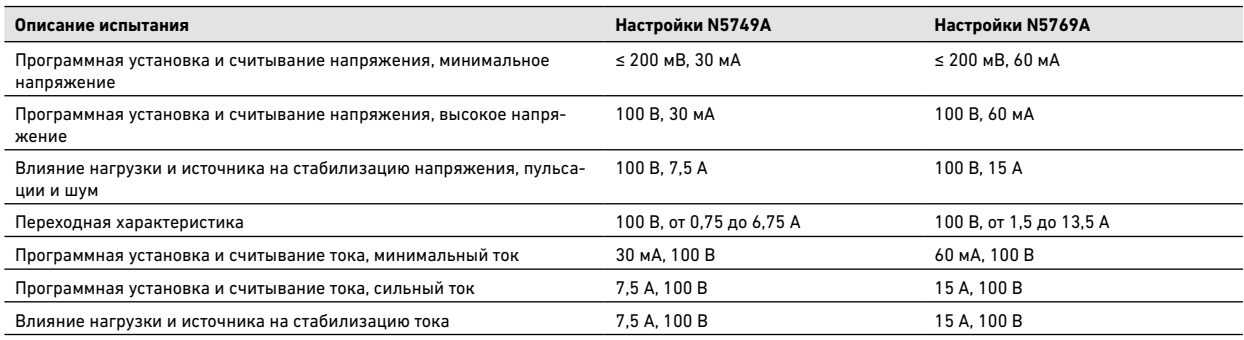

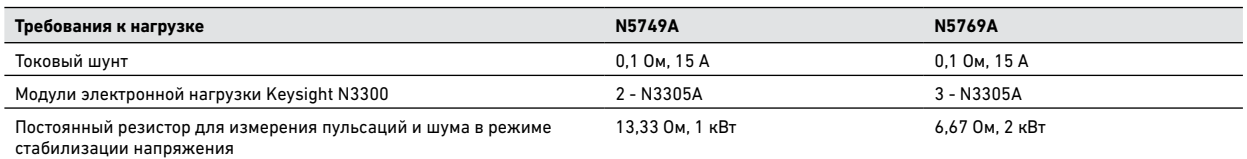

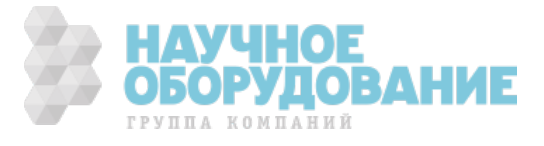

# Бланк протокола испытаний – Keysight N5750A и N5770A

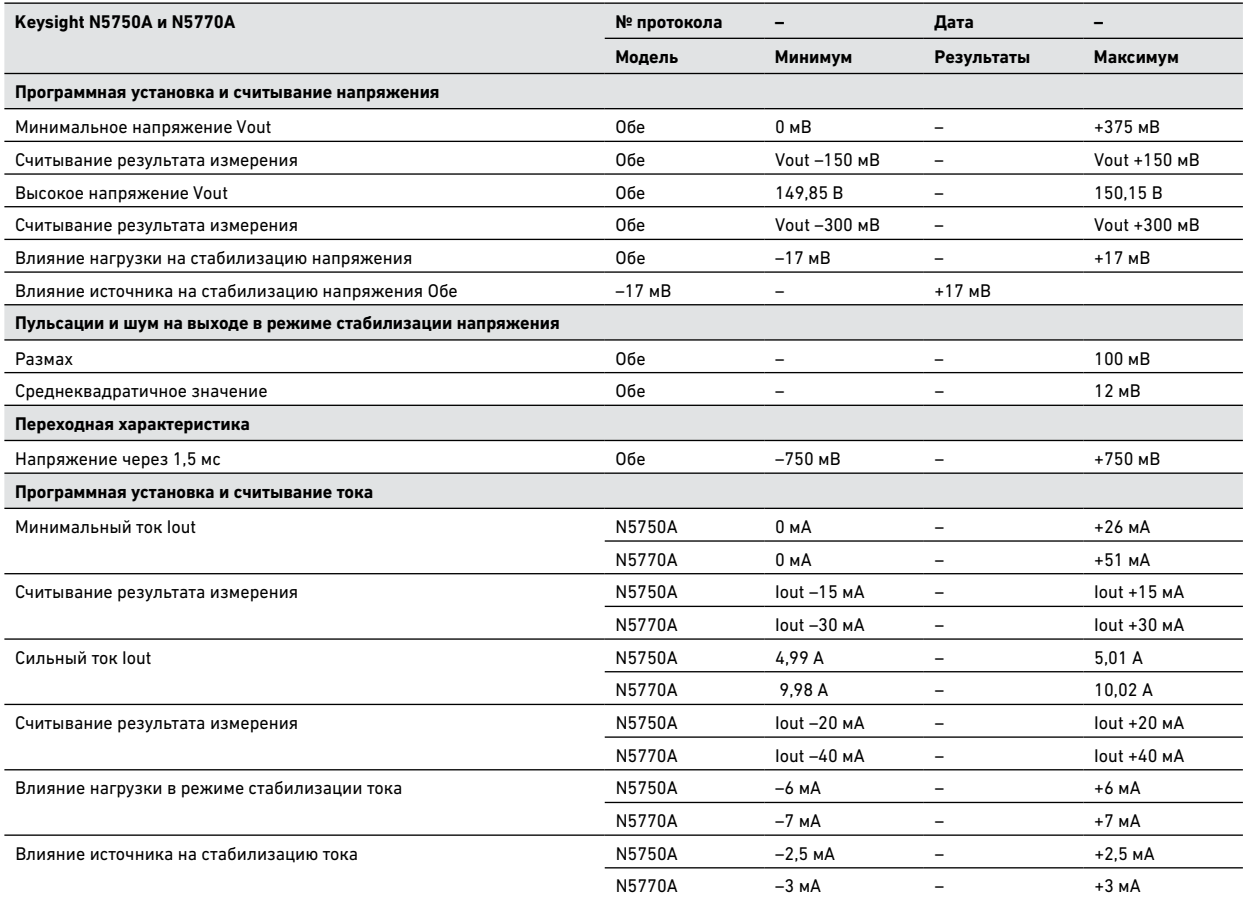

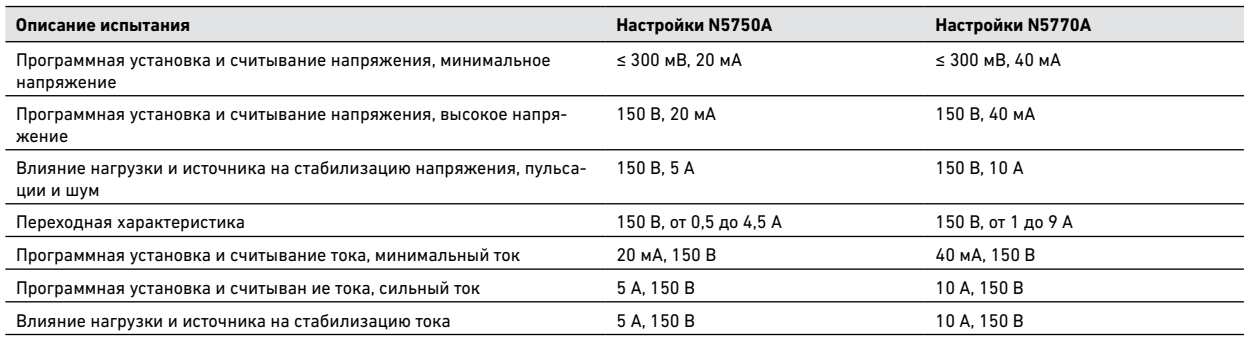

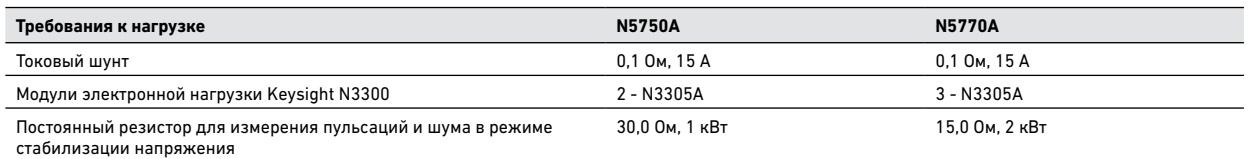

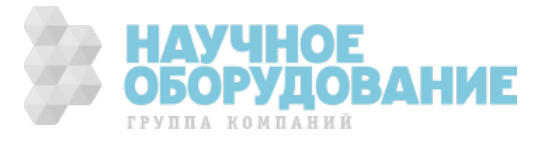

# Бланк протокола испытаний – Keysight N5751A и N5771A

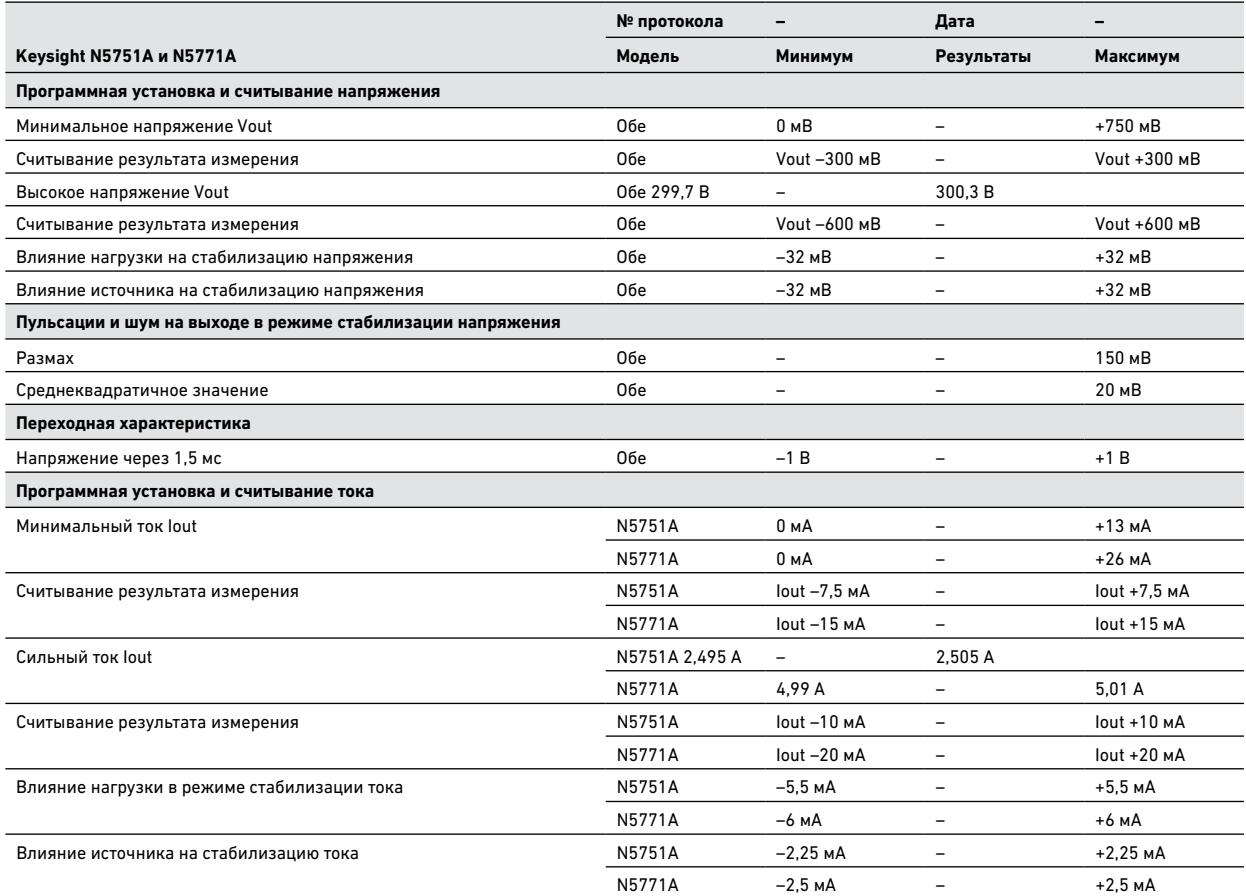

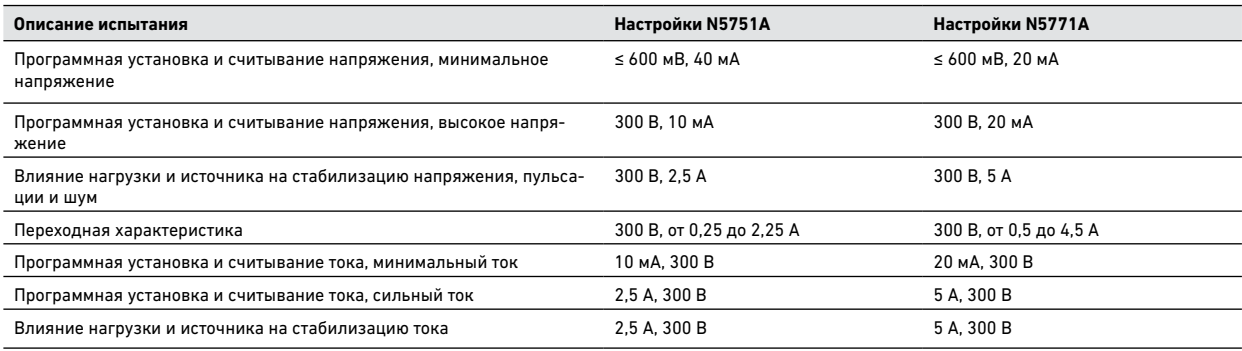

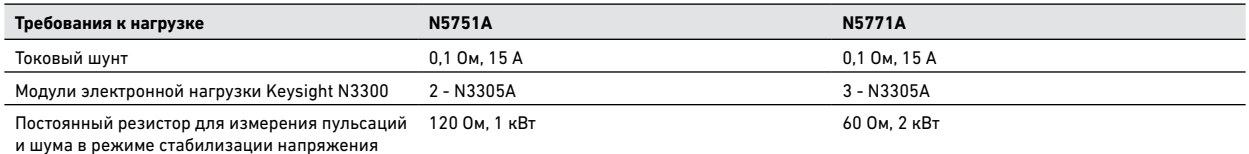

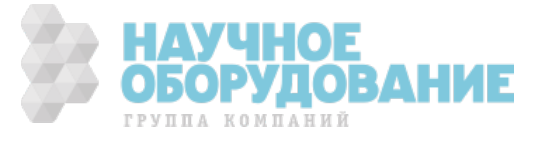

# Бланк протокола испытаний – Keysight N5752A и N5772A

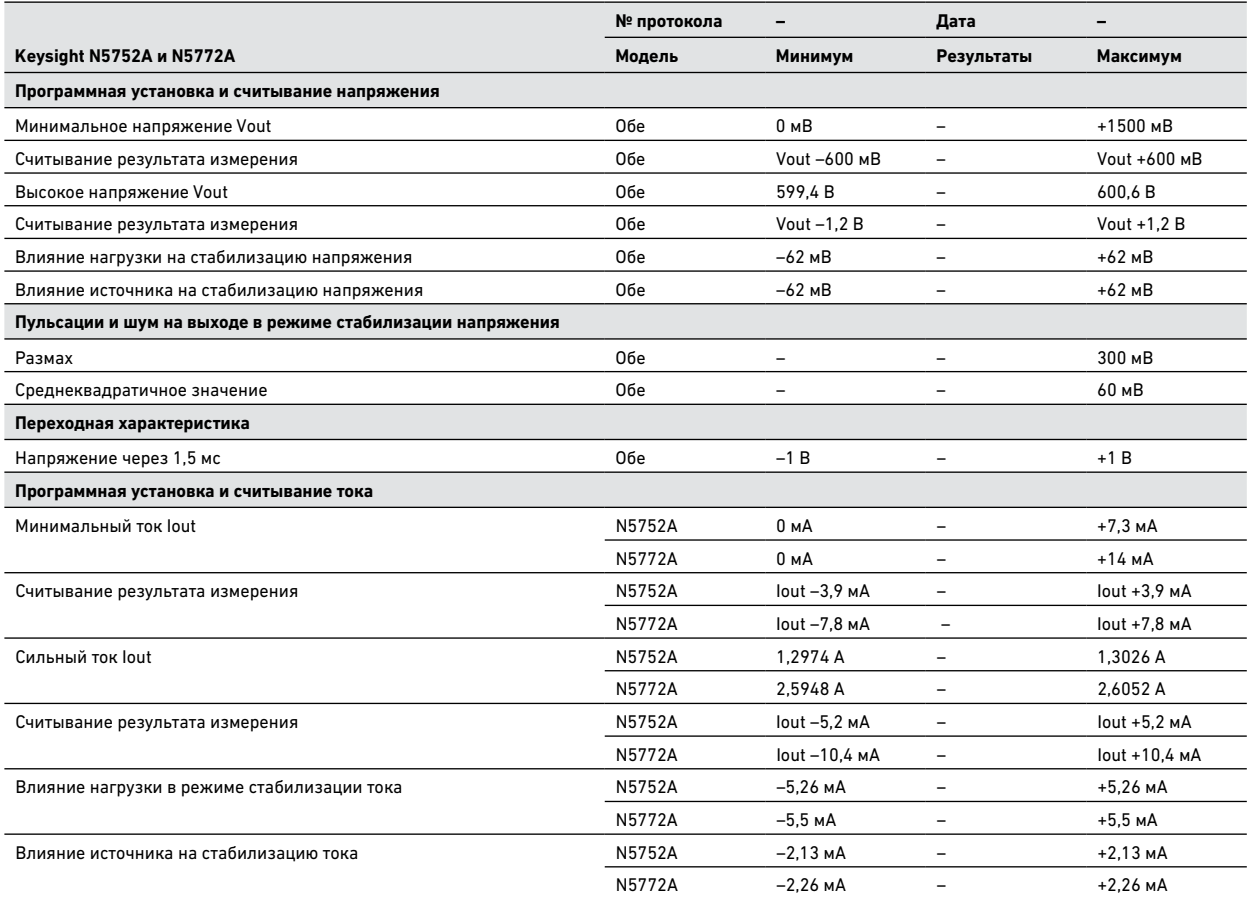

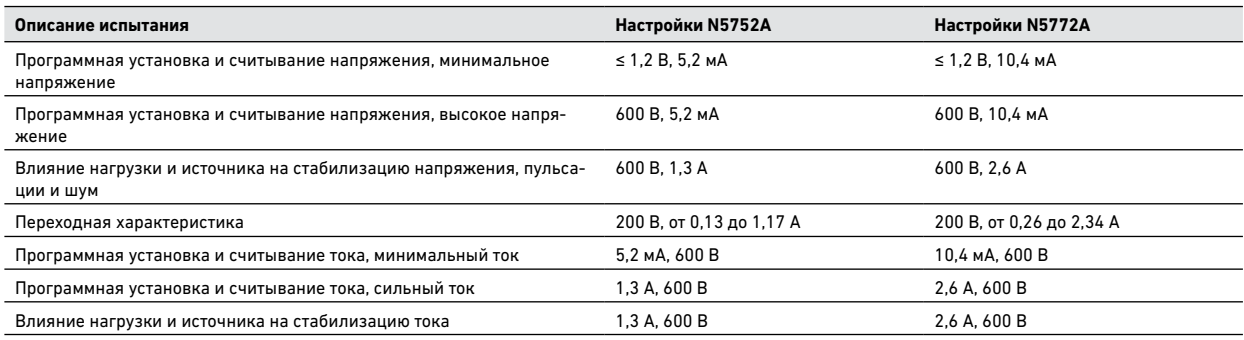

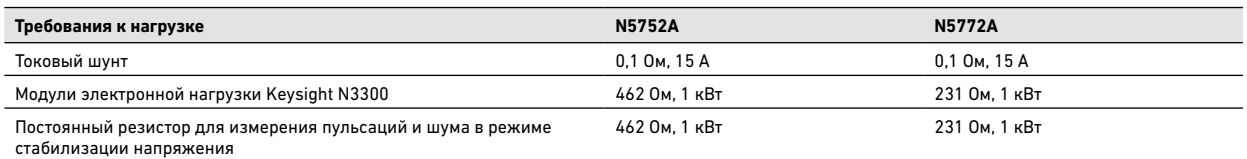

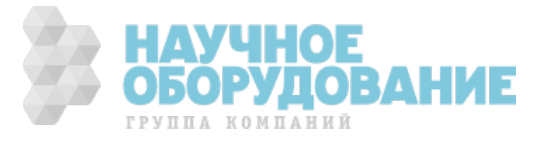

### Калибровка

Список оборудования, необходимого для калибровки, приведен в разделе «Необходимое оборудование» настоящего приложения. Общий порядок выполнения процедуры таков:

- В заводской поставке пароль калибровки равен 0. Это означает, что парольная защита снята, и возможность входа в режим калибровки не ограничена. Если же позднее был установлен пароль, необходимо ввести его, в противном случае произойдет ошибка. После входа в режим калибровки пароль может быть изменен пользователем.
- Полностью калибровку выполнять необязательно. Если требуется, можно откалибровать только напряжение или ток, а затем сохранить калибровочные константы. Предусматривается также сохранение даты калибровки (см. CAL:DATE <"date">).
- По завершении процедуры калибровки прибор сохраняе т калибровочные константы и начинает их использовать.
- Выйдите из режима калибровки. Обратите внимание, что команда сброса (\*RST) также выключает режим калибровки.

### **Процедура калибровки**

### **Если не указано иное, соединяйте положительную измерительную клемму с положительной выходной клеммой и отрицательную — с отрицательной**.

При калибровке прибора с использованием команд SCPI на большинстве шагов процедуры отправляется запрос \*OPC?, который позволяет убедиться, что источник питания завершил выполнение всех команд, прежде чем продолжать процедуру. Каждый раз, когда передается запрос \*OPC?, необходимо считывать отклик прибора.

> **ПРИМЕЧАНИЕ** Выполнение команд CAL:LEV и CAL:DATA может занять несколько секунд. Если в VISA-приложении происходит тайм-аут, возможно, потребуется изменить значение константы VI\_ATTR\_TMO\_VALUE в функции ViSetAttribute.

### **Калибровка программной установки и измерения напряжения**

**Шаг 1.** Подсоедините вход для измерения напряжения прибора Keysight 3458A к выходу.

**Шаг 2.** Включите режим калибровки напряжения.

\*RST OUTP ON CAL:STAT ON

**Шаг 3.** Установите предельный ток достаточно большим, чтобы не ограничивать программную установку

напряжения.

ISET 0.5

**Шаг 4.** Выберите калибровку напряжения.

CAL:VOLT

**Шаг 5.** Выберите первую точку калибровки напряжения.

CAL:LEV P1 \*OPC?

**Шаг 6.** Измерьте выходное напряжение и введите данные.

CAL:DATA <data>

- **Шаг 7.** Выберите вторую точку калибровки напряжения. CAL:LEV P2 \*OPC?
- **Шаг 8.** Измерьте выходное напряжение и введите данные.

CAL:DATA <data>

**Шаг 9.** Выйдите из режима калибровки.

CAL:STAT OFF

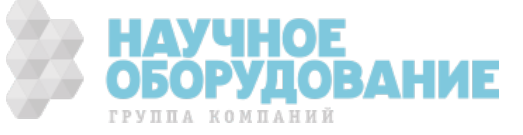

# **Калибровка программной установки и измерения тока**

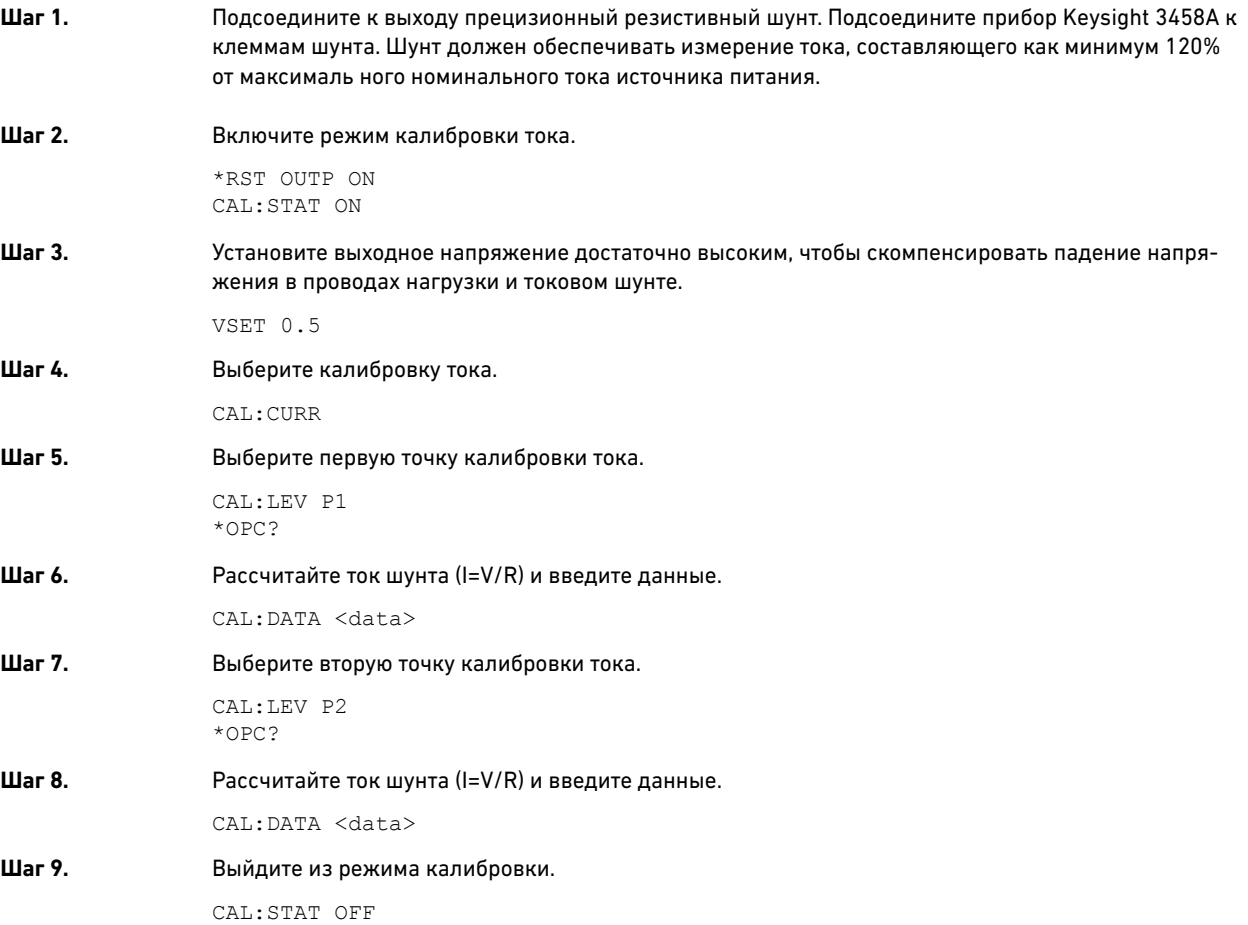

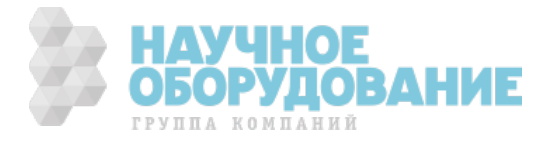

# Приложение В. Обслуживание

Эта глава посвящена процедурам, связанным с возвратом неисправного прибора в компанию Keysight Technologies для обслуживан ия или ремонта. Приведена процедура диагностики конкретных симптомов неисправности. Фактически ремонт производится посредством замены прибора.

### Предлагаемые типы обслуживания

Если в течение гарантийного срока в приборе возникнет неисправность, компания Keysight Technologies произведет его безвозмездную замену или ремонт. По истечении гарантийного срока компания Keysight Technologies производит замену и ремонт по конкурентоспособным расценкам.

Обратитесь в ближайший сервисный центр компании Keysight Technologie s. Персонал центра организует ремонт или замену прибора.

### Упаковка для транспортировки

Если прибор предстоит отправить в компанию Keysight Technologies для обслуживания или ремонта, обязательный порядок действий таков:

- Прикрепите к прибору ярлычок, идентифиц ирующий владельца и требуемый вид обслуживания или ремонта. Укажите номер модели и полный серийный номер.
- Поместите прибора в оригинальный упаковочный ящик с надлежащим упаковочным материалом для транспортировки.
- Скрепите упаковочный ящик прочной лентой ил и металлическими полосами.

Если оригинальный упаковочный ящик отсутствует, поместите прибор в ящик, позволяющий окружить прибор со всех сторон слоем сжимающего упаковочного материала толщиной как минимум 10 см. Используйте антистатические упаковочные материалы во избежание дополнительного повреждения прибора.

*Компания Keysight Technologies рекомендует всегда страховать транспортировку.*

### Диагностический контрольный список

Если имеются признаки ненадлежащей работы прибора, определите причину неисправности (источник питания, нагрузка или внешние цепи), следуя изложенным ниже процедурам.

#### **Процедура проверки при включении**

Выключите прибор и устраните все внешние соединения. Выполните процедуру проверки при включении, описанную в главе 2.

### **Руководство по устранению неполадок**

Если в ходе процедуры проверки были выявлены неполадки, воспользуйтесь приведенным ниже руководством для диагностики конкретных симптомов. Если после выполнения указанных действий неполадки не исчезают, возвратите прибор в компанию Keysight Technologies для обслуживания.

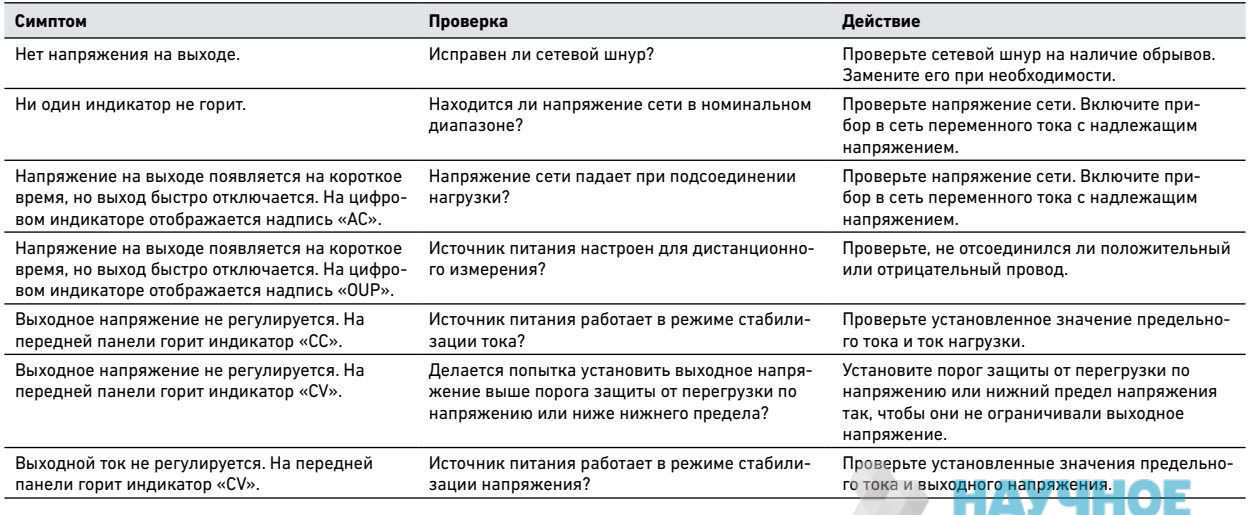

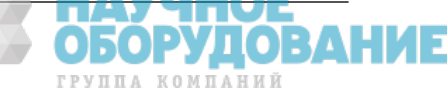

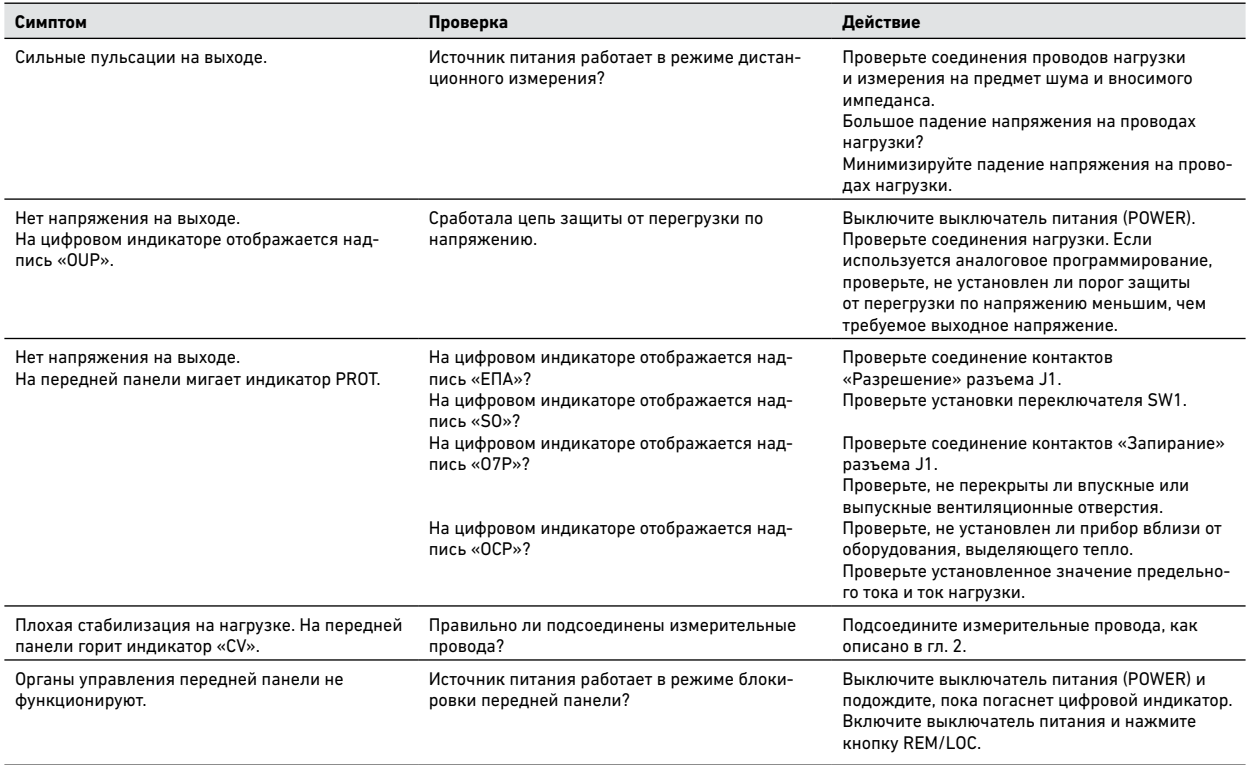

### Сообщения об ошибках

### **Отображение очереди ошибок scpI**

Считывание всей очереди ошибок с ее последующей очисткой производится следующей командой: SYST:ERR?

### **Список сообщений об ошибках**

В следующей таблице перечислены различные сообщения об ошибках, поддерживаемые источником питания:

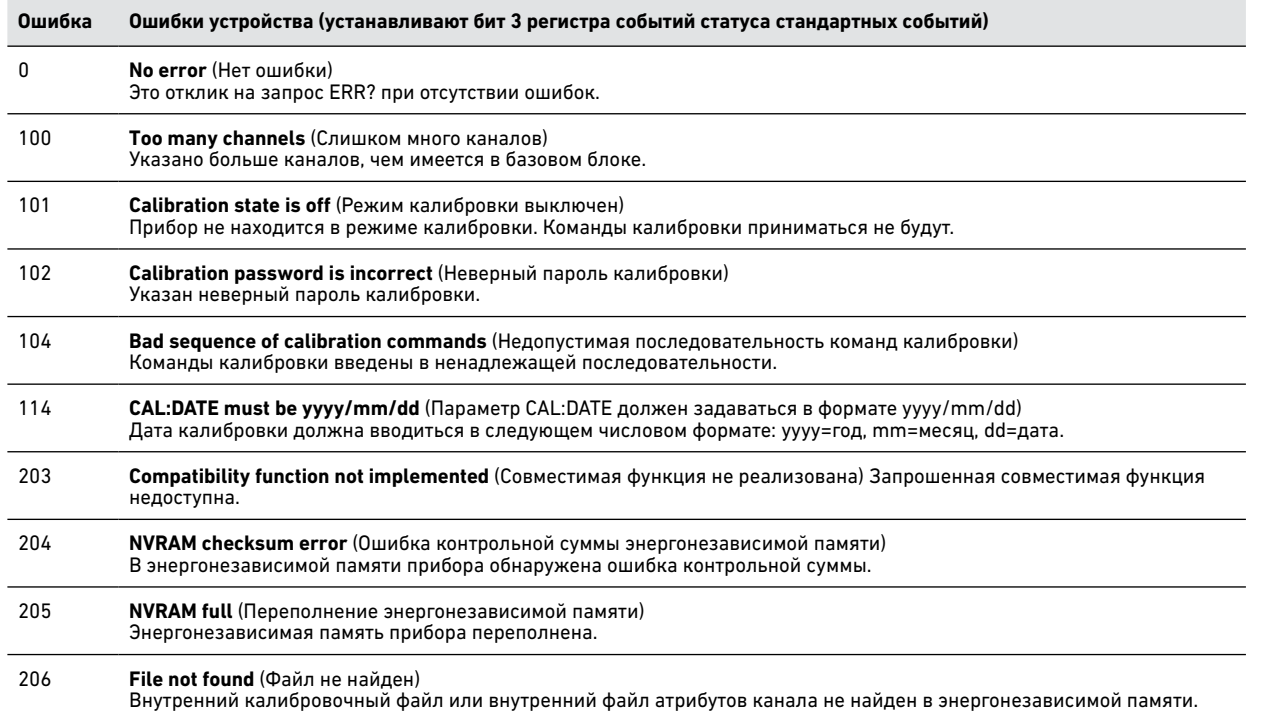

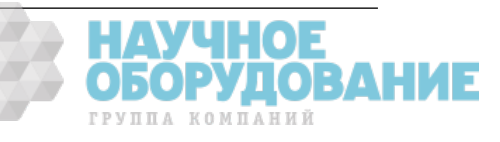

# **Ошибки устройства (продолжение)**

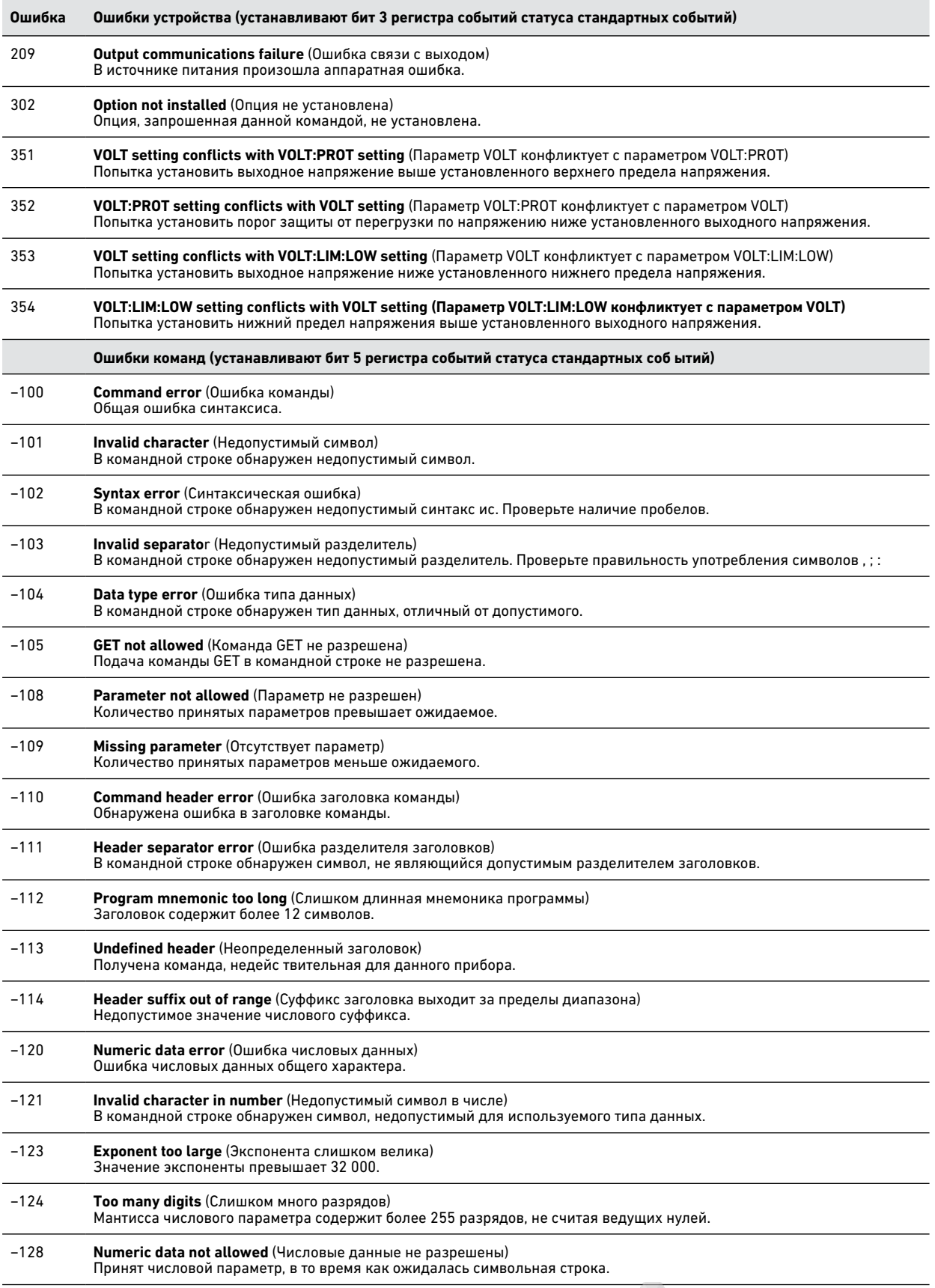

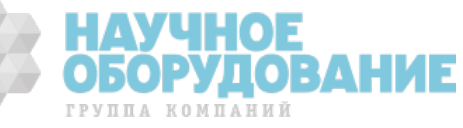

# **Ошибки команд (продолжение)**

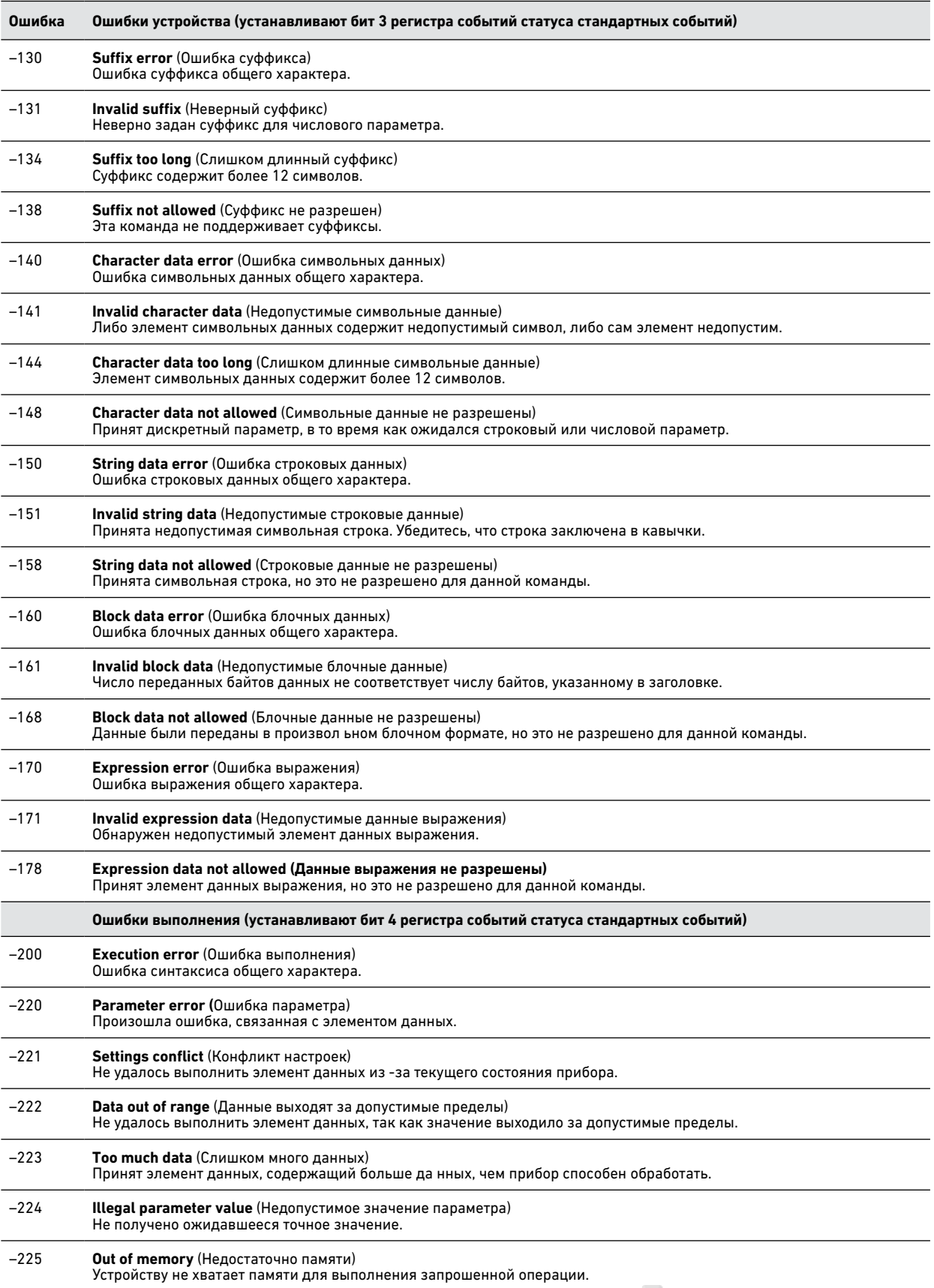

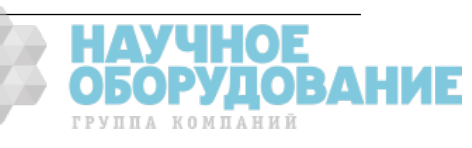

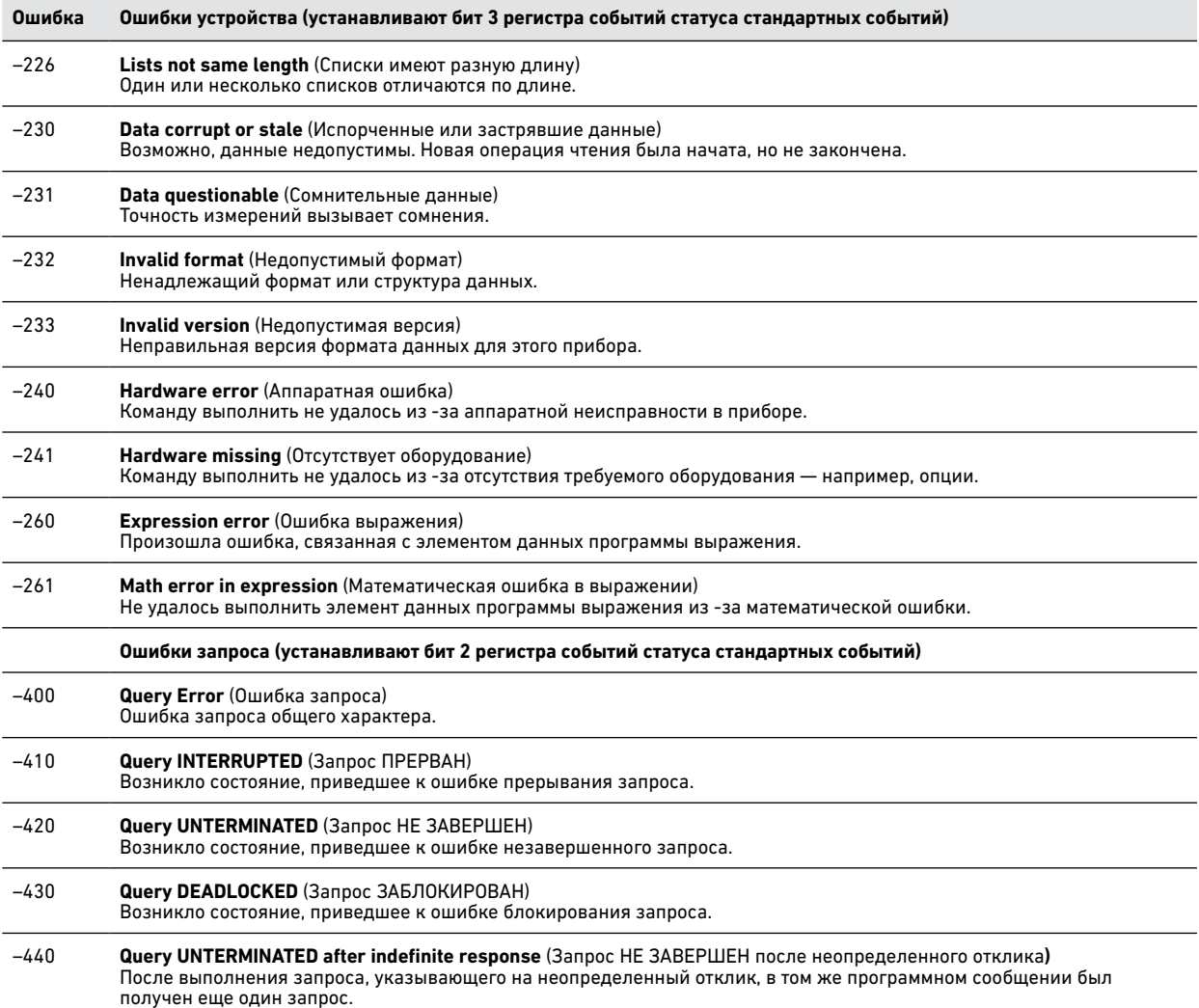

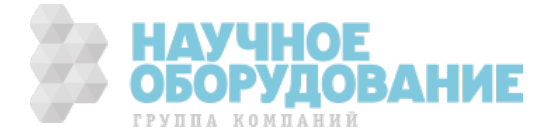

# Приложение Г. Совместимость

Источники питания Keysight N5700 программ но совместимы с источниками питания Keysight 603xA. Это означает, что дистанционное программирование источников питания Keysight N5700 можно осуществлять с использованием тех же команд, что и для источников питания 603×A.

> **ВНИМАНИЕ** Не смешивайте совместимые к оманды и команды SCPI в одной программе. Это приведет к непредсказуемому поведению прибора.

### Общие сведения о различиях

В приведенной ниже таблицы изложены особенности работы совместимых команд в источнике питания Keysight N5700 в сравнении с Keysight 603xA.

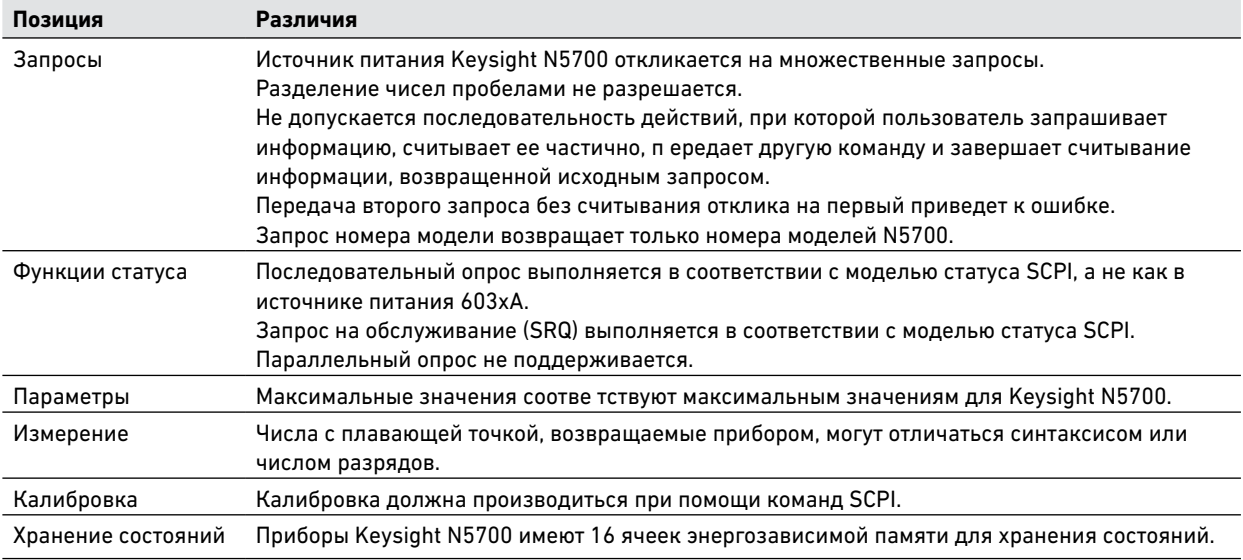

### Сводка совместимых команд

В следующей таблице перечислены совместимые команды, поддерживаемые источниками питания Keysight N5700. Все совместимые команды принимаются прибором, но некоторые из них не имеют эффекта.

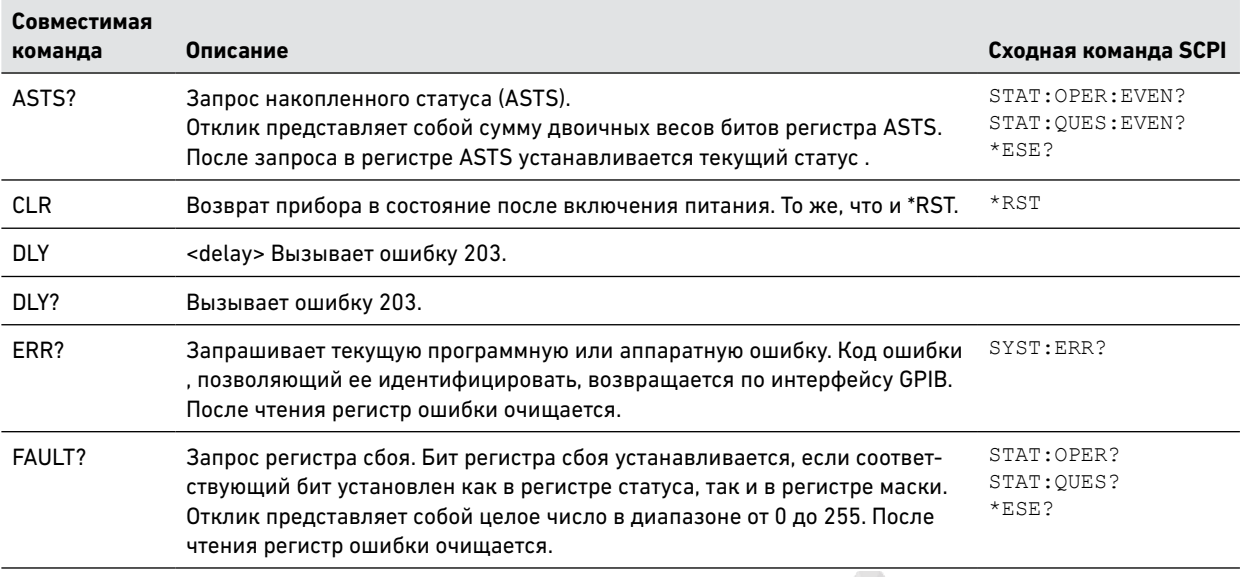

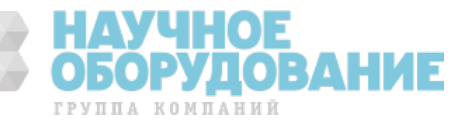

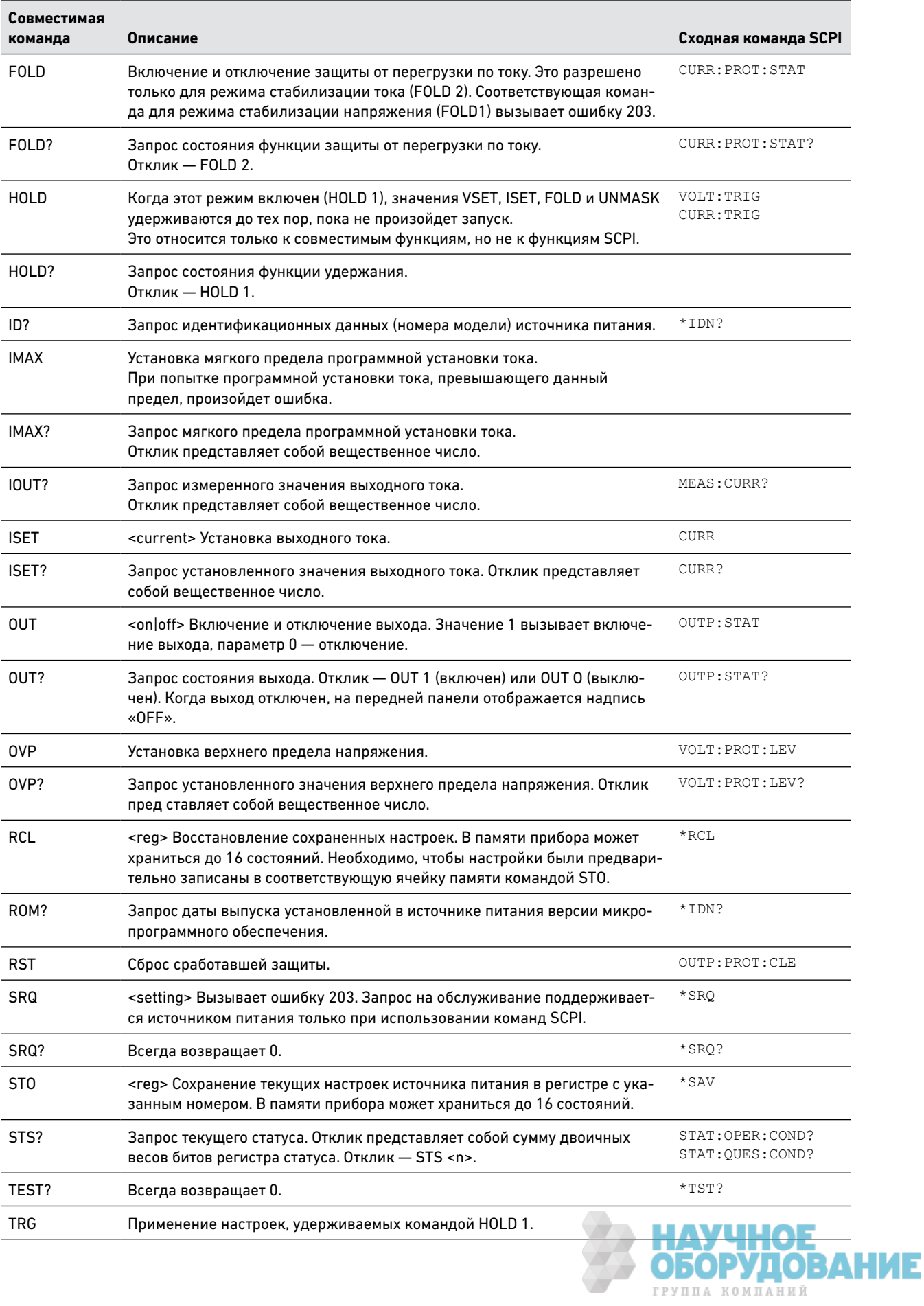

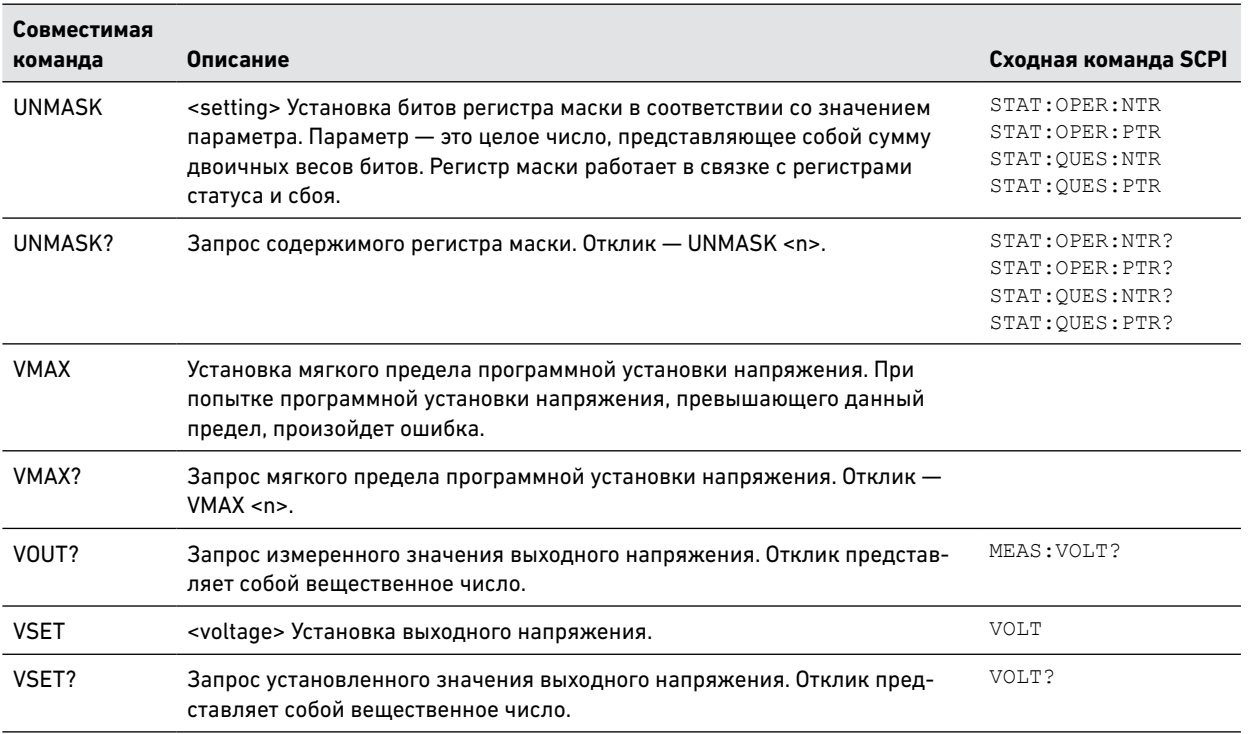

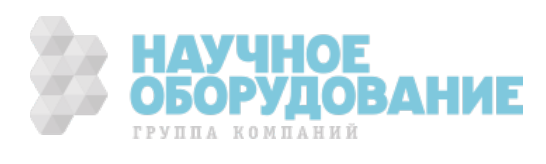

# Декларация соответствия

### В соответствии с инструкцией 22 ISO/IEC и стандартом CEN/CENELEC EN 45014

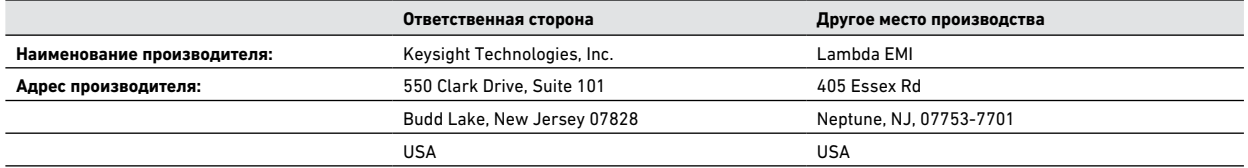

### **Заявляет под свою единоличную ответственность, что указанное ниже изделие в оригинальной поставке**

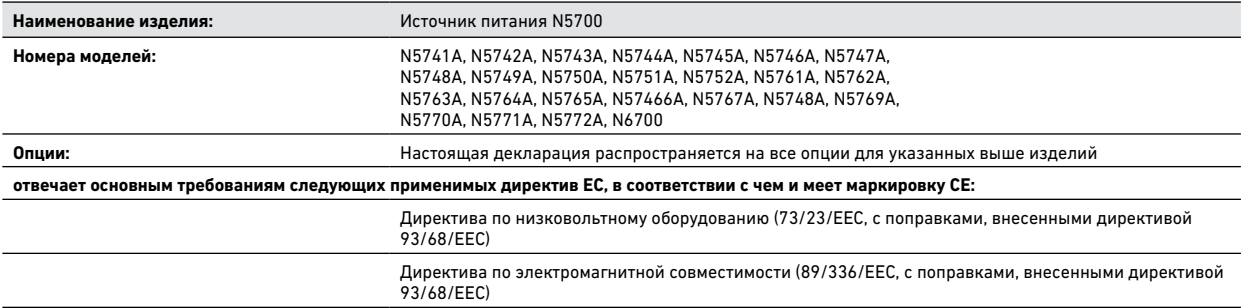

### **и соответствует следующим стандартам:**

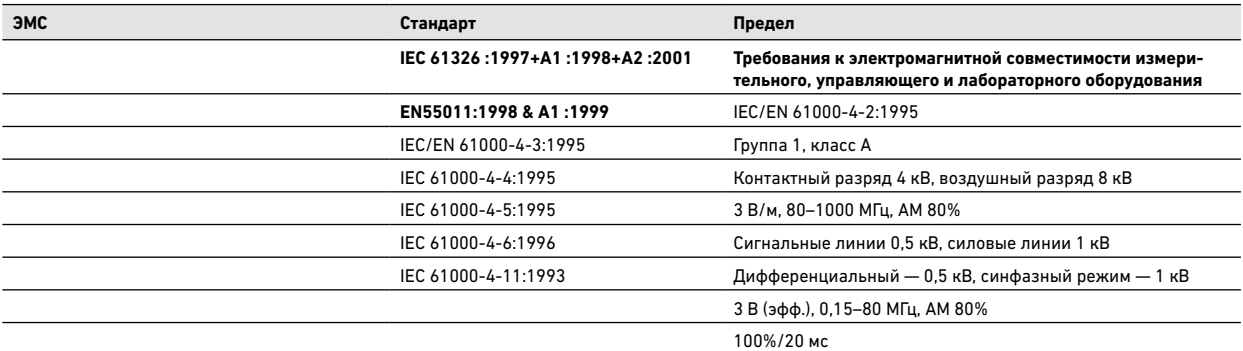

Канада: ICES-001:1998 Австралия/Новая Зеландия: AS/NZS 2064.1 Это изделие было испытано в типовой конфигурации.

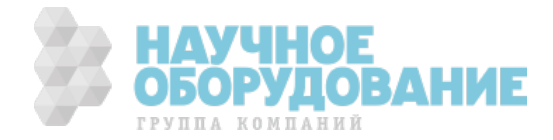

106 | Keysight | Источник питания постоянного тока Серия N5700 — Руководство по эксплуатации

**Безопасность** IEC 61010-1:2001 / EN 61010-1:2001 Канада: CSA C22.2 No. 61010-1, 2 издание UL 61010-1, 2 издание

#### **Дополнительная информация:**

**Эта декларация соответствия действует для перечисленных выше изделий, выведенных на рынок ЕС после указанной даты:**

### **1 января 2004 г.**

Дата Вилл Дарси (Bill Darcy),

менеджер по техническим стандартам и нормам на изделия

За дальнейшей информацией обращайтесь в местный офис продаж Keysight Technologies, местному агенту или дистрибьютору компании, или в компанию Keysight Technologies Deutschland GmbH, Herrenberger Strase 130, D 71034 Boblingen, Germany.

# Обновления руководства

С момента публикации настоящее руководство претерпело следующие изменения.

### 06.01.06

В разделы «Обмен данными по интерфейсу LAN» и «Настройка параметров интерфейса LAN» добавлена информация о парольной защите веб -сервера.

### 27.03.06

В разделы «Номинальные параметры моделей», «Основные характеристики» и «Бланк протокола испытаний — …» добавлена информация о минимальных устанавливаемых напряжении и токе.

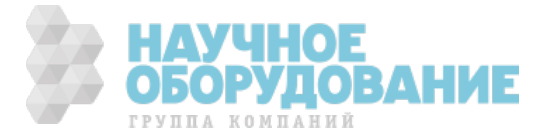

Информация в данном документе может быть изменена без предварительного уведомления © Keysight Technologies, 2014-2017 Редакция 4, январь 2006г.

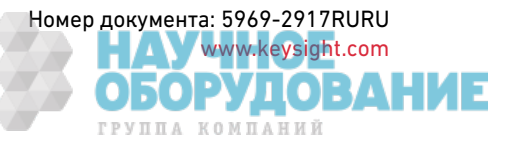

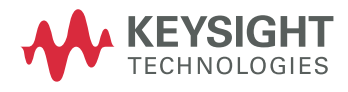